# almlu cisco.

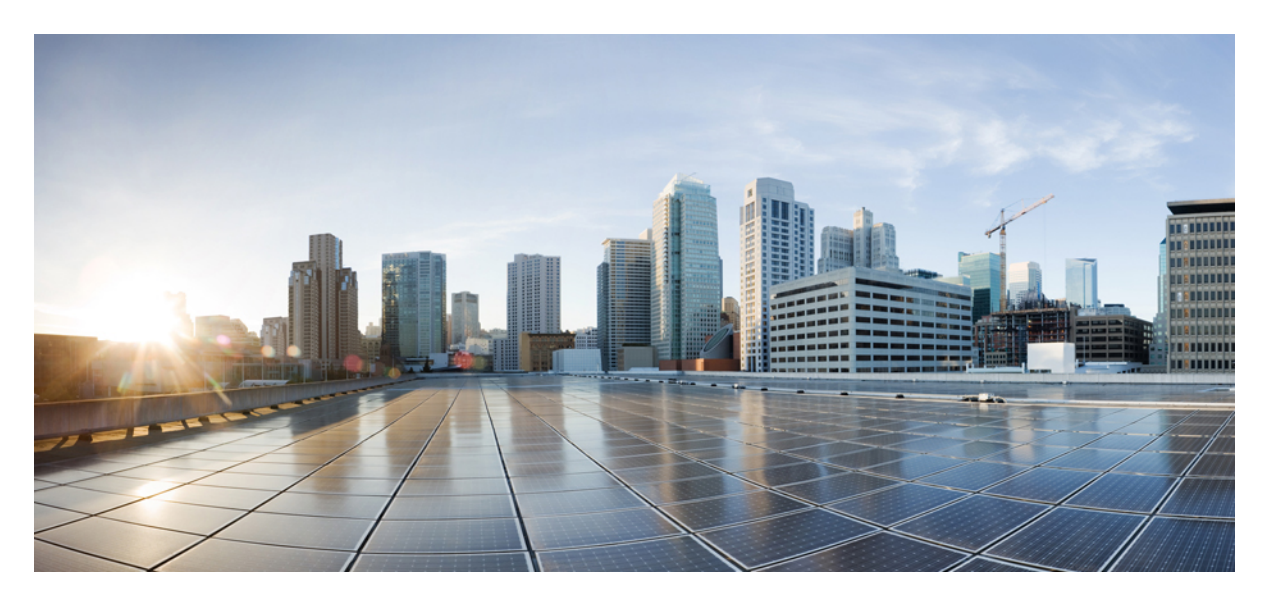

# **AsyncOS 15.5.1 API for Cisco Secure Email Gateway - Getting Started Guide - GD (General Deployment)**

**First Published:** 2024-04-30

# **Americas Headquarters**

Cisco Systems, Inc. 170 West Tasman Drive San Jose, CA 95134-1706 USA http://www.cisco.com Tel: 408 526-4000 800 553-NETS (6387) Fax: 408 527-0883

THE SPECIFICATIONS AND INFORMATION REGARDING THE PRODUCTS IN THIS MANUAL ARE SUBJECT TO CHANGE WITHOUT NOTICE. ALL STATEMENTS, INFORMATION, AND RECOMMENDATIONS IN THIS MANUAL ARE BELIEVED TO BE ACCURATE BUT ARE PRESENTED WITHOUT WARRANTY OF ANY KIND, EXPRESS OR IMPLIED. USERS MUST TAKE FULL RESPONSIBILITY FOR THEIR APPLICATION OF ANY PRODUCTS.

THE SOFTWARE LICENSE AND LIMITED WARRANTY FOR THE ACCOMPANYING PRODUCT ARE SET FORTH IN THE INFORMATION PACKET THAT SHIPPED WITH THE PRODUCT AND ARE INCORPORATED HEREIN BY THIS REFERENCE. IF YOU ARE UNABLE TO LOCATE THE SOFTWARE LICENSE OR LIMITED WARRANTY, CONTACT YOUR CISCO REPRESENTATIVE FOR A COPY.

The Cisco implementation of TCP header compression is an adaptation of a program developed by the University of California, Berkeley (UCB) as part of UCB's public domain version of the UNIX operating system. All rights reserved. Copyright © 1981, Regents of the University of California.

NOTWITHSTANDING ANY OTHER WARRANTY HEREIN, ALL DOCUMENT FILES AND SOFTWARE OF THESE SUPPLIERS ARE PROVIDED "AS IS" WITH ALL FAULTS. CISCO AND THE ABOVE-NAMED SUPPLIERS DISCLAIM ALL WARRANTIES, EXPRESSED OR IMPLIED, INCLUDING, WITHOUT LIMITATION, THOSE OF MERCHANTABILITY, FITNESS FOR A PARTICULAR PURPOSE AND NONINFRINGEMENT OR ARISING FROM A COURSE OF DEALING, USAGE, OR TRADE PRACTICE.

IN NO EVENT SHALL CISCO OR ITS SUPPLIERS BE LIABLE FOR ANY INDIRECT, SPECIAL, CONSEQUENTIAL, OR INCIDENTAL DAMAGES, INCLUDING, WITHOUT LIMITATION, LOST PROFITS OR LOSS OR DAMAGE TO DATA ARISING OUT OF THE USE OR INABILITY TO USE THIS MANUAL, EVEN IF CISCO OR ITS SUPPLIERS HAVE BEEN ADVISED OF THE POSSIBILITY OF SUCH DAMAGES.

Any Internet Protocol (IP) addresses and phone numbers used in this document are not intended to be actual addresses and phone numbers. Any examples, command display output, network topology diagrams, and other figures included in the document are shown for illustrative purposes only. Any use of actual IP addresses or phone numbers in illustrative content is unintentional and coincidental.

All printed copies and duplicate soft copies of this document are considered uncontrolled. See the current online version for the latest version.

Cisco has more than 200 offices worldwide. Addresses and phone numbers are listed on the Cisco website at www.cisco.com/go/offices.

Cisco and the Cisco logo are trademarks or registered trademarks of Cisco and/or its affiliates in the U.S. and other countries. To view a list of Cisco trademarks, go to this URL: <https://www.cisco.com/c/en/us/about/legal/trademarks.html>. Third-party trademarks mentioned are the property of their respective owners. The use of the word partner does not imply a partnership relationship between Cisco and any other company. (1721R)

© 2024 Cisco Systems, Inc. All rights reserved.

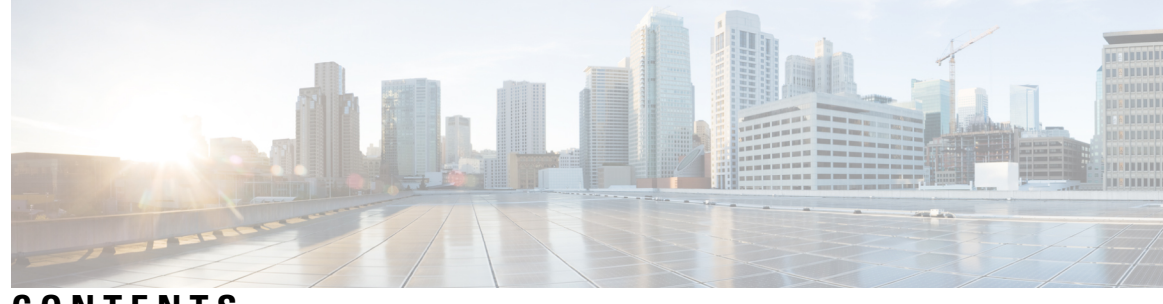

**CONTENTS**

I

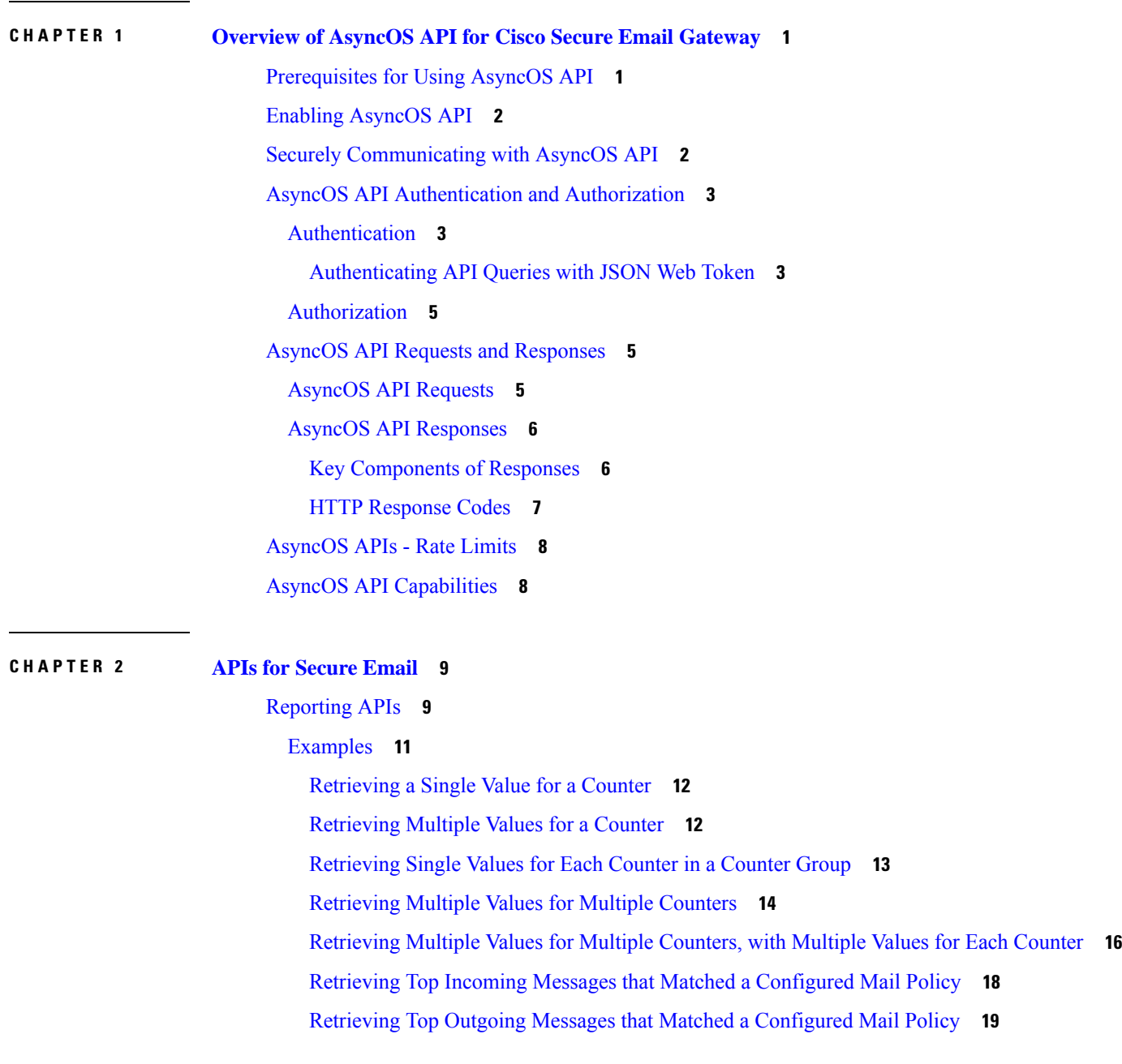

Retrieving All Incoming Messages that Matched a [Configured](#page-27-0) Mail Policy **20** Retrieving All Outgoing Messages that Matched a [Configured](#page-28-0) Mail Policy **21** [Tracking](#page-29-0) APIs **22** [Searching](#page-29-1) for Messages **22** Rejected [Connections](#page-34-0) **27** [Message](#page-36-0) Details **29** DLP [Details](#page-38-0) **31** AMP [Details](#page-40-0) **33** URL [Details](#page-42-0) **35** [Connection](#page-44-0) Details **37** [Remediation](#page-46-0) Details **39** Retrieving All Incoming Messages that Matched a [Configured](#page-47-0) Mail Policy **40** Retrieving All Outgoing Messages that Matched a [Configured](#page-50-0) Mail Policy **43** [Quarantine](#page-53-0) **46** APIs for Spam [Quarantine](#page-53-1) **46** [Searching](#page-53-2) for Messages **46** [Retrieving](#page-56-0) Message Details **49** Deleting [Messages](#page-58-0) **51** [Releasing](#page-59-0) Messages **52** [Searching](#page-60-0) for Safelist and Blocklist Entries **53** Adding, Editing, and [Appending](#page-63-0) Safelist and Blocklist Entries **56** Deleting Safelist or [Blocklist](#page-76-0) Entries **69** APIs for Other [Quarantine](#page-80-0) **73** [Searching](#page-80-1) for Messages **73** [Retrieving](#page-87-0) Message Details **80** Move [Messages](#page-89-0) **82** Delaying the Exit of a Message from a [Quarantine](#page-90-0) **83** Sending a Copy of a Message in [Quarantine](#page-92-0) **85** [Downloading](#page-94-0) an Attachment **87** Deleting [Messages](#page-95-0) **88** [Releasing](#page-96-0) Messages **89** Viewing the Rule [Summary](#page-98-0) **91** [Searching](#page-99-0) Based on Rule ID **92** [Releasing](#page-102-0) Messages from the Rule Summary **95**

Deleting Messages from the Rule [Summary](#page-103-0) **96** [Configuration](#page-105-0) APIs **98** Cluster Levels for API Calls - [Examples](#page-106-0) **99** [Authentication](#page-107-0) APIs **100** Client [Credentials](#page-107-1) APIs **100** [Generating](#page-112-0) JWT Token **105** URL Lists [APIs](#page-115-0) **108** [Retrieving](#page-115-1) a List of All URL Lists **108** [Retrieving](#page-117-0) Details for a Specified URL List **110** [Adding](#page-119-0) URL Lists **112** [Editing](#page-120-0) URL Lists **113** [Deleting](#page-122-0) URL Lists **115** [Dictionary](#page-124-0) APIs **117** Retrieving List of All Configured [Dictionaries](#page-124-1) **117** Retrieving [Information](#page-126-0) of Specific Configured Dictionary **119** Adding a New [Dictionary](#page-128-0) **121** Editing an Existing [Dictionary](#page-130-0) **123** Deleting an Existing [Dictionary](#page-133-0) **126** Retrieving List of Words from Specific [Dictionary](#page-135-0) **128** Adding Words to Specific [Dictionary](#page-136-0) **129** [Modifying](#page-138-0) Words in Specific Dictionary **131** Deleting Existing Words from Specific [Dictionary](#page-140-0) **133** HAT [APIs](#page-141-0) **134** Retrieving [Configuration](#page-142-0) Details of All Sender Groups in Listener **135** Retrieving [Configuration](#page-146-0) Details for Specific Sender Group **139** Creating Sender Group with Specific [Configuration](#page-148-0) **141** Editing Existing [Configuration](#page-151-0) Details of Specific Sender Group **144** [Deleting](#page-155-0) Specific Sender Group **148** Retrieving [Information](#page-157-0) of All Senders of Specific Sender Group **150** Adding Senders to [Existing](#page-158-0) Sender Group **151** [Deleting](#page-161-0) Specific Senders from Sender Group **154** [Updating](#page-163-0) Order of Sender Groups for Listener **156** Finding [Senders](#page-164-0) in Sender Groups **157** File [Hash](#page-168-0) Lists APIs **161**

[Retrieving](#page-168-1) Contents of All File Hash Lists **161** [Retrieving](#page-170-0) Contents of Specific File Hash List **163** [Adding](#page-171-0) File Hash List **164** Adding File Hashes to [Specific](#page-173-0) File Hash List **166** [Editing](#page-175-0) File Hash List **168** RAT [APIs](#page-177-0) **170** [Retrieving](#page-177-1) All Entries for Recipient Access Table **170** Adding New Entry in [Recipient](#page-180-0) Access Table **173** Updating Specific Entry in [Recipient](#page-184-0) Access Table **177** Deleting Specific Entry in [Recipient](#page-186-0) Access Table **179** SMTP [Routes](#page-188-0) APIs **181** [Retrieving](#page-188-1) All SMTP Routes Entries **181** [Adding](#page-190-0) a New SMTP Route Entry **183** [Updating](#page-194-0) a Specific SMTP Routes Entry **187** [Deleting](#page-198-0) a SMTP Route Entry **191** Save and Load [Configuration](#page-200-0) APIs **193** Retrieving Existing [Configuration](#page-201-0) **194** Saving [Configuration](#page-204-0) on Email Gateway **197** Retrieving [Configuration](#page-206-0) by Email **199** Loading [Configuration](#page-208-0) Through Request Body **201** Loading [Configuration](#page-210-0) Using an XML File on the Email Gateway **203** Loading Partial [Configuration](#page-212-0) **205** [Address](#page-215-0) Lists APIs **208** [Retrieving](#page-215-1) All Entries of All Address Lists **208** [Retrieving](#page-218-0) All Entries of Specific Address List **211** Adding New [Address](#page-220-0) List **213** [Updating](#page-222-0) Address List **215** [Deleting](#page-224-0) Address List **217** [Incoming](#page-225-0) Mail Policy Users APIs **218** [Retrieving](#page-225-1) User Entries of an Incoming Mail Policy **218** Adding User Entries to an [Incoming](#page-227-0) Mail Policy **220** Updating User Entries in an [Incoming](#page-231-0) Mail Policy **224** [Configuration](#page-235-0) APIs - Rate Limits **228** [Logging](#page-237-0) APIs **230**

Retrieving Log [Subscription](#page-237-1) Details from Email Gateway **230** Retrieving All Log Files for Specific Log [Subscription](#page-239-0) **232** [Retrieving](#page-240-0) Log Files using URL **233**

## **CHAPTER 3 General [Purpose](#page-242-0) APIs 235**

[Querying](#page-242-1) for the System Time **235** Retrieving APIs [Accessible](#page-243-0) to a User Role **236** [Health](#page-243-1) API **236** [Delivery](#page-244-0) Status API **237** [System](#page-245-0) Status API **238**

## **CHAPTER 4 [Troubleshooting](#page-250-0) AsyncOS API 243**

API [Logs](#page-250-1) **243** [Alerts](#page-250-2) **243** Handling Error Messages of [Configuration](#page-250-3) APIs **243**

### **Contents**

 $\mathbf I$ 

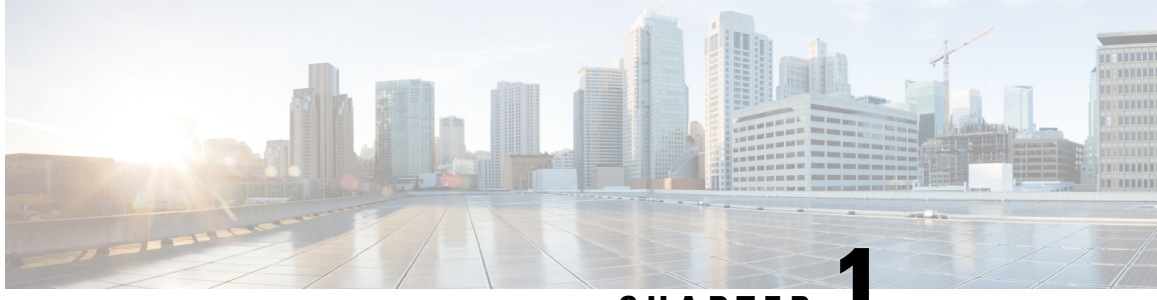

# **CHAPTER 1**

# <span id="page-8-0"></span>**Overview of AsyncOS API for Cisco Secure Email Gateway**

The AsyncOS API for Cisco Secure Email Gateway (or AsyncOS API) is a representational state transfer (REST) based set of operations that provide secure and authenticated access to the email gateway reports, report counters, and tracking. You can retrieve the email gateway reporting and tracking data using the API. In this release you can query for configuration information. Posting configuration changes is not supported in this release.

For more information, refer to the Swagger API help. To view the API help, access the new web interface of the email gateway, click the help icon on the top right corner of the page and select **API Help: Swagger**.

This chapter contains the following sections:

- [Prerequisites](#page-8-1) for Using AsyncOS API, on page 1
- Enabling [AsyncOS](#page-9-0) API, on page 2
- Securely [Communicating](#page-9-1) with AsyncOS API, on page 2
- AsyncOS API [Authentication](#page-10-0) and Authorization, on page 3
- AsyncOS API Requests and [Responses,](#page-12-1) on page 5
- [AsyncOS](#page-15-0) APIs Rate Limits, on page 8
- AsyncOS API [Capabilities,](#page-15-1) on page 8

# <span id="page-8-1"></span>**Prerequisites for Using AsyncOS API**

To use AsyncOS API, you need the knowledge of:

- • HTTP, which is the protocol used for API transactions. Secure communication over TLS.
	- JavaScript Object Notation (JSON), which the API uses to construct resource representations.
	- JSON Web Token (JWT)
- A client or programming library that initiates requests and receives responses from the AsyncOS API using HTTP or HTTPS, for example, cURL. The client or programming library must support JSON to interpret the response from the API.
- Authorization to access the AsyncOS API. See [Authorization,](#page-12-0) on page 5.
- AsyncOS API enabled using web interface or CLI. See Enabling [AsyncOS](#page-9-0) API, on page 2.

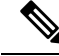

**Note**

Version 1.0 APIs are not supported from Cisco Email Security 13.0 release and later. Instead version 2.0 APIs are used.

# <span id="page-9-0"></span>**Enabling AsyncOS API**

### **Before You Begin**

Make sure that you are authorized to access the IP Interfaces page on the web interface or the interfaceconfig command on CLI. Only administrators, email administrators, cloud administrators, and operators are authorized.

You can also enable the AsyncOS API using the interfaceconfig command in CLI.

**Step 1** Log in to the web interface.

**Note**

- **Step 2** Choose **Network** > **IP Interfaces**.
- **Step 3** Edit the Management interface.
	- You can enable AsyncOS API on any IP interface. However, Cisco recommends that you enable AsyncOS API on the Management interface.
		- You must not enable APIs on multiple management interface.
- **Step 4** Under the AsyncOS API (Monitoring) section, depending on your requirements, select HTTP, HTTPS, or both and the ports to use.

**Note** AsyncOS API communicates using HTTP / 1.1.

If you have selected HTTPS and you want to use your own certificate for secure communication, see [Securely](#page-9-1) [Communicating](#page-9-1) with AsyncOS API, on page 2.

- Cisco recommends that you always use HTTPS in the production environment. Use HTTP only for troubleshooting and testing the API. **Note**
- <span id="page-9-1"></span>**Step 5** Submit and commit your changes.

# **Securely Communicating with AsyncOS API**

You can communicate with AsyncOS API over secure HTTP using your own certificate.

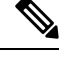

Do not perform this procedure if you are already running the web interface over HTTPS and using your own certificate for secure communication. AsyncOS API uses the same certificate as web interface, for communicating over HTTPS. **Note**

**Step 1** Set up a certificate using the certconfig command in the CLI. For instructions, refer the User Guide or Online Help.

**Step 2** Change the HTTPS certificate used by the IP interface to your certificate using the interfaceconfig command in CLI. For instructions, refer the User Guide or Online Help.

```
Step 3 Submit and commit your changes.
```
# <span id="page-10-0"></span>**AsyncOS API Authentication and Authorization**

This section explains about the authentication methods, the user roles which can access APIs, and how to query for APIs accessible to a user.

- [Authentication,](#page-10-1) on page 3
- [Authorization,](#page-12-0) on page 5
- Retrieving APIs [Accessible](#page-243-0) to a User Role, on page 236

# <span id="page-10-1"></span>**Authentication**

Submit the email gateway's username and password with all the requests to the API, in the Base64-encoded format or with a JSON Web Token. The user inactivity timeout settings in the email gateway apply to the validity of a JWT. If a request does not include valid credentials in the Authorization header, the API sends a 401 error message. You can use any base64 library to convert your credentials into base64-encoded format.

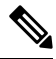

The email gateway allows you to invoke AsyncOS APIs by including access tokens that are retrieved from Identity Providers (IDPs) that support OpenID Connect 1.0. For more details on how to use AsyncOS APIs with external IDPs, see the "System Administration" chapter of the *User Guide for AsyncOS 14.0 for Cisco Secure Email Gateway*. **Note**

# <span id="page-10-2"></span>**Authenticating API Queries with JSON Web Token**

You can generate a JSON Web Token (JWT) and use it with your API queries.

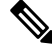

The user inactivity timeout settings in the email gateway applies to the validity of a JWT. The email gateway checks every API query with a JWT, for its time validity. If a JWT is found to be within 5 minutes of time validity, after which it will time out, a new refresh JWT is sent with the response header. You must use this new refresh JWT with API queries, or generate a new one. **Note**

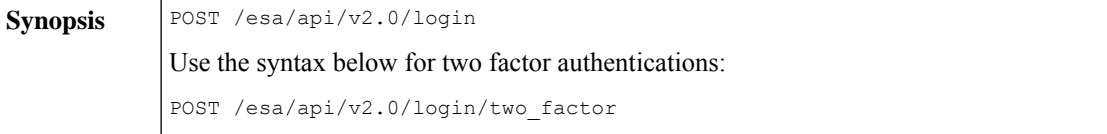

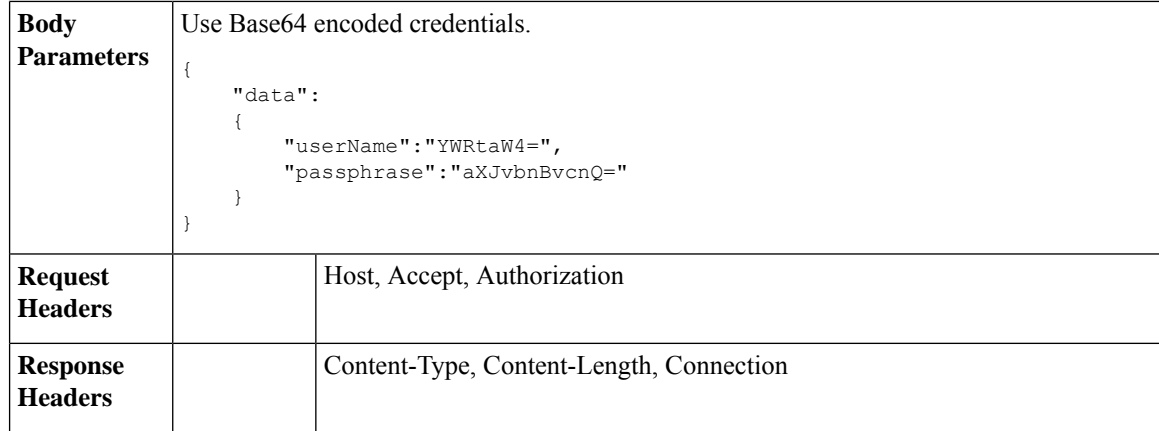

This example shows a query to log in with Base64 encoded credentials, and generate a JWT.

#### **Sample Request**

```
POST /esa/api/v2.0/login
HTTP/1.1
Content-Type: application/json
cache-control: no-cache
User-Agent: curl/7.54.0
Accept: */*
Host: esa.cisco.com:6080
accept-encoding: gzip, deflate
content-length: 95
Connection: keep-alive
{
    "data":
    {
        "userName":"YWRtaW4=",
        "passphrase":"aXJvbnBvcnQ="
    }
}
```

```
HTTP/1.1 200 OK
Server: API/2.0
Date: Mon, 26 Nov 2018 07:22:47 GMT
Content-type: application/json
Content-Length: 618
Connection: close
Access-Control-Allow-Origin: *
Access-Control-Allow-Headers: content-type, jwttoken, mid, h, email
Access-Control-Allow-Credentials: true
Access-Control-Allow-Methods: GET, POST, DELETE, OPTIONS
Access-Control-Expose-Headers: Content-Disposition, jwtToken
{
    "data": {
        "userName": "admin",
```

```
"is2FactorRedirectRequired": "false",
"role": "Administrator",
"email": [],
"jwtToken": "eyJhbGciOiJIUzI1NiIsInR5cCI6IkpXVCJ9.eyJ1c2VyTmFtZSI6ImFkbWluIiwiaXM
yRmFjdG9yQ2hlY2tSZXF1aXJlZCI6ZmFsc2UsImNvb2tpZSI6IlRucEZOVTFFWTNwTlZFMDlDanRMYVR
oeENqdFpiV1J6VFVSQk5VMURNWGRpTWxGMVdUSnNlbGt5T0hWWk1qbDBUMnBaZDA5RVFUMEtcbk8xVkh
PWHBrUnpGb1lteEtNV0p1VW5CaVYxVjJUbmswTUV4cVFUMEtPMVJVUlhkTlJsazNUVlJKZFUxRE5IZE1
WRWw1VFdwek1FMXFcblNUVlNhazVDVDBWRk1rOUVaM2xTUlVreVRYcGtSazFwTVVSTlZFMHpUbFZXUjA1
```

```
}
}
```
# <span id="page-12-0"></span>**Authorization**

Ш

The AsyncOS API is a role based system, the scope of API queries is defined by the role of the user. The email gateway users with the following roles can access the AsyncOS API:

- Administrator
- Operator
- Technician
- Read-Only Operator
- Guest
- URL Filtering Administrator
- Email Administrator
- Help Desk User

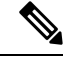

**Note**

- Externally authenticated users can access the API.
- Custom roles, delegated by the administrator can also access the APIs.

# <span id="page-12-2"></span><span id="page-12-1"></span>**AsyncOS API Requests and Responses**

- AsyncOS API [Requests,](#page-12-2) on page 5
- AsyncOS API [Responses,](#page-13-0) on page 6

# **AsyncOS API Requests**

Requests made to the API have the following characteristics:

- Requests are sent over HTTP or HTTPS
- Each request must contain a valid URI in the following format:

```
http://{appliance}:{port}/esa/api/v2.0/{resource}/{resource_attributes}
```
https://{appliance}:{port}/esa/api/v2.0/{resource}/{resource attributes}

where:

• {appliance}:{port}

is the FQDN or the IP address of the email gateway and the TCP port number on which the email gateway is listening.

• {resource}

is the resource you are attempting to access, for example, reports, tracking, quarantine, configuration, or other counters.

• {resource\_attributes}

are the supported attributes for a resource, for example, duration, and so on.

- Each request must contain user credentials, or a valid authorization header.
- Each request must be set to accept:

application/json

• Requests sent over HTTPS (using your own certificate) must contain your CA certificate. For example, in case of cURL, you can specify the CA certificate in the API request as follows:

```
curl --cacert <ca cert.crt> -u"username:password"
https://<fqdn>:<port>/esa/api/v2.0/{resource}/{resource attributes}
```
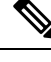

**Note** API requests are case sensitive and should be entered as shown in this guide.

# <span id="page-13-1"></span><span id="page-13-0"></span>**AsyncOS API Responses**

This section explains the key components of the responses, and various HTTP error codes.

- Key [Components](#page-13-1) of Responses, on page 6
- HTTP [Response](#page-14-0) Codes, on page 7

## **Key Components of Responses**

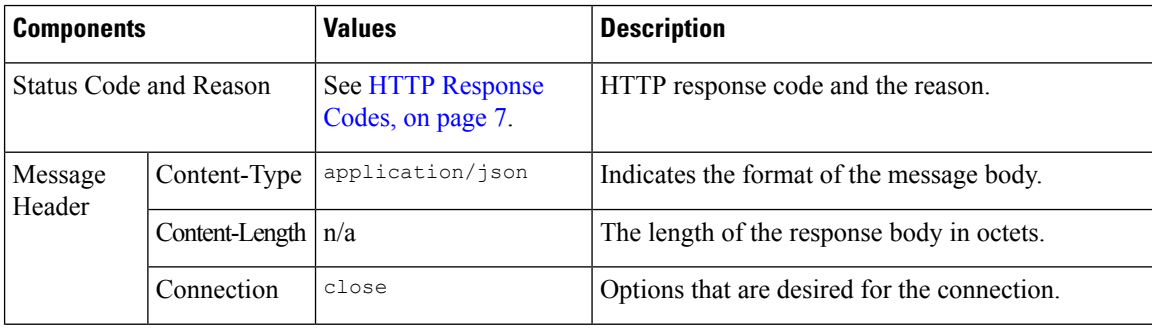

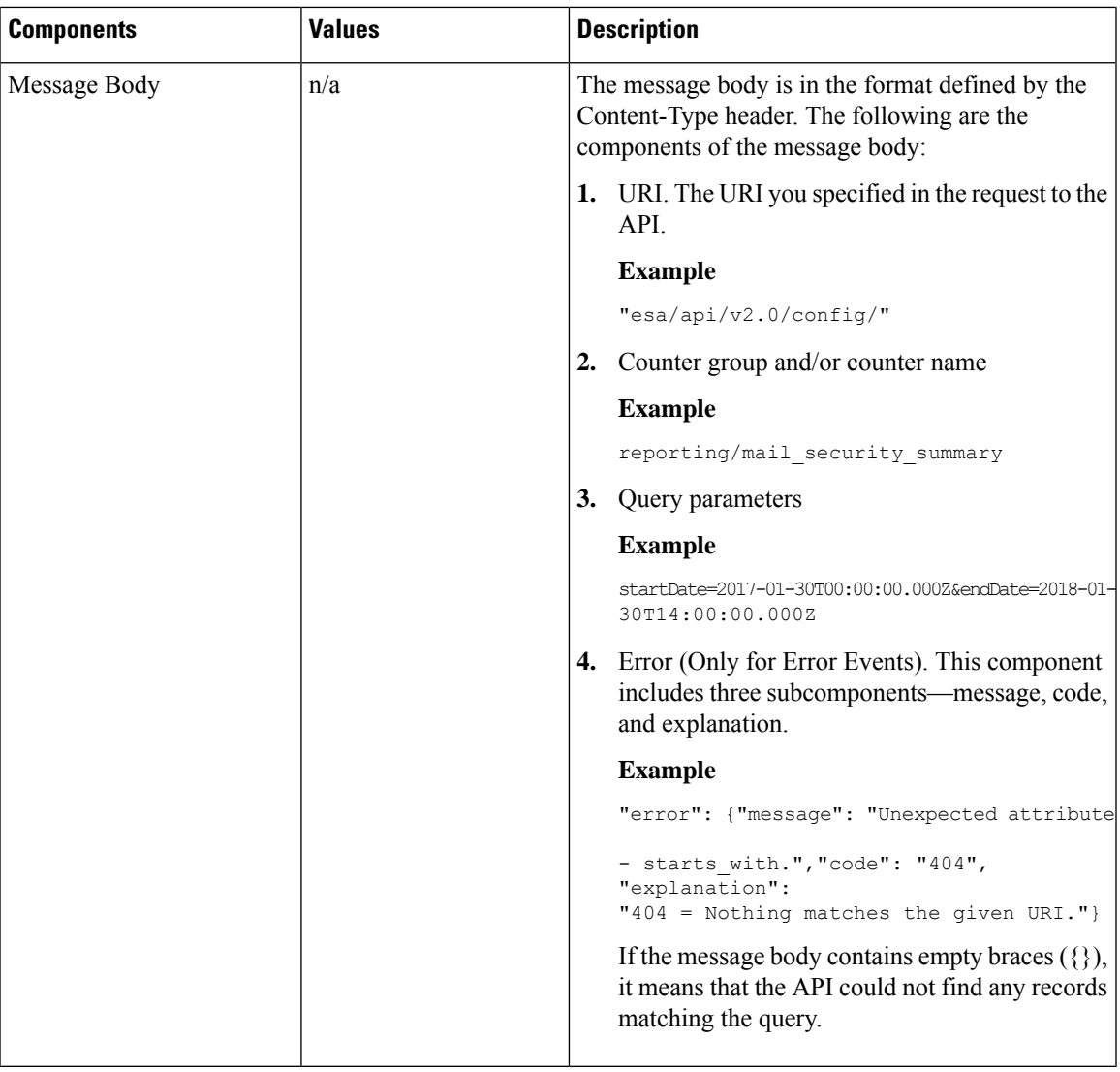

# <span id="page-14-0"></span>**HTTP Response Codes**

The following is a list of HTTP response codes returned by AsyncOS API:

- 200
- 202
- 300
- 301
- 307
- 400
- 401
- 403
- 404
- 406
- 413
- 414
- 500
- 501
- 503
- 505

For descriptions of these HTTP response codes, refer the following RFCs:

- RFC1945
- RFC7231

# <span id="page-15-0"></span>**AsyncOS APIs - Rate Limits**

The maximum number of concurrent API requests allowed is 45. However, the effective number of requests that can be processed simultaneously (perceived limit) varies depending on the memory consumed by the API requests being processed and the API response time.

For example, if you initiate 45 API requests concurrently and assume that after 20 seconds, 11 of those requests have been successfully processed and completed. Since 11 requests are complete, you can initiate 11 more requests.

If you exceed this limit, you will receive the 502: Bad Gateway error response code if the Trailblazer port is used. In case the request is sent directly to the API server port, then the connection is rejected without any response code.

 $\mathscr{D}$ 

**Note** The 502: Bad Gateway error response code will be modified in the upcoming releases.

# <span id="page-15-1"></span>**AsyncOS API Capabilities**

You can use the AsyncOS API to retrieve information in the following categories:

- APIs for [Secure](#page-16-2) Email, on page 9
- General [Purpose](#page-242-2) APIs, on page 235

<span id="page-16-2"></span>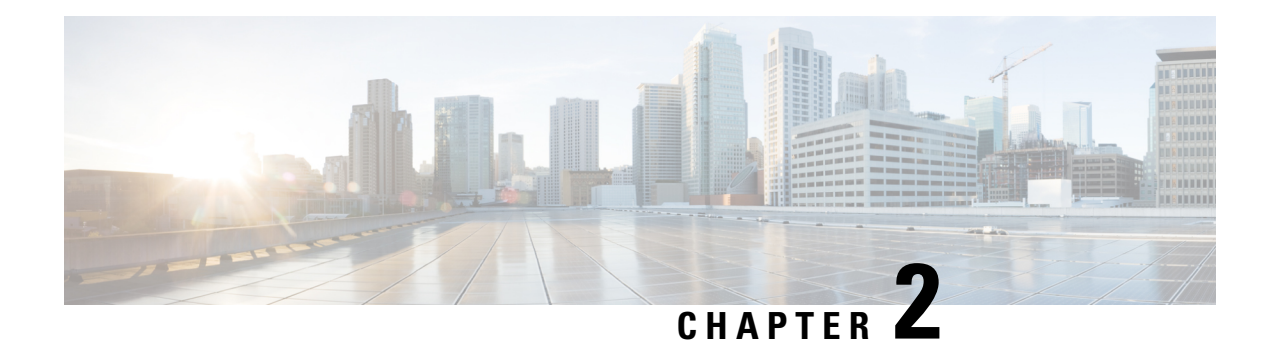

# <span id="page-16-0"></span>**APIs for Secure Email**

- [Reporting](#page-16-1) APIs, on page 9
- [Tracking](#page-29-0) APIs, on page 22
- [Quarantine,](#page-53-0) on page 46
- [Configuration](#page-105-0) APIs, on page 98
- [Logging](#page-237-0) APIs, on page 230

# <span id="page-16-1"></span>**Reporting APIs**

Reporting queries can be used to fetch data from reports, for all counters under a specific group, or for a specific counter.

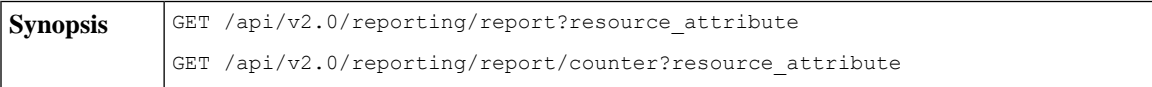

 $\mathbf l$ 

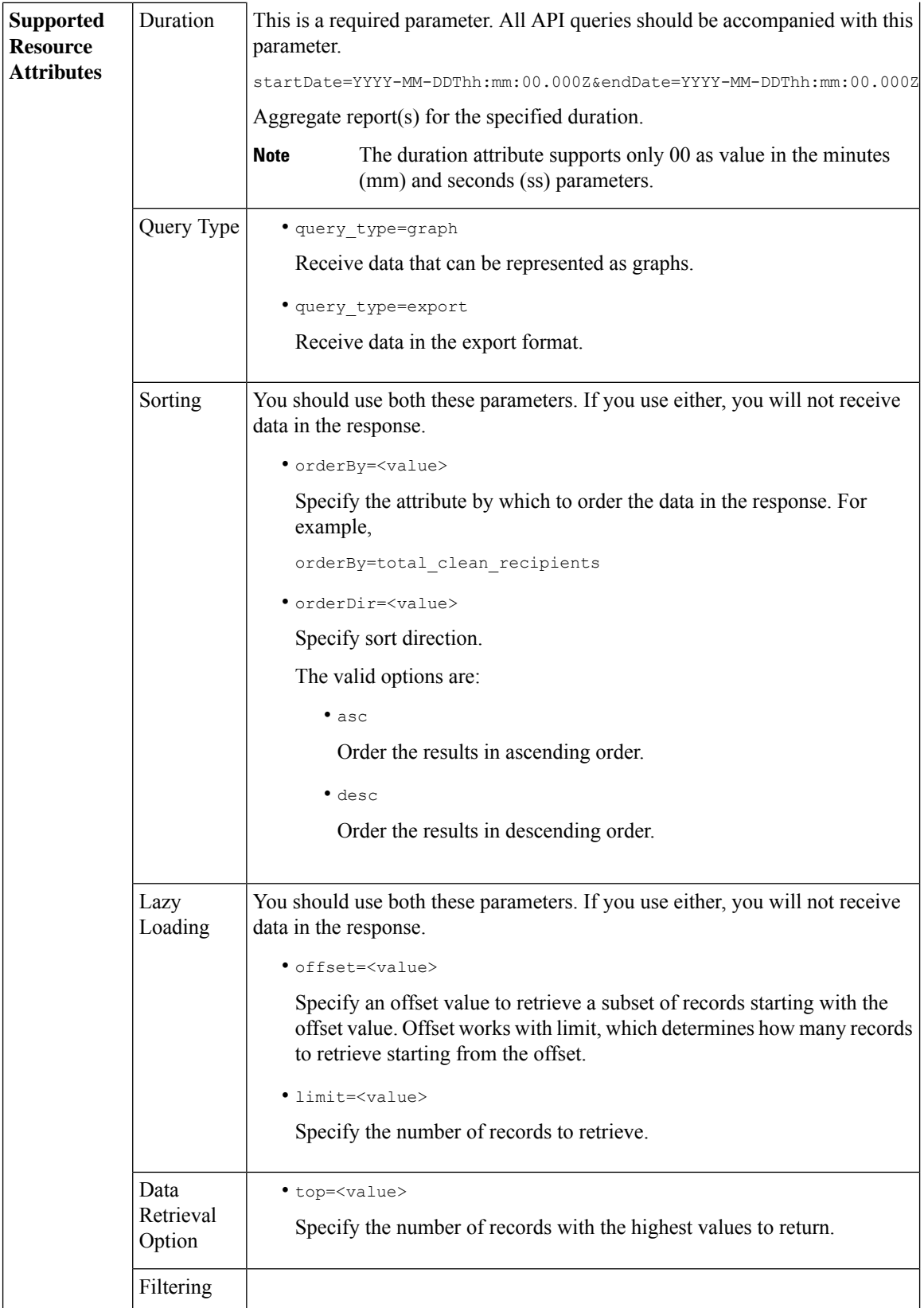

٦

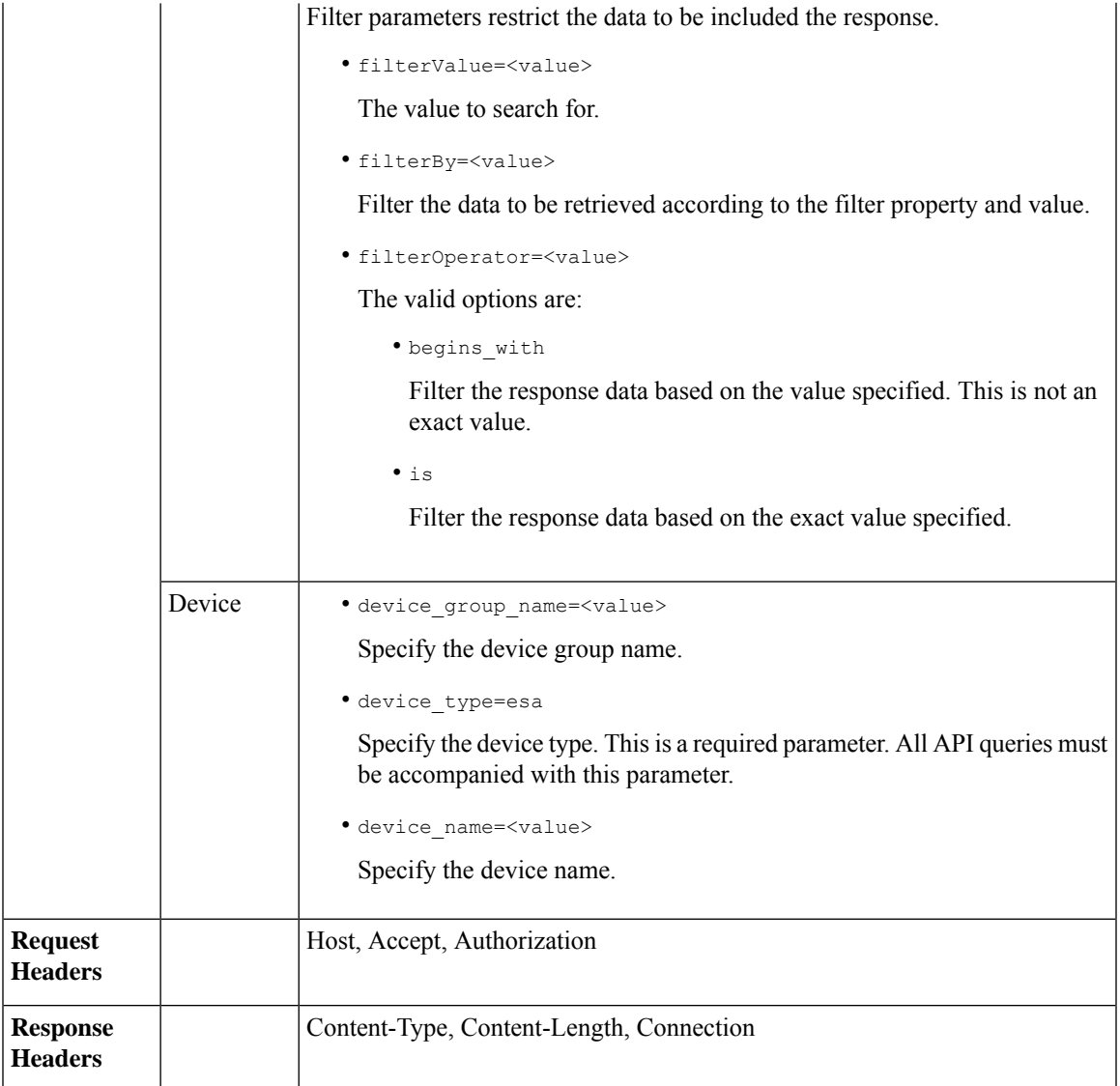

# <span id="page-18-0"></span>**Examples**

Examples for the types of reporting queries are shown below:

- [Retrieving](#page-19-0) a Single Value for a Counter, on page 12
- [Retrieving](#page-19-1) Multiple Values for a Counter, on page 12
- [Retrieving](#page-20-0) Single Values for Each Counter in a Counter Group, on page 13
- [Retrieving](#page-21-0) Multiple Values for Multiple Counters, on page 14
- [Retrieving](#page-23-0) Multiple Values for Multiple Counters, with Multiple Values for Each Counter, on page 16
- Retrieving Top Incoming Messages that Matched a [Configured](#page-25-0) Mail Policy, on page 18
- Retrieving Top Outgoing Messages that Matched a [Configured](#page-26-0) Mail Policy, on page 19
- Retrieving All Incoming Messages that Matched a [Configured](#page-27-0) Mail Policy, on page 20
- Retrieving All Outgoing Messages that Matched a [Configured](#page-28-0) Mail Policy, on page 21

## <span id="page-19-0"></span>**Retrieving a Single Value for a Counter**

This example shows a query to retrieve the value of a specific counter from a counter group, with the device name and type.

### **Sample Request**

```
GET /sma/api/v2.0/reporting/mail incoming traffic summary/detected amp?
startDate=2016-09-10T19:00:00.000Z&endDate=2018-09-24T23:00:00.000Z
HTTP/1.1cache-control: no-cache
Authorization: Basic YWRtaW46aXJvbnBvcnQ=
User-Agent: curl/7.54.0
Accept: */*
Host: sma.cisco.com:6080
accept-encoding: gzip, deflate
Connection: keep-alive
```
### **Sample Response**

```
HTTP/1.1 200 OK
Server: API/2.0
Date: Sat, 17 Nov 2018 15:58:29 GMT
Content-type: application/json
Content-Length: 96
Connection: close
Access-Control-Allow-Origin: *
Access-Control-Allow-Headers: content-type, jwttoken, mid, h, email
Access-Control-Allow-Credentials: true
Access-Control-Allow-Methods: GET, POST, DELETE, OPTIONS
Access-Control-Expose-Headers: Content-Disposition, jwtToken
{
    "meta": {
       "totalCount": -1},
    "data": {
        "type": "detected_amp",
        "resultSet": {
            "detected amp": 11}
    }
```
## <span id="page-19-1"></span>**Retrieving Multiple Values for a Counter**

}

This example shows a query to retrieve values of all counters of a counter group, with the device group name and device type.

#### **Sample Request**

```
GET /sma/api/v2.0/reporting/mail_incoming_traffic_summary?startDate=2016
-09-10T19:00:00.000Z&endDate=2018-09-24T23:00:00.000Z&device_type=esa
HTPP/1.1cache-control: no-cache
Authorization: Basic YWRtaW46aXJvbnBvcnQ=
User-Agent: curl/7.54.0
Accept: */*
Host: sma.cisco.com:6080
accept-encoding: gzip, deflate
Connection: keep-alive
```
#### **Sample Response**

```
HTTP/1.1 200 OK
Server: API/2.0
Date: Sat, 17 Nov 2018 17:39:34 GMT
Content-type: application/json
Content-Length: 580
Connection: close
Access-Control-Allow-Origin: *
Access-Control-Allow-Headers: content-type, jwttoken, mid, h, email
Access-Control-Allow-Credentials: true
Access-Control-Allow-Methods: GET, POST, DELETE, OPTIONS
Access-Control-Expose-Headers: Content-Disposition, jwtToken
{"meta": {"totalCount": -1}, "data":
{"type":
"mail incoming traffic summary",
"resultSet": [{"verif decrypt success":5},
{"detected_virus": 13},
{"verif_decrypt_fail": 5},
{"threat_content_filter": 10},
{"total_graymail_recipients": 9},
{"blocked_invalid_recipient": 2},
{"ims_spam_increment_over_case": 0},
{"blocked_dmarc": 0},
{"blocked_sdr": 0},
{"marketing_mail": 6},
{"detected_amp": 2},
{"bulk mail": 2},
{"total_recipients": 159},
{"social_mail": 1},
{"detected_spam": 30},
{"total_clean_recipients": 83},
{"malicious_url": 6},
{"total_threat_recipients": 67},
{"blocked_reputation": 10}]}}
```
## <span id="page-20-0"></span>**Retrieving Single Values for Each Counter in a Counter Group**

A counter group may have multiple counters. This example shows a query to retrieve single values for each counter in a counter group, with order, device type and top parameters.

#### **Sample Request**

```
GET /sma/api/v2.0/reporting/mail_content_filter_incoming/recipients
_matched?startDate=2017-09-10T19:00:00.000Z&endDate=2018-09-24T23:00:00.000Z&device_type
=esa&orderDir=desc&orderBy=recipients_matched&top=2
HTTP/1.1cache-control: no-cache
Authorization: Basic YWRtaW46aXJvbnBvcnQ=
User-Agent: curl/7.54.0
Accept: */*
Host: sma.cisco.com:6080
accept-encoding: gzip, deflate
Connection: keep-alive
```

```
HTTP/1.1 200 OK
Server: API/2.0
Date: Sat, 17 Nov 2018 18:17:29 GMT
Content-type: application/json
Content-Length: 153
Connection: close
```

```
Access-Control-Allow-Origin: *
Access-Control-Allow-Headers: content-type, jwttoken, mid, h, email
Access-Control-Allow-Credentials: true
Access-Control-Allow-Methods: GET, POST, DELETE, OPTIONS
Access-Control-Expose-Headers: Content-Disposition, jwtToken
{
    "meta": {
        "totalCount": -1
    },
    "data": {
        "type": "recipients matched",
        "resultSet": {
            "recipients_matched": [
                {"url_rep_neutral": 16},
                {"url_category": 8}
            ]
        }
    }
}
```
# <span id="page-21-0"></span>**Retrieving Multiple Values for Multiple Counters**

This example shows a query to retrieve multiple values for multiple counters, with offset, limit and device type parameters.

#### **Sample Request**

```
GET /sma/api/v2.0/reporting/mail_incoming_domain_detail?startDate=2017-09-10T19:00:00.000Z
&endDate=2018-09-24T23:00:00.000Z&device_type=esa&offset=1&limit=2
HTTP/1.1cache-control: no-cache
Authorization: Basic YWRtaW46aXJvbnBvcnQ=
User-Agent: curl/7.54.0
Accept: */*
Host: sma.cisco.com:6080
accept-encoding: gzip, deflate
Connection: keep-alive
```
## **Sample Response**

{

```
HTTP/1.1 200 OK
Server: API/2.0
Date: Sat, 17 Nov 2018 18:25:28 GMT
Content-type: application/json
Content-Length: 1934
Connection: close
Access-Control-Allow-Origin: *
Access-Control-Allow-Headers: content-type, jwttoken, mid, h, email
Access-Control-Allow-Credentials: true
Access-Control-Allow-Methods: GET, POST, DELETE, OPTIONS
Access-Control-Expose-Headers: Content-Disposition, jwtToken
```

```
"meta": {
    "totalCount": -1
},
"data": {
    "type": "mail_incoming_domain_detail",
    "resultSet": {
       "conn_tls_total": [
           {"pphosted.com": 0},
            {"vm30bsd0004.ibqa": 5}
        ],
        "conn_tls_opt_success": [
```

```
{"pphosted.com": 0},
    {"vm30bsd0004.ibqa": 0}
],
"conn tls_opt_fail": [
   {"pphosted.com": 0},
    {"vm30bsd0004.ibqa": 0}
],
"blocked_invalid_recipient": [
    {"pphosted.com": 0},
    {"vm30bsd0004.ibqa": 1}
],
"last_sender_group_name": [
    {"pphosted.com": "UNKNOWNLIST"},
    {"vm30bsd0004.ibqa": "UNKNOWNLIST"}
],
"detected_amp": [
   {"pphosted.com": 0},
    {"vm30bsd0004.ibqa": 2}
],
"social_mail": [
   {"pphosted.com": 0},
    {"vm30bsd0004.ibqa": 1}
],
"detected_spam": [
    {"pphosted.com": 0},
    {"vm30bsd0004.ibqa": 25}
],
"blocked_reputation": [
    {"pphosted.com": 0},
    {"vm30bsd0004.ibqa": 5}
\cdot"total throttled_recipients": [
    {"pphosted.com": 0},
    {"vm30bsd0004.ibqa": 2}
],
"total_accepted_connections": [
   {"pphosted.com": 2},
    {"vm30bsd0004.ibqa": 119}
],...
  ...
"threat_content_filter": [
    {"pphosted.com": 0},
    {"vm30bsd0004.ibqa": 5}
],
"marketing mail": [
   {"pphosted.com": 0},
    {"vm30bsd0004.ibqa": 5}
],
"blocked_dmarc": [
   {"pphosted.com": 0},
    {"vm30bsd0004.ibqa": 0}
],
"conn_tls_success": [
   {"pphosted.com": 0},
    {"vm30bsd0004.ibqa": 5}
],
"total_recipients": [
    {"pphosted.com": 2},
    {"vm30bsd0004.ibqa": 112}
],
"conn tls fail": [
```

```
{"pphosted.com": 0},
                {"vm30bsd0004.ibqa": 0}
            ],
            "total threat recipients": [
                {"pphosted.com": 0},
                {"vm30bsd0004.ibqa": 49}
            ]
       }
   }
}
```
## <span id="page-23-0"></span>**Retrieving Multiple Values for Multiple Counters, with Multiple Values for Each Counter**

This example shows a query to retrieve multiple values for multiple counters (with multiple values for each counter), with filtering, and query type parameters. The graph attribute retrieves time based counter values of counters.

#### **Sample Request**

```
GET /sma/api/v2.0/reporting/mail incoming ip hostname detail?startDate=
2017-09-10T19:00:00.000Z&endDate=2018-09-24T23:00:00.000Z&device_type=esa&filterBy
=ip_address&filterOperator=begins_with&filterValue=10&query_type=graph
HTTP/1.1
cache-control: no-cache
Authorization: Basic YWRtaW46aXJvbnBvcnQ=
User-Agent: curl/7.54.0
Accept: */*
Host: sma.cisco.com:6080
accept-encoding: gzip, deflate
Connection: keep-alive
```

```
HTTP/1.1 200 OK
Server: API/2.0
Date: Sat, 17 Nov 2018 18:49:42 GMT
Content-type: application/json
Content-Length: 74110
Connection: close
Access-Control-Allow-Origin: *
Access-Control-Allow-Headers: content-type, jwttoken, mid, h, email
Access-Control-Allow-Credentials: true
Access-Control-Allow-Methods: GET, POST, DELETE, OPTIONS
Access-Control-Expose-Headers: Content-Disposition, jwtToken
{
    "meta": {
        "totalCount": -1
    },
```

```
"data": {
   "type": "mail_incoming_ip_hostname_detail",
    "resultSet": {
        "dns_verified": {
            "10.76.68.103": [
                {"2017-09-01T00:00:00.000Z to 2017-09-30T23:59:00.000Z": 2},
                {"2017-10-01T00:00:00.000Z to 2017-10-31T23:59:00.000Z": 1},
                ...
                ...
                {"2018-09-01T00:00:00.000Z to 2018-09-30T23:59:00.000Z": 1}
            ],
            "10.76.71.211": [
                {"2017-09-01T00:00:00.000Z to 2017-09-30T23:59:00.000Z": 1},
                {"2017-10-01T00:00:00.000Z to 2017-10-31T23:59:00.000Z": 3},
```
...

```
...
              {"2017-11-01T00:00:00.000Z to 2017-11-30T23:59:00.000Z": 1},
              {"2017-12-01T00:00:00.000Z to 2017-12-31T23:59:00.000Z": 0}
         ],
              },
              {
                  "2018-09-01T00:00:00.000Z to 2018-09-30T23:59:00.000Z": 0
              }
          ]
     },
      "last sender group": {
         "10.76.68.103": [
              {"2017-09-01T00:00:00.000Z to 2017-09-30T23:59:00.000Z": 4},
              {"2018-08-01T00:00:00.000Z to 2018-08-31T23:59:00.000Z": 0},
            }
         ],
          "10.76.71.211": [
              {"2017-09-01T00:00:00.000Z to 2017-09-30T23:59:00.000Z": 2},
              {"2017-10-01T00:00:00.000Z to 2017-10-31T23:59:00.000Z": 2},
              }
         ]
     },
      "total_threat_recipients": {
         "10.76.68.103": [
              {"2017-09-01T00:00:00.000Z to 2017-09-30T23:59:00.000Z": 2},
              {"2017-10-01T00:00:00.000Z to 2017-10-31T23:59:00.000Z": 20},
...
...
              {"2018-08-01T00:00:00.000Z to 2018-08-31T23:59:00.000Z": 0},
              }
         ]
      },
      "threat content filter": {
          "10.76.68.103": [
              {"2017-09-01T00:00:00.000Z to 2017-09-30T23:59:00.000Z": 0},
              {"2017-10-01T00:00:00.000Z to 2017-10-31T23:59:00.000Z": 1},
...
...
              }
         ]
      },
      "total graymail recipients": {
          "10.76.68.103": [
              {"2017-09-01T00:00:00.000Z to 2017-09-30T23:59:00.000Z": 0},
              {"2017-10-01T00:00:00.000Z to 2017-10-31T23:59:00.000Z": 4},
              ...
              ...
              {"2018-08-01T00:00:00.000Z to 2018-08-31T23:59:00.000Z": 0},
              {"2018-09-01T00:00:00.000Z to 2018-09-30T23:59:00.000Z": 0}
         ]
     },
     "total_clean_recipients": {
          "10.76.68.103": [
              {"2018-08-01T00:00:00.000Z to 2018-08-31T23:59:00.000Z": 5},
              {"2018-09-01T00:00:00.000Z to 2018-09-30T23:59:00.000Z": 0}
```

```
]
        },
        "sbrs score": {
            "10.76.68.103": [
                {"2017-09-01T00:00:00.000Z to 2017-09-30T23:59:00.000Z": 3},
                 ...
                 ...
                {"2018-08-01T00:00:00.000Z to 2018-08-31T23:59:00.000Z": 0},
                {"2018-09-01T00:00:00.000Z to 2018-09-30T23:59:00.000Z": 0}
            ]
        },
        "blocked_reputation": {
            "10.76.68.103": [
                {"2017-09-01T00:00:00.000Z to 2017-09-30T23:59:00.000Z": 0},
            ]
       }
   }
}
```
## <span id="page-25-0"></span>**Retrieving Top Incoming Messages that Matched a Configured Mail Policy**

The following example shows a query to retrieve the top incoming messages that matched a configured mail policy in your email gateway.

## **Sample Request**

}

```
GET /esa/api/v2.0/reporting/mail_policy_incoming/recipients_matched?
device type=esa&endDate=2021-02-26T14:00:00.000Z&startDate=2020-11-27T18:00:00.000Z&top=10
HTTP/1.1
cache-control: no-cache
Authorization: Basic YWRtaW46Q2lzY28xMjMk
Accept: application/json, text/plain, */*
Host: esa.example.com:6080
accept-encoding: gzip, deflate, br
accept-language: en-US,en;q=0.9
connection: keep-alive
```

```
HTTP/1.0 200 OK
Server: API/2.0
Date: Thu, 12 Sept 2019 14:17:44 GMT
Access-Control-Allow-Credentials: true
Access-Control-Allow-Headers: content-type, jwttoken, mid, h, email
Access-Control-Allow-Methods: GET, POST, DELETE, OPTIONS, PUT
Access-Control-Allow-Origin: *
Access-Control-Expose-Headers: Content-Disposition, jwtToken
Cache-control: no-store
Connection: keep-alive
Content-Length: 435
Content-Type: application/json; charset=UTF-8
{
    "meta": {
        "totalCount": -1
    },
    "data": {
        "type": "recipients matched",
        "resultSet": {
            "recipients_matched": [
                {
                    "Bypass_Blocklist_Policy": 318172
                },
```

```
{
               "Test Mail Policy Marketing2Junk": 177994
           },
           {
               "DEFAULT": 147011
          },
          {
              "Allow Marketing Newsletters": 28882
         },
         {
              "Aggressive Spam Scoring": 18605
        },
        {
             "Allowed_listEmailAddresses": 15177
        },
        {
             "ampuser": 9463
        },
        {
             "Block_Inbound_Mail_Westfield": 9436
       },
       {
            "Bulk Mail Quarantined": 9365
       },
       {
            "virususer": 9238
       }
  \Box}
```
## <span id="page-26-0"></span>**Retrieving Top Outgoing Messages that Matched a Configured Mail Policy**

The following example shows a query to retrieve the top outgoing messages that matched a configured mail policy in your email gateway.

### **Sample Request**

} }

```
GET /esa/api/v2.0/reporting/mail_policy_outgoing/recipients_matched?
device type=esa&endDate=2021-02-26T14:00:00.000Z&startDate=2020-11-27T18:00:00.000Z&top=10
HTTP/1.1cache-control: no-cache
Authorization: Basic YWRtaW46Q2lzY28xMjMk
Accept: application/json, text/plain, */*
Host: esa.example.com:6080
Accept-Encoding: gzip, deflate, br
Accept-Language: en-US,en;q=0.9
Connection: keep-alive
```

```
HTTP/1.0 200 OK
Server: API/2.0
Date: Thu, 12 Sept 2019 14:17:44 GMT
Access-Control-Allow-Credentials: true
Access-Control-Allow-Headers: content-type, jwttoken, mid, h, email
Access-Control-Allow-Methods: GET, POST, DELETE, OPTIONS, PUT
Access-Control-Allow-Origin: *
Access-Control-Expose-Headers: Content-Disposition, jwtToken
Cache-control: no-store
Connection: keep-alive
Content-Length: 163
Content-Type: application/json; charset=UTF-8
```

```
{
    "meta": {
        "totalCount": -1
    },
    "data": {
        "type": "recipients_matched",
        "resultSet": {
            "recipients_matched": [
                {
                    "Block_Outbound_Traffic": 921281
                },
                {
                    "DEFAULT": 23623
                }
          ]
     }
  }
}
```
# <span id="page-27-0"></span>**Retrieving All Incoming Messages that Matched a Configured Mail Policy**

The following example shows a query to retrieve all incoming messagesthat matched a configured mail policy in your email gateway.

### **Sample Request**

```
GET /esa/api/v2.0/reporting/mail_policy_incoming/recipients_matched?
device_type=esa&endDate=2021-02-26T14:00:00.000Z&limit=25&offset=0&startDate=2020-11-27T18:00:00.000Z
HTTP/1.1
cache-control: no-cache
Authorization: Basic YWRtaW46Q2lzY28xMjMk
Accept: application/json, text/plain, */*
Host: esa.example.com:6080
Accept-Encoding: gzip, deflate, br
Accept-Language: en-US,en;q=0.9
Connection: keep-alive
```

```
HTTP/1.0 200 OK
Server: API/2.0
Date: Thu, 12 Sept 2019 14:17:44 GMT
Access-Control-Allow-Credentials: true
Access-Control-Allow-Headers: content-type, jwttoken, mid, h, email
Access-Control-Allow-Methods: GET, POST, DELETE, OPTIONS, PUT
Access-Control-Allow-Origin: *
Access-Control-Expose-Headers: Content-Disposition, jwtToken
Cache-control: no-store
Connection: keep-alive
Content-Length: 547
Content-Type: application/json; charset=UTF-8
{
    "meta": {
        "totalCount": -1
    },
    "data": {
        "type": "recipients matched",
        "resultSet": {
            "recipients_matched": [
                {
                    "Bypass_Blocklist_Policy": 318172
                },
                {
                    "Test Mail Policy Marketing2Junk": 177994
```

```
},
      {
          "DEFAULT": 147011
      },
      {
          "Allow Marketing Newsletters": 28882
      },
      {
          "Aggressive Spam Scoring": 18605
      },
      {
          "Allowed_listEmailAddresses": 15177
      },
      {
          "ampuser": 9463
      },
      {
          "Block_Inbound_Mail_Westfield": 9436
      },
      {
          "Bulk Mail Quarantined": 9365
      },
      {
          "virususer": 9238
      },
      {
          "Allow_Marketing_Filter_Spam": 4651
      },
      {
          "Blocklist Email Addresses": 847
      },
      {
          "second-selva": 12
      },
      {
          "second": 2
      }
]
```
## <span id="page-28-0"></span>**Retrieving All Outgoing Messages that Matched a Configured Mail Policy**

The following example shows a query to retrieve all outgoing messages that matched a configured mail policy in your email gateway.

#### **Sample Request**

} } }

```
GET /esa/api/v2.0/reporting/mail_policy_outgoing/recipients_matched?
device_type=esa&endDate=2021-02-26T14:00:00.000Z&limit=25&offset=0&startDate=2020-11-27T18:00:00.000Z
HTTP/\overline{1.1}cache-control: no-cache
Authorization: Basic YWRtaW46Q2lzY28xMjMk
Accept: application/json, text/plain, */*
Host: esa.example.com:6080
Accept-Encoding: gzip, deflate, br
Accept-Language: en-US,en;q=0.9
Connection: keep-alive
```
## **Sample Response**

HTTP/1.0 200 OK Server: API/2.0

```
Date: Thu, 12 Sept 2019 14:17:44 GMT
Access-Control-Allow-Credentials: true
Access-Control-Allow-Headers: content-type, jwttoken, mid, h, email
Access-Control-Allow-Methods: GET, POST, DELETE, OPTIONS, PUT
Access-Control-Allow-Origin: *
Access-Control-Expose-Headers: Content-Disposition, jwtToken
Cache-control: no-store
Connection: keep-alive
Content-Length: 163
Content-Type: application/json; charset=UTF-8
{
    "meta": {
        "totalCount": -1
    },
    "data": {
        "type": "recipients matched",
        "resultSet": {
            "recipients_matched": [
                {
                    "Block_Outbound_Traffic": 921281
                },
                {
                    "DEFAULT": 23623
                }
            ]
       }
    }
}
```
# <span id="page-29-0"></span>**Tracking APIs**

You can search for messages or a group of messages that match criteria that you specify. You can retrieve messages' details, rejected connections ' details, and see the status of a specific message in the email stream. The various API categories for tracking are:

- Searching for [Messages,](#page-29-1) on page 22
- Rejected [Connections,](#page-34-0) on page 27
- [Message](#page-36-0) Details, on page 29
- DLP [Details,](#page-38-0) on page 31
- AMP [Details,](#page-40-0) on page 33
- URL [Details,](#page-42-0) on page 35
- [Connection](#page-44-0) Details, on page 37
- [Remediation](#page-46-0) Details, on page 39
- Retrieving All Incoming Messages that Matched a [Configured](#page-47-0) Mail Policy, on page 40
- Retrieving All Outgoing Messages that Matched a [Configured](#page-50-0) Mail Policy, on page 43

# <span id="page-29-1"></span>**Searching for Messages**

You can search for messages that match multiple attributes. The syntax and supported attributes are given below:

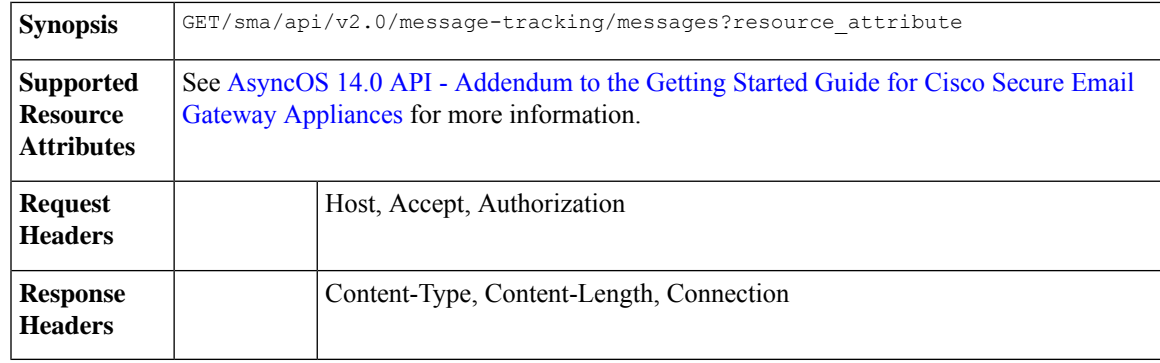

#### **Example**

This example shows a query to retrieve messages, with the time range, message delivery status, email gateway (which processed the emails), offset and limit parameters.

### **Sample Request**

```
GET /sma/api/v2.0/message-tracking/messages?startDate=2018-01-01T00:00:00.000Z&
endDate=2018-11-20T09:36:00.000Z&ciscoHost=All Hosts&
searchOption=messages&offset=0&limit=20
HTTP/1.1cache-control: no-cache
Authorization: Basic YWRtaW46aXJvbnBvcnQ=
User-Agent: curl/7.54.0
Accept: */*
Host: sma.cisco.com:6080
accept-encoding: gzip, deflate
Connection: keep-alive
```
### **Sample Response**

{

```
HTTP/1.1 200 OK
Server: API/2.0
Date: Tue, 20 Nov 2018 09:29:48 GMT
Content-type: application/json
Content-Length: 6693
Connection: close
Access-Control-Allow-Origin: *
Access-Control-Allow-Headers: content-type, jwttoken, mid, h, email
Access-Control-Allow-Credentials: true
Access-Control-Allow-Methods: GET, POST, DELETE, OPTIONS
Access-Control-Expose-Headers: Content-Disposition, jwtToken
```

```
"meta": {
   "num_bad_records": 7,
   "totalCount": 13
},
"data": [
   {
        "attributes": {
            "direction": "incoming",
            "icid": 110,
            "senderGroup": "UNKNOWNLIST",
            "sender": "confikr.qa",
            "replyTo": "N/A",
            "timestamp": "15 Oct 2018 08:33:19 (GMT)",
            "hostName": "esa01",
            "subject": "message is good",
```

```
"mid": [
            110
        ],
        "isCompleteData": true,
        "messageStatus": "Delivered",
        "mailPolicy": [
            "DEFAULT"
        \mathbf{1},
        "senderIp": "10.8.91.18",
        "verdictChart": "0",
        "senderDomain": "N/A",
        "recipient": [
            "confikr@cisco.com"
        \frac{1}{2},
        "sbrs": "None",
        "serialNumber": "4229CAEC09527FD2570C-F028BAE54A11"
    }
},
{
    "attributes": {
        "direction": "incoming",
        "icid": 103,
        "senderGroup": "UNKNOWNLIST",
        "sender": "confikr@example.com",
        "replyTo": "N/A",
        "timestamp": "15 Oct 2018 08:24:39 (GMT)",
        "hostName": "esa01",
        "subject": "message is good",
        "mid": [
            104
        ],
        "isCompleteData": true,
        "messageStatus": "Delivered",
        "mailPolicy": [
            "DEFAULT"
        \frac{1}{2}"senderIp": "10.8.91.18",
        "verdictChart": "0",
        "senderDomain": "example.com",
        "recipient": [
            "4201@ironport.com"
        ],
         "sbrs": "None",
         "serialNumber": "4229CAEC09527FD2570C-F028BAE54A11"
    }
},
{
    "attributes": {
        "direction": "incoming",
        "icid": 105,
        "senderGroup": "UNKNOWNLIST",
        "sender": "confikr@example.com",
        "replyTo": "N/A",
        "timestamp": "15 Oct 2018 08:24:39 (GMT)",
        "hostName": "esa01",
        "subject": "message is good",
        "mid": [
            103
        \cdot"isCompleteData": true,
        "messageStatus": "Delivered",
        "mailPolicy": [
            "DEFAULT"
        ],
```

```
"senderIp": "10.8.91.18",
        "verdictChart": "0",
        "senderDomain": "example.com",
        "recipient": [
            "4417@ironport.com"
        \frac{1}{2}"sbrs": "None",
        "serialNumber": "4229CAEC09527FD2570C-F028BAE54A11"
    }
},
{
    "attributes": {
        "direction": "incoming",
        "icid": 107,
        "senderGroup": "UNKNOWNLIST",
        "sender": "confikr@example.com",
        "replyTo": "N/A",
        "timestamp": "15 Oct 2018 08:24:39 (GMT)",
        "hostName": "esa01",
        "subject": "message is good",
        "mid": [
            102
        ],
        "isCompleteData": true,
        "messageStatus": "Delivered",
        "mailPolicy": [
            "DEFAULT"
        \cdot"senderIp": "10.8.91.18",
        "verdictChart": "0",
        "senderDomain": "example.com",
        "recipient": [
            "3396@ironport.com"
        ],
        "sbrs": "None",
        "serialNumber": "4229CAEC09527FD2570C-F028BAE54A11"
    }
},
{
    "attributes": {
        "direction": "incoming",
        "icid": 106,
        "senderGroup": "UNKNOWNLIST",
        "sender": "confikr@example.com",
        "replyTo": "N/A",
        "timestamp": "15 Oct 2018 08:24:39 (GMT)",
        "hostName": "esa01",
        "subject": "message is good",
        "mid": [
            101
        ],
        "isCompleteData": true,
        "messageStatus": "Delivered",
        "mailPolicy": [
            "DEFAULT"
        \cdot"senderIp": "10.8.91.18",
        "verdictChart": "0",
        "senderDomain": "example.com",
        "recipient": [
            "9985@ironport.com"
        \vert,
        "sbrs": "None",
        "serialNumber": "4229CAEC09527FD2570C-F028BAE54A11"
```

```
}
},
{
    "attributes": {
        "direction": "incoming",
        "icid": 100,
        "senderGroup": "UNKNOWNLIST",
        "sender": "confikr@example.com",
        "replyTo": "N/A",
        "timestamp": "15 Oct 2018 08:24:39 (GMT)",
        "hostName": "esa01",
        "subject": "message is good",
        "mid": [
            100
        ],
        "isCompleteData": true,
        "messageStatus": "Delivered",
        "mailPolicy": [
            "DEFAULT"
        \frac{1}{2},
        "senderIp": "10.8.91.18",
        "verdictChart": "0",
        "senderDomain": "example.com",
        "recipient": [
            "1023@ironport.com"
        \cdot"sbrs": "None",
        "serialNumber": "4229CAEC09527FD2570C-F028BAE54A11"
    }
},
{
    "attributes": {
        "direction": "incoming",
        "icid": 104,
        "senderGroup": "UNKNOWNLIST",
        "sender": "confikr@example.com",
        "replyTo": "N/A",
        "timestamp": "15 Oct 2018 08:24:39 (GMT)",
        "hostName": "esa01",
        "subject": "message is good",
        "mid": [
            99
        ],
        "isCompleteData": true,
        "messageStatus": "Delivered",
        "mailPolicy": [
            "DEFAULT"
        \vert,
        "senderIp": "10.8.91.18",
        "verdictChart": "0",
        "senderDomain": "example.com",
        "recipient": [
            "182@ironport.com"
        \frac{1}{2},
        "sbrs": "None",
        "serialNumber": "4229CAEC09527FD2570C-F028BAE54A11"
    }
},
{
    "attributes": {
        "direction": "incoming",
        "icid": 98,
        "senderGroup": "UNKNOWNLIST",
        "sender": "confikr@example.com",
```

```
"replyTo": "N/A",
            "timestamp": "15 Oct 2018 08:24:39 (GMT)",
            "hostName": "esa01",
            "subject": "message is good",
            "mid": [
                98
            ],
            "isCompleteData": true,
            "messageStatus": "Delivered",
            "mailPolicy": [
                "DEFAULT"
            \cdot"senderIp": "10.8.91.18",
            "verdictChart": "0",
            "senderDomain": "example.com",
            "recipient": [
                "8668@ironport.com"
            ],
            "sbrs": "None",
            "serialNumber": "4229CAEC09527FD2570C-F028BAE54A11"
       }
   }
]
```
# <span id="page-34-0"></span>**Rejected Connections**

}

You can retrieve details of rejected connections with different attributes as explained below.

**Synopsis** GET /api/v2.0/message-tracking/messages?resource\_attribute

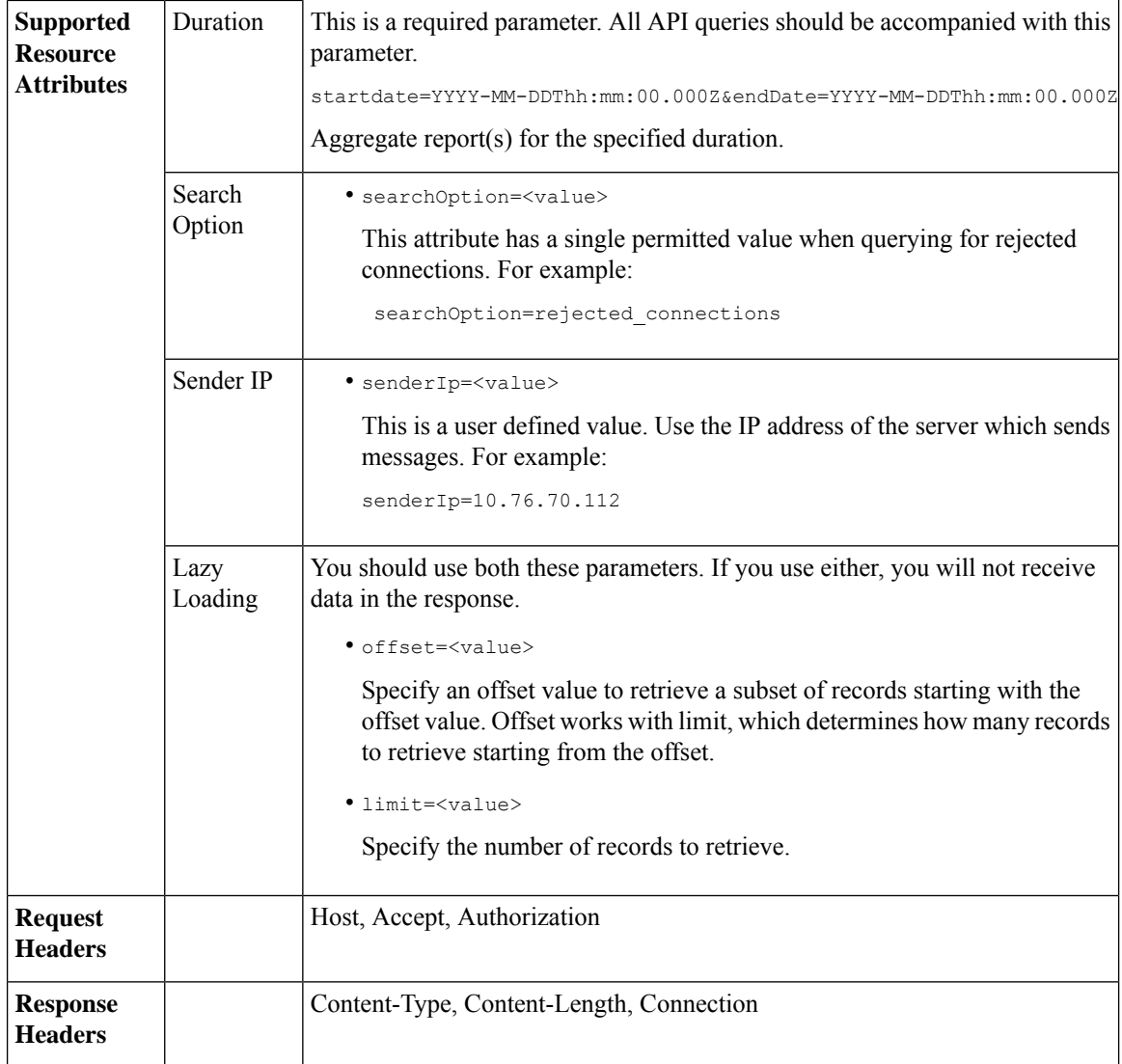

### **Example**

This example shows a query to retrieve details of rejected connections, with the duration, sender IP address, search option, offset and limit attributes.

### **Sample Request**

```
GET /sma/api/v2.0/message-tracking/messages?startDate=2016-11-16T00:00:00.000Z&endDate=
2018-11-16T14:22:00.000Z&senderIp=10.76.70.112&searchOption=rejected_connections&offset=0&limit=20
HTTP/1.1
cache-control: no-cache
Authorization: Basic YWRtaW46aXJvbnBvcnQ=
User-Agent: curl/7.54.0
Accept: */*
Host: sma.cisco.com:6080
accept-encoding: gzip, deflate
Connection: keep-alive
```
```
HTTP/1.1 200 OK
Server: API/2.0
Date: Tue, 20 Nov 2018 11:26:22 GMT
Content-type: application/json
Content-Length: 436
Connection: close
Access-Control-Allow-Origin: *
Access-Control-Allow-Headers: content-type, jwttoken, mid, h, email
Access-Control-Allow-Credentials: true
Access-Control-Allow-Methods: GET, POST, DELETE, OPTIONS
Access-Control-Expose-Headers: Content-Disposition, jwtToken
{
    "meta": {
        "num_bad_records": 3,
        "totalCount": 1
    },
    "data": [
        {
            "attributes": {
                "icid": 40,
                "timestamp": "10 Jul 2018 03:19:56 (GMT)",
                "hostName": "Name unresolved",
                "rejected": "(ICID 40) SMTP authentication failed for user fail
                using AUTH mechanism PLAIN with profile failAuthFailoverExists.",
                "messageStatus": "REJECTED",
                "senderIp": "10.76.70.112",
                "senderGroup": "UNKNOWNLIST",
                "sbrs": "None",
                "serialNumber": "848F69E85EEF-6R50TW1"
            }
       }
   ]
}
```
### **Message Details**

You can retrieve details of messages with different attributes as explained below.

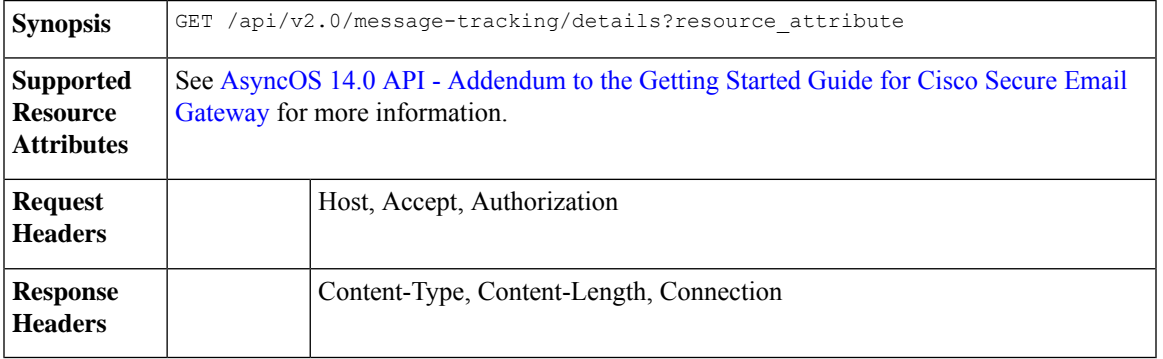

#### **Example**

This example shows a query to retrieve details of a specific message identified by it's icid, mid and the email gateway serial number.

```
GET /sma/api/v2.0/message-tracking/details?endDate=2018-11-16T12:09:00.000Z&icid
=19214&mid=22125&serialNumber=64122536256E-FCH1812V1ST&startDate=2018-11-16T00:00:00.000Z
HTTP/1.1cache-control: no-cache
Authorization: Basic YWRtaW46Q2lzY28xMjMk
User-Agent: curl/7.54.0
Accept: */*
Host: sma.cisco.com:6080
accept-encoding: gzip, deflate
Connection: keep-alive
```
#### **Sample Response**

{

```
HTTP/1.1 200 OK
Server: API/2.0
Date: Mon, 19 Nov 2018 10:28:53 GMT
Content-type: application/json
Content-Length: 5271
Connection: close
Access-Control-Allow-Origin: *
Access-Control-Allow-Headers: content-type, jwttoken, mid, h, email
Access-Control-Allow-Credentials: true
Access-Control-Allow-Methods: GET, POST, DELETE, OPTIONS
Access-Control-Expose-Headers: Content-Disposition, jwtToken
```

```
"data": {
        "messages": {
            "direction": "outgoing",
            "smtpAuthId": "",
            "sender": "cf_drop_in@vm30bsd0004.ibqa",
            "midHeader": "<20181116111948.15660.34357@vm30bsd0199.ibqa>",
            "timestamp": "16 Nov 2018 11:19:48 (GMT)",
            "showAMP": true,
            "hostName": "c680q07.ibqa (10.76.71.196)",
            "mid": [
                22125
            ],
            "sendingHostSummary": {
                "reverseDnsHostname": "vm30bsd0199.ibqa (verified)",
                "ipAddress": "10.76.70.111",
                "sbrsScore": "not enabled"
            },
            "summary": [
                {
                    "timestamp": "16 Nov 2018 11:19:48 (GMT)",
                    "description": "ICID 19214 sender_group: RELAYLIST sender_ip:
10.76.70.111, sbrs: not enabled",
                    "lastEvent": false
                },
                {
                    "timestamp": "16 Nov 2018 11:19:48 (GMT)",
                    "description": "Protocol SMTP interface Management (IP 10.76.71.196)
on incoming connection
                     (ICID 19214) from sender IP 10.76.70.111. Reverse DNS host
vm30bsd0199.ibqa verified yes.",
                    "lastEvent": false
                },
...
...
                {
                    "timestamp": "16 Nov 2018 11:20:12 (GMT)",
                    "description": "Message 22125 scanned by Advanced Malware Protection
engine. Final verdict
```

```
: UNKNOWN","lastEvent": false
                },
                {
                    "timestamp": "16 Nov 2018 11:20:12 (GMT)",
                    "description": "Message 22125 contains attachment
'driver license germany.txt' (SHA256 7e3dee4dac
                    8f4af561d1108c4b237e5e139bd8d3ddc8518455d3b5fb7e7a70c3).",
                    "lastEvent": false
                },
                {
                    "timestamp": "16 Nov 2018 11:20:12 (GMT)",
                    "description": "Message 22125 attachment 'driver_license_germany.txt'
scanned by Advanced Malware
                    Protection engine. File Disposition: Unknown",
                    "lastEvent": false
                },
                {
                    "timestamp": "16 Nov 2018 11:20:12 (GMT)",
                    "description": "Message 22125 Delivery Status: DROPPED",
                    "lastEvent": false
                },
                {
                    "timestamp": "16 Nov 2018 11:20:12 (GMT)",
                    "description": "Message 22125 Verdict chart: 01131212",
                    "lastEvent": true
                }
            ],
            "attachments": [
                "driver license germany.txt"
            ],
            "messageSize": "765 (Bytes)",
            "isCompleteData": true,
            "showDLP": true,
            "messageStatus": "Dropped by DLP",
            "showURL": false,
            "mailPolicy": [
               "DEFAULT"
            ],
            "senderGroup": "RELAYLIST",
            "recipient": [
                "7799@vm30bsd0004.ibqa"
            ],
            "showSummaryTimeBox": true,
            "subject": "Testing"
       }
   }
}
```
## **DLP Details**

You can retrieve details of DLP of messages with different attributes as explained below.

**Synopsis** GET /api/v2.0/message-tracking/dlp-details?resource\_attribute

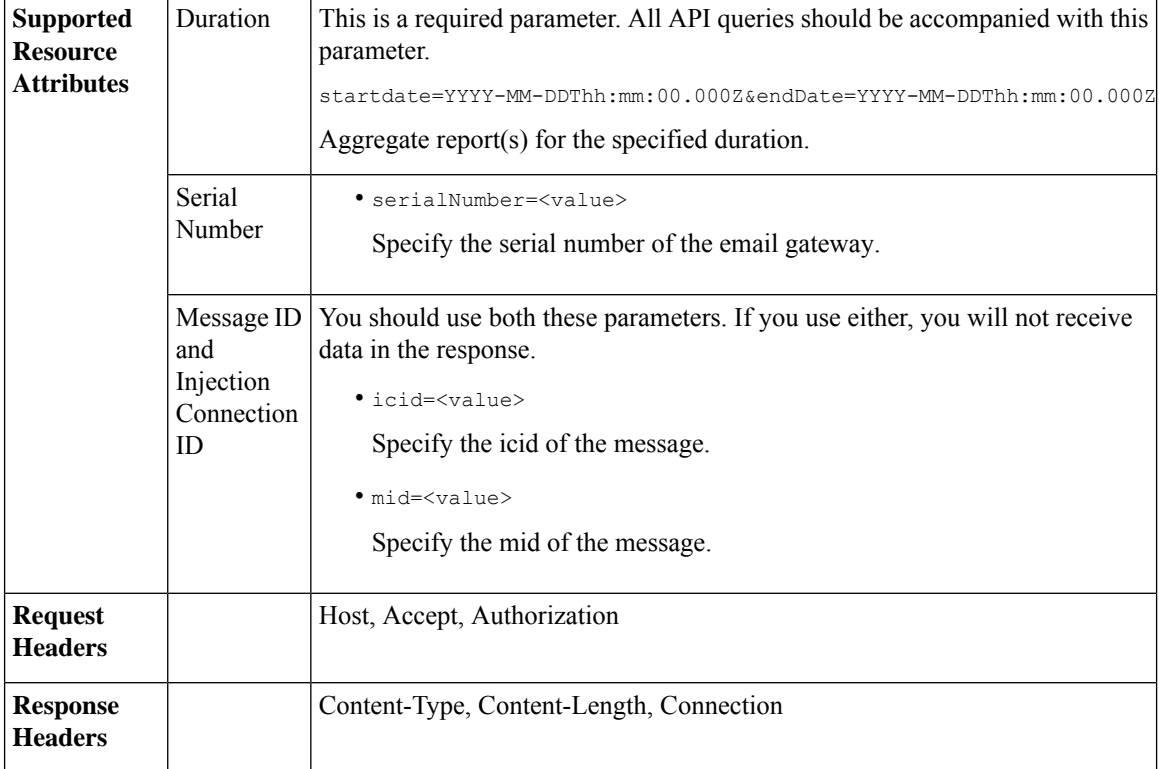

#### **Example**

This example shows a query to retrieve the DLP details of a specific message identified by it's icid, mid and serial number.

#### **Sample Request**

```
GET /sma/api/v2.0/message-tracking/dlp-details?endDate=2018-11-16T11:25:00.000Z&icid=19213
&mid=22124&serialNumber=64122536256E-FCH1812V1ST&startDate=2018-11-09T00:00:00.000Z
HTTP/1.1
cache-control: no-cache
Postman-Token: ab16ff7f-847e-4221-a2a2-01de50a33fea
Authorization: Basic YWRtaW46Q2lzY28xMjMk
User-Agent: curl/7.54.0
Accept: */*
Host: sma.cisco.com:6080
accept-encoding: gzip, deflate
Connection: keep-alive
```

```
HTTP/1.1 200 OK
Server: API/2.0
Date: Mon, 19 Nov 2018 10:38:44 GMT
Content-type: application/json
Content-Length: 820
Connection: close
Access-Control-Allow-Origin: *
Access-Control-Allow-Headers: content-type, jwttoken, mid, h, email
Access-Control-Allow-Credentials: true
Access-Control-Allow-Methods: GET, POST, DELETE, OPTIONS
Access-Control-Expose-Headers: Content-Disposition, jwtToken
```
"data": { "messages": { "direction": "outgoing", "smtpAuthId": "", "sender": "cf\_drop\_in@vm30bsd0004.ibqa", "midHeader": "<20181116110108.15629.41969@vm30bsd0199.ibqa>", "timestamp": "16 Nov 2018 11:01:08 (GMT)", "hostName": "c680q07.ibqa (10.76.71.196)", "mid": [ 22124  $\vert$ , "sendingHostSummary": {}, "attachments": [ "driver\_license\_germany.txt"  $\cdot$ "messageSize": "765 (Bytes)", "dlpDetails": { "violationSeverity": "HIGH", "dlpMatchedContent": [ { "messagePartMatch": [ { "classifier": "Driver License Numbers (Germany)", "classifierMatch": [ "driver license number: B072RRE2I51" ] } ], "messagePart": "driver\_license\_germany.txt" } ], "mid": "22124", "riskFactor": 16, "dlpPolicy": "Driver License Numbers (Germany)" }, "showDLPDetails": true, "senderGroup": "RELAYLIST", "recipient": [ "6406@vm30bsd0004.ibqa" ], "subject": "Testing" } }

## **AMP Details**

}

{

**APIs for Secure Email**

You can retrieve Advanced Malware Protection action details of messages with different attributes as explained below.

**Synopsis** GET /api/v2.0/message-tracking/amp-details?resource\_attribute

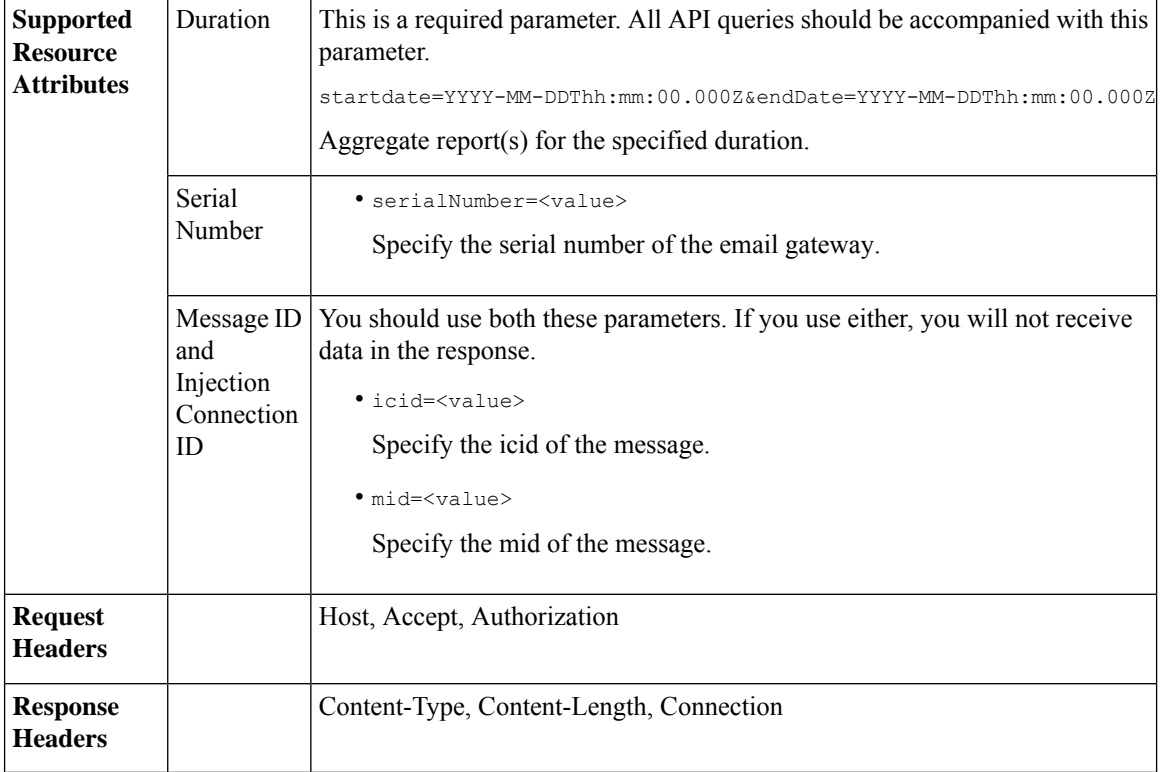

#### **Example**

This example shows a query to retrieve the Advanced Malware Protection action details of a specific message identified by it's icid, mid and serial number.

#### **Sample Request**

```
GET /sma/api/v2.0/message-tracking/amp-details?endDate=2018-11-16T11:25:00.000Z&icid=19213
&mid=22124&serialNumber=64122536256E-FCH1812V1ST&startDate=2018-11-09T00:00:00.000Z
HTTP/1.1
cache-control: no-cache
Authorization: Basic YWRtaW46Q2lzY28xMjMk
User-Agent: curl/7.54.0
Accept: */*
Host: sma.cisco.com:6080
accept-encoding: gzip, deflate
Connection: keep-alive
```

```
HTTP/1.1 200 OK
Server: API/2.0
Date: Mon, 19 Nov 2018 10:51:08 GMT
Content-type: application/json
Content-Length: 1088
Connection: close
Access-Control-Allow-Origin: *
Access-Control-Allow-Headers: content-type, jwttoken, mid, h, email
Access-Control-Allow-Credentials: true
Access-Control-Allow-Methods: GET, POST, DELETE, OPTIONS
Access-Control-Expose-Headers: Content-Disposition, jwtToken
```

```
{
```

```
"data": {
        "messages": {
            "showAMPDetails": true,
            "direction": "outgoing",
            "smtpAuthId": "",
            "sender": "cf_drop_in@vm30bsd0004.ibqa",
            "midHeader": "<20181116110108.15629.41969@vm30bsd0199.ibqa>",
            "timestamp": "16 Nov 2018 11:01:08 (GMT)",
            "hostName": "c680q07.ibqa (10.76.71.196)",
            "mid": [
                22124
            \frac{1}{2},
            "sendingHostSummary": {},
            "attachments": [
                "driver license germany.txt"
            \cdot"messageSize": "765 (Bytes)",
            "ampDetails": [
                {
                    "timestamp": "16 Nov 2018 11:01:08 (GMT)",
                    "description": "File reputation query initiating. File Name =
driver_license_germany.txt
                     , MID = 22124, File Size = 42 bytes, File Type = text/plain"
                },
                {
                    "timestamp": "16 Nov 2018 11:01:09 (GMT)",
                    "description": "Response received for file reputation query from Cloud.
File Name = driver
                     license germany.txt, MID = 22124, Disposition = FILE UNKNOWN, Malware
 = None, Analysis
                     Score = 0, sha256 =
7e3dee4dac8f4af561d1108c4b237e5e139bd8d3ddc8518455d3b5fb7e7a70c3,
                     upload action = Recommended to send the file for analysis",
                    "lastEvent": true
                }
            ],
            "senderGroup": "RELAYLIST",
            "recipient": [
                "6406@vm30bsd0004.ibqa"
            ],
            "subject": "Testing"
        }
    }
}
```
## **URL Details**

You can retrieve the URL details of messages with different attributes as explained below.

**Synopsis** GET /api/v2.0/message-tracking/url-details?resource\_attribute

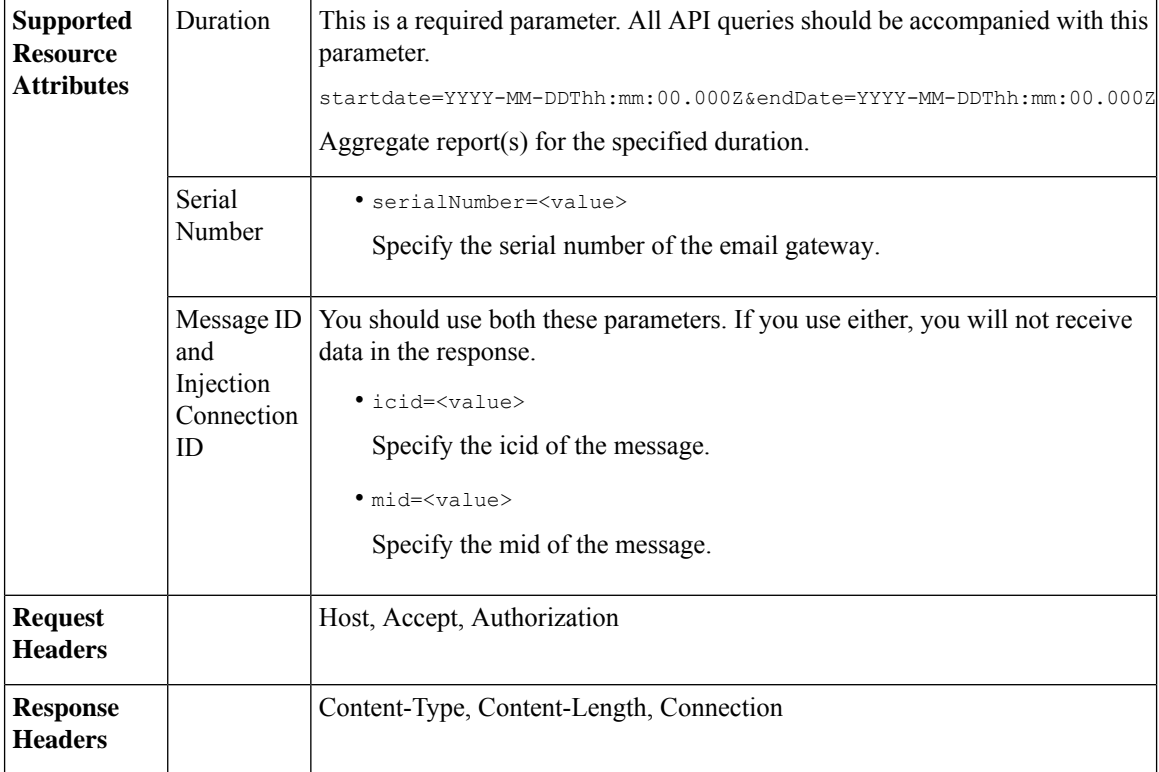

#### **Example**

This example shows a query to retrieve the URL details of a specific message identified by it's icid, mid and serial number.

#### **Sample Request**

```
GET /sma/api/v2.0/message-tracking/url-details?endDate=2018-11-16T11:25:00.000Z&icid=19124&mid
=21981&serialNumber=64122536256E-FCH1812V1ST&startDate=2018-11-09T00:00:00.000Z
HTTP/1.1
cache-control: no-cache
Authorization: Basic YWRtaW46Q2lzY28xMjMk
User-Agent: curl/7.54.0
Accept: */*
Host: sma.cisco.com:6080
accept-encoding: gzip, deflate
Connection: keep-alive
```

```
HTTP/1.1 200 OK
Server: API/2.0
Date: Mon, 19 Nov 2018 10:58:21 GMT
Content-type: application/json
Content-Length: 3697
Connection: close
Access-Control-Allow-Origin: *
Access-Control-Allow-Headers: content-type, jwttoken, mid, h, email
Access-Control-Allow-Credentials: true
Access-Control-Allow-Methods: GET, POST, DELETE, OPTIONS
Access-Control-Expose-Headers: Content-Disposition, jwtToken
```

```
{
```

```
"data": {
        "messages": {
            "direction": "incoming",
            "smtpAuthId": "",
          "sdrAge": "31 years 11 months 18 days",
            "sender": "cf_quar_in@vm30bsd0004.ibqa",
            "midHeader": "",
            "urlDetails": [
                {
                     "timestamp": "15 Nov 2018 10:29:04 (GMT)",
                  "description": "Message 21981 URL: https://www.google.com/, URL category:
 Search
                      Engines and Portals, Condition: URL Category Rule."
                },
...
...
                {
                     "timestamp": "15 Nov 2018 10:29:04 (GMT)",
                     "description": "Message 21983 rewritten URL
u'http://stage.secure-web.sco.cisco.com/
                     1ytss9mMSYP-JYs4LQ0sT6QALREFaFw/http%3A%2F%2Fdrugstorehost.ru'."
                },
                {
                     "timestamp": "15 Nov 2018 10:29:04 (GMT)",
                    "description": "Message 21983 rewritten URL
u'https://stage.secure-web.sco.cisco.com/
1ymzrg34NKpT-_17H5_rS9dukFQ0FXsvLnYCHc4Eg/https%3A%2F%2Fwww.google.com%2F'."
                }
            ],
            "sdrCategory": "N/A",
            "hostName": "c680q07.ibqa (10.76.71.196)",
            "mid": [
                21981,
                21982,
                21983,
                21984
            \frac{1}{2},
            "sendingHostSummary": {},
            "attachments": [],
            "sdrReputation": "neutral",
            "showURLDetails": true,
            "senderGroup": "UNKNOWNLIST",
            "recipient": [
                "4969@vm30bsd0004.ibqa"
             ],
             "subject": "[SUSPICIOUS MESSAGE] [SUSPECTED SPAM] Testing VOF"
        }
    }
}
```
## **Connection Details**

You can retrieve connection details of messages with different attributes as explained below.

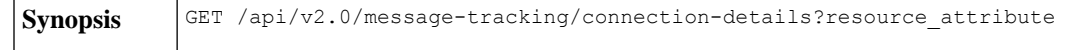

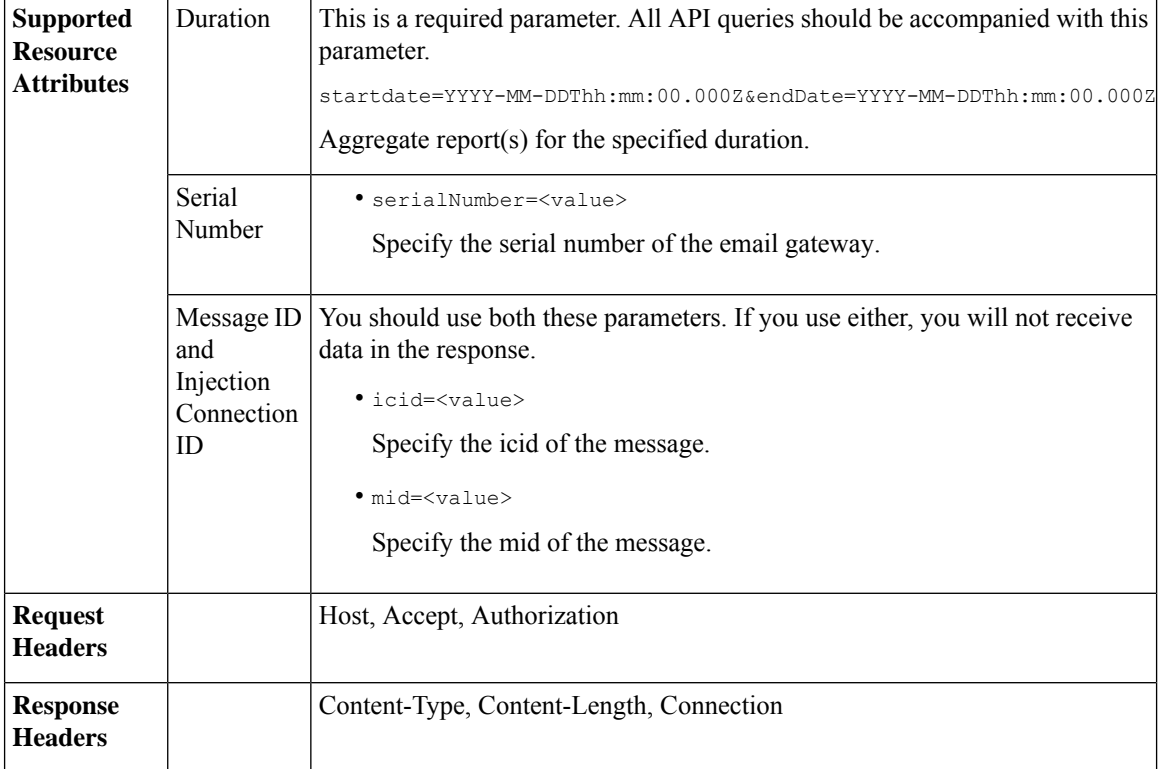

#### **Example**

This example shows a query to retrieve the connection details of a specific message identified by it's icid, mid and serial number.

#### **Sample Request**

```
GET /sma/api/v2.0/message-tracking/connection-details?endDate=2018-11-16T11:25:00.
000Z&icid=19213&mid=22124&serialNumber=64122536256E-FCH1812V1ST&startDate=2018-11-09T00:00:00.000Z
HTTP/1.1
cache-control: no-cache
Authorization: Basic YWRtaW46Q2lzY28xMjMk
User-Agent: curl/7.54.0
Accept: */*
Host: sma.cisco.com:6080
accept-encoding: gzip, deflate
Connection: keep-alive
```

```
HTTP/1.1 200 OK
Server: API/2.0
Date: Mon, 19 Nov 2018 11:08:56 GMT
Content-type: application/json
Content-Length: 669
Connection: close
Access-Control-Allow-Origin: *
Access-Control-Allow-Headers: content-type, jwttoken, mid, h, email
Access-Control-Allow-Credentials: true
Access-Control-Allow-Methods: GET, POST, DELETE, OPTIONS
Access-Control-Expose-Headers: Content-Disposition, jwtToken
```

```
{
```

```
"senderGroup": "RELAYLIST",
   "messages": {
       "summary": [
            {"timestamp": "16 Nov 2018 11:01:08 (GMT)",
               "description": "ICID 19213 sender_group: RELAYLIST sender_ip: 10.76.70.111,
                sbrs: not enabled",
                "lastEvent": false},
            {"timestamp": "16 Nov 2018 11:01:08 (GMT)",
                "description": "Protocol SMTP interface Management (IP 10.76.71.196) on
                 incoming connection (ICID 19213) from sender IP 10.76.70.111. Reverse DNS
                host vm30bsd0199.com verified yes.",
                "lastEvent": false},
            {"timestamp": "16 Nov 2018 11:01:08 (GMT)",
                "description": "(ICID 19213) RELAY sender group RELAYLIST match 10.0.0.0/8
                 SBRS not enabled country 10.76.70.111",
                "lastEvent": true}
       ]
   },
   "sbrs": "not enabled"
}
```
## **Remediation Details**

You can retrieve the remediation details of the messages remediated using Mailbox Search and Remediate.

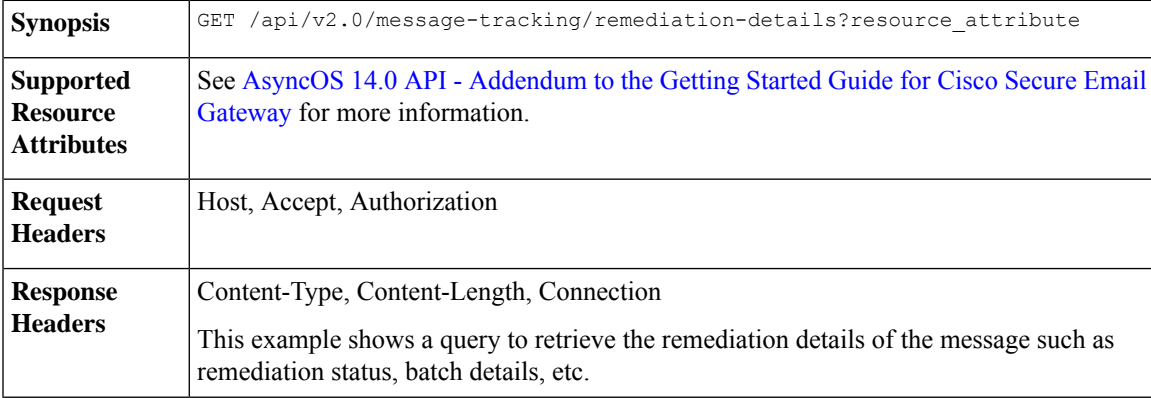

#### **Sample Request**

```
GET esa/api/v2.0/message-tracking/remediation-details?batchID=admin_1590646987
&endDate=2020-05-28T14:24:00.000Z&searchOption=batch_details&startDate=2020-05-26T00:00:00.000Z
HTTP/1.1
cache-control: no-cache
Authorization: Basic YWRtaW46Q2lzY28xMjMk
User-Agent: curl/7.54.0
Accept: */*
Host: m680q09.ibqa.sgg.cisco.com:6080
accept-encoding: gzip, deflate, br
Connection: keep-alive
```

```
HTTP/1.1 200 OK
Server: API/2.0
Date: Mon, 25 May 2020 10:28:53 GMT
Content-type: application/json
Content-Length: 5271
```

```
Connection: close
Access-Control-Allow-Origin: *
Access-Control-Allow-Headers: content-type, jwttoken, mid, h, email, portal, cache-control,
pragma
Access-Control-Allow-Credentials: true
Access-Control-Allow-Methods: GET, POST, PUT, DELETE, OPTIONS
Access-Control-Expose-Headers: Content-Disposition, jwtToken
  {
        "batch details": {
            "b_init_username": "admin",
            "mor_action": "Delete",
            "b_init_time": 1590646987,
            "batch_name": "Re7",
            "batch_desc": "N/A",
            "b_init_source": "ESA 117"
        },
        "message details": [
            {
                "delivered_at": 1584574165,
                "mid": "3",
                "from_email": "kr@mar-esa.com",
                "recipient_email": "krs@onpremesa2019.com",
                "mor_status": "Success",
                "msg_read": "0"
            },
            {
                "delivered_at": 1584574165,
                "mid": "3",
                "from_email": "kr@mar-esa.com",
                "recipient_email": "krc@mar-esa.com",
                "mor_status": "Success",
                "msg_read": "0"
            },
            {
                "delivered_at": 1584574165,
                "mid": "3",
                "from_email": "kr@mar-esa.com",
                "recipient_email": "anonpremnew@mar-esa.com",
                "mor_status": "Success",
                "msg_read": "0"
            },
            {
                "delivered_at": 1584574165,
                "mid": "3",
                "from email": "kr@mar-esa.com",
                "recipient_email": "user5@scale.com",
                "mor_status": "Failed",
                "msg_read": "N/A"
            }
        ]
    }
}
}
```
### **Retrieving All Incoming Messages that Matched a Configured Mail Policy**

You can retrieve all incoming messages that matched a configured mail policy in your email gateway.

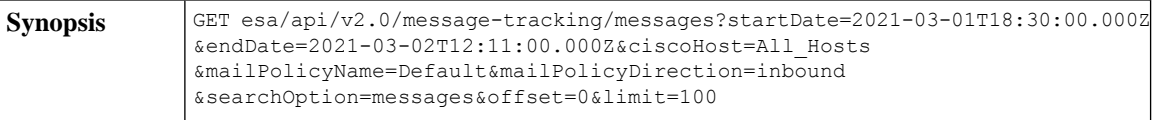

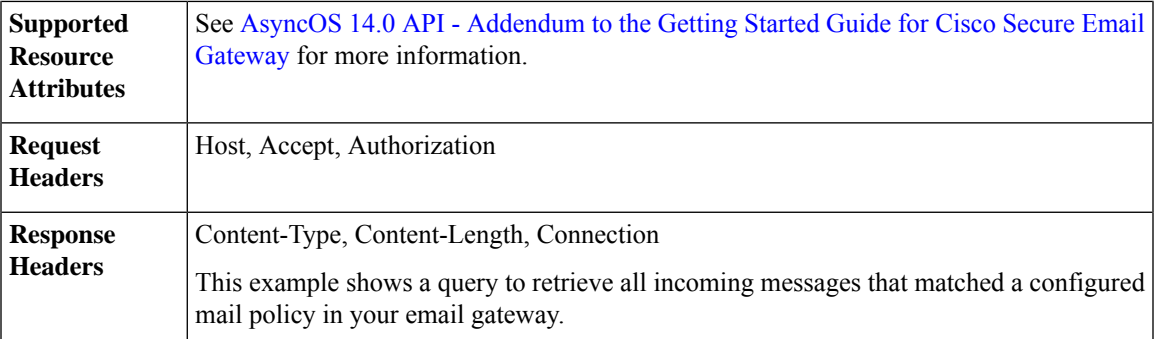

#### **Sample Request**

```
GET esa/api/v2.0/message-tracking/messages?startDate=2021-03-01T18:30:00.000Z
&endDate=2021-03-02T12:11:00.000Z&ciscoHost=All_Hosts&mailPolicyName=Default
&mailPolicyDirection=inbound&searchOption=messages&offset=0&limit=100
HTTP/1.1
cache-control: no-cache
Authorization: Basic YWRtaW46Q2lzY28xMjMk
User-Agent: curl/7.54.0
Accept: application/json, text/plain, */*
Host: esa.cisco.com:6080
Accept-Encoding: gzip, deflate, br
Accept-Language: en-US,en;q=0.9
Connection: keep-alive
```

```
HTTP/1.1 200 OK
Server: API/2.0
Date: Tue, 02 Mar 2021 12:14:37 GMT
Content-Type: application/json; charset=UTF-8
Content-Length: 35014
Connection: keep-alive
Access-Control-Allow-Credentials: true
Access-Control-Allow-Headers: content-type, jwttoken, mid, h, email
Access-Control-Allow-Methods: GET, POST, DELETE, OPTIONS, PUT
Access-Control-Allow-Origin: *
Access-Control-Expose-Headers: Content-Disposition, jwtToken
Cache-control: no-store
Pragma: no-cache
Server: nginx
X-Content-Type-Options: nosniff
X-Frame-Options: DENY
{
    "meta": {
        "num_bad_records": 0,
        "totalCount": 39
    },
    "data": [
        {
            "attributes": {
                "hostName": "",
                "friendly_from": [
                    "user1@mar-esa.com"
                ],
                "isCompleteData": "N/A",
                "messageStatus": {
                    "2325234": "Delivered"
                },
                "recipientMap": {
                    "2325232": [
```
{

```
"user5@scale.com"
            ],
            "2325234": [
                 "user5@scale.com"
            ]
        },
        "senderIp": "10.10.4.49",
        "mailPolicy": [
            "DEFAULT"
        \vert,
        "senderGroup": "UNKNOWNLIST",
        "subject": "46_2016_smtp_2_5",
        "mid": [
            2325232,
            2325234
        \frac{1}{2}"senderDomain": "mar-esa.com",
        "finalSubject": {
            "2325234": "46_2016_smtp_2_5"
        },
        "direction": "incoming",
        "icid": 516876,
        "morDetails": {},
        "replyTo": "N/A",
        "timestamp": "02 Mar 2021 17:15:53 (GMT +05:30)",
        "messageID": {
            "2325232": "<76773.751151876-sendEmail@mail.example.com>"
        },
        "verdictChart": {
            "2325234": "11141110"
        },
        "recipient": [
            "user5@scale.com"
        \frac{1}{2}"sender": "user1@mar-esa.com",
        "serialNumber": "421558305641772925266-ABFF53B75FDE",
        "allIcid": [
            516876
        \frac{1}{2}"sbrs": "None"
    }
},
    "attributes": {
        "hostName": "",
        "friendly_from": [
            "user1@mar-esa.com"
        ],
        "isCompleteData": "N/A",
        "messageStatus": {
            "2325233": "Delivered"
        },
        "recipientMap": {
            "2325233": [
                 "user5@scale.com"
            ],
            "2325230": [
                 "user5@scale.com"
            ]
        },
        "senderIp": "10.10.4.49",
        "mailPolicy": [
            "DEFAULT"
        ],
```

```
"senderGroup": "UNKNOWNLIST",
                "subject": "46_2016_smtp_2_4",
                "mid": [
                    2325230,
                    2325233
                \vert,
                "senderDomain": "mar-esa.com",
                "finalSubject": {
                    "2325233": "46_2016_smtp_2_4"
                },
                "direction": "incoming",
                "icid": 516875,
                "morDetails": {},
                "replyTo": "N/A",
                "timestamp": "02 Mar 2021 17:15:51 (GMT +05:30)",
                "messageID": {
                    "2325230": "<564966.601875739-sendEmail@mail.example.com>"
                 },
                "verdictChart": {
                    "2325233": "11141110"
                },
                "recipient": [
                    "user5@scale.com"
                ],
                "sender": "user1@mar-esa.com",
                "serialNumber": "421558305641772925266-ABFF53B75FDE",
                "allIcid": [
                    516875
                ],
                "sbrs": "None"
            }
        },
    ]
}
```
## **Retrieving All Outgoing Messages that Matched a Configured Mail Policy**

You can retrieve all outgoing messages that matched a configured mail policy in your email gateway.

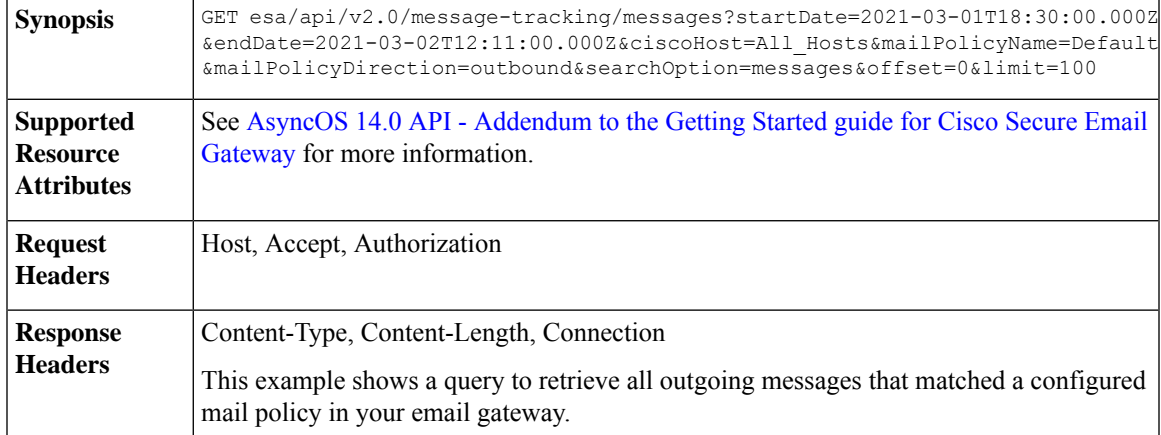

#### **Sample Request**

GET esa/api/v2.0/message-tracking/messages?startDate=2021-03-01T18:30:00.000Z &endDate=2021-03-02T12:11:00.000Z&ciscoHost=All\_Hosts&mailPolicyName=Default &mailPolicyDirection=outbound&searchOption=messages&offset=0&limit=100

```
HTPP/1.1cache-control: no-cache
Authorization: Basic YWRtaW46Q2lzY28xMjMk
User-Agent: curl/7.54.0
Accept: application/json, text/plain, */*
Host: esa.cisco.com:6080
Accept-Encoding: gzip, deflate, br
Accept-Language: en-US,en;q=0.9
Connection: keep-alive
```

```
HTTP/1.1 200 OK
Server: API/2.0
Date: Tue, 02 Mar 2021 12:14:37 GMT
Content-Type: application/json; charset=UTF-8
Content-Length: 1703
Connection: keep-alive
Access-Control-Allow-Credentials: true
Access-Control-Allow-Headers: content-type, jwttoken, mid, h, email
Access-Control-Allow-Methods: GET, POST, DELETE, OPTIONS, PUT
Access-Control-Allow-Origin: *
Access-Control-Expose-Headers: Content-Disposition, jwtToken
Cache-control: no-store
Pragma: no-cache
Server: nginx
X-Content-Type-Options: nosniff
X-Frame-Options: DENY
{
    "meta": {
        "num_bad_records": 0,
        "totalCount": 2
    },
    "data": [
        {
            "attributes": {
                "hostName": "",
                "friendly_from": [
                    "LaithwaitesWine@fiendofwine.us"
                ],
                "isCompleteData": "N/A",
                "messageStatus": {
                    "2325166": "Delivered"
                },
                "recipientMap": {
                    "2325166": [
                        "testuser2@abc.com"
                    ]
                },
                "senderIp": "10.10.4.46",
                "mailPolicy": [
                    "DEFAULT"
                \frac{1}{2}"senderGroup": "None",
                "subject": "Top 12 wines for the holidays",
                "mid": [
                    2325166
                ],
                "senderDomain": "testdomain.com",
                "finalSubject": {
                    "2325166": "[SPAM] Top 12 wines for the holidays"
                },
                "direction": "outgoing",
                "icid": 516847,
```
{

```
"morDetails": {},
        "replyTo": "N/A",
        "timestamp": "02 Mar 2021 13:14:36 (GMT +05:30)",
        "messageID": {
            "2325166": "<198313425761047198391528032556096@makug.fiendofwine.us>"
        },
        "verdictChart": {
            "2325166": "16141113"
        },
        "recipient": [
            "testuser2@abc.com"
        \frac{1}{2},
        "sender": "user@testdomain.com",
        "serialNumber": "42155830541772925266-ABFF53B45FDE",
        "allIcid": [
            516847
        \frac{1}{2}"sbrs": "None"
    }
},
    "attributes": {
        "hostName": "",
        "mid": [
            2325164
        \cdot"isCompleteData": "N/A",
        "messageStatus": {
            "2325164": "Dropped By Anti-Virus"
        },
        "recipientMap": {
            "2325164": [
                 "testuser1@abc.com"
            ]
        },
        "senderIp": "10.10.4.46",
        "mailPolicy": [
            "DEFAULT"
        \frac{1}{2},
        "senderGroup": "None",
        "subject": "Shipping confirmation: PIR-54787L-83296",
        "friendly_from": [
            "payment@geiger-sicher.de"
        ],
        "senderDomain": "testdomain.com",
        "direction": "outgoing",
        "icid": 516847,
        "morDetails": {},
        "replyTo": "N/A",
        "timestamp": "02 Mar 2021 13:14:34 (GMT +05:30)",
        "messageID": {
            "2325164": "<9o6bdsq4jgrk@geiger-sicher.de>"
        },
        "verdictChart": {
            "2325164": "11500000"
        },
        "recipient": [
            "testuser1@abc.com"
        ],
        "sender": "user@testdomain.com",
        "serialNumber": "42155830541672825266-ABFF53B45FDE",
        "allIcid": [
           516847
        ],
```

```
"sbrs": "None"
           }
       }
   ]
}
```
# **Quarantine**

Using API queries for quarantine, you can retrieve all information about messages in quarantine. You can action on the messages by releasing, deleting, and delaying their exit. APIs for quarantine are broadly classified under:

- APIs for Spam [Quarantine,](#page-53-0) on page 46
- APIs for Other [Quarantine,](#page-80-0) on page 73

## <span id="page-53-0"></span>**APIs for Spam Quarantine**

You can query for messages in the spam quarantine that match multiple attributes, delete or release messages.

- Searching for [Messages,](#page-53-1) on page 46
- [Retrieving](#page-56-0) Message Details, on page 49
- Releasing [Messages,](#page-59-0) on page 52
- Deleting [Messages,](#page-58-0) on page 51
- [Searching](#page-60-0) for Safelist and Blocklist Entries, on page 53
- Adding, Editing, and [Appending](#page-63-0) Safelist and Blocklist Entries, on page 56
- Deleting Safelist or [Blocklist](#page-76-0) Entries, on page 69

### <span id="page-53-1"></span>**Searching for Messages**

You can search for messages in the spam quarantine that match multiple attributes. The syntax and supported attributes are given below:

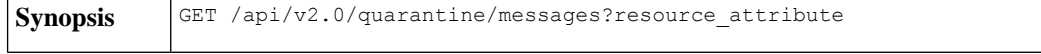

L

 $\mathbf I$ 

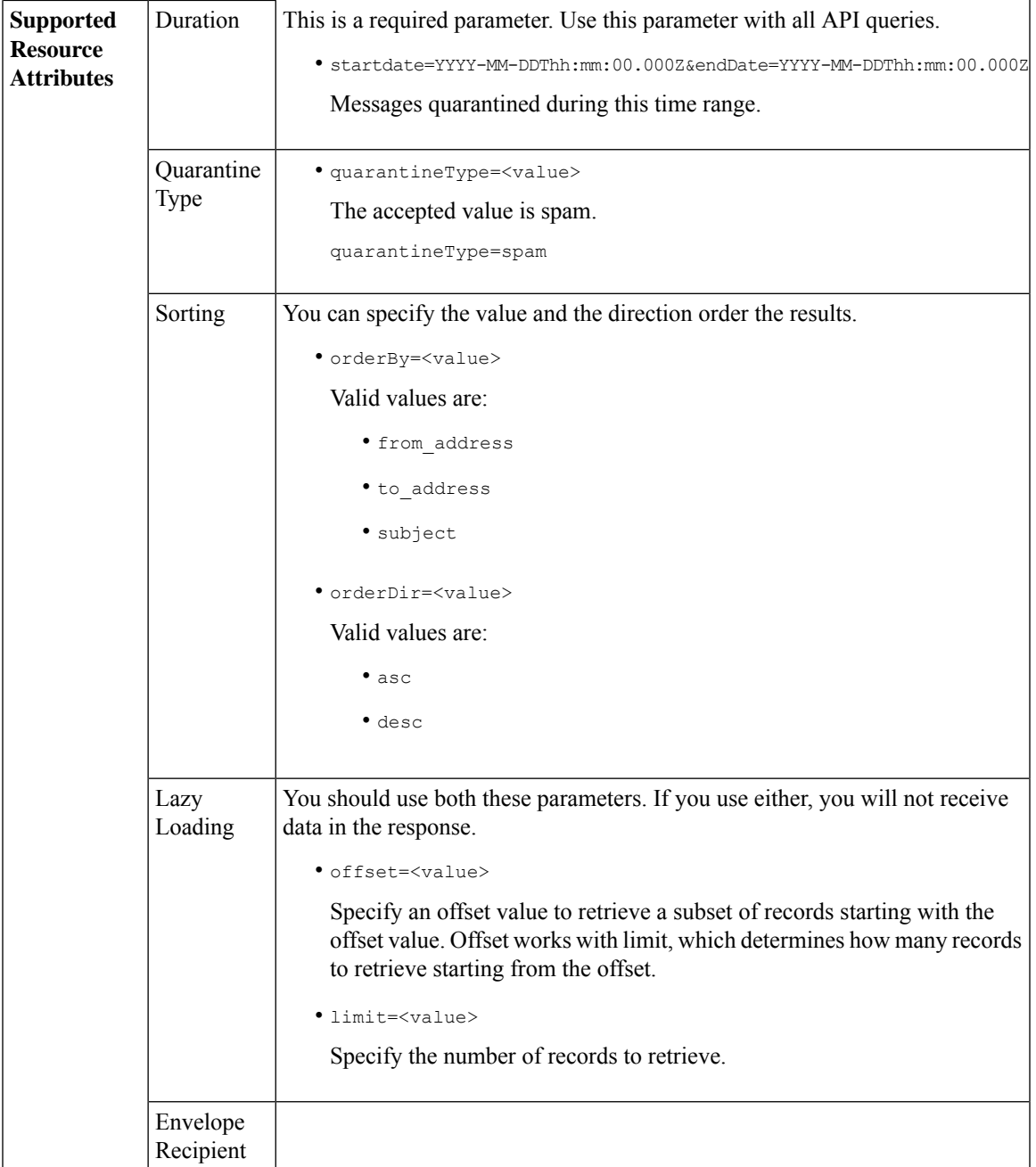

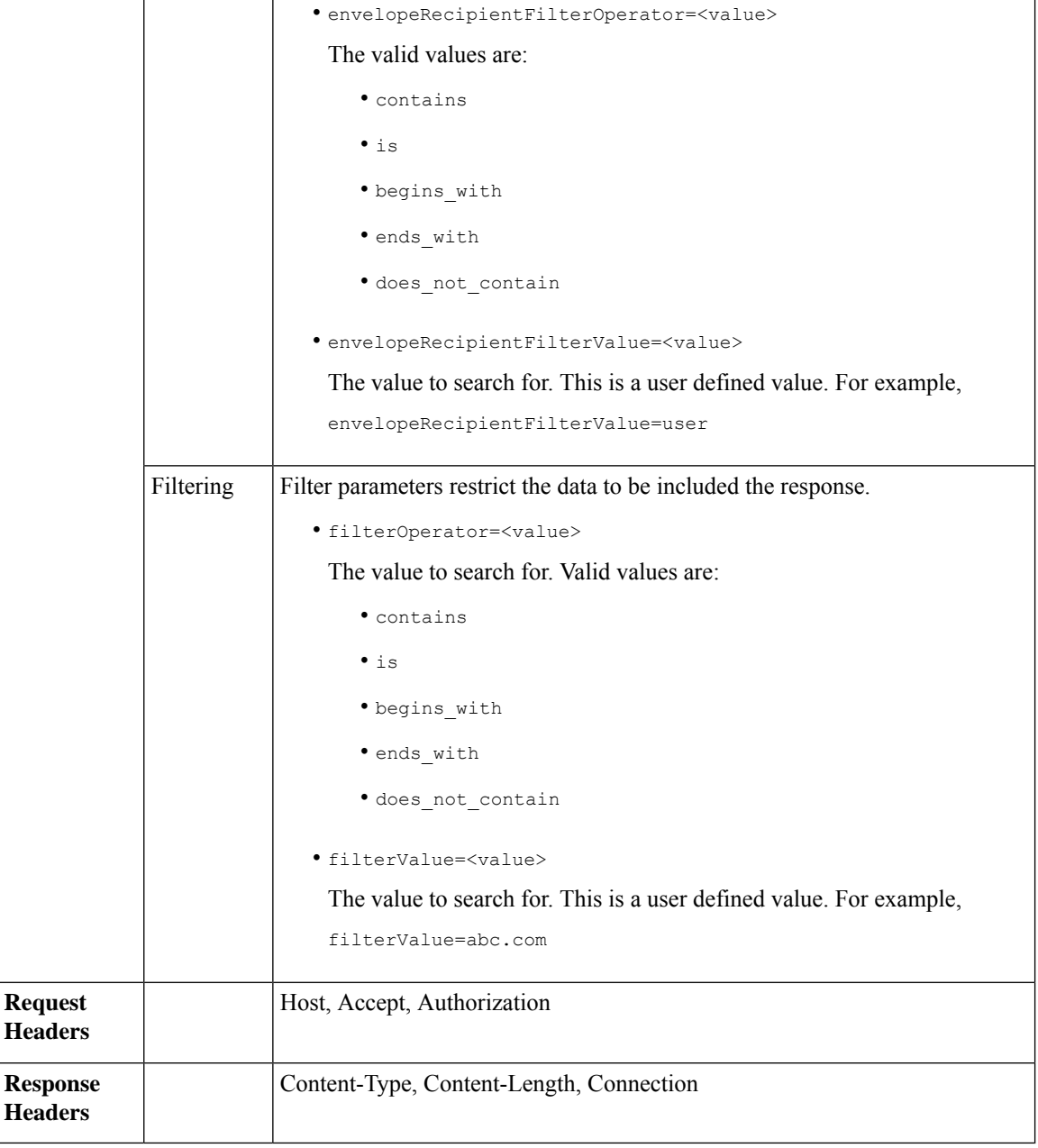

#### **Example**

This example shows a query to retrieve quarantine messages, with the time range, ordering, quarantine type, offset and limit parameters.

```
GET /esa/api/v2.0/quarantine/messages?endDate=2018-11-21T23:59:00.000Z&
limit=25&offset=0&orderBy=date&orderDir=desc&quarantineType=spam&startDate=2018-07-01T00:00:00.000Z
HTTP/1.1
cache-control: no-cache
Authorization: Basic YWRtaW46Q2lzY28xMjMk
User-Agent: curl/7.54.0
```
Accept: \*/\* Host: esa.cisco.com:6080 accept-encoding: gzip, deflate Connection: keep-alive

#### **Sample Response**

```
HTTP/1.1 200 OK
Server: API/2.0
Date: Wed, 21 Nov 2018 13:19:37 GMT
Content-type: application/json
Content-Length: 39
Connection: close
Access-Control-Allow-Origin: *
Access-Control-Allow-Headers: content-type, jwttoken, mid, h, email
Access-Control-Allow-Credentials: true
Access-Control-Allow-Methods: GET, POST, DELETE, OPTIONS
Access-Control-Expose-Headers: Content-Disposition, jwtToken
{
    "meta": {
        "totalCount": 1
    },
    "data": [
        {
            "attributes": {
                "envelopeRecipient": [
                    "test@test.com"
                \frac{1}{2}"toAddress": [
                    "danielyeung@mail.qa"
                ],
                 "subject": "[SPAM] Spam",
                 "date": "21 Nov 2018 14:31 (GMT)",
                "fromAddress": [
                    "danel"
                ],
                "size": "1.60K"
            },
            "mid": 170
       }
    ]
}
```
### <span id="page-56-0"></span>**Retrieving Message Details**

You can retrieve details of a message that match multiple attributes. The syntax and supported attributes are given below:

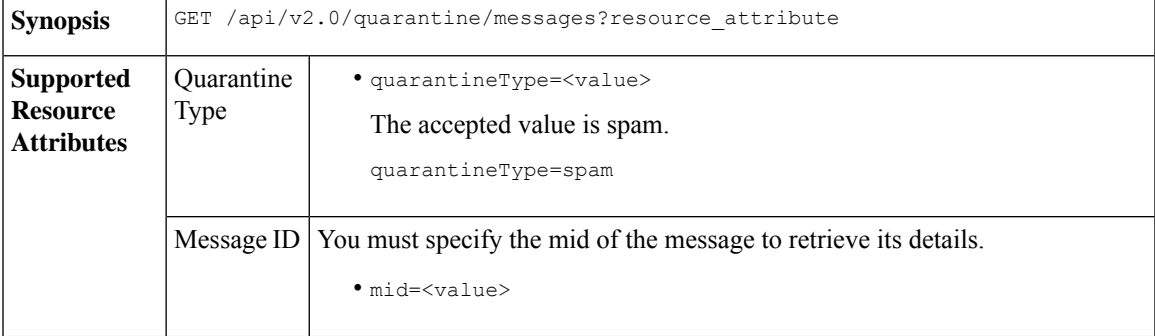

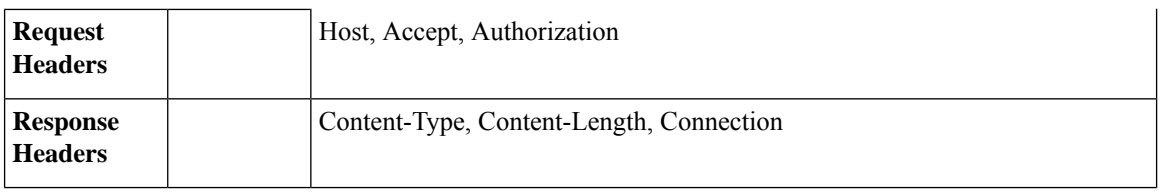

#### **Example**

This example shows a query to retrieve details of a specific message.

#### **Sample Request**

```
GET /esa/api/v2.0/quarantine/messages/details?mid=1755&quarantineType=spam
HTTP/1.1
cache-control: no-cache
Authorization: Basic YWRtaW46Q2lzY28xMjMk
User-Agent: curl/7.54.0
Accept: */*
Host: esa.cisco.com:6080
accept-encoding: gzip, deflate
Connection: keep-alive
```

```
HTTP/1.1 200 OK
Server: API/2.0
Date: Wed, 21 Nov 2018 13:43:30 GMT
Content-type: application/json
Content-Length: 6491
Connection: close
Access-Control-Allow-Origin: *
Access-Control-Allow-Headers: content-type, jwttoken, mid, h, email
Access-Control-Allow-Credentials: true
Access-Control-Allow-Methods: GET, POST, DELETE, OPTIONS
Access-Control-Expose-Headers: Content-Disposition, jwtToken
{
    "data": {
        "attributes": {
            "envelopeRecipient": [
                "av_deliver@vm30bsd0004.ibqa"
            ],
            "toAddress": [
                "Surya Allena <sallena@cisco.com>"
            \cdot"attachments": [],
          "messageBody": "Received: from c680q07.ibqa ([10.76.71.196])\r\n by esa.cisco.com
 with
            ESMTP; 16 Nov 2018 13:58:55 +0000<br />\nIronPort-SDR:
DjDeJA8ZkD90oA9x+n3eGd9Qa/nliZ1dL
          MyxB7dsrdq8oTnn8YSi5amR2qihbeq2eJwvVjskf1\r\n KE7TdyCXSokg==<br />\nX-IronPort-AV:
            E=Sophos;i=\<sup>"5.56,240,1539648000\"; \r\n d=\"scan'\";a=\"22180\"<br/>br</sup>
/>\nIronPort-SDR:
            PPj7KDz4Ur8W2ne2fWP/wSOUBwnY3x1XaBz/ryR/98vI6NPraAsA5q7vzUzyaYFpRCWGgfyJaZ\r\n
 4UIJbt91/
            WFccoWcqqO86zz6rYcRASCSM=<br />\nIronPort-PHdr:
=?us-ascii?q?9a23=3Az7tnkBDwN1EwuviG0ROD
            UyQJP3N1i/DPJgcQr6?=\r\n
=?us-ascii?q?AfoPdwSPT7pMbcNUDSrc9gkEXOFd2Cra4c26yO6+jJYi8p2d65",
            "date": "16 Nov 2018 13:58 (GMT)",
```

```
"fromAddress": [
                "testuser <testuser@cisco.com>"
            ],
            "subject": "[SUSPICIOUS MESSAGE] [SUSPECTED SPAM] Testing VOF"
       },
       "mid": 1755
   }
}
```
### <span id="page-58-0"></span>**Deleting Messages**

You can delete messages that match various attribute. The syntax and supported attributes are given below:

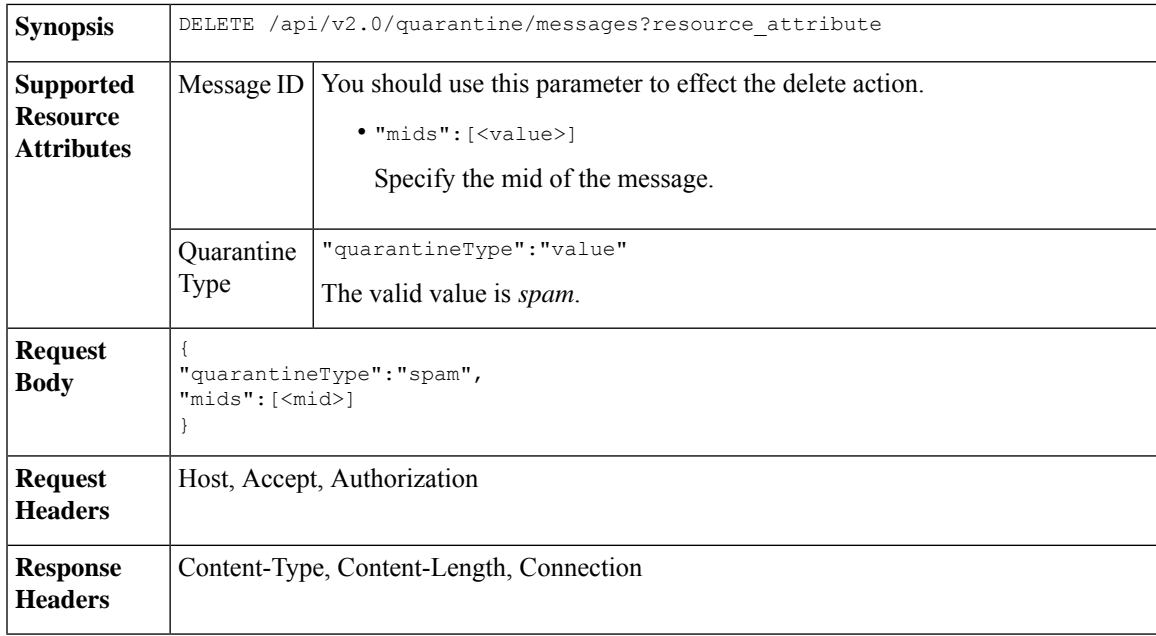

#### **Example**

This example shows a query to delete messages.

#### **Sample Request**

```
DELETE /esa/api/v2.0/quarantine/messages HTTP/1.1
Content-Type: application/json
cache-control: no-cache
Authorization: Basic YWRtaW46aXJvbnBvcnQ=
User-Agent: curl/7.54.0
Accept: */*
Host: esa.cisco.com:6080
accept-encoding: gzip, deflate
content-length: 41
Connection: keep-alive
```
{ "quarantineType":"spam", "mids":[169] }

#### **Sample Response**

HTTP/1.1 200 OK Server: API/2.0

```
Date: Thu, 22 Nov 2018 05:48:10 GMT
Content-type: application/json
Content-Length: 47
Connection: close
Access-Control-Allow-Origin: *
Access-Control-Allow-Headers: content-type, jwttoken, mid, h, email
Access-Control-Allow-Credentials: true
Access-Control-Allow-Methods: GET, POST, DELETE, OPTIONS
Access-Control-Expose-Headers: Content-Disposition, jwtToken
{
    "data": {
        "action": "delete",
       "totalCount": 1
    }
}
```
### <span id="page-59-0"></span>**Releasing Messages**

You can release a message that matches the **mid** attribute. The syntax and supported attributes are given below:

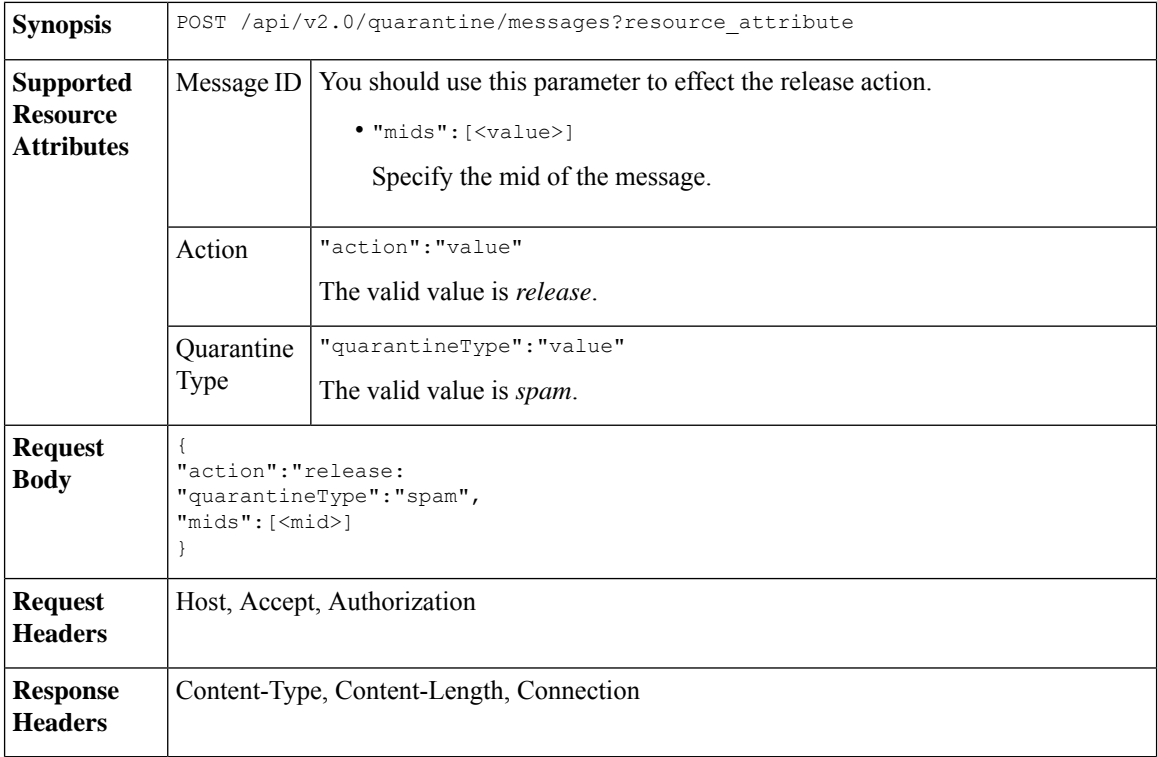

#### **Example**

This example shows a query to release a specific message with the mid parameter.

```
POST /esa/api/v2.0/quarantine/messages HTTP/1.1
Content-Type: application/json
cache-control: no-cache
Authorization: Basic YWRtaW46aXJvbnBvcnQ=
User-Agent: curl/7.54.0
```

```
Accept: */*
Host: esa.cisco.com:6080
accept-encoding: gzip, deflate
content-length: 61
Connection: keep-alive
{
"action":"release",
"quarantineType":"spam",
"mids":[184]
```
#### **Sample Response**

}

```
HTTP/1.1 200 OK
Server: API/2.0
Date: Thu, 22 Nov 2018 05:41:10 GMT
Content-type: application/json
Content-Length: 48
Connection: close
Access-Control-Allow-Origin: *
Access-Control-Allow-Headers: content-type, jwttoken, mid, h, email
Access-Control-Allow-Credentials: true
Access-Control-Allow-Methods: GET, POST, DELETE, OPTIONS
Access-Control-Expose-Headers: Content-Disposition, jwtToken
{
    "data": {
        "action": "release",
        "totalCount": 1
    }
}
```
### <span id="page-60-0"></span>**Searching for Safelist and Blocklist Entries**

You can retrieve Safelist and Blocklist entries with API queries. The syntax and supported attributes are given below:

```
GET /api/v2.0/quarantine/safelist?resource_attribute
             GET /api/v2.0/quarantine/blocklist?resource_attribute
Synopsis
```
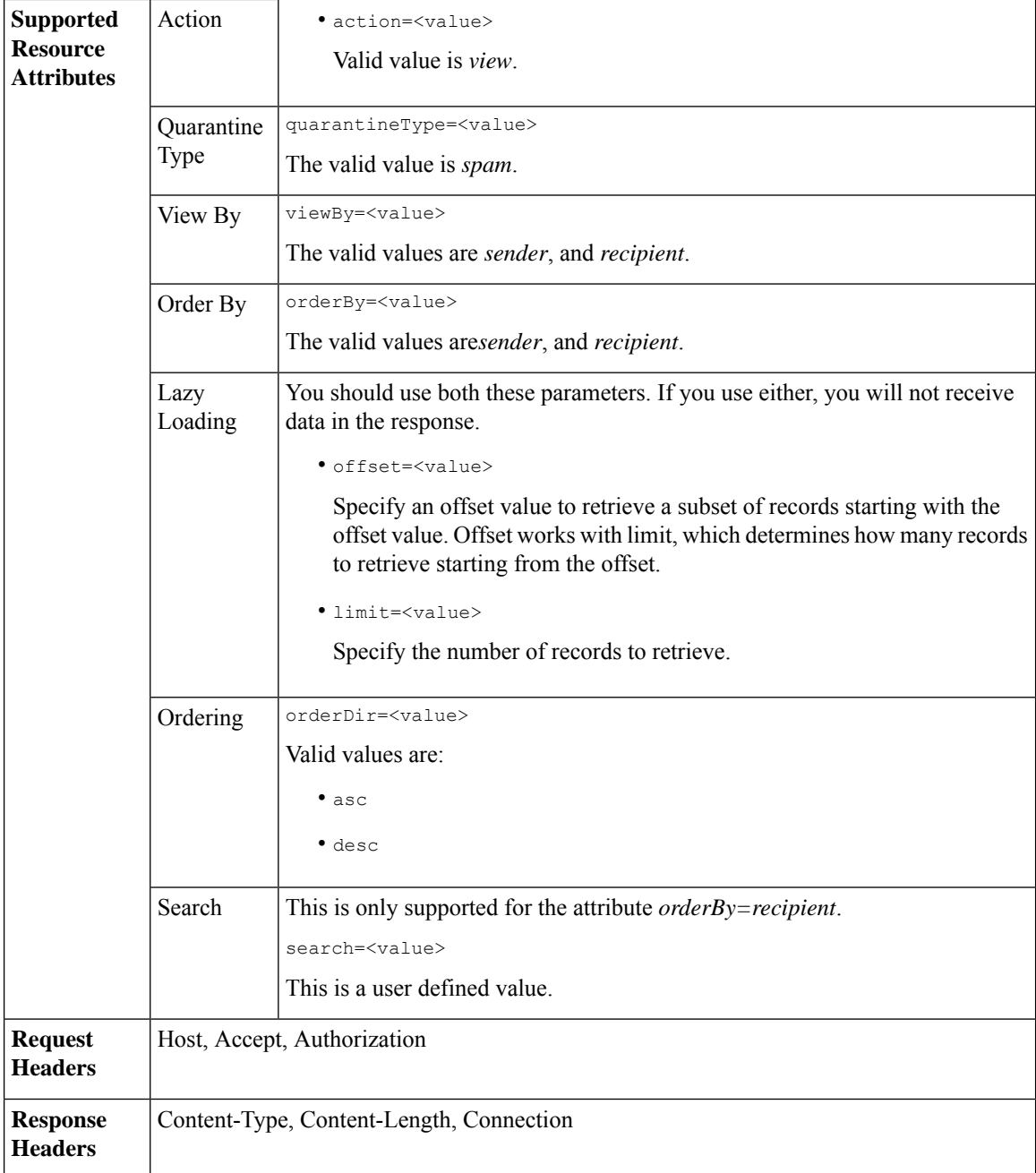

#### **Examples**

#### **Viewing Safelist and Blocklist entries by recipient:**

This sample request shows an example query to retrieve **safelist** entries by recipient. Use the same query with *blocklist* to retrieve blocklist entries by recipient. An example query is shown below:

GET /esa/api/v2.0/quarantine/blocklist?action=view&limit=25&offset=0&orderBy= recipient&orderDir=desc&quarantineType=spam&search=abc&viewBy=recipient

```
GET /esa/api/v2.0/quarantine/safelist?action=view&limit=25&offset=0&orderBy=
recipient&orderDir=desc&quarantineType=spam&search=abc&viewBy=recipient
HTTP/1.1
Content-Type: application/json
cache-control: no-cache
Authorization: Basic YWRtaW46aXJvbnBvcnQ=
User-Agent: curl/7.54.0
Accept: */*
Host: esa.cisco.com:6080
accept-encoding: gzip, deflate
Connection: keep-alive
```
#### **Sample Response**

```
HTTP/1.1 200 OK
Server: API/2.0
Date: Fri, 23 Nov 2018 09:08:39 GMT
Content-type: application/json
Content-Length: 126
Connection: close
Access-Control-Allow-Origin: *
Access-Control-Allow-Headers: content-type, jwttoken, mid, h, email
Access-Control-Allow-Credentials: true
Access-Control-Allow-Methods: GET, POST, DELETE, OPTIONS
Access-Control-Expose-Headers: Content-Disposition, jwtToken
{
    "meta": {
        "totalCount": 1
    },
    "data": [
        {
            "senderList": [
                "space.com",
                "xyz.com",
                "abc.com"
            \cdot"recipientAddress": "u1@space.com"
        }
    ]
}
```
#### **Viewing Safelist and Blocklist entries by sender:**

This sample request shows an example query to retrieve **blocklist** entries by sender. Use the same query with *safelist* to retrieve blocklist entries by recipient. An example query is shown below:

```
GET /esa/api/v2.0/quarantine/safelist?action=view&limit=25&offset=0&orderBy=
sender&orderDir=desc&quarantineType=spam&viewBy=sender
```

```
GET /esa/api/v2.0/quarantine/blocklist?action=view&limit=25&offset=0&orderBy=
sender&orderDir=desc&quarantineType=spam&viewBy=sender
HTTP/1.1
Content-Type: application/json
cache-control: no-cache
Postman-Token: 9b9bc6ef-2290-47ce-a84a-077bb805c57f
Authorization: Basic YWRtaW46aXJvbnBvcnQ=
User-Agent: PostmanRuntime/7.4.0
Accept: */*
Host: bgl0090-pod.cisco.com:6080
accept-encoding: gzip, deflate
Connection: keep-alive
```

```
HTTP/1.1 200 OK
Server: API/2.0
Date: Fri, 23 Nov 2018 09:19:24 GMT
Content-type: application/json
Content-Length: 214
Connection: close
Access-Control-Allow-Origin: *
Access-Control-Allow-Headers: content-type, jwttoken, mid, h, email
Access-Control-Allow-Credentials: true
Access-Control-Allow-Methods: GET, POST, DELETE, OPTIONS
Access-Control-Expose-Headers: Content-Disposition, jwtToken
```
#### **Sample Response**

```
HTTP/1.1 200 OK
Server: API/2.0
Date: Fri, 23 Nov 2018 09:08:39 GMT
Content-type: application/json
Content-Length: 126
Connection: close
Access-Control-Allow-Origin: *
Access-Control-Allow-Headers: content-type, jwttoken, mid, h, email
Access-Control-Allow-Credentials: true
Access-Control-Allow-Methods: GET, POST, DELETE, OPTIONS
Access-Control-Expose-Headers: Content-Disposition, jwtToken
{
    "meta": {
        "totalCount": 1
    },
    "data": [
        {
            "senderList": [
                "space.com",
                "xyz.com",
                "abc.com"
            \cdot"recipientAddress": "u1@space.com"
        }
    ]
}
```
### <span id="page-63-0"></span>**Adding, Editing, and Appending Safelist and Blocklist Entries**

You can add, edit and append Safelist and Blocklist entries. If the record does not exist, the entry is added. If the record exists, the entry is edited. The syntax and supported attributes are given below:

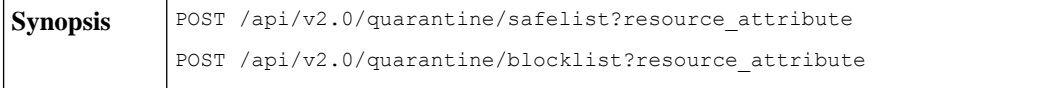

I

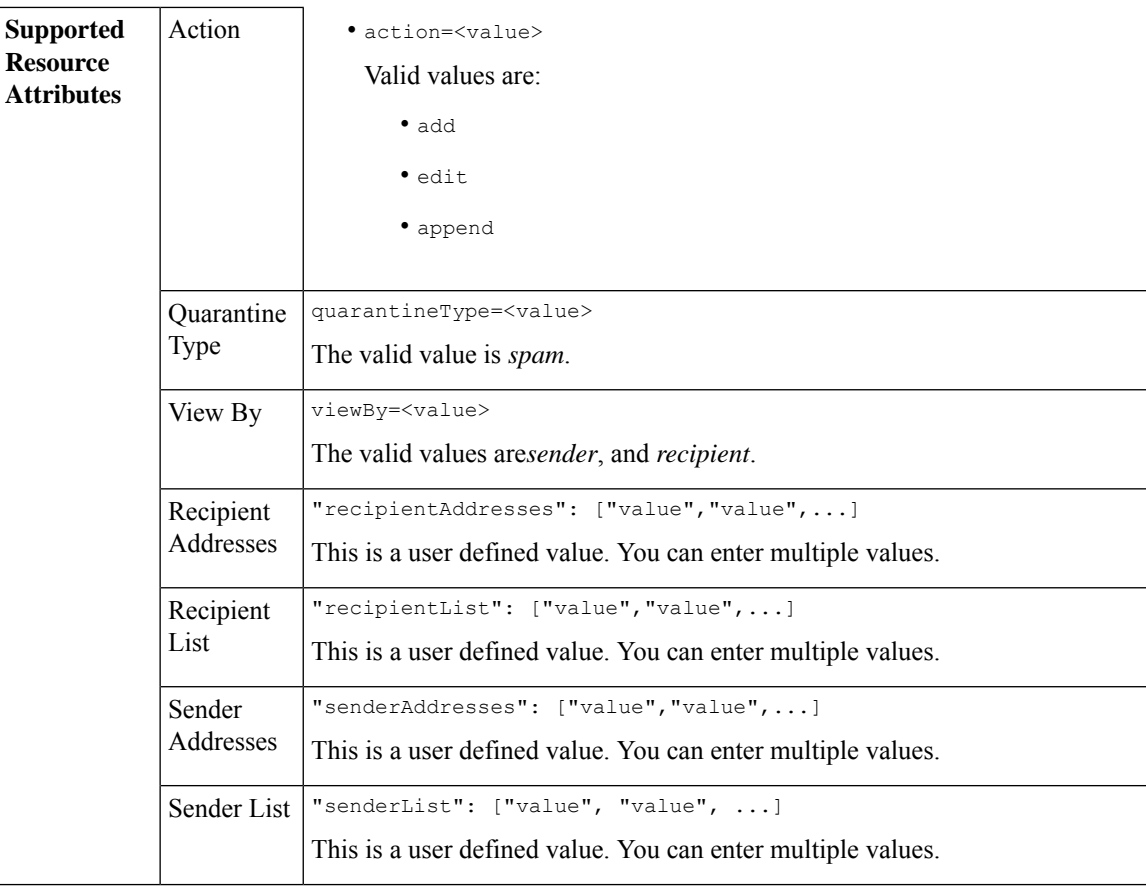

```
Adding a new recipient entry:
             {
             "action": "add",
             "quarantineType": "spam",
             "recipientAddresses": ["value","value"],
             "senderList": ["value"],
             "viewBy": "recipient"
             }
             Adding a new sender entry:
             {
             "action": "add",
             "quarantineType": "spam",
             "senderAddresses": ["value","value"],
             "recipientList": ["value"],
             "viewBy": "sender"
             }
             Editing a new recipient entry:
             {
             "action": "edit",
             "quarantineType": "spam",
             "recipientAddresses": ["value","value"],
             "senderList": ["value"],
             "viewBy": "recipient"
             }
             Editing a new sender entry:
             {
             "action": "edit",
             "quarantineType": "spam",
             "senderAddresses": ["value","value"],
             "recipientList": ["value"],
             "viewBy": "sender"
             }
             Appending a new recipient entry:
             {
             "action": "append",
             "quarantineType": "spam",
             "recipientAddresses": ["value","value"],
             "senderList": ["value"],
             "viewBy": "recipient"
             }
             Appending a new sender entry:
             {
             "action": "append",
             "quarantineType": "spam",
             "senderAddresses": ["value","value"],
             "recipientList": ["value"],
             "viewBy": "sender"
             }
Request Body
Request | Host, Accept, Authorization
Headers
Response Content-Type, Content-Length, Connection
Headers
```
#### **Examples**

- Adding [Recipient](#page-66-0) Safelist Entries, on page 59
- Adding Sender Safelist [Entries,](#page-67-0) on page 60
- Adding [Recipient](#page-68-0) Blocklist Entries, on page 61
- Adding Sender [Blocklist](#page-68-1) Entries, on page 61
- Editing [Recipient](#page-69-0) Safelist Entries, on page 62
- Editing Sender Safelist [Entries,](#page-70-0) on page 63
- Editing [Recipient](#page-71-0) Blocklist Entries, on page 64
- Editing Sender [Blocklist](#page-72-0) Entries, on page 65
- [Appending](#page-72-1) Recipient Safelist Entries, on page 65
- [Appending](#page-73-0) Sender Safelist Entries, on page 66

#### <span id="page-66-0"></span>**Adding Recipient Safelist Entries**

This sample request shows a query to add a safelist entry.

#### **Sample Request**

```
POST /esa/api/v2.0/quarantine/safelist
HTTP/1.1
Content-Type: application/json
cache-control: no-cache
Authorization: Basic YWRtaW46aXJvbnBvcnQ=
User-Agent: curl/7.54.0
Accept: */*
Host: esa.cisco.com:6080
accept-encoding: gzip, deflate
content-length: 163
Connection: keep-alive
{
"action": "add",
"quarantineType": "spam",
"recipientAddresses": ["user1@acme.com","user2@acme.com"],
"senderList": ["acme.com"],
"viewBy": "recipient"
}
```
#### **Sample Response**

```
HTTP/1.1 200 OK
Server: API/2.0
Date: Fri, 23 Nov 2018 10:22:23 GMT
Content-type: application/json
Content-Length: 115
Connection: close
Access-Control-Allow-Origin: *
Access-Control-Allow-Headers: content-type, jwttoken, mid, h, email
Access-Control-Allow-Credentials: true
Access-Control-Allow-Methods: GET, POST, DELETE, OPTIONS
Access-Control-Expose-Headers: Content-Disposition, jwtToken
```

```
"data": {
```
{

```
"action": "add",
    "recipientAddresses": [
        "user1@acme.com",
        "user2@acme.com"
    ],
    "senderList": [
        "acme.com"
   ]
}
```
#### <span id="page-67-0"></span>**Adding Sender Safelist Entries**

}

This sample request shows a query to add a safelist entry.

#### **Sample Request**

```
POST /esa/api/v2.0/quarantine/safelist HTTP/1.1
Content-Type: application/json
cache-control: no-cache
Authorization: Basic YWRtaW46aXJvbnBvcnQ=
User-Agent: curl/7.54.0
Accept: */*
Host: esa.cisco.com:6080
accept-encoding: gzip, deflate
content-length: 155
Connection: keep-alive
{
"action": "add",
"quarantineType": "spam",
"senderAddresses": ["xyz.com","space.com"],
"recipientList": ["user@cronos.com"],
"viewBy": "sender"
}
```
#### **Sample Response**

```
HTTP/1.1 200 OK
Server: API/2.0
Date: Fri, 23 Nov 2018 10:31:28 GMT
Content-type: application/json
Content-Length: 110
Connection: close
Access-Control-Allow-Origin: *
Access-Control-Allow-Headers: content-type, jwttoken, mid, h, email
Access-Control-Allow-Credentials: true
Access-Control-Allow-Methods: GET, POST, DELETE, OPTIONS
Access-Control-Expose-Headers: Content-Disposition, jwtToken
{
    "data": {
        "action": "add",
        "recipientList": [
            "user@cronos.com"
        ],
        "senderAddresses": [
            "xyz.com",
            "space.com"
        ]
    }
```
}

#### <span id="page-68-0"></span>**Adding Recipient Blocklist Entries**

This sample request shows a query to add a blocklist entry.

#### **Sample Request**

```
POST /esa/api/v2.0/quarantine/blocklist
HTTP/1.1
Content-Type: application/json
cache-control: no-cache
Postman-Token: 55570e07-17fb-436e-9132-9f4998c67e7f
Authorization: Basic YWRtaW46aXJvbnBvcnQ=
User-Agent: curl/7.54.0
Accept: */*
Host: esa.cisco.com:6080
accept-encoding: gzip, deflate
content-length: 163
Connection: keep-alive
{
```

```
"action": "add",
"quarantineType": "spam",
"recipientAddresses": ["user1@acme.com","user2@acme.com"],
"senderList": ["acme.com"],
"viewBy": "recipient"
}
```
#### **Sample Response**

```
HTTP/1.1 200 OK
Server: API/2.0
Date: Fri, 23 Nov 2018 10:22:23 GMT
Content-type: application/json
Content-Length: 115
Connection: close
Access-Control-Allow-Origin: *
Access-Control-Allow-Headers: content-type, jwttoken, mid, h, email
Access-Control-Allow-Credentials: true
Access-Control-Allow-Methods: GET, POST, DELETE, OPTIONS
Access-Control-Expose-Headers: Content-Disposition, jwtToken
{
```

```
"data": {
    "action": "add",
    "recipientAddresses": [
        "user1@acme.com",
        "user2@acme.com"
    \cdot"senderList": [
        "acme.com"
    ]
}
```
#### <span id="page-68-1"></span>**Adding Sender Blocklist Entries**

}

This sample request shows a query to add a blocklist entry.

```
POST /esa/api/v2.0/quarantine/blocklist HTTP/1.1
Content-Type: application/json
cache-control: no-cache
Authorization: Basic YWRtaW46aXJvbnBvcnQ=
User-Agent: curl/7.54.0
```

```
Accept: */*
Host: esa.cisco.com:6080
accept-encoding: gzip, deflate
content-length: 155
Connection: keep-alive
{
"action": "add",
"quarantineType": "spam",
"senderAddresses": ["xyz.com","space.com"],
"recipientList": ["user@cronos.com"],
"viewBy": "sender"
}
```
#### **Sample Response**

```
HTTP/1.1 200 OK
Server: API/2.0
Date: Fri, 23 Nov 2018 10:31:28 GMT
Content-type: application/json
Content-Length: 110
Connection: close
Access-Control-Allow-Origin: *
Access-Control-Allow-Headers: content-type, jwttoken, mid, h, email
Access-Control-Allow-Credentials: true
Access-Control-Allow-Methods: GET, POST, DELETE, OPTIONS
Access-Control-Expose-Headers: Content-Disposition, jwtToken
{
    "data": {
        "action": "add",
        "recipientList": [
            "user@cronos.com"
        \frac{1}{2}"senderAddresses": [
            "xyz.com",
            "space.com"
        ]
    }
```
#### <span id="page-69-0"></span>**Editing Recipient Safelist Entries**

}

This sample request shows a query to add a safelist entry.

```
POST /esa/api/v2.0/quarantine/safelist
HTTP/1.1
Content-Type: application/json
cache-control: no-cache
Postman-Token: 55570e07-17fb-436e-9132-9f4998c67e7f
Authorization: Basic YWRtaW46aXJvbnBvcnQ=
User-Agent: curl/7.54.0
Accept: */*
Host: esa.cisco.com:6080
accept-encoding: gzip, deflate
content-length: 163
Connection: keep-alive
{
"action": "edit",
"quarantineType": "spam",
"recipientAddresses": ["user1@acme.com","user2@acme.com"],
"senderList": ["acme.com"],
```

```
"viewBy": "recipient"
}
Sample Response
HTTP/1.1 200 OK
Server: API/2.0
Date: Fri, 23 Nov 2018 10:22:23 GMT
Content-type: application/json
Content-Length: 115
Connection: close
Access-Control-Allow-Origin: *
Access-Control-Allow-Headers: content-type, jwttoken, mid, h, email
Access-Control-Allow-Credentials: true
Access-Control-Allow-Methods: GET, POST, DELETE, OPTIONS
Access-Control-Expose-Headers: Content-Disposition, jwtToken
{
    "data": {
        "action": "edit",
        "recipientAddresses": [
            "user1@acme.com",
            "user2@acme.com"
        \frac{1}{2},
        "senderList": [
            "acme.com"
        ]
    }
}
```
#### <span id="page-70-0"></span>**Editing Sender Safelist Entries**

This sample request shows a query to add a safelist entry.

#### **Sample Request**

```
POST /esa/api/v2.0/quarantine/safelist HTTP/1.1
Content-Type: application/json
cache-control: no-cache
Authorization: Basic YWRtaW46aXJvbnBvcnQ=
User-Agent: curl/7.54.0
Accept: */*
Host: esa.cisco.com:6080
accept-encoding: gzip, deflate
content-length: 155
Connection: keep-alive
{
"action": "edit",
"quarantineType": "spam",
"senderAddresses": ["xyz.com","space.com"],
"recipientList": ["user@cronos.com"],
"viewBy": "sender"
}
```

```
HTTP/1.1 200 OK
Server: API/2.0
Date: Fri, 23 Nov 2018 10:31:28 GMT
Content-type: application/json
Content-Length: 110
Connection: close
Access-Control-Allow-Origin: *
Access-Control-Allow-Headers: content-type, jwttoken, mid, h, email
```

```
Access-Control-Allow-Credentials: true
Access-Control-Allow-Methods: GET, POST, DELETE, OPTIONS
Access-Control-Expose-Headers: Content-Disposition, jwtToken
{
    "data": {
        "action": "edit",
        "recipientList": [
            "user@cronos.com"
        ],
        "senderAddresses": [
            "xyz.com",
            "space.com"
        ]
    }
}
```
#### <span id="page-71-0"></span>**Editing Recipient Blocklist Entries**

This sample request shows a query to edit a blocklist entry.

#### **Sample Request**

```
POST /esa/api/v2.0/quarantine/blocklist
HTTP/1.1
Content-Type: application/json
cache-control: no-cache
Postman-Token: 55570e07-17fb-436e-9132-9f4998c67e7f
Authorization: Basic YWRtaW46aXJvbnBvcnQ=
User-Agent: curl/7.54.0
Accept: */*
Host: esa.cisco.com:6080
accept-encoding: gzip, deflate
content-length: 163
Connection: keep-alive
{
"action": "edit",
"quarantineType": "spam",
"recipientAddresses": ["user1@acme.com","user2@acme.com"],
"senderList": ["acme.com"],
"viewBy": "recipient"
```
#### **Sample Response**

}

```
HTTP/1.1 200 OK
Server: API/2.0
Date: Fri, 23 Nov 2018 10:22:23 GMT
Content-type: application/json
Content-Length: 115
Connection: close
Access-Control-Allow-Origin: *
Access-Control-Allow-Headers: content-type, jwttoken, mid, h, email
Access-Control-Allow-Credentials: true
Access-Control-Allow-Methods: GET, POST, DELETE, OPTIONS
Access-Control-Expose-Headers: Content-Disposition, jwtToken
{
```

```
"data": {
   "action": "edit",
    "recipientAddresses": [
        "user1@acme.com",
        "user2@acme.com"
    ],
```
```
"senderList": [
            "acme.com"
        ]
    }
}
```
#### **Editing Sender Blocklist Entries**

This sample request shows a query to edit a blocklist entry.

#### **Sample Request**

```
POST /esa/api/v2.0/quarantine/blocklist HTTP/1.1
Content-Type: application/json
cache-control: no-cache
Authorization: Basic YWRtaW46aXJvbnBvcnQ=
User-Agent: curl/7.54.0
Accept: */*
Host: esa.cisco.com:6080
accept-encoding: gzip, deflate
content-length: 155
Connection: keep-alive
{
```

```
"action": "edit",
"quarantineType": "spam",
"senderAddresses": ["xyz.com","space.com"],
"recipientList": ["user@cronos.com"],
"viewBy": "sender"
}
```
#### **Sample Response**

```
HTTP/1.1 200 OK
Server: API/2.0
Date: Fri, 23 Nov 2018 10:31:28 GMT
Content-type: application/json
Content-Length: 110
Connection: close
Access-Control-Allow-Origin: *
Access-Control-Allow-Headers: content-type, jwttoken, mid, h, email
Access-Control-Allow-Credentials: true
Access-Control-Allow-Methods: GET, POST, DELETE, OPTIONS
Access-Control-Expose-Headers: Content-Disposition, jwtToken
{
    "data": {
        "action": "edit",
        "recipientList": [
            "user@cronos.com"
        \cdot"senderAddresses": [
            "xyz.com",
            "space.com"
        ]
```
#### **Appending Recipient Safelist Entries**

This sample request shows a query to append a safelist entry.

#### **Sample Request**

}

}

```
POST /esa/api/v2.0/quarantine/safelist
HTPP/1.1Content-Type: application/json
cache-control: no-cache
Postman-Token: 55570e07-17fb-436e-9132-9f4998c67e7f
Authorization: Basic YWRtaW46aXJvbnBvcnQ=
User-Agent: curl/7.54.0
Accept: */*
Host: esa.cisco.com:6080
accept-encoding: gzip, deflate
content-length: 163
Connection: keep-alive
{
"action": "append",
"quarantineType": "spam",
```

```
"recipientAddresses": ["user1@acme.com","user2@acme.com"],
"senderList": ["acme.com"],
"viewBy": "recipient"
}
```
#### **Sample Response**

```
HTTP/1.1 200 OK
Server: API/2.0
Date: Fri, 23 Nov 2018 10:22:23 GMT
Content-type: application/json
Content-Length: 115
Connection: close
Access-Control-Allow-Origin: *
Access-Control-Allow-Headers: content-type, jwttoken, mid, h, email
Access-Control-Allow-Credentials: true
Access-Control-Allow-Methods: GET, POST, DELETE, OPTIONS
Access-Control-Expose-Headers: Content-Disposition, jwtToken
```

```
"data": {
    "action": "append",
    "recipientAddresses": [
        "user1@acme.com",
        "user2@acme.com"
    \frac{1}{2}"senderList": [
        "acme.com"
    ]
}
```
#### **Appending Sender Safelist Entries**

{

}

This sample request shows a query to append a safelist entry.

#### **Sample Request**

```
POST /esa/api/v2.0/quarantine/safelist HTTP/1.1
Content-Type: application/json
cache-control: no-cache
Authorization: Basic YWRtaW46aXJvbnBvcnQ=
User-Agent: curl/7.54.0
Accept: */*
Host: esa.cisco.com:6080
accept-encoding: gzip, deflate
content-length: 155
Connection: keep-alive
```

```
{
"action": "append",
"quarantineType": "spam",
"senderAddresses": ["xyz.com","space.com"],
"recipientList": ["user@cronos.com"],
"viewBy": "sender"
}
```
#### **Sample Response**

```
HTTP/1.1 200 OK
Server: API/2.0
Date: Fri, 23 Nov 2018 10:31:28 GMT
Content-type: application/json
Content-Length: 110
Connection: close
Access-Control-Allow-Origin: *
Access-Control-Allow-Headers: content-type, jwttoken, mid, h, email
Access-Control-Allow-Credentials: true
Access-Control-Allow-Methods: GET, POST, DELETE, OPTIONS
Access-Control-Expose-Headers: Content-Disposition, jwtToken
{
    "data": {
        "action": "append",
        "recipientList": [
            "user@cronos.com"
        ],
        "senderAddresses": [
           "xyz.com",
            "space.com"
        ]
    }
}
```
#### **Appending a Recipient Blocklist Entry**

This sample request shows a query to append blocklist entries.

#### **Sample Request**

```
POST /esa/api/v2.0/quarantine/blocklist
HTTP/1.1
Content-Type: application/json
cache-control: no-cache
Postman-Token: 55570e07-17fb-436e-9132-9f4998c67e7f
Authorization: Basic YWRtaW46aXJvbnBvcnQ=
User-Agent: curl/7.54.0
Accept: */*
Host: esa.cisco.com:6080
accept-encoding: gzip, deflate
content-length: 163
Connection: keep-alive
{
"action": "append",
"quarantineType": "spam",
"recipientAddresses": ["user1@acme.com","user2@acme.com"],
"senderList": ["acme.com"],
"viewBy": "recipient"
}
```

```
HTTP/1.1 200 OK
Server: API/2.0
Date: Fri, 23 Nov 2018 10:22:23 GMT
Content-type: application/json
Content-Length: 115
Connection: close
Access-Control-Allow-Origin: *
Access-Control-Allow-Headers: content-type, jwttoken, mid, h, email
Access-Control-Allow-Credentials: true
Access-Control-Allow-Methods: GET, POST, DELETE, OPTIONS
Access-Control-Expose-Headers: Content-Disposition, jwtToken
{
    "data": {
        "action": "append",
        "recipientAddresses": [
            "user1@acme.com",
            "user2@acme.com"
        ],
        "senderList": [
            "acme.com"
        ]
    }
}
```
#### **Appending Sender Blocklist Entries**

This sample request shows a query to append blocklist entries.

#### **Sample Request**

```
POST /esa/api/v2.0/quarantine/blocklist HTTP/1.1
Content-Type: application/json
cache-control: no-cache
Authorization: Basic YWRtaW46aXJvbnBvcnQ=
User-Agent: curl/7.54.0
Accept: */*
Host: esa.cisco.com:6080
accept-encoding: gzip, deflate
content-length: 155
Connection: keep-alive
{
"action": "append",
"quarantineType": "spam",
"senderAddresses": ["xyz.com","space.com"],
"recipientList": ["user@cronos.com"],
```

```
"viewBy": "sender"
}
```

```
HTTP/1.1 200 OK
Server: API/2.0
Date: Fri, 23 Nov 2018 10:31:28 GMT
Content-type: application/json
Content-Length: 110
Connection: close
Access-Control-Allow-Origin: *
Access-Control-Allow-Headers: content-type, jwttoken, mid, h, email
Access-Control-Allow-Credentials: true
Access-Control-Allow-Methods: GET, POST, DELETE, OPTIONS
Access-Control-Expose-Headers: Content-Disposition, jwtToken
```

```
{
```

```
"data": {
   "action": "append",
   "recipientList": [
        "user@cronos.com"
   ],
    "senderAddresses": [
        "xyz.com",
        "space.com"
   ]
}
```
## **Deleting Safelist or Blocklist Entries**

}

You can run API queries to delete safelist or blocklist entries from either the sender or recipient lists.

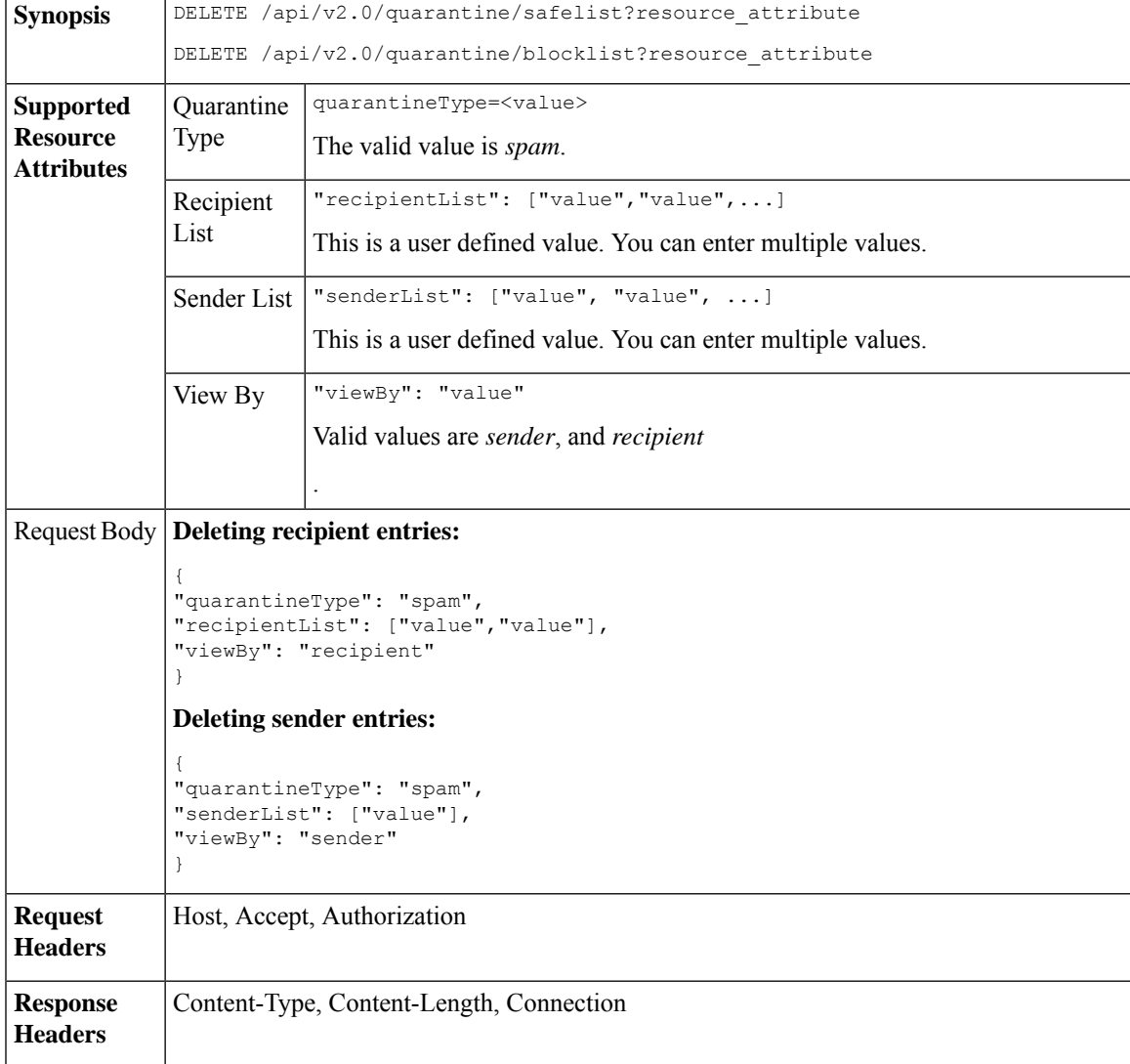

The following APIs are available:

• Deleting [Recipient](#page-77-0) Safelist Entries, on page 70

- [Deleting](#page-77-1) Sender Safelist Entries, on page 70
- Deleting [Recipient](#page-78-0) Blocklist Entries, on page 71
- Deleting Sender [Blocklist](#page-79-0) Entries, on page 72

#### <span id="page-77-0"></span>**Deleting Recipient Safelist Entries**

This sample request shows a query to delete a safelist entry.

#### **Sample Request**

```
DELETE /esa/api/v2.0/quarantine/safelist
HTTP/1.1
Content-Type: application/json
cache-control: no-cache
Authorization: Basic YWRtaW46aXJvbnBvcnQ=
User-Agent: curl/7.54.0
Accept: */*
Host: esa.cisco.com:6080
accept-encoding: gzip, deflate
content-length: 111
Connection: keep-alive
{
"quarantineType": "spam",
"recipientList": ["user@cronos.com","user3@cosco.com"],
```

```
"viewBy": "recipient"
```
#### **Sample Response**

}

```
HTTP/1.1 200 OK
Server: API/2.0
Date: Fri, 23 Nov 2018 12:27:40 GMT
Content-type: application/json
Content-Length: 104
Connection: close
Access-Control-Allow-Origin: *
Access-Control-Allow-Headers: content-type, jwttoken, mid, h, email
Access-Control-Allow-Credentials: true
Access-Control-Allow-Methods: GET, POST, DELETE, OPTIONS
Access-Control-Expose-Headers: Content-Disposition, jwtToken
{
    "data": {
        "action": "delete",
        "recipientList": [
            "user@cronos.com",
            "user3@cosco.com"
        \frac{1}{2}
```
#### <span id="page-77-1"></span>**Deleting Sender Safelist Entries**

This sample request shows a query to delete a safelist entry.

#### **Sample Request**

}

}

"totalCount": 2

```
DELETE /esa/api/v2.0/quarantine/safelist HTTP/1.1
Content-Type: application/json
cache-control: no-cache
```

```
Authorization: Basic YWRtaW46aXJvbnBvcnQ=
User-Agent: curl/7.54.0
Accept: */*
Host: esa.cisco.com:6080
accept-encoding: gzip, deflate
content-length: 82
Connection: keep-alive
{
"quarantineType": "spam",
"senderList": ["race.com"],
"viewBy": "sender"
```

```
}
```
#### **Sample Response**

```
HTTP/1.1 200 OK
Server: API/2.0
Date: Fri, 23 Nov 2018 12:33:41 GMT
Content-type: application/json
Content-Length: 75
Connection: close
Access-Control-Allow-Origin: *
Access-Control-Allow-Headers: content-type, jwttoken, mid, h, email
Access-Control-Allow-Credentials: true
Access-Control-Allow-Methods: GET, POST, DELETE, OPTIONS
Access-Control-Expose-Headers: Content-Disposition, jwtToken
{
    "data": {
        "action": "delete",
        "totalCount": 1,
        "senderList": [
            "race.com"
        ]
    }
```
#### <span id="page-78-0"></span>**Deleting Recipient Blocklist Entries**

}

This sample request shows a query to delete a blocklist entry.

```
DELETE /esa/api/v2.0/quarantine/blocklist
HTTP/1.1
Content-Type: application/json
cache-control: no-cache
Authorization: Basic YWRtaW46aXJvbnBvcnQ=
User-Agent: curl/7.54.0
Accept: */*
Host: esa.cisco.com:6080
accept-encoding: gzip, deflate
content-length: 111
Connection: keep-alive
{
"quarantineType": "spam",
"recipientList": ["user@cronos.com","user3@cosco.com"],
"viewBy": "recipient"
}
```

```
HTTP/1.1 200 OK
Server: API/2.0
Date: Fri, 23 Nov 2018 12:27:40 GMT
```

```
Content-type: application/json
Content-Length: 104
Connection: close
Access-Control-Allow-Origin: *
Access-Control-Allow-Headers: content-type, jwttoken, mid, h, email
Access-Control-Allow-Credentials: true
Access-Control-Allow-Methods: GET, POST, DELETE, OPTIONS
Access-Control-Expose-Headers: Content-Disposition, jwtToken
{
    "data": {
        "action": "delete",
        "recipientList": [
            "user@cronos.com",
            "user3@cosco.com"
        \cdot"totalCount": 2
    }
}
```
#### <span id="page-79-0"></span>**Deleting Sender Blocklist Entries**

This sample request shows a query to delete a blocklist entry.

#### **Sample Request**

```
DELETE /esa/api/v2.0/quarantine/blocklist HTTP/1.1
Content-Type: application/json
cache-control: no-cache
Authorization: Basic YWRtaW46aXJvbnBvcnQ=
User-Agent: curl/7.54.0
Accept: */*
Host: esa.cisco.com:6080
accept-encoding: gzip, deflate
content-length: 82
Connection: keep-alive
{
"quarantineType": "spam",
"senderList": ["race.com"],
"viewBy": "sender"
}
Sample Response
HTTP/1.1 200 OK
Server: API/2.0
Date: Fri, 23 Nov 2018 12:33:41 GMT
Content-type: application/json
Content-Length: 75
Connection: close
Access-Control-Allow-Origin: *
```

```
Access-Control-Allow-Headers: content-type, jwttoken, mid, h, email
Access-Control-Allow-Credentials: true
Access-Control-Allow-Methods: GET, POST, DELETE, OPTIONS
Access-Control-Expose-Headers: Content-Disposition, jwtToken
```

```
"data": {
    "action": "delete",
    "totalCount": 1,
    "senderList": [
        "race.com"
    ]
```
{

}

}

# **APIs for Other Quarantine**

These queries will have the **quarantineType** resource name as part of the query string.

Quarantine queries support search, sorting, offset, and lazy loading.

- Searching for [Messages,](#page-80-0) on page 73
- [Retrieving](#page-87-0) Message Details, on page 80
- Move [Messages,](#page-89-0) on page 82
- Delaying the Exit of a Message from a [Quarantine](#page-90-0) , on page 83
- Sending a Copy of a Message in [Quarantine,](#page-92-0) on page 85
- [Downloading](#page-94-0) an Attachment, on page 87
- Deleting [Messages,](#page-95-0) on page 88
- Releasing [Messages,](#page-96-0) on page 89
- Viewing the Rule [Summary,](#page-98-0) on page 91
- [Searching](#page-99-0) Based on Rule ID, on page 92
- Releasing Messages from the Rule [Summary,](#page-102-0) on page 95
- Deleting Messages from the Rule [Summary,](#page-103-0) on page 96

## <span id="page-80-0"></span>**Searching for Messages**

You can search for messages in the other quarantine that match multiple attributes. The syntax and supported attributes are given below:

**Synopsis** GET /api/v2.0/quarantine/messages?resource\_attribute

 $\mathbf l$ 

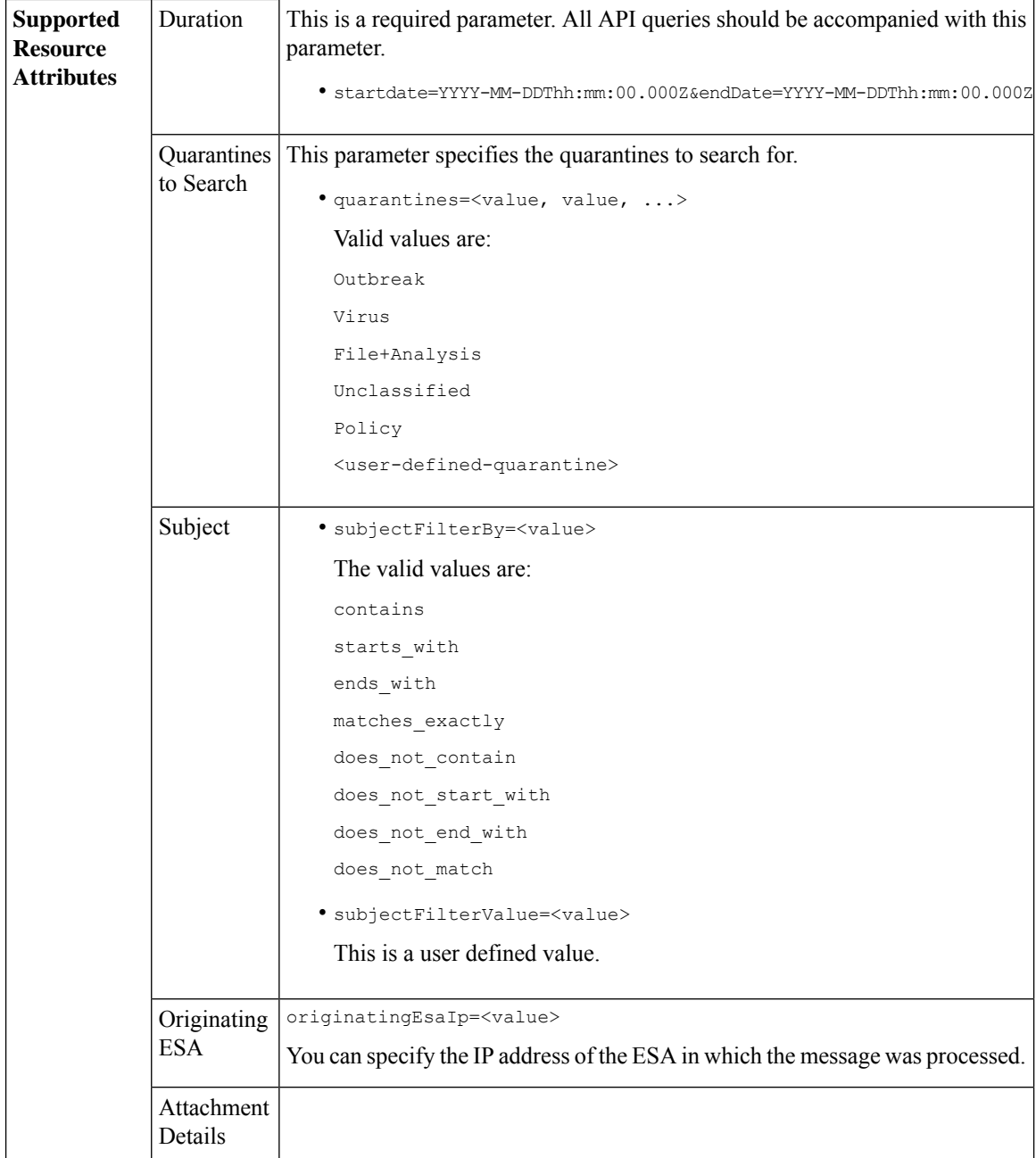

×

 $\mathbf{l}$ 

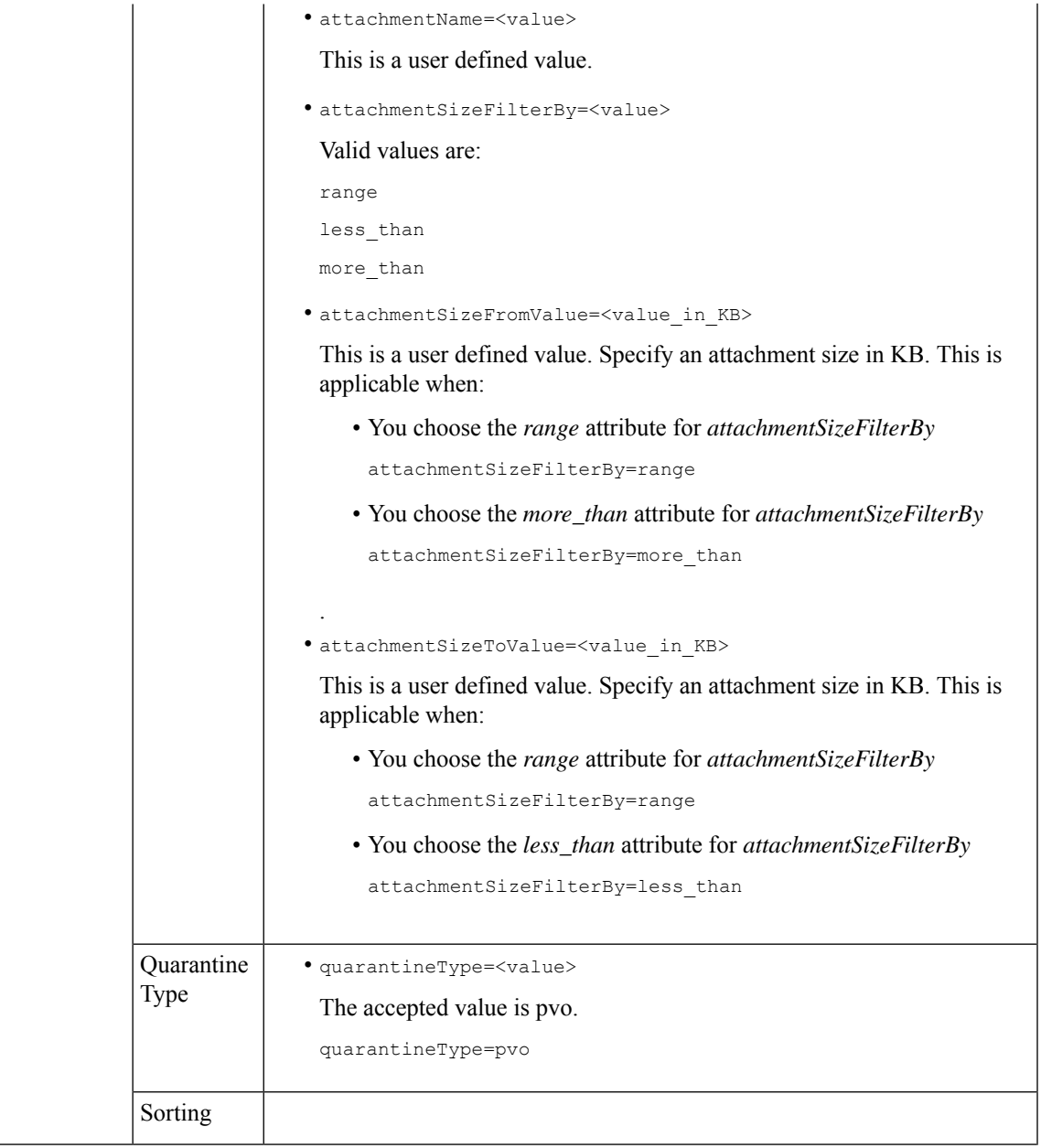

 $\mathbf I$ 

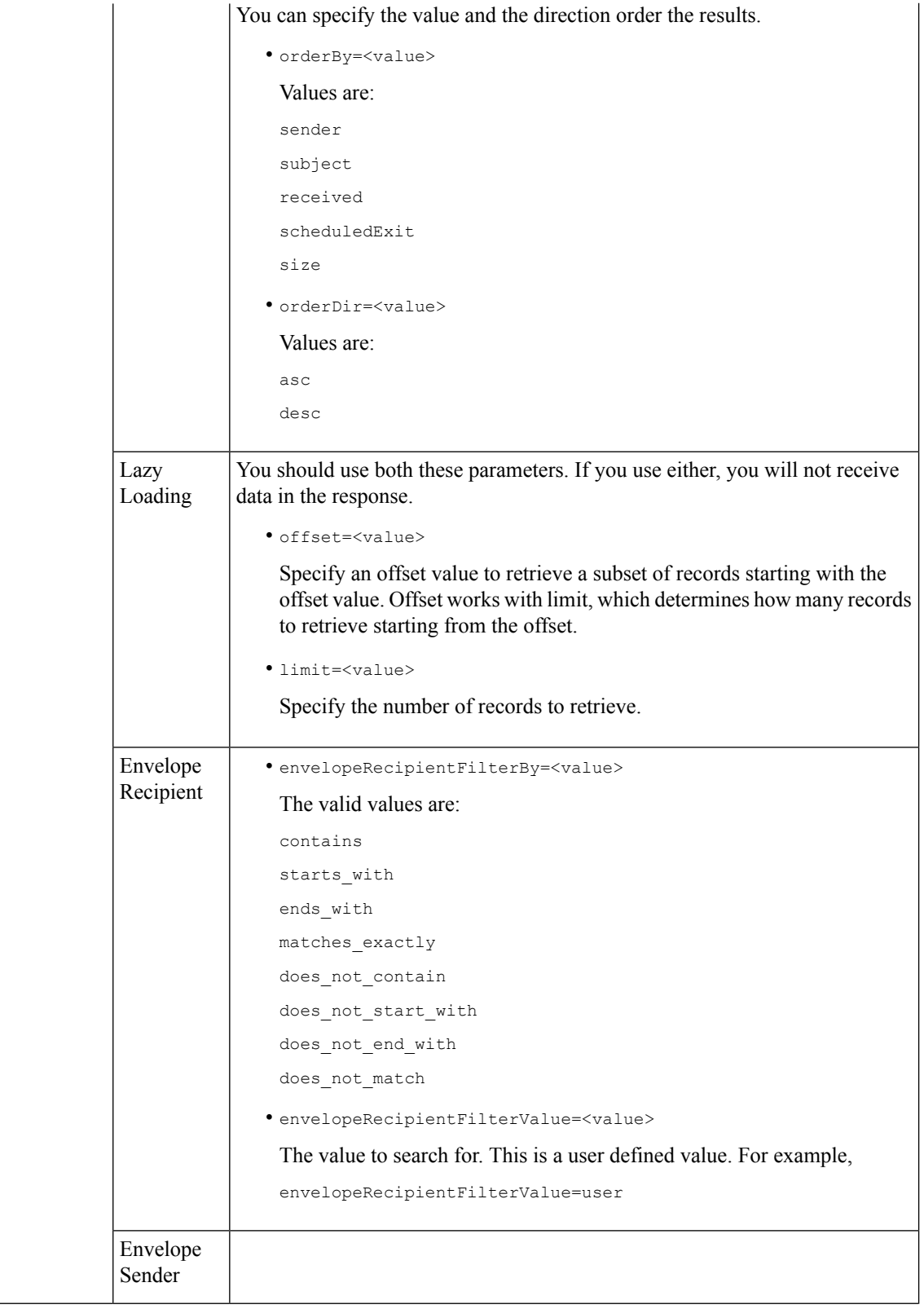

٦

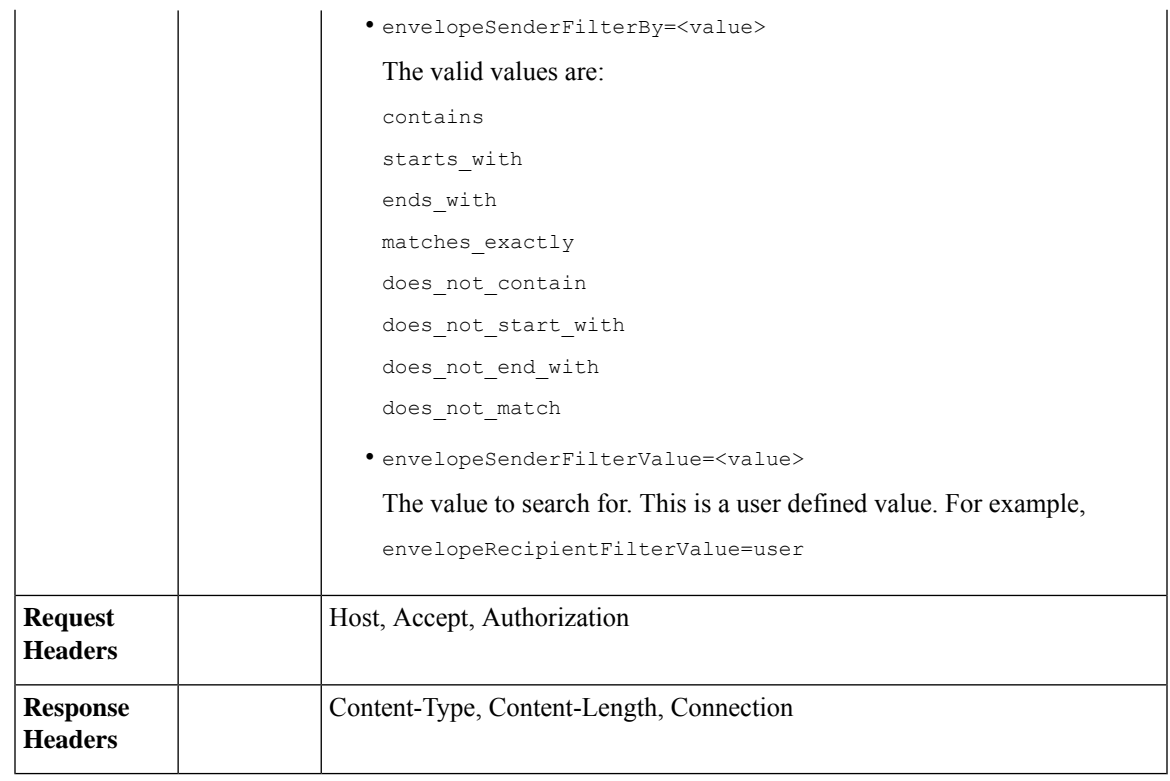

This example shows a query to retrieve messages in the other Policy, Virus and Outbreak quarantines, with the time range, ordering, quarantine type, offset and limit, originating ESA parameters.

#### **Sample Request**

```
GET
```

```
/esa/api/v2.0/quarantine/messages?endDate=2018-11-23T00:00:00.000Z&limit=25&offset=0&orderBy=
received&orderDir=desc&quarantineType=pvo&quarantines=Outbreak,Virus,File+Analysis,Unclassified,Policy&startDate
=2017-11-22T00:00:00.000Z&originatingEsaIp=10.8.91.15
HTTP/1.1
Content-Type: application/json
cache-control: no-cache
Authorization: Basic YWRtaW46aXJvbnBvcnQ=
User-Agent: curl/7.54.0
Accept: */*
Host: esa.cisco.com:6080
accept-encoding: gzip, deflate
Connection: keep-alive
```

```
HTTP/1.1 200 OK
Server: API/2.0
Date: Thu, 22 Nov 2018 09:01:11 GMT
Content-type: application/json
Content-Length: 13093
Connection: close
Access-Control-Allow-Origin: *
Access-Control-Allow-Headers: content-type, jwttoken, mid, h, email
Access-Control-Allow-Credentials: true
```
{

```
Access-Control-Allow-Methods: GET, POST, DELETE, OPTIONS
Access-Control-Expose-Headers: Content-Disposition, jwtToken
    "meta": {
       "totalCount": 126
    },
    "data": [
        {
            "attributes": {
                 "received": "21 Nov 2018 10:10 (GMT)",
                 "sender": "usr2@sender.com",
                 "subject": "[SUSPICIOUS MESSAGE] Test mail.",
                 "esaHostName": "esa01",
                 "inQuarantines": "Policy",
                 "scheduledExit": "21 Dec 2018 10:10 (GMT)",
                 "originatingEsaIp": "10.8.91.15",
                 "quarantineForReason": [
                     "Content Filter: 'url'"
                 \cdot"esaMid": 379,
                 "recipient": [
                     "eriferna@mail.qa.sgg.cisco.com"
                 ],
                 "quarantineForReasonDict": [
                     \{"reason": [
                             "Content Filter: 'url'"
                         \frac{1}{2}"quarantineName": "Policy"
                     }
                 ],
                 "size": "312.69K"
            },
            "mid": 166
        },
        {
            "attributes": {
                 "received": "21 Nov 2018 10:10 (GMT)",
                 "sender": "usr2@sender.com",
                 "subject": "[SUSPICIOUS MESSAGE] Test mail.",
                 "esaHostName": "esa01",
                 "inQuarantines": "Policy",
                 "scheduledExit": "21 Dec 2018 10:10 (GMT)",
                 "originatingEsaIp": "10.8.91.15",
                 "quarantineForReason": [
                    "Content Filter: 'url'"
                 \vert,
                 "esaMid": 369,
                 "recipient": [
                     "eriferna@mail.qa.sgg.cisco.com"
                 ],
                 "quarantineForReasonDict": [
                    \left\{ \right."reason": [
                             "Content Filter: 'url'"
                         ],
                         "quarantineName": "Policy"
                     }
                 ],
                 "size": "312.69K"
            },
            "mid": 161
        },
```

```
{
    "attributes": {
        "received": "21 Nov 2018 10:09 (GMT)",
        "sender": "usr2@sender.com",
        "subject": "[SUSPICIOUS MESSAGE] Test mail.",
        "esaHostName": "esa01",
        "inQuarantines": "Policy",
        "scheduledExit": "21 Dec 2018 10:09 (GMT)",
        "originatingEsaIp": "10.8.91.15",
        "quarantineForReason": [
            "Content Filter: 'url'"
        \frac{1}{2},
        "esaMid": 354,
        "recipient": [
            "eriferna@mail.qa.sgg.cisco.com"
        \frac{1}{2},
        "quarantineForReasonDict": [
            \left\{ \right."reason": [
                     "Content Filter: 'url'"
                 ],
                 "quarantineName": "Policy"
            }
        ],
        "size": "312.69K"
    },
    "mid": 153
},
{
    "attributes": {
        "received": "20 Nov 2018 12:42 (GMT)",
        "sender": "test@irontest.com",
        "subject": "[WARNING: ATTACHMENT UNSCANNED]sadsafasd",
        "esaHostName": "esa01",
        "inQuarantines": "Policy",
        "scheduledExit": "20 Dec 2018 12:42 (GMT)",
        "originatingEsaIp": "10.8.91.15",
        "quarantineForReason": [
            "Message is unscannable by AMP - Service Not Available"
        \frac{1}{2}"esaMid": 254,
        "recipient": [
            "test2@irontest.com"
        \frac{1}{2},
        "quarantineForReasonDict": [
            \{"reason": [
                     "Message is unscannable by AMP - Service Not Available"
                 ],
                 "quarantineName": "Policy"
            }
        ],
        "size": "330.19K"
    },
    "mid": 143
},
{
    "attributes": {
        "received": "20 Nov 2018 12:41 (GMT)",
        "sender": "test@irontest.com",
        "subject": "[WARNING: ATTACHMENT UNSCANNED]sadsafasd",
        "esaHostName": "esa01",
        "inQuarantines": "Policy",
        "scheduledExit": "20 Dec 2018 12:41 (GMT)",
```

```
"originatingEsaIp": "10.8.91.15",
             "quarantineForReason": [
                 "Message is unscannable by AMP - Service Not Available"
             \frac{1}{2},
             "esaMid": 251,
             "recipient": [
                 "test2@irontest.com"
             ],
             "quarantineForReasonDict": [
                 {
                     "reason": [
                          "Message is unscannable by AMP - Service Not Available"
                     ],
                     "quarantineName": "Policy"
                 }
             ],
             "size": "330.19K"
        },
        "mid": 140
    }
\, \, \,
```
## <span id="page-87-0"></span>**Retrieving Message Details**

}

You can retrieve details of a message that match multiple attributes. The syntax and supported attributes are given below:

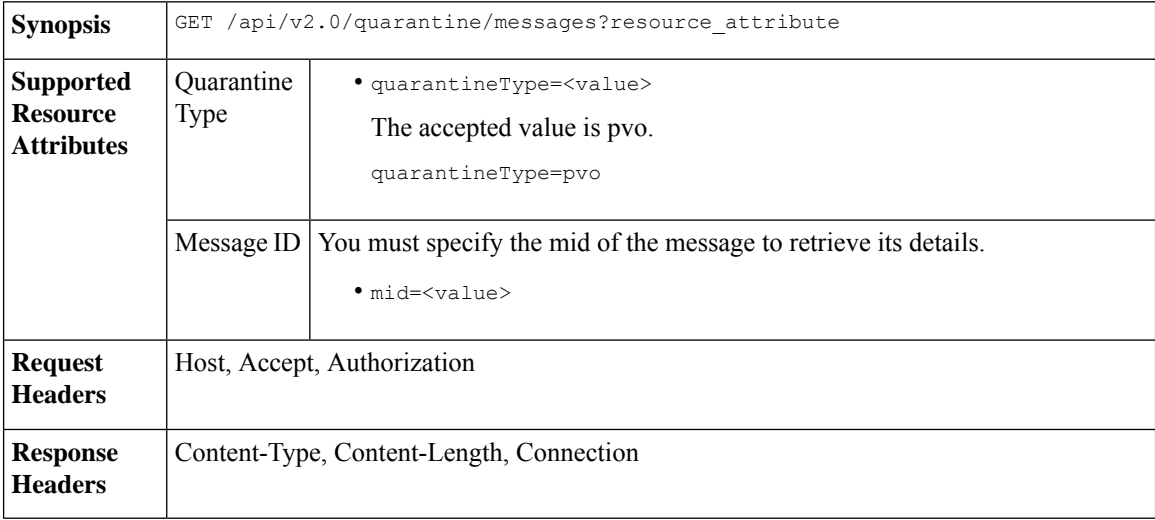

#### **Example**

This example shows a query to retrieve details of a specific message.

#### **Sample Request**

```
GET /esa/api/v2.0/quarantine/messages/details?mid=166&quarantineType=pvo
HTPP/1.1cache-control: no-cache
Authorization: Basic YWRtaW46aXJvbnBvcnQ=
User-Agent: curl/7.54.0
Accept: */*
Host: esa.cisco.com:6080
```

```
accept-encoding: gzip, deflate
Connection: keep-alive
Sample Response
HTTP/1.1 200 OK
Server: API/2.0
Date: Thu, 22 Nov 2018 09:16:27 GMT
Content-type: application/json
Content-Length: 1650
Connection: close
Access-Control-Allow-Origin: *
Access-Control-Allow-Headers: content-type, jwttoken, mid, h, email
Access-Control-Allow-Credentials: true
Access-Control-Allow-Methods: GET, POST, DELETE, OPTIONS
Access-Control-Expose-Headers: Content-Disposition, jwtToken
{
    "data": {
        "attributes": {
            "quarantineDetails": [
                {
                    "received": "21 Nov 2018 10:10 (GMT)",
                    "esaHostName": "esa01",
                    "quarantineName": "Policy",
                    "reason": [
                        "Content Filter: 'url'"
                    ],
                    "scheduledExit": "21 Dec 2018 10:10 (GMT)",
                    "originatingEsaIp": "10.8.91.15"
                }
            ],
            "matchedContents": [],
            "messagePartDetails": [
                {
                    "attachmentId": 1,
                    "attachmentSize": "43",
                    "attachmentName": "[message body]"
                },
                {
                    "attachmentId": 2,
                    "attachmentSize": "307.25K",
                    "attachmentName": "eicar4.pdf"
                }
            \cdot"messageDetails": {
                "recipient": [
                    "eriferna@mail.qa.sgg.cisco.com"
                ],
                "sender": "usr2@sender.com",
                "subject": "[SUSPICIOUS MESSAGE] Test mail."
            },
            "messageBody": "This is a demo mail. http://www.google.com<br>\n",
            "headers": "IronPort-SDR:
4Sh6scwkvc+t4BgD5601B/l5cTAMkUtJtFAY+/Sk6YwaaSxL2TOzEKHwsn+6KxG+kV2Zg
             75sMX<br> DkgdFZYTDPift9VvRsTl0Fz+N6rRgHCB4=<br>X-IPAS-Result:
=?us-ascii?q?A0GSTP/juz9b/+pj4QpOH
             oMagXSCU4gely0HhysBAQEBA?=<br>
=?us-ascii?q?QEBeoIOAQEBPQUEAgEFBQEDAwECAgEBLTEkOCyBFxhDiEefIY8MAQ
             EBAQYBA?=<br>
=?us-ascii?q?QEBAR2PIQEBhH8FiRODF4FVgUqBJ02RGYVLhA55AYEAgTcBAQE?=<br>
             Subject: [SUSPICIOUS MESSAGE] Test mail.<br>Received: from client.cisco.com
             (HELO pod1224-client05.ibwsa) ([10.225.99.234])<br>&nbsp; by pod0090-esa01
             with ESMTP; 21 Nov 2018 07:01:34 +0000<br>Message-ID: \<15194652.955603914-sendEmail@pod1224-client05><br/>>br>From: \"usr2@sender.com\" &lt;usr2@sender
```

```
.com> <br>>br>To: \"eriferna@mail.qa.sgg.cisco.com\" &lt; testclient@.cisco.com
             &gt;<br>Date: Wed, 21 Nov 2018 10:23:53 +0000<br>X-Mailer: sendEmail-1.55<br
            >MIME-Version: 1.0<br>Content-Type: multipart/mixed; boundary=\"----
            MIME delimiter for sendEmail-936308.539779024\""
        },
       "mid": 166
    }
}
```
## <span id="page-89-0"></span>**Move Messages**

You can move messages that match multiple attributes. The syntax and supported attributes are given below:

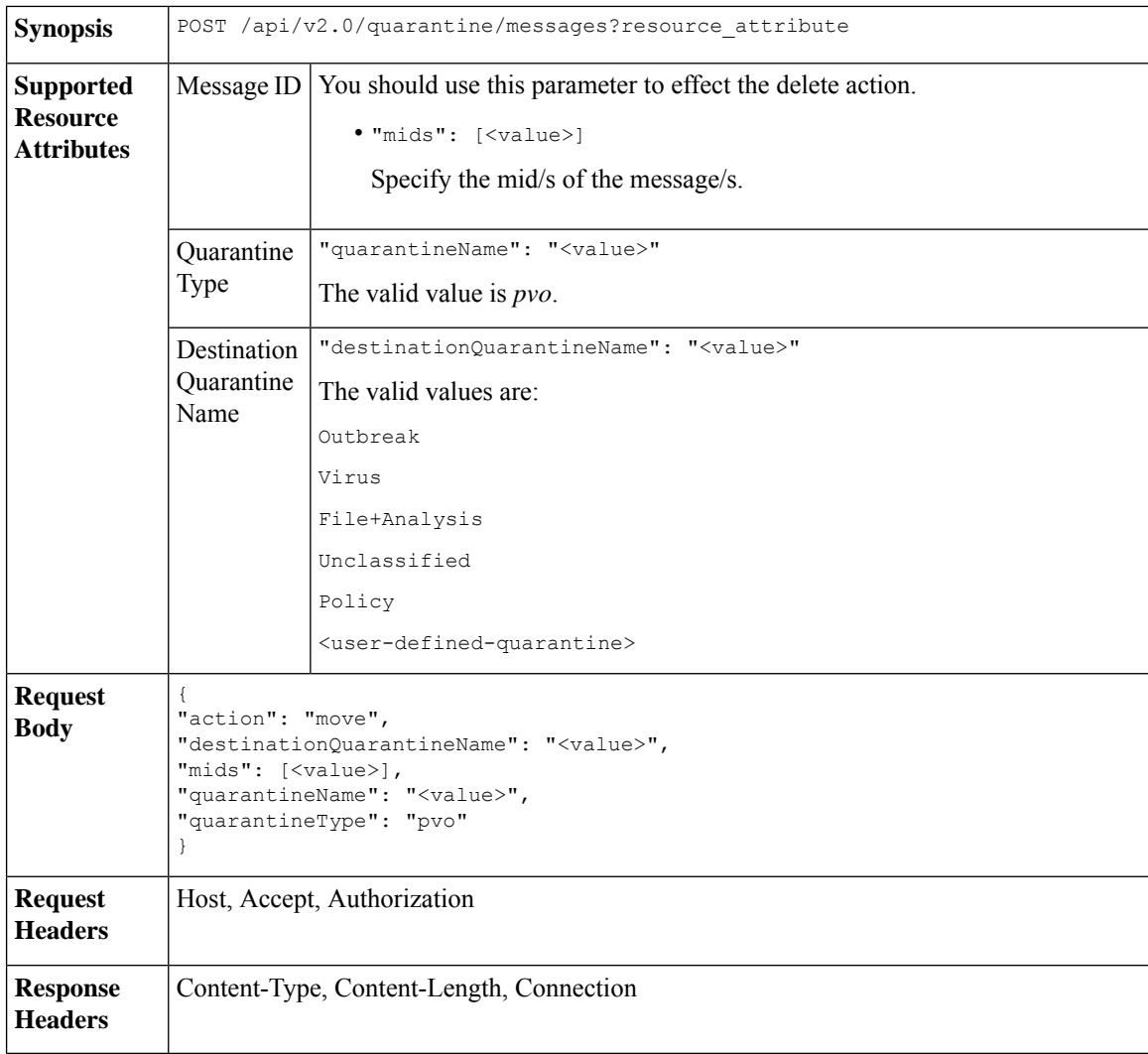

#### **Example**

This example shows a query to move a message.

#### **Sample Request**

```
POST /esa/api/v2.0/quarantine/messages
HTTP/1.1
```

```
Content-Type: application/json
cache-control: no-cache
Authorization: Basic YWRtaW46aXJvbnBvcnQ=
User-Agent: curl/7.54.0
Accept: */*
Host: esa.cisco.com:6080
accept-encoding: gzip, deflate
content-length: 138
Connection: keep-alive
{
"action": "move",
"destinationQuarantineName": "Policy",
"mids": [46],
"quarantineName": "Unclassified",
"quarantineType": "pvo"
}
```
#### **Sample Response**

```
HTTP/1.1 200 OK
Server: API/2.0
Date: Thu, 22 Nov 2018 11:57:40 GMT
Content-type: application/json
Content-Length: 84
Connection: close
Access-Control-Allow-Origin: *
Access-Control-Allow-Headers: content-type, jwttoken, mid, h, email
Access-Control-Allow-Credentials: true
Access-Control-Allow-Methods: GET, POST, DELETE, OPTIONS
Access-Control-Expose-Headers: Content-Disposition, jwtToken
{
    "data": {
        "action": "move",
        "totalCount": 1,
        "destinationQuarantineName": "Policy"
    }
```
### <span id="page-90-0"></span>**Delaying the Exit of a Message from a Quarantine**

}

You can delay the exit of messages from a quarantine. The syntax and supported attributes are given below:

**Synopsis** POST /api/v2.0/quarantine/messages?resource\_attribute

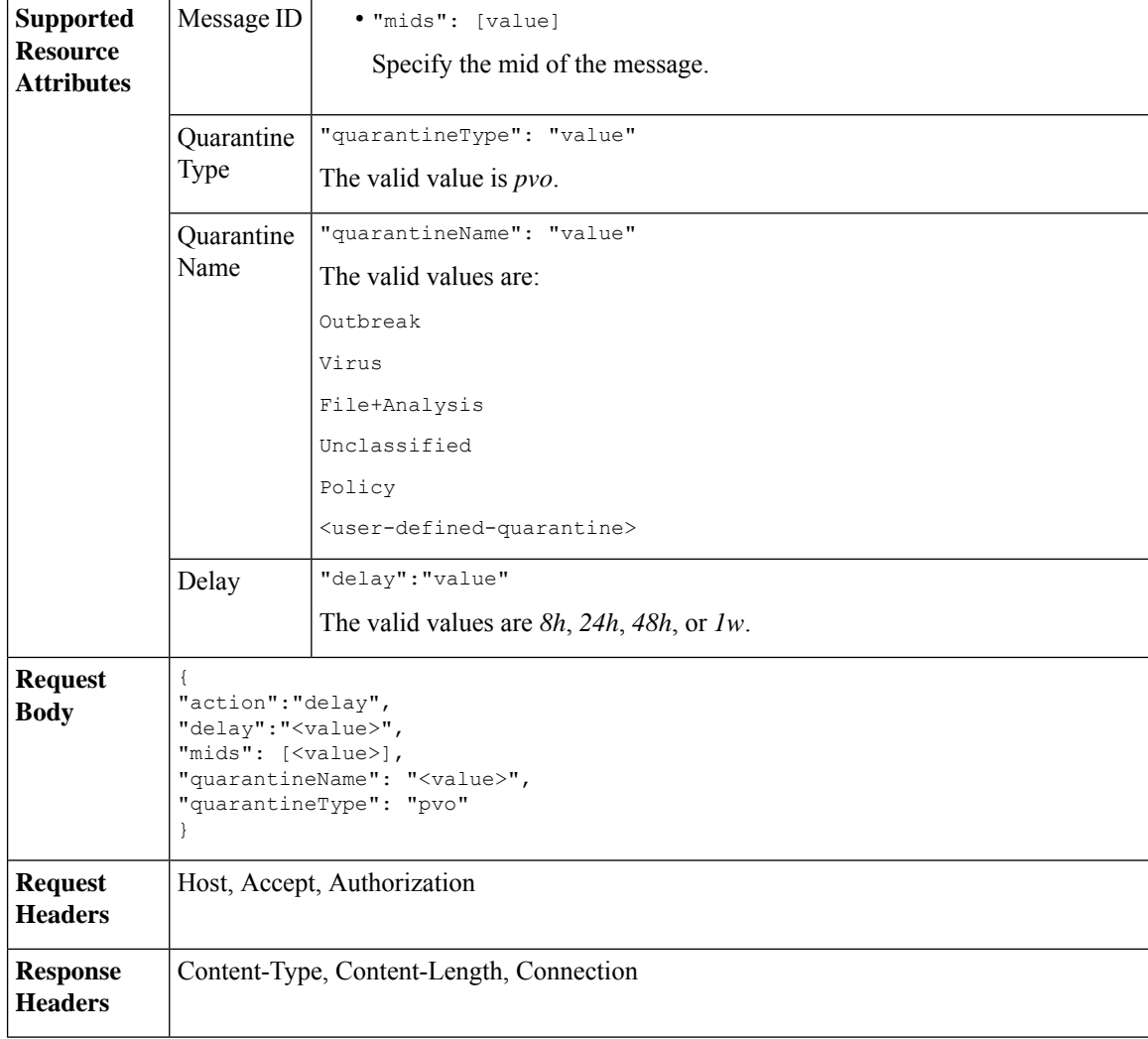

This example shows a query to delay a message's exit.

#### **Sample Request**

```
POST /esa/api/v2.0/quarantine/messages HTTP/1.1
Content-Type: application/json
cache-control: no-cache
Authorization: Basic YWRtaW46aXJvbnBvcnQ=
User-Agent: curl/7.54.0
Accept: */*
Host: esa.cisco.com:6080
accept-encoding: gzip, deflate
content-length: 107
Connection: keep-alive
{
"action":"delay",
"delay":"1w",
"mids": [46],
"quarantineName": "Policy",
```

```
"quarantineType": "pvo"
}
Sample Response
HTTP/1.1 200 OK
Server: API/2.0
Date: Thu, 22 Nov 2018 11:59:07 GMT
Content-type: application/json
Content-Length: 71
Connection: close
Access-Control-Allow-Origin: *
Access-Control-Allow-Headers: content-type, jwttoken, mid, h, email
Access-Control-Allow-Credentials: true
Access-Control-Allow-Methods: GET, POST, DELETE, OPTIONS
Access-Control-Expose-Headers: Content-Disposition, jwtToken
{
    "data": {
        "action": "delay",
        "totalCount": 1,
        "delayedTime": "1 week"
    }
}
```
## <span id="page-92-0"></span>**Sending a Copy of a Message in Quarantine**

You can send a copy of a message in quarantine to an email address. The syntax and supported attributes are given below:

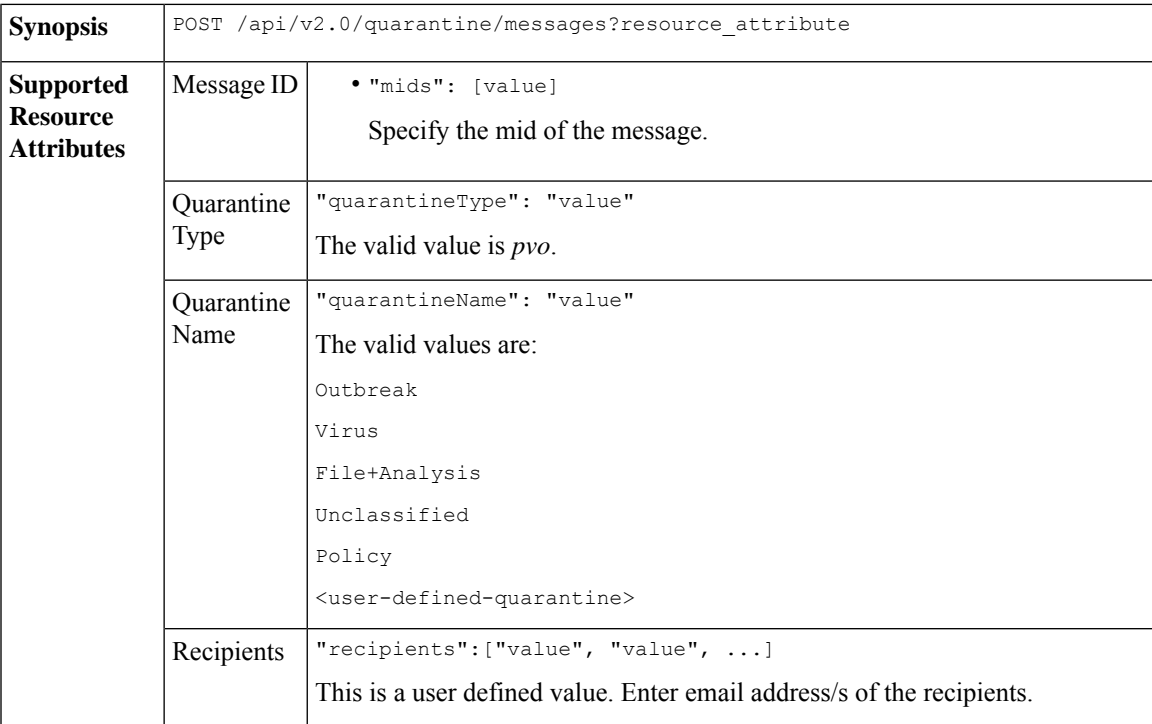

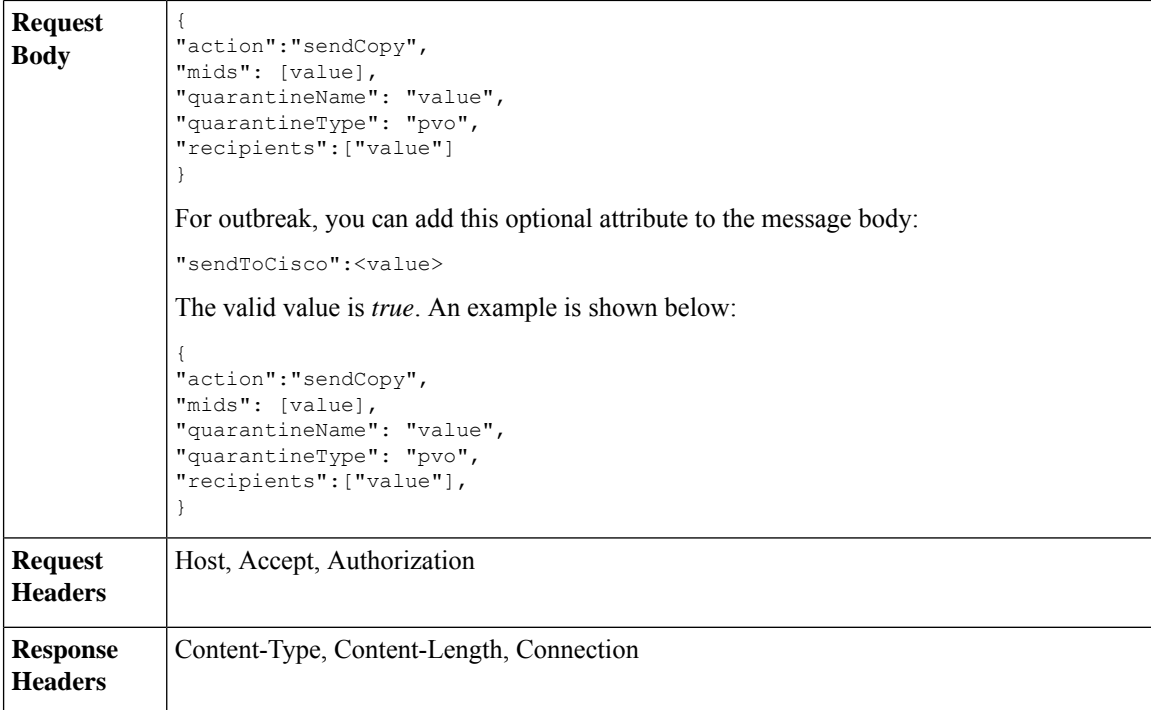

This example shows a query to send a copy of a message in the Unclassified quarantine to an email address.

#### **Sample Request**

```
POST /esa/api/v2.0/quarantine/messages HTTP/1.1
Content-Type: application/json
cache-control: no-cache
Authorization: Basic YWRtaW46aXJvbnBvcnQ=
User-Agent: curl/7.54.0
Accept: */*
Host: esa.cisco.com:6080
accept-encoding: gzip, deflate
content-length: 136
Connection: keep-alive
```
#### {

```
"action":"sendCopy",
"mids": [46],
"quarantineName": "Unclassified",
"quarantineType": "pvo",
"recipients":["admin@cisco.com"]
}
```

```
HTTP/1.1 200 OK
Server: API/2.0
Date: Thu, 22 Nov 2018 11:53:52 GMT
Content-type: application/json
Content-Length: 49
Connection: close
Access-Control-Allow-Origin: *
Access-Control-Allow-Headers: content-type, jwttoken, mid, h, email
```

```
Access-Control-Allow-Credentials: true
Access-Control-Allow-Methods: GET, POST, DELETE, OPTIONS
Access-Control-Expose-Headers: Content-Disposition, jwtToken
{
    "data": {
        "action": "sendCopy",
        "totalCount": 1
    }
}
```
## <span id="page-94-0"></span>**Downloading an Attachment**

You can download an attachment accompanying a message in a quarantine. The syntax and supported attributes are given below:

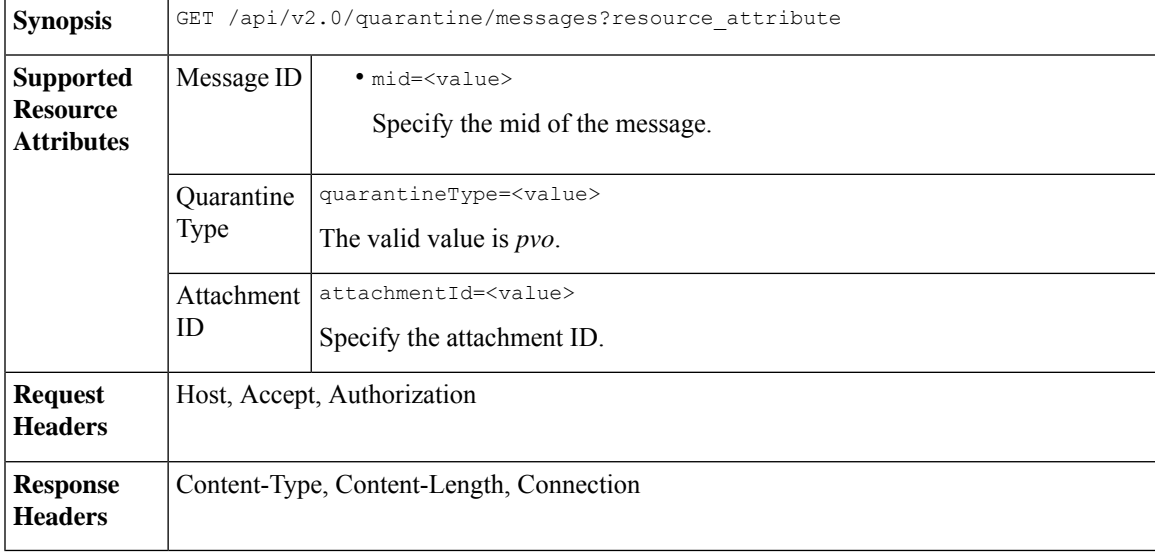

#### **Example**

This example shows a query to download an attachment.

#### **Sample Request**

```
GET /esa/api/v2.0/quarantine/messages/attachment?attachmentId=2&mid=46&quarantineType=pvo
HTTP/1.1
Content-Type: application/json
cache-control: no-cache
Authorization: Basic YWRtaW46aXJvbnBvcnQ=
User-Agent: curl/7.54.0
Accept: */*
Host: esa.cisco.com:6080
accept-encoding: gzip, deflate
Connection: keep-alive
```

```
HTTP/1.1 200 OK
Server: API/2.0
Date: Thu, 22 Nov 2018 12:03:26 GMT
Content-type: application/octet-stream
Content-Disposition: filename="wanacry.exe"
Content-Length: 332511
```

```
Connection: close
Access-Control-Allow-Origin: *
Access-Control-Allow-Headers: content-type, jwttoken, mid, h, email
Access-Control-Allow-Credentials: true
Access-Control-Allow-Methods: GET, POST, DELETE, OPTIONS
Access-Control-Expose-Headers: Content-Disposition, jwtToken
TVqQAAMAAAAEAAAA//8AALgAAAAAAAAAQAAAAAAAAAAAAAAAAAAAAAAAAAAAAAAAAAAAAAAAAAAA
AAAA+AAAAA4fug4AtAnNIbgBTM0hVGhpcyBwcm9ncmFtIGNhbm5vdCBiZSBydW4gaW4gRE9TIG1v
```

```
ZGUuDQ0KJAAAAAAAAAAl+pLDYZv8kGGb/JBhm/yQGofwkGKb/JCilKGQdZv8kA6E95Bg
```
## <span id="page-95-0"></span>**Deleting Messages**

You can delete messages that match various attribute. The syntax and supported attributes are given below:

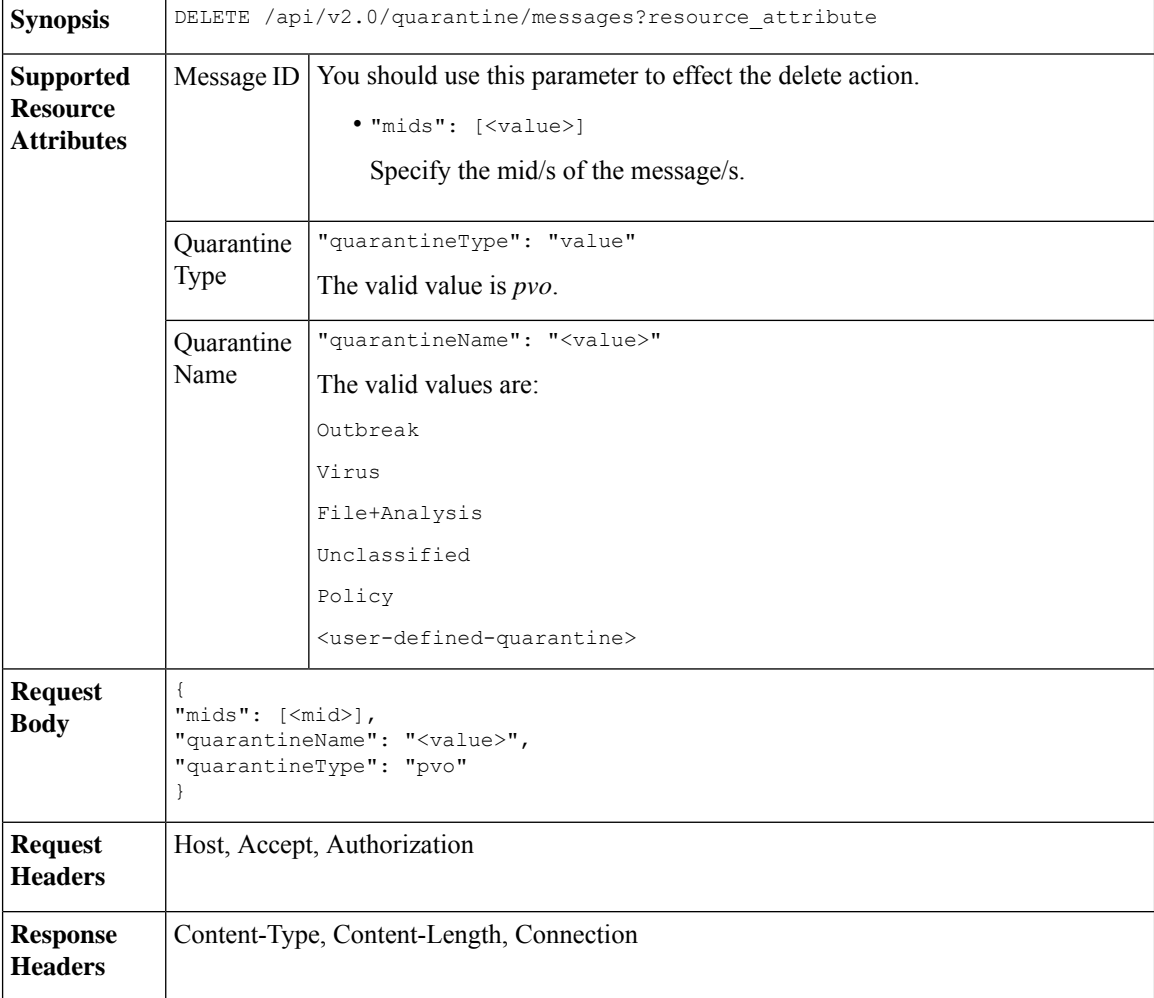

#### **Example**

This example shows a query to delete a specific messages in a specific quarantine.

#### **Sample Request**

```
DELETE /esa/api/v2.0/quarantine/messages
HTTP/1.1
```

```
Content-Type: application/json
cache-control: no-cache
Authorization: Basic YWRtaW46aXJvbnBvcnQ=
User-Agent: curl/7.54.0
Accept: */*
Host: esa.cisco.com:6080
accept-encoding: gzip, deflate
content-length: 41
Connection: keep-alive
{
"mids": [112],
"quarantineName": "Policy",
"quarantineType": "pvo"
}
```
#### **Sample Response**

}

}

```
HTTP/1.1 200 OK
Server: API/2.0
Date: Thu, 22 Nov 2018 05:48:10 GMT
Content-type: application/json
Content-Length: 47
Connection: close
Access-Control-Allow-Origin: *
Access-Control-Allow-Headers: content-type, jwttoken, mid, h, email
Access-Control-Allow-Credentials: true
Access-Control-Allow-Methods: GET, POST, DELETE, OPTIONS
Access-Control-Expose-Headers: Content-Disposition, jwtToken
{
    "data": {
       "action": "delete",
        "totalCount": 1
```
## <span id="page-96-0"></span>**Releasing Messages**

You can release messages that match multiple attributes. The syntax and supported attributes are given below:

**Synopsis** POST /api/v2.0/quarantine/messages?resource\_attribute

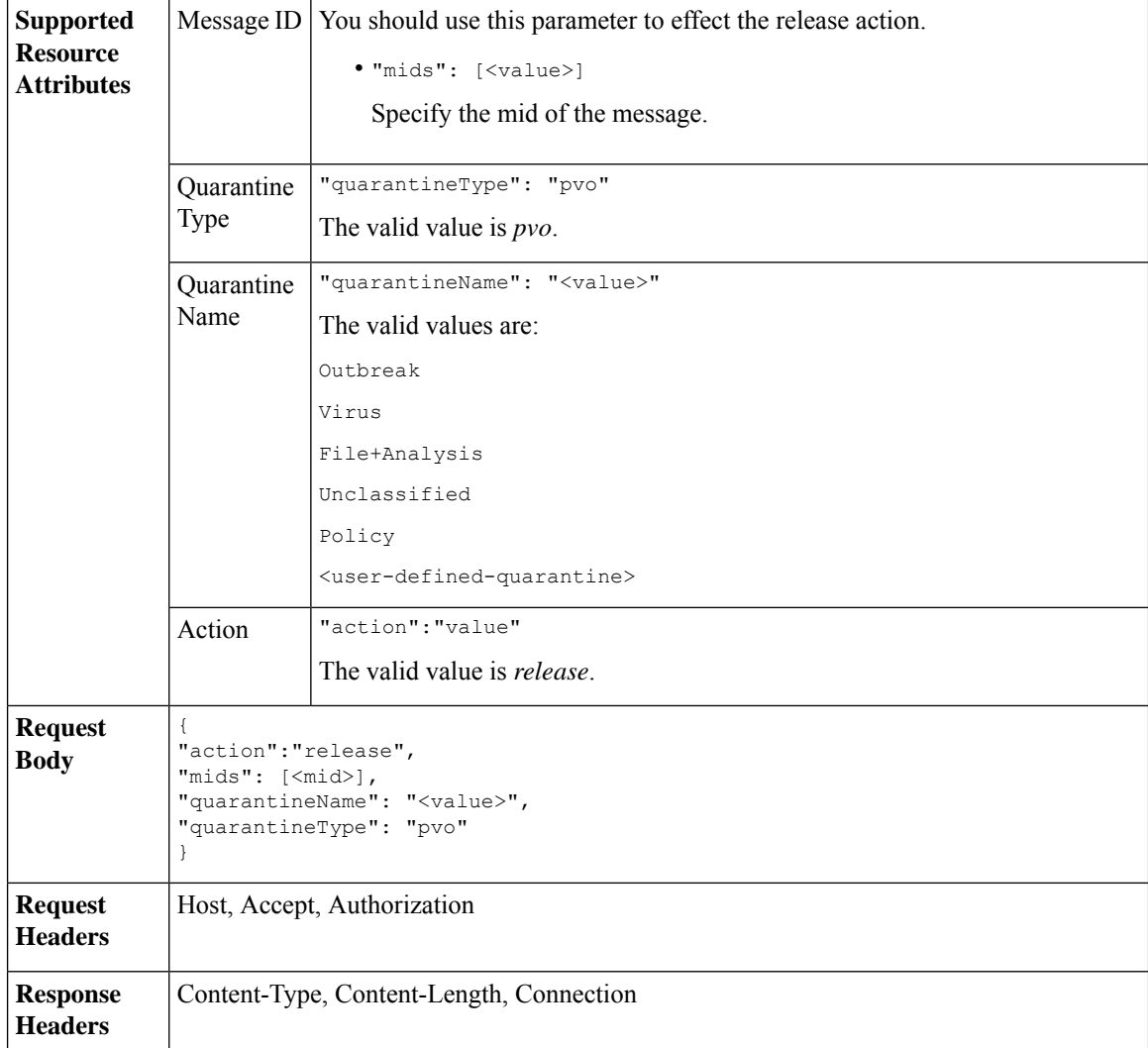

This example shows a query to release a specific message with the mid parameter.

#### **Sample Request**

```
POST /esa/api/v2.0/quarantine/messages HTTP/1.1
Content-Type: application/json
cache-control: no-cache
Authorization: Basic YWRtaW46aXJvbnBvcnQ=
User-Agent: curl/7.54.0
Accept: */*
Host: esa.cisco.com:6080
accept-encoding: gzip, deflate
content-length: 61
Connection: keep-alive
{
"action":"release",
"mids": [157],
"quarantineName": "Policy",
```

```
"quarantineType":"pvo",
}
Sample Response
HTTP/1.1 200 OK
Server: API/2.0
Date: Thu, 22 Nov 2018 05:41:10 GMT
Content-type: application/json
Content-Length: 48
Connection: close
Access-Control-Allow-Origin: *
Access-Control-Allow-Headers: content-type, jwttoken, mid, h, email
Access-Control-Allow-Credentials: true
Access-Control-Allow-Methods: GET, POST, DELETE, OPTIONS
Access-Control-Expose-Headers: Content-Disposition, jwtToken
{
    "data": {
        "action": "release",
       "totalCount": 1
    }
}
```
## <span id="page-98-0"></span>**Viewing the Rule Summary**

You can query for the details of messages currently residing in the quarantine. The syntax and supported attributes are given below:

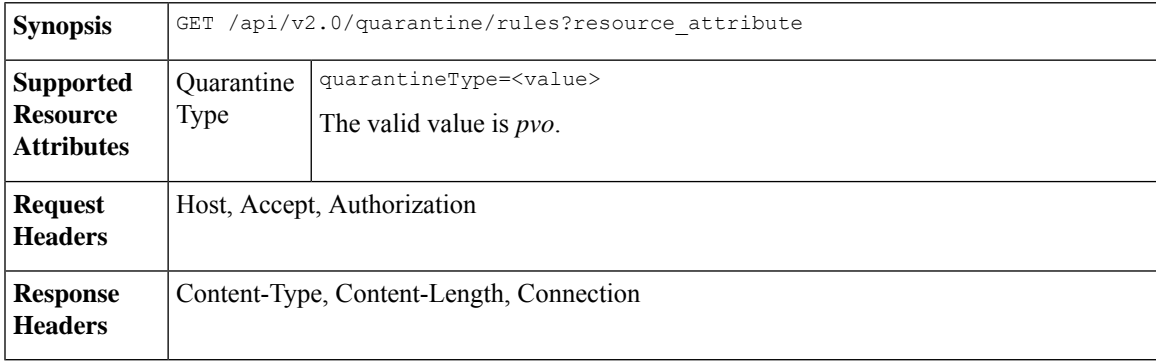

#### **Example**

This example shows a query to retrieve message statistics of messages in quarantine.

#### **Sample Request**

```
GET /esa/api/v2.0/quarantine/rules?quarantineType=pvo HTTP/1.1
cache-control: no-cache
Authorization: Basic YWRtaW46aXJvbnBvcnQ=
User-Agent: curl/7.54.0
Accept: */*
Host: esa.cisco.com:6080
accept-encoding: gzip, deflate
Connection: keep-alive
```

```
HTTP/1.1 200 OK
Server: API/2.0
Date: Thu, 22 Nov 2018 10:33:46 GMT
```

```
Content-type: application/json
Content-Length: 264
Connection: close
Access-Control-Allow-Origin: *
Access-Control-Allow-Headers: content-type, jwttoken, mid, h, email
Access-Control-Allow-Credentials: true
Access-Control-Allow-Methods: GET, POST, DELETE, OPTIONS
Access-Control-Expose-Headers: Content-Disposition, jwtToken
{
    "meta": {
        "totalAverageMessageSize": "320KB",
        "totalNumberOfMessages": 6
    },
    "data": [
        {
            "attributes": {
                "numberOfMessages": 6,
                "capacity": "0.0%",
                "ruleId": "Malware: Malware",
                "totalSize": "1.9MB",
                "ruleDescription": "N/A",
                "averageMessageSize": "320KB"
            },
            "rid": 1
       }
    ]
}
```
## <span id="page-99-0"></span>**Searching Based on Rule ID**

You can search for messages in quarantine that match a specific rule ID. The syntax and supported attributes are given below:

```
Synopsis GET /api/v2.0/quarantine/rules_search?resource_attribute
```
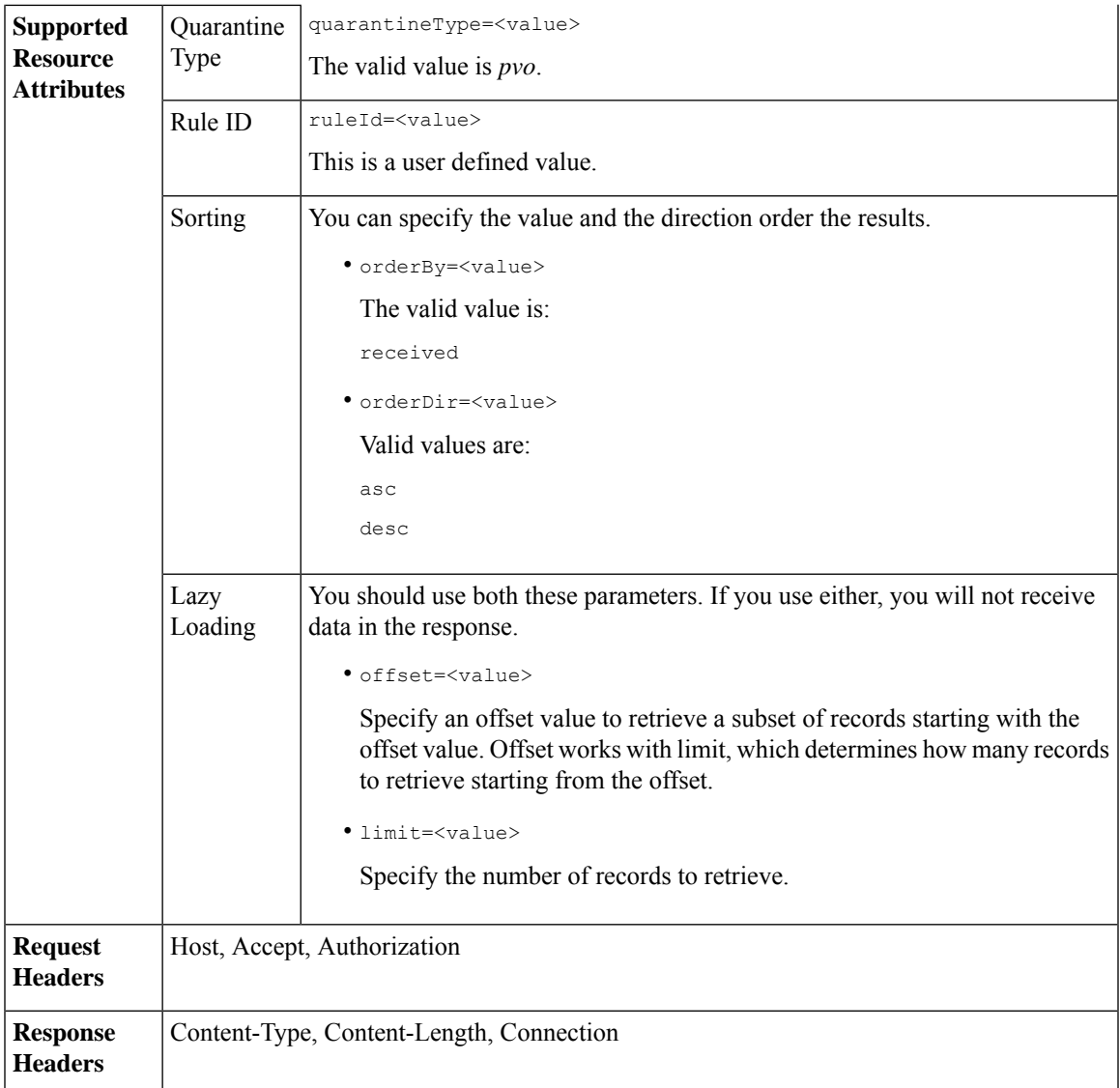

This example shows a query to retrieve messages that match rule parameters.

#### **Sample Request**

```
GET /esa/api/v2.0/quarantine/rules_search?limit=25&offset=0&orderBy=
received&orderDir=desc&quarantineType=pvo&ruleId=Malware:+Malware HTTP/1.1
cache-control: no-cache
Authorization: Basic YWRtaW46aXJvbnBvcnQ=
User-Agent: curl/7.54.0
Accept: */*
Host: esa.cisco.com:6080
accept-encoding: gzip, deflate
Connection: keep-alive
```
{

```
HTTP/1.1 200 OK
Server: API/2.0
Date: Thu, 22 Nov 2018 10:35:34 GMT
Content-type: application/json
Content-Length: 3013
Connection: close
Access-Control-Allow-Origin: *
Access-Control-Allow-Headers: content-type, jwttoken, mid, h, email
Access-Control-Allow-Credentials: true
Access-Control-Allow-Methods: GET, POST, DELETE, OPTIONS
Access-Control-Expose-Headers: Content-Disposition, jwtToken
    "meta": {
       "totalCount": 6
    },
    "data": [
        {
            "attributes": {
                "received": "22 Nov 2018 10:30 (GMT)",
                "sender": "usr2@sender.com",
                "subject": "[SUSPICIOUS MESSAGE] Test mail.",
                "esaHostName": "esa01",
                "inQuarantines": "Outbreak",
                "scheduledExit": "22 Nov 2018 11:20 (GMT)",
                "originatingEsaIp": "10.8.91.15",
                "quarantineForReason": [
                    "Malware: Malware"
                ],
                "esaMid": 476,
                "recipient": [
                     "eriferna@mail.qa.sgg.cisco.com"
                ],
                "quarantineForReasonDict": [
                    {
                         "reason": [
                            "Malware: Malware"
                         ],
                         "quarantineName": "Outbreak"
                     }
                ],
                "size": "312.98K"
            },
            "mid": 191
        },
        {
            "attributes": {
                "received": "22 Nov 2018 10:30 (GMT)",
                "sender": "usr2@sender.com",
                "subject": "[SUSPICIOUS MESSAGE] Test mail.",
                "esaHostName": "esa01",
                "inQuarantines": "Outbreak",
                "scheduledExit": "22 Nov 2018 11:20 (GMT)",
                "originatingEsaIp": "10.8.91.15",
                "quarantineForReason": [
                     "Malware: Malware"
                \frac{1}{2}"esaMid": 474,
                "recipient": [
                    "eriferna@mail.qa.sgg.cisco.com"
                ],
                "quarantineForReasonDict": [
                    {
                         "reason": [
```

```
"Malware: Malware"
                     ],
                     "quarantineName": "Outbreak"
                 }
            \frac{1}{2}"size": "312.98K"
        },
        "mid": 190
    },
    {
        "attributes": {
            "received": "22 Nov 2018 10:30 (GMT)",
             "sender": "usr2@sender.com",
            "subject": "[SUSPICIOUS MESSAGE] Test mail.",
            "esaHostName": "esa01",
            "inQuarantines": "Outbreak",
             "scheduledExit": "22 Nov 2018 11:20 (GMT)",
             "originatingEsaIp": "10.8.91.15",
             "quarantineForReason": [
                 "Malware: Malware"
            ],
             "esaMid": 473,
             "recipient": [
                 "eriferna@mail.qa.sgg.cisco.com"
            ],
             "quarantineForReasonDict": [
                \{"reason": [
                         "Malware: Malware"
                     ],
                     "quarantineName": "Outbreak"
                 }
             ],
             "size": "312.98K"
        },
        "mid": 189
   }
\, ]
```
## <span id="page-102-0"></span>**Releasing Messages from the Rule Summary**

}

You can release messages from the rule summary that match multiple attributes. The syntax and supported attributes are given below:

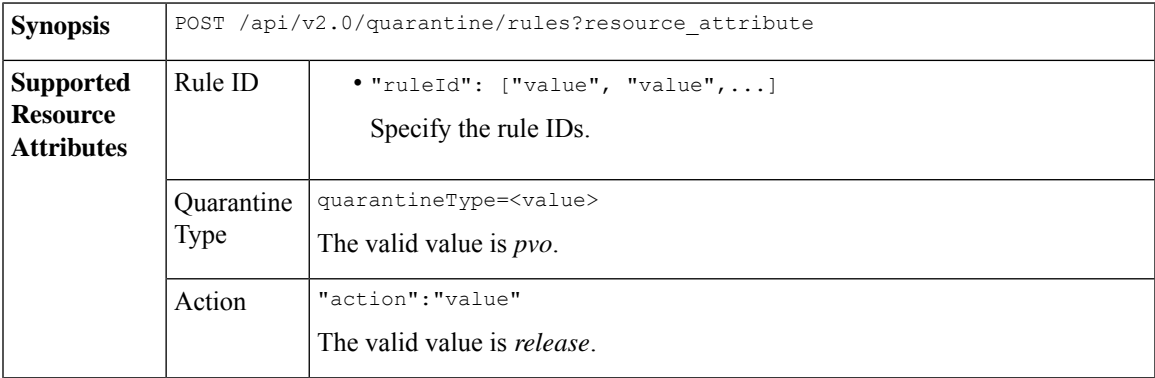

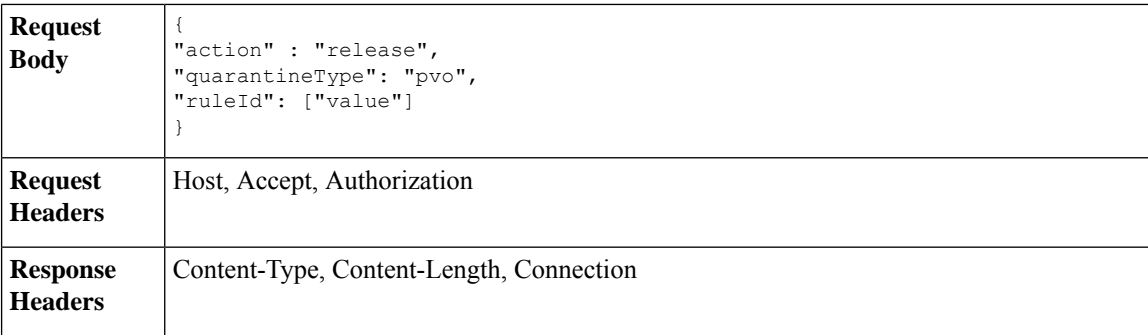

This example shows a query to release message.

#### **Sample Request**

```
POST /esa/api/v2.0/quarantine/rules
HTTP/1.1
Content-Type: application/json
cache-control: no-cache
Authorization: Basic YWRtaW46aXJvbnBvcnQ=
User-Agent: curl/7.54.0
Accept: */*
Host: esa.cisco.com:6080
accept-encoding: gzip, deflate
content-length: 89
Connection: keep-alive
```

```
{
"action" : "release",
"quarantineType": "pvo",
"ruleId": ["Malware: Malware"]
}
```
#### **Sample Response**

```
HTTP/1.1 200 OK
Server: API/2.0
Date: Thu, 22 Nov 2018 10:39:29 GMT
Content-type: application/json
Content-Length: 48
Connection: close
Access-Control-Allow-Origin: *
Access-Control-Allow-Headers: content-type, jwttoken, mid, h, email
Access-Control-Allow-Credentials: true
Access-Control-Allow-Methods: GET, POST, DELETE, OPTIONS
Access-Control-Expose-Headers: Content-Disposition, jwtToken
    "data": {
       "action": "release",
        "totalCount": 3
```
## <span id="page-103-0"></span>**Deleting Messages from the Rule Summary**

}

}

You can delete messages from the rule summary that match specific attributes. The syntax and supported attributes are given below:

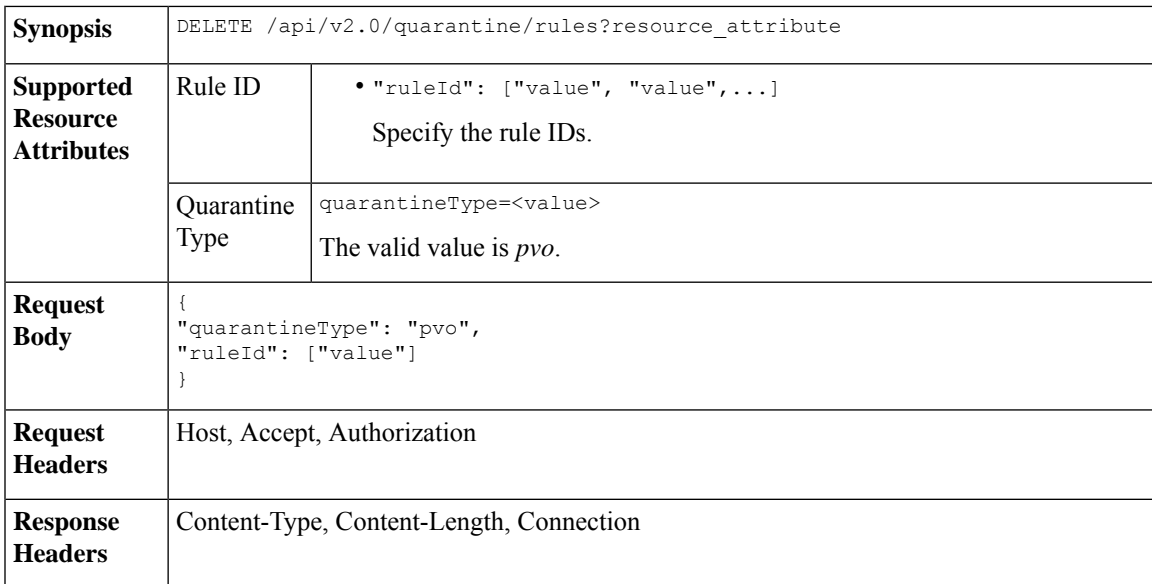

This example shows a query to delete messages from the rule summary.

#### **Sample Request**

```
DELETE /esa/api/v2.0/quarantine/rules HTTP/1.1
Content-Type: application/json
cache-control: no-cache
Authorization: Basic YWRtaW46aXJvbnBvcnQ=
User-Agent: curl/7.54.0
Accept: */*
Host: esa.cisco.com:6080
accept-encoding: gzip, deflate
content-length: 65
Connection: keep-alive
```

```
{
"quarantineType": "pvo",
"ruleId": ["Malware: Malware"]
}
```

```
HTTP/1.1 200 OK
Server: API/2.0
Date: Thu, 22 Nov 2018 10:41:14 GMT
Content-type: application/json
Content-Length: 47
Connection: close
Access-Control-Allow-Origin: *
Access-Control-Allow-Headers: content-type, jwttoken, mid, h, email
Access-Control-Allow-Credentials: true
Access-Control-Allow-Methods: GET, POST, DELETE, OPTIONS
Access-Control-Expose-Headers: Content-Disposition, jwtToken
{
```

```
"data": {
   "action": "delete",
   "totalCount": 4
```
}

}

# **Configuration APIs**

You can use the configuration APIs to perform various operations (such as create, retrieve, update, and delete) in your email gateway. The various API categories for configuration are:

- [Authentication](#page-107-0) APIs, on page 100
- URL Lists [APIs,](#page-115-0) on page 108
- [Dictionary](#page-124-0) APIs, on page 117
- HAT [APIs,](#page-141-0) on page 134
- File Hash Lists [APIs,](#page-168-0) on page 161
- SMTP [Routes](#page-188-0) APIs, on page 181
- RAT [APIs,](#page-177-0) on page 170
- Save and Load [Configuration](#page-200-0) APIs, on page 193
- [Address](#page-215-0) Lists APIs, on page 208
- [Incoming](#page-225-0) Mail Policy Users APIs, on page 218

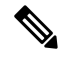

**Note** The Save and Load Configuration API is not available in Cisco Cloud Email Security.

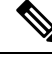

**Note**

For all Configuration APIs except Save and Load Configuration API , only the administrator and cloud administrator user roles are supported.

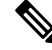

For Configuration APIs: **Note**

- If you modify any of the APIs in the cluster mode, the changes apply to all the other machines in the cluster.
- If you modify any of the APIs in the group mode, the changes apply to all the other machines in the group.
- If you modify any of the APIs in the machine mode, the changes only apply to the specified machine.

#### **General Information**

The following information is applicable to all Configuration APIs:

• Some special characters might require the equivalent UTF-8 encoded value in the URI of the API request.

The following table lists a few of the special characters with the equivalent UTF-8 encoded values:

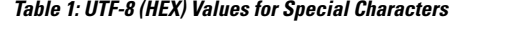

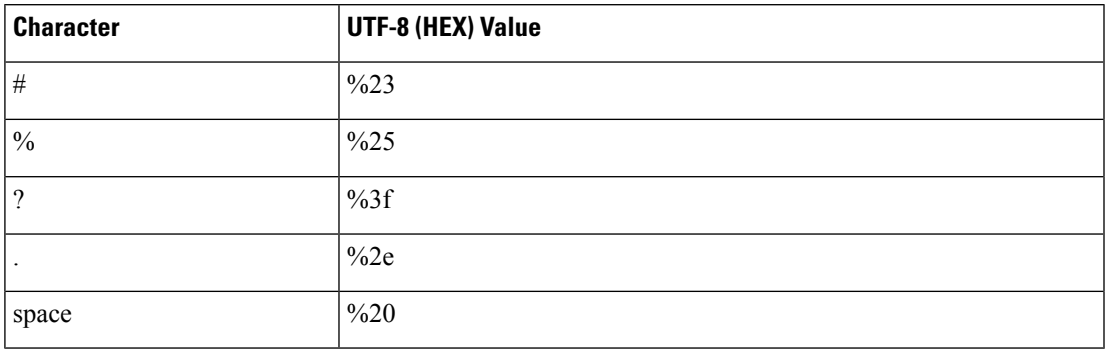

- If you get a generic error on the API client, such as "Parse error: the server returns a malformed request," it is recommended that you switch to a different API client.
- If you need to include a backslash character in the API request, it should be escaped (with an additional backslash).

For example, if you want to add a new line character - "\n," you must add an additional backslash character as follows -"\\n."

For information on Configuration APIs Rate Limits, see [Configuration](#page-235-0) APIs - Rate Limits , on page 228.

For information on how to troubleshoot Configuration APIs, see section Handling Error [Messages](#page-250-0) of [Configuration](#page-250-0) APIs, on page 243.

# **Cluster Levels for API Calls - Examples**

The cluster mode consists of three levels – cluster, group, and machine. All three levels are supported for all the APIs except Authentication APIs and Save and Load Config APIs.

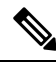

**Note**

Only the cluster level is supported by default for Authentication APIs and Save and Load Config APIs, when you add the email gateway to the cluster.

When the email gateway is in cluster mode, you can use the following parameters:

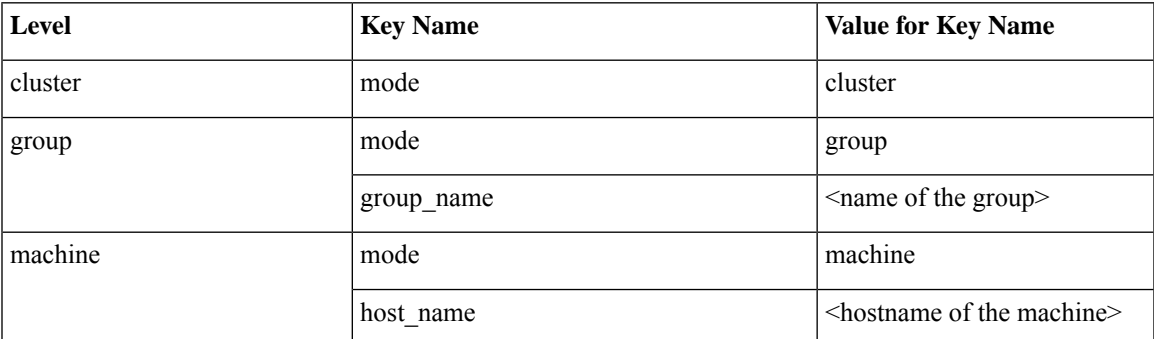

#### **Sample Requests**

The sample requests to call an API in different levels are explained below:

**Note** The email gateway must be in cluster mode to use different levels. • **To call an API in cluster level** GET /esa/api/v2.0/config/dictionaries?device\_type=esa&mode=cluster

• **To call an API in group level**

GET /esa/api/v2.0/config/dictionaries?device type=esa&mode=group&group name=<group name>

• **To call an API in machine level**

GET /esa/api/v2.0/config/dictionaries?device\_type=esa&mode=machine&host\_name=<host\_name>

# <span id="page-107-0"></span>**Authentication APIs**

The Configuration APIs must be authenticated by basic authentication (using username and password) or JWT. The Authentication APIs generate JWT and do not disclose the actual username and password on third-party platforms.

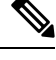

If you change a user role or password, you must regenerate the client credentials. **Note**

The save and load configurations are not supported for client credentials.

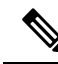

Authentication APIs do not support external authentication methods (LDAP, RADIUS, and SAML). **Note**

The cluster level is applied by default in cluster mode for Authentication APIs.

Perform the following steps to generate JWT:

- **Step 1** Generate and retrieve client credentials using client creds API.
- **Step 2** Generate JWT using client credentials with token API.

The token generated can be used to authenticate configuration APIs.

**Note** You can provide basic authentication also to authenticate APIs.

## **Client Credentials APIs**

The client creds API can be used to read existing Client Credentials, generate Client Credentials, or refresh Client Secret for a user.

The various API categories for Client Credentials are:

• Retrieving Client [Credentials,](#page-108-0) on page 101
- Generating Client [Credentials,](#page-109-0) on page 102
- [Refreshing](#page-110-0) Client Secret, on page 103
- Deleting Client [Credentials,](#page-111-0) on page 104

### **Retrieving Client Credentials**

You can retrieve Client Credentials with different attributes as explained below:

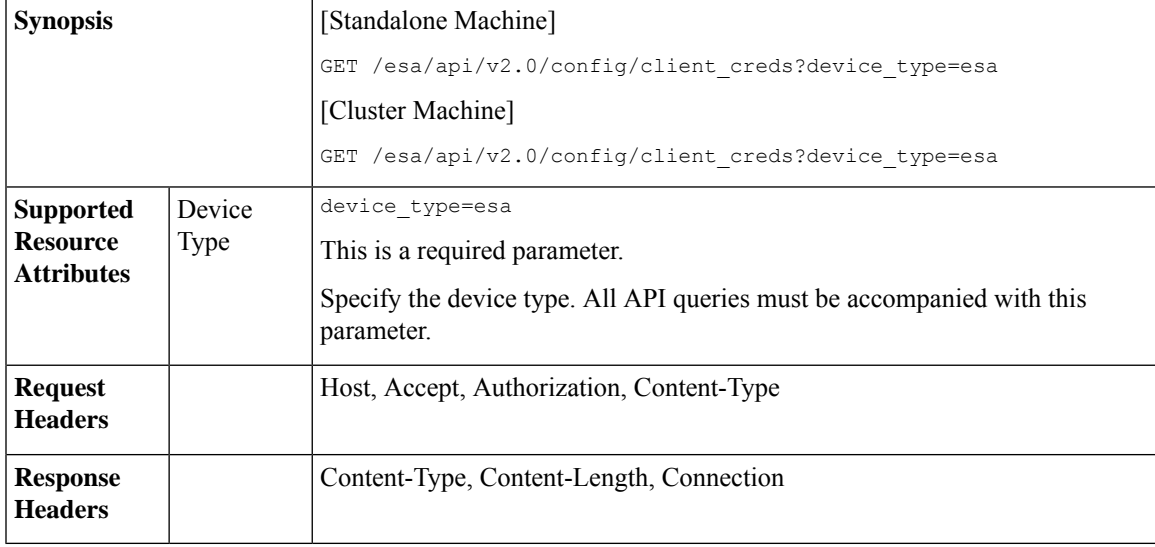

#### **Example**

This example shows a query to retrieve Client Credentials :

#### **Sample Request**

```
GET /esa/api/v2.0/config/client creds?device type=esa
HTTP/1.1 cache-control: no-cache
Authorization: Basic YWRtaW46Q2lzY28xMjQk Content-Type: application/json
Accept: */*
Host: esa.example.com:6080
accept-encoding: gzip, deflate
Connection: keep-alive
```

```
HTTP/1.1 201 OK
Server: API/2.0
Date: Mon, 21 Nov 2022 06:22:20 GMT
Content-Type: application/json; charset=UTF-8
Content-Length: 189
Connection: keep-alive
Cache-control: no-store
Pragma: no-cache
Access-Control-Allow-Origin: *
Access-Control-Allow-Headers: content-type, jwttoken, mid, h, email
Access-Control-Allow-Credentials: true
Access-Control-Allow-Methods: GET, POST, DELETE, OPTIONS, PUT
Access-Control-Expose-Headers: Content-Disposition, jwtToken
X-Frame-Options: DENY
```

```
{
```

```
"data": {
"secret TOC": "2022-10-18 09:43:13 UTC",
"client_id": "bace0701-15e3-5144-97c5-47487d543032",
"client secret":
"427c8fd2083c3fd1a5b6d98cfde32ff51080109cd3c775e640785ba252ba888e"
}
}
```
#### <span id="page-109-0"></span>**Generating Client Credentials**

You can generate Client Credentials with different attributes as explained below:

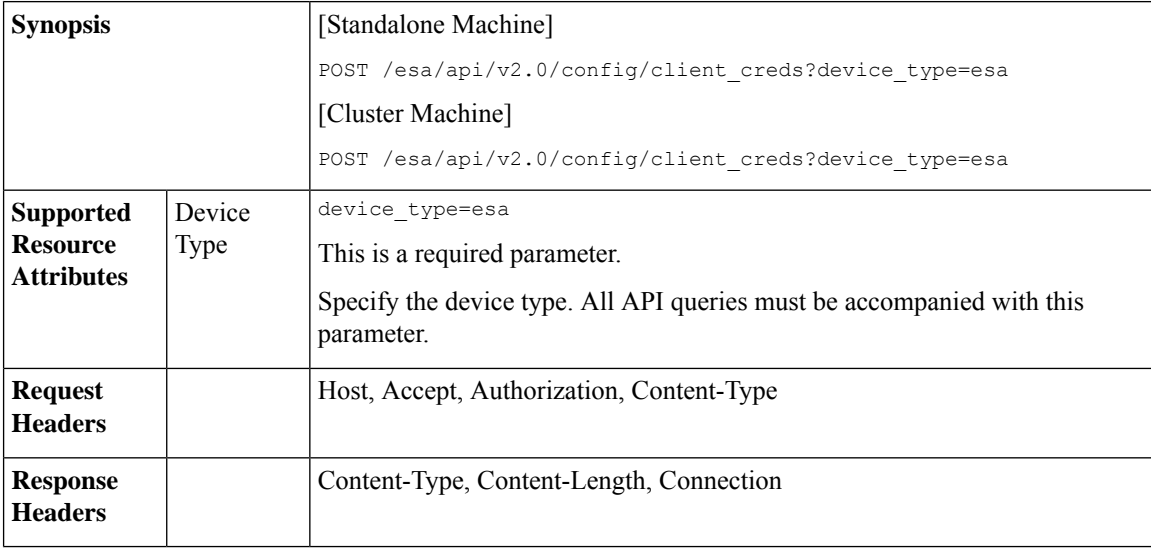

#### **Example**

This example shows a query to generate Client Credentials:

#### **Sample Request**

```
POST /esa/api/v2.0/config/client creds?device type=esa
HTTP/1.1 cache-control: no-cache
Authorization: Basic YWRtaW46Q2lzY28xMjQk
Content-Type: application/json
Accept: */*
Host: esa.example.com:6080
accept-encoding: gzip, deflate
Connection: keep-alive
```

```
HTTP/1.1 201 OK
Server: API/2.0
Date: Mon, 21 Nov 2022 06:22:20 GMT
Content-Type: application/json; charset=UTF-8
Content-Length: 189
Connection: keep-alive
Cache-control: no-store
Pragma: no-cache
Access-Control-Allow-Origin: *
Access-Control-Allow-Headers: content-type, jwttoken, mid, h, email
Access-Control-Allow-Credentials: true
Access-Control-Allow-Methods: GET, POST, DELETE, OPTIONS, PUT
Access-Control-Expose-Headers: Content-Disposition, jwtToken
X-Frame-Options: DENY
```

```
{
   "data": {
        "message": "Client Credentials for the user have been generated successfully."
    }
}
```
### <span id="page-110-0"></span>**Refreshing Client Secret**

You can refresh the Client Secret with different attributes as explained below:

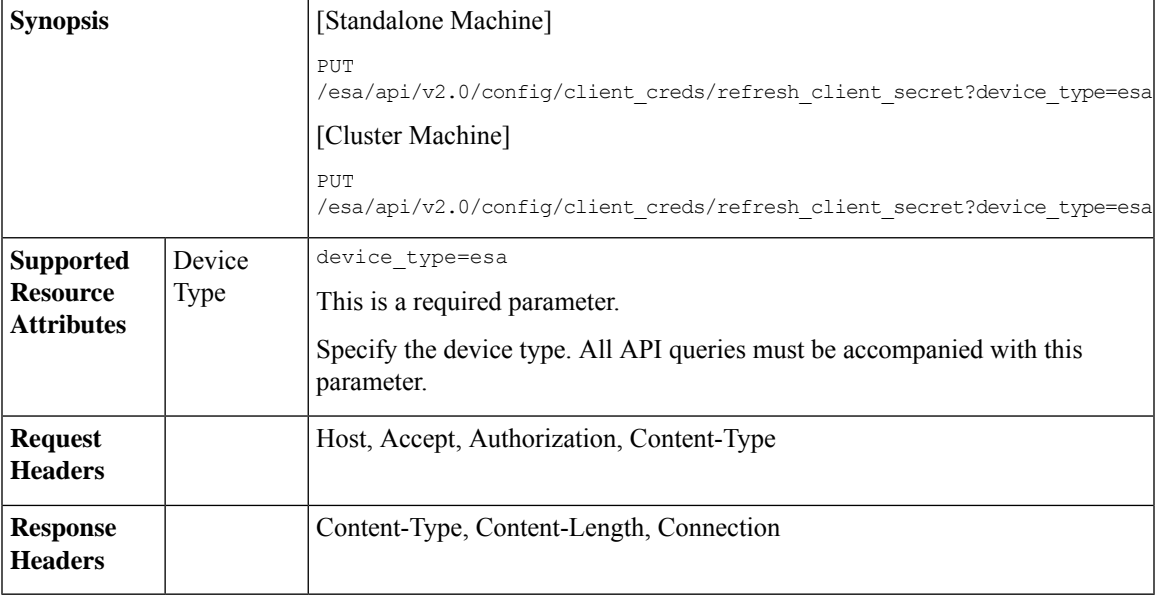

#### **Example**

This example shows a query to refresh the Client Secret :

#### **Sample Request**

```
PUT /esa/api/v2.0/config/client_creds/ refresh_client_secret?device_type=esa
HTTP/1.1 cache-control: no-cache
Authorization: Basic YWRtaW46Q2lzY28xMjQk
Content-Type: application/json
Accept: */*
Host: esa.example.com:6080
accept-encoding: gzip, deflate
Connection: keep-alive
```

```
HTTP/1.1 201 OK
Server: API/2.0
Date: Mon, 21 Nov 2022 06:22:20 GMT
Content-Type: application/json; charset=UTF-8
Content-Length: 189
Connection: keep-alive Cache-control: no-store
Pragma: no-cache
Access-Control-Allow-Origin: *
Access-Control-Allow-Headers: content-type, jwttoken, mid, h, email
Access-Control-Allow-Credentials: true
Access-Control-Allow-Methods: GET, POST, DELETE, OPTIONS, PUT
Access-Control-Expose-Headers: Content-Disposition, jwtToken
X-Frame-Options: DENY
```

```
{
"data": {
 "message": "Client Secret for the user has been refreshed successfully."
}
}
```
#### <span id="page-111-0"></span>**Deleting Client Credentials**

You can delete Client Credentials with different attributes as explained below:

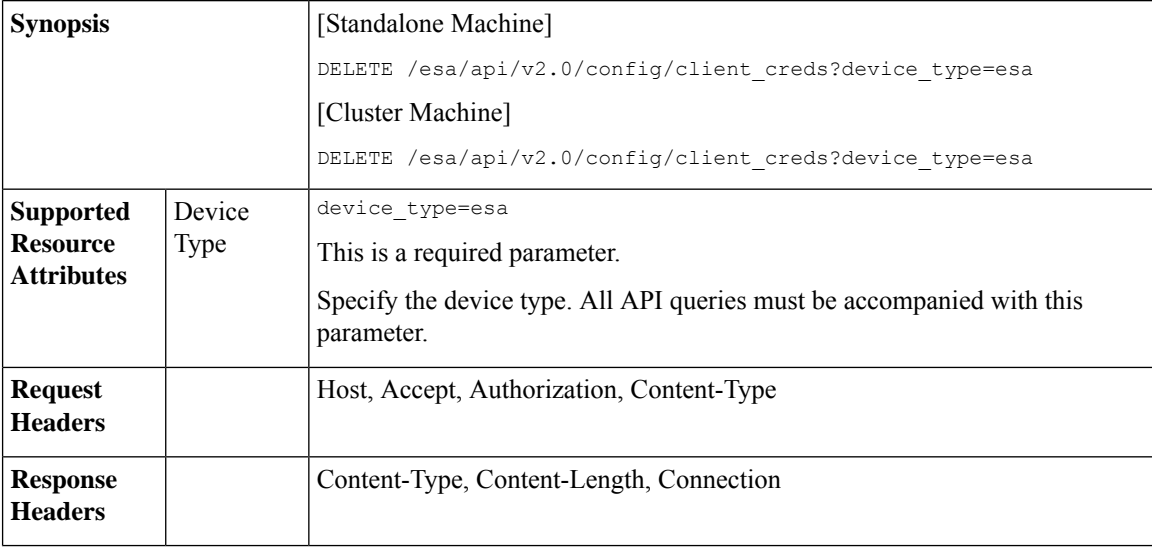

#### **Example**

This example shows a query to delete Client Credentials:

#### **Sample Request**

```
DELETE /esa/api/v2.0/config/client creds?device type=esa
HTTP/1.1 cache-control: no-cache
Authorization: Basic YWRtaW46Q2lzY28xMjQk
Content-Type: application/json
Accept: */*
Host: esa.example.com:6080
accept-encoding: gzip, deflate
Connection: keep-alive
```

```
HTTP/1.1 201 OK
Server: API/2.0
Date: Mon, 21 Nov 2022 06:22:20 GMT
Content-Type: application/json; charset=UTF-8
Content-Length: 189
Connection: keep-alive Cache-control: no-store
Pragma: no-cache
Access-Control-Allow-Origin: *
Access-Control-Allow-Headers: content-type, jwttoken, mid, h, email
Access-Control-Allow-Credentials: true
Access-Control-Allow-Methods: GET, POST, DELETE, OPTIONS, PUT
Access-Control-Expose-Headers: Content-Disposition, jwtToken
X-Frame-Options: DENY
{
```

```
"data": {
        "message": "Client Credentials for the user have been deleted successfully."
    }
}
```
## **Generating JWT Token**

JWT is token that authenticates API when we send it in headers of the API. The client credentials are essential to generate a token. For more information on the steps to generate a token, see [Authentication](#page-107-0) APIs, on page [100](#page-107-0).

The token has a set time of expiration. For more information on setting the expiration time of the token, see Configuring the Web UI Session Timeout section of the email gateway user guide associated with this release.

When the JWT expires, you can generate a new JWT using the same token API. You can generate JWT token with different attributes as explained below:

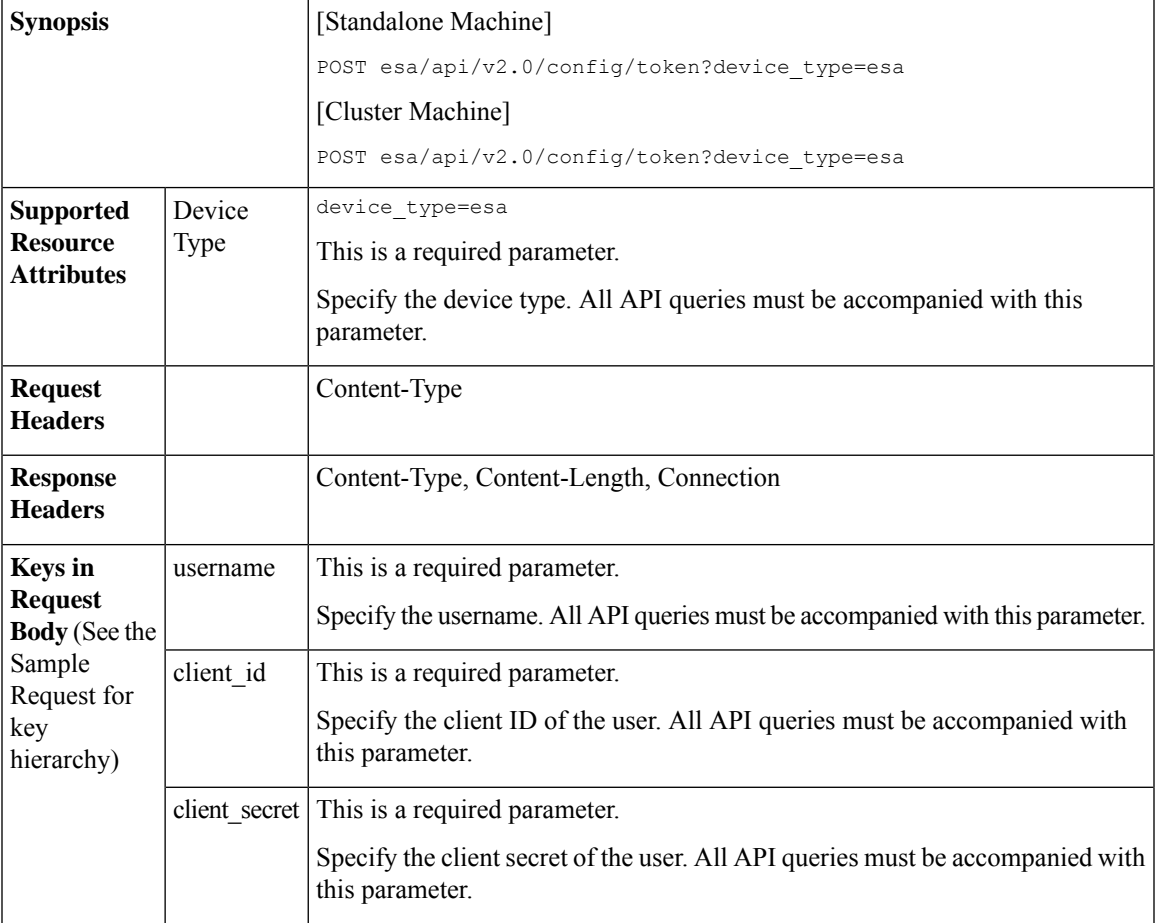

### **Example**

This example shows a query to generate JWT token:

#### **Sample Request**

```
POST esa/api/v2.0/config/token?device_type=esa
HTTP/1.1
cache-control: no-cache
Content-Type: application/json
```

```
Accept: */*
Host: esa.example.com:6080
accept-encoding: gzip, deflate
Connection: keep-alive
 {
    "data": {
        "username": "test_cloud_admin",
        "client_id": "871b3f8d-b2a6-5238-a92b-0c50c82cae78",
       "client_secret": "273a54f51b92ec3cb95d54731442d740e8ef2c84dc834a4dd7d5c33e585dbdf2"
    }
```
#### **Sample Response**

}

```
HTTP/1.1 201 OK
Server: API/2.0
Date: Mon, 21 Nov 2022 06:23:31 GMT
Content-Type: application/json; charset=UTF-8
Content-Length: 627
Connection: keep-alive
Cache-control: no-store
Pragma: no-cache
Access-Control-Allow-Origin: *
Access-Control-Allow-Headers: content-type, jwttoken, mid, h, email
Access-Control-Allow-Credentials: true
Access-Control-Allow-Methods: GET, POST, DELETE, OPTIONS, PUT
Access-Control-Expose-Headers: Content-Disposition, jwtToken
X-Frame-Options: DENY
{
    "data": {
        "username": "test_cloud_admin",
        "token":
"eyJhbGciOiJIUzI1NiIsInR5cCI6IkpXVCJ9.eyJ1c2VyTmFtZSI6InRlc3RfY2xvdWRfYWRtaW4iLCJzZXNza
W9uRW5kVGltZSI6MTY2NzU4NTAwNSwiaXMyRmFjdG9yQ2hlY2tSZXF1aXJlZCI6ZmFsc2UsInVzZXIiO...",
        "user_role": "Cloud Administrator"
    }
```

```
}
```
#### **Using token to authenticate APIs**

You can use the token generated using Generating JWT Token API to authenticate other APIs.

#### **Example**

This example shows a query to read all URL lists using the generated token.

#### **Sample Request**

```
GET /esa/api/v2.0/config/url_lists?device_type=esa
jwtToken:
eyJhbGciOiJIUzI1NiIsInR5cCI6IkpXVCJ9.eyJ1c2VyTmFtZSI6InRlc3RfY2xvdWRfYWRtaW4iLCJzZXNzaW9uRW5kV
GltZSI6MTY2NzU4NTAwNSwiaXMyRmFjdG9yQ2hlY2tSZXF1aXJlZCI6ZmFsc2UsInVzZXIiOiJOT05FVV...
Content-Type: application/json
```

```
HTTP/1.1 201 OK
Server: API/2.0
Date: Mon, 21 Nov 2022 06:25:00 GMT
Content-Type: application/json; charset=UTF-8
Content-Length: 139
Connection: keep-alive
Cache-control: no-store
```

```
Pragma: no-cache
jwtToken:
eyJhbGciOiJIUzI1NiIsInR5cCI6IkpXVCJ9.eyJ1c2VyTmFtZSI6ImFkbWluIiwic2Vzc2lvbkVuZFRpbWUiOjE2NjkwN
TUwMTEsImlzMkZhY3RvckNoZWNrUmVxdWlyZWQiOmZhbHNlLCJ1c2VyIjoiTk9ORVVRIiwiZXhwIjoxNjY5...
Access-Control-Allow-Origin: *
Access-Control-Allow-Headers: content-type, jwttoken, mid, h, email
Access-Control-Allow-Credentials: true
Access-Control-Allow-Methods: GET, POST, DELETE, OPTIONS, PUT
Access-Control-Expose-Headers: Content-Disposition, jwtToken
X-Frame-Options: DENY
{
    "data": [
        {
            "used_by": "",
            "urls_count": 1,
            "name": "URL1",
            "urls": [
                "aaaaa"
                ]
        },
        {
            "used by": "",
            "urls_count": 1,
            "name": "url1",
            "urls": [
                "aa"
                ]
        },
        {
            "used_by": "",
            "urls_count": 2,
            "name": "MyURL",
            "urls": [
                "ck.dajk.casnca",
                "acsac.acaca.caaca"
                ]
        }
    ]
}
```
#### **Using Basic Authentication to Authenticate API**

You can also use basic authentication to authenticate other APIs.

#### **Example**

This example shows a query to retrieve a list of all URL Lists:

#### **Sample Request**

GET /esa/api/v2.0/config/url lists?device type=esa

```
HTTP/1.1
cache-control: no-cache
Authorization: Basic YWRtaW46Q2lzY28xMjQk
Accept: */*
Host: esa.example.com:6080
accept-encoding: gzip, deflate
Connection: keep-alive
```

```
HTTP/1.1 201 OK
Server: API/2.0
Date: Mon, 21 Nov 2022 09:16:18 GMT
Content-Type: application/json; charset=UTF-8
```

```
Content-Length: 139
Connection: keep-alive
Cache-control: no-store
Pragma: no-cache
Access-Control-Allow-Origin: *
Access-Control-Allow-Headers: content-type, jwttoken, mid, h, email
Access-Control-Allow-Credentials: true
Access-Control-Allow-Methods: GET, POST, DELETE, OPTIONS, PUT
Access-Control-Expose-Headers: Content-Disposition, jwtToken
X-Frame-Options: DENY
{
    "data": [
        {
            "used_by": "",
            "urls_count": 1,
            "name": "URL1",
            "urls": [
                "aaaaa"
                ]
        },
        {
            "used by": "",
            "urls_count": 1,
            "name": "url1",
            "urls": [
            "aa"
                ]
        },
        {
            "used_by": "",
            "urls_count": 2,
            "name": "MyURL",
            "urls": [
            "ck.dajk.casnca",
            "acsac.acaca.caaca"
                ]
       }
    \, \, \,}
```
# **URL Lists APIs**

You can retrieve specific URL Lists information from your email gateway. The various API categories for URL Lists APIs are:

- [Retrieving](#page-115-0) a List of All URL Lists, on page 108
- [Retrieving](#page-117-0) Details for a Specified URL List, on page 110
- [Adding](#page-119-0) URL Lists, on page 112
- [Editing](#page-120-0) URL Lists, on page 113
- [Deleting](#page-122-0) URL Lists, on page 115

## <span id="page-115-0"></span>**Retrieving a List of All URL Lists**

You can retrieve a list of all URL Lists with different attributes as explained below:

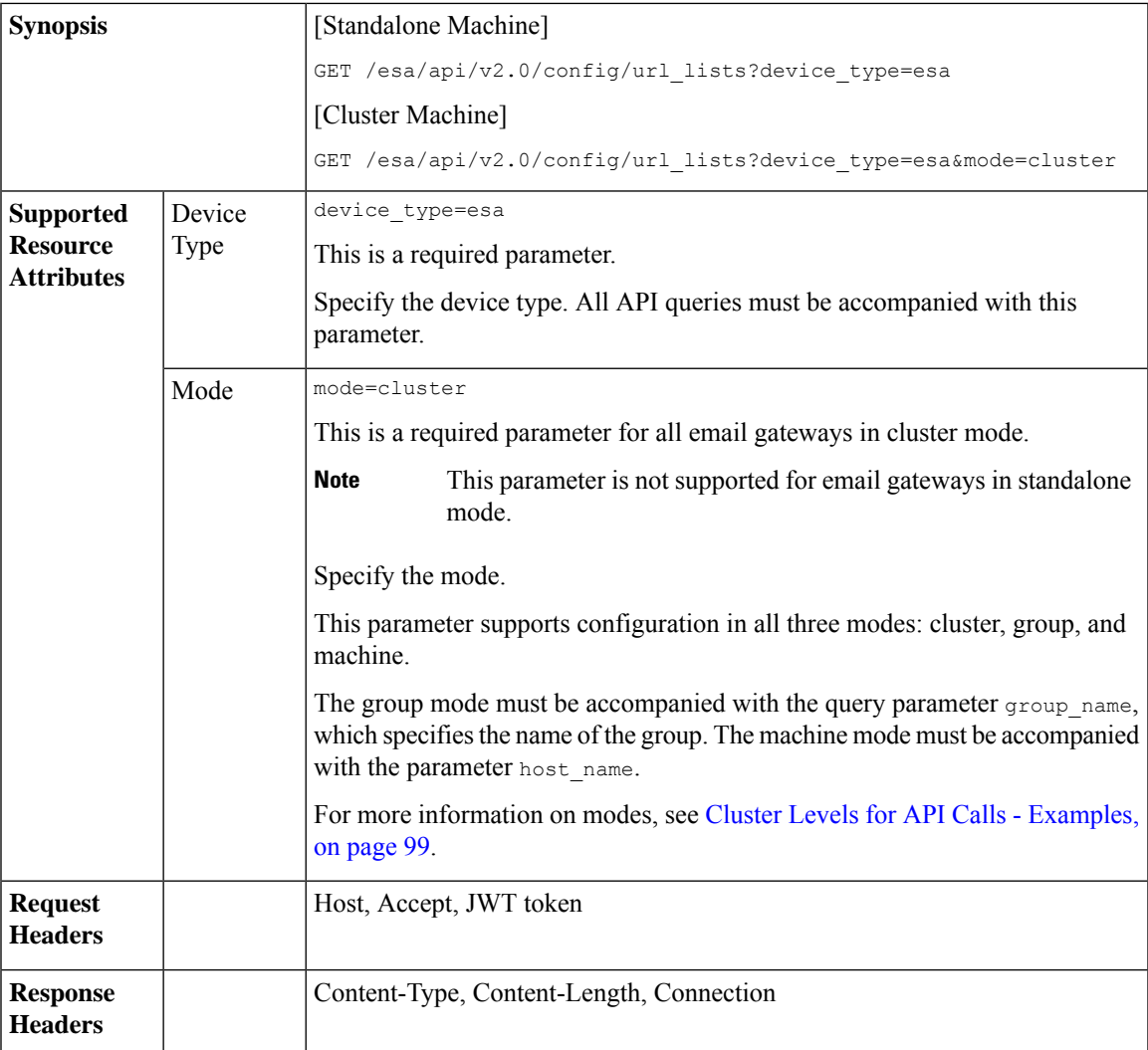

#### **Example**

This example shows a query to retrieve a list of all URL Lists:

#### **Sample Request**

```
GET /esa/api/v2.0/config/url lists?device type=esa
HTTP/1.1
cache-control: no-cache
jwttoken:
eyJhbGciOiJIUzI1NiIsInR5cCI6IkpXVCJ9.eyJ1c2VyTmFtZSI6ImFkbWluIiwic2Vzc2lvbkVuZFRpbWUiOjE2NjkwN
TUwMTEsImlzMkZhY3RvckNoZWNrUmVxdWlyZWQiOmZhbHNlLCJ1c2VyIjoiTk9ORVVRIiwiZXhwIjoxNj....
Accept: */*
Host: esa.example.com:6080
accept-encoding: gzip, deflate
Connection: keep-alive
```
#### **Sample Response**

HTTP/1.1 200 OK Server: API/2.0

```
Date: Mon, 21 Nov 2022 09:16:18 GMT
Content-Type: application/json; charset=UTF-8
Content-Length: 139
Connection: keep-alive
Cache-control: no-store
Pragma: no-cache
Access-Control-Allow-Origin: *
Access-Control-Allow-Headers: content-type, jwttoken, mid, h, email
Access-Control-Allow-Credentials: true
Access-Control-Allow-Methods: GET, POST, DELETE, OPTIONS, PUT
Access-Control-Expose-Headers: Content-Disposition, jwtToken
X-Frame-Options: DENY
{
    "data": [
        \{"used by": "",
            "urls_count": 1,
            "name": "URL1",
            "urls": [
                "aaaaa"
            ]
        },
        {
            "used_by": "",
            "urls_count": 1,
            "name": "url1",
            "urls": [
                "aa"
            ]
        },
        {
            "used by": "",
            "urls_count": 2,
            "name": "MyURL",
            "urls": [
                "ck.dajk.casnca",
                "acsac.acaca.caaca"
            ]
        }
    ]
}
```
## <span id="page-117-0"></span>**Retrieving Details for a Specified URL List**

You can retrieve details for a specified URL list with different attributes as explained below:

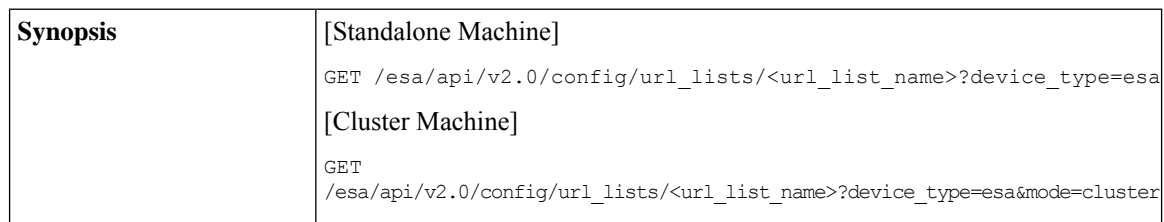

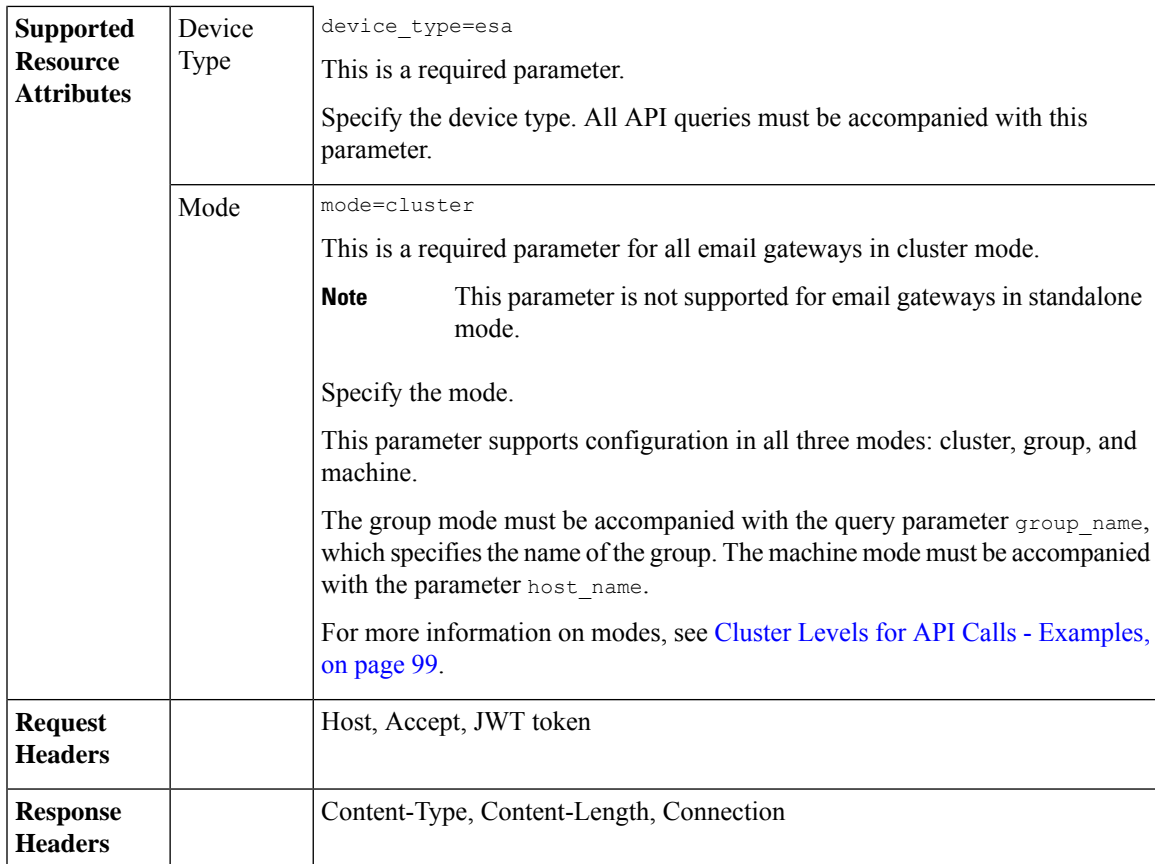

#### **Example**

This example shows a query to retrieve details for a specified URL list:

### **Sample Request**

```
GET/esa/api/v2.0/config/url_lists/abc?device_type=esa
HTTP/1.1
cache-control: no-cache
jwttoken:
eyJhbGciOiJIUzI1NiIsInR5cCI6IkpXVCJ9.eyJ1c2VyTmFtZSI6ImFkbWluIiwic2Vzc2lvbkVuZFRpbWUiOjE2NjkwN
TUwMTEsImlzMkZhY3RvckNoZWNrUmVxdWlyZWQiOmZhbHNlLCJ1c2VyIjoiTk9ORVVRIiwiZXhwIjoxNjY5MDEyMTE...
Accept: */*
Host: esa.example.com:6080
accept-encoding: gzip, deflate
Connection: keep-alive
```

```
HTTP/1.1 200 OK
Server: API/2.0
Date: Mon, 21 Nov 2022 09:08:46 GMT
Content-Type: application/json; charset=UTF-8
Content-Length: 63
Connection: keep-alive
Cache-control: no-store
Pragma: no-cache
X-Content-Type-Options: nosniff
Access-Control-Allow-Origin: *
```

```
Access-Control-Allow-Headers: content-type, jwttoken, mid, h, email
Access-Control-Allow-Credentials: true
Access-Control-Allow-Methods: GET, POST, DELETE, OPTIONS, PUT
Access-Control-Expose-Headers: Content-Disposition, jwtToken
X-Frame-Options: DENY
{
    "data": {
        "used_by": "",
        "urls_count": 2,
        "name": "MyURL",
        "urls": [
            "ck.dajk.casnca",
            "acsac.acaca.caaca"
        ]
    }
}
```
## <span id="page-119-0"></span>**Adding URL Lists**

You can add URL lists with different attributes as explained below:

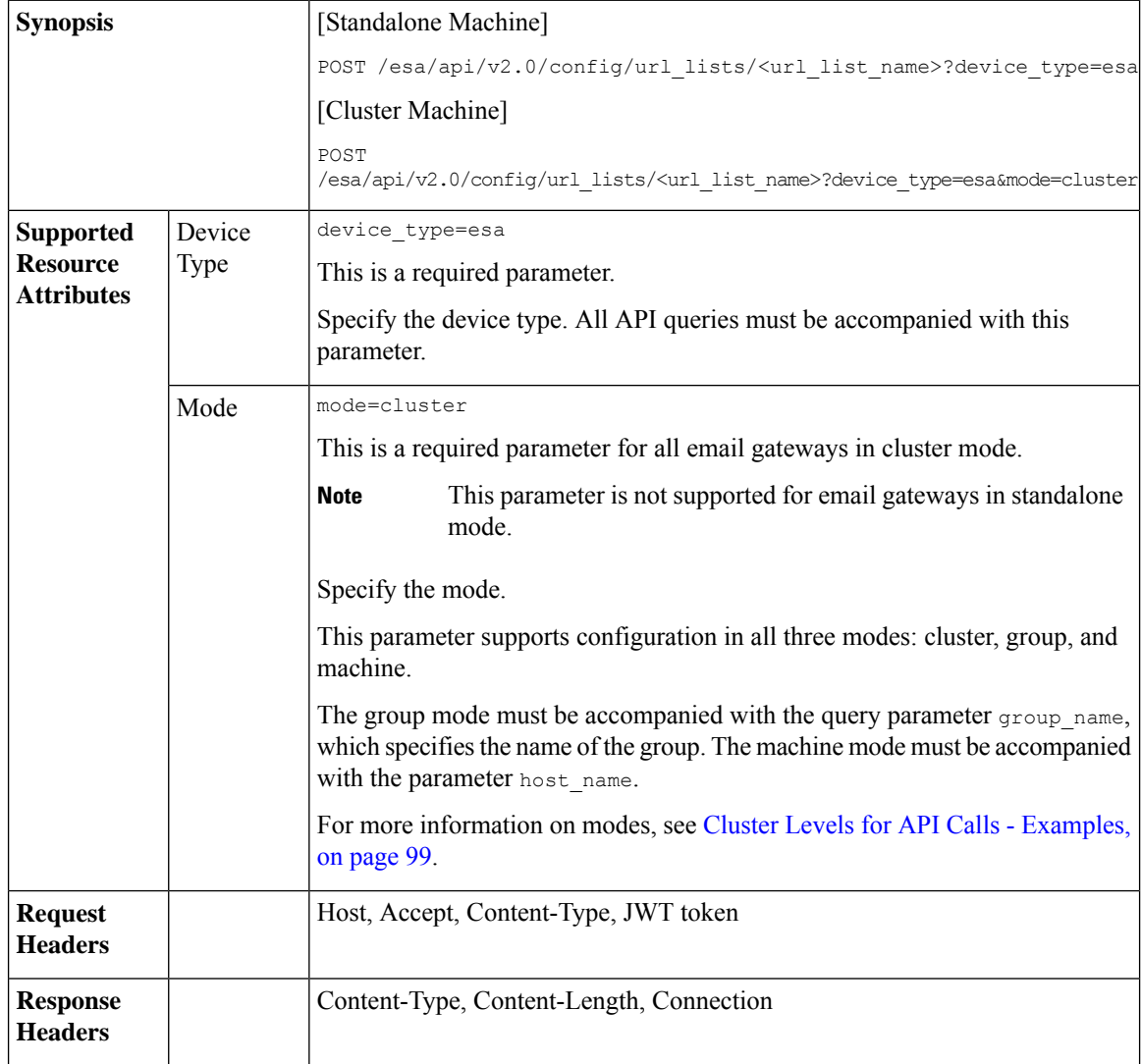

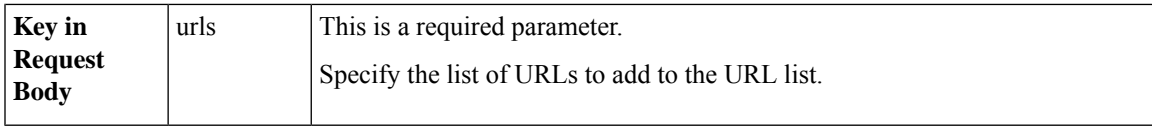

#### **Example**

This example shows a query to add a URL list:

#### **Sample Request**

```
POST /esa/api/v2.0/config/url_lists/new12?device_type=esa
HTTP/1.1
cache-control: no-cache
Content-Type: application/json
jwttoken:
eyJhbGciOiJIUzI1NiIsInR5cCI6IkpXVCJ9.eyJ1c2VyTmFtZSI6ImFkbWluIiwic2Vzc2lvbkVuZFRpbWUiOjE2NjkwN
TUwMTEsImlzMkZhY3RvckNoZWNrUmVxdWlyZWQiOmZhbHNlLCJ1c2VyIjoiTk9ORVVRIiwiZXhwIjoxN...
Accept: */*
Host: esa.example.com:6080
accept-encoding: gzip, deflate
Connection: keep-alive
{
    "data": {
        "urls": ["a1.com"]
    }
}
```
#### **Sample Response**

```
HTTP/1.1 201 OK
Server: API/2.0
Date: Mon, 21 Nov 2022 09:40:05 GMT
Content-Type: application/json; charset=UTF-8
Content-Length: 43
Connection: keep-alive
Cache-control: no-store
Pragma: no-cache
Access-Control-Allow-Origin: *
Access-Control-Allow-Headers: content-type, jwttoken, mid, h, email
Access-Control-Allow-Credentials: true
Access-Control-Allow-Methods: GET, POST, DELETE, OPTIONS, PUT
Access-Control-Expose-Headers: Content-Disposition, jwtToken
X-Frame-Options: DENY
{
    "data": {
        "message": "Added Successfully"
    }
}
```
## <span id="page-120-0"></span>**Editing URL Lists**

You can edit URL lists with different attributes as explained below:

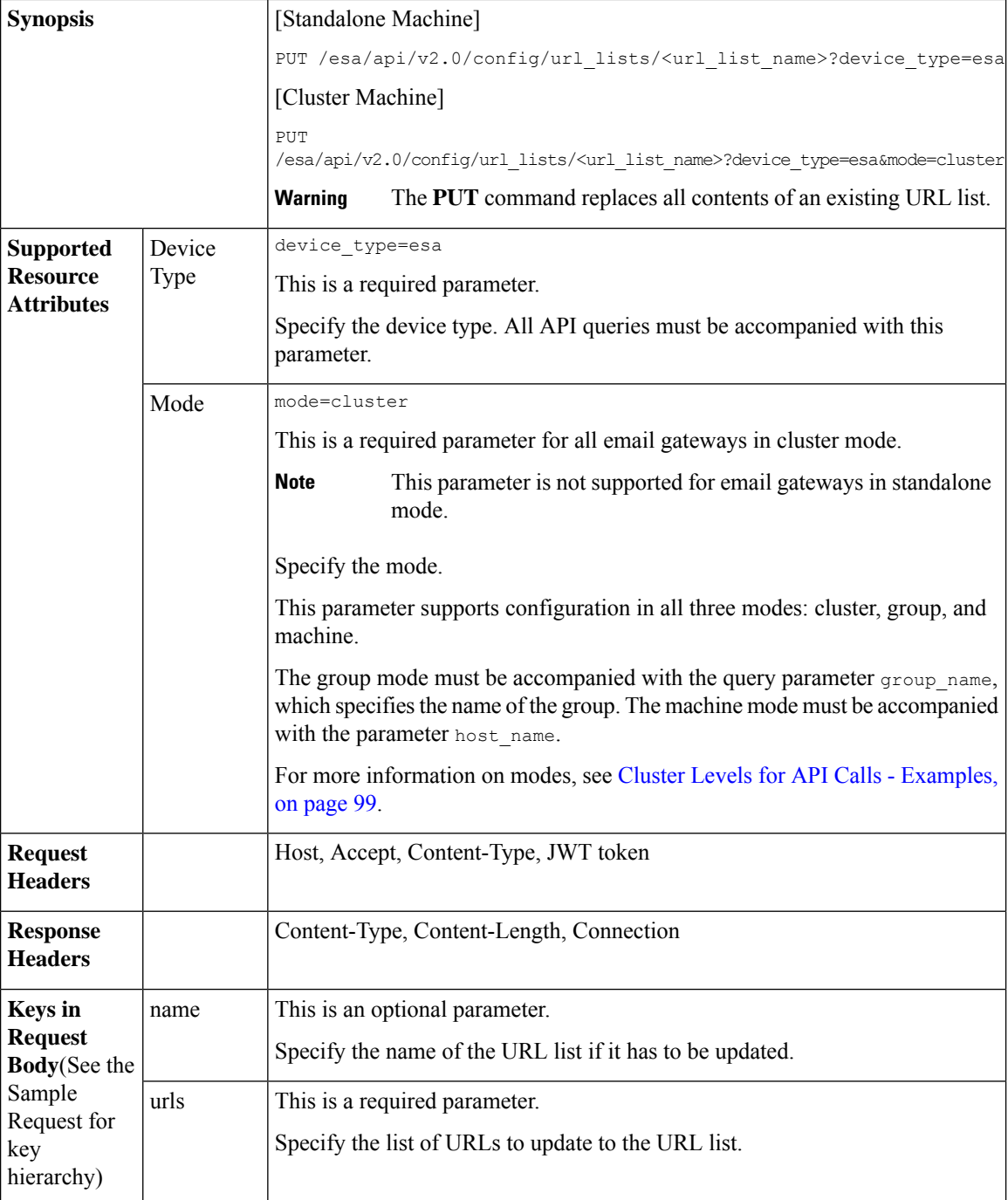

### **Example**

This example shows a query to edit a URL list:

### **Sample Request**

```
PUT /esa/api/v2.0/config/url_lists/new12?device_type=esa
HTTP/1.1
```

```
cache-control: no-cache
Content-Type: application/json
jwttoken:
eyJhbGciOiJIUzI1NiIsInR5cCI6IkpXVCJ9.eyJ1c2VyTmFtZSI6ImFkbWluIiwic2Vzc2lvbkVuZFRpbWUiOjE2NjkwN
TUwMTEsImlzMkZhY3RvckNoZWNrUmVxdWlyZWQiOmZhbHNlLCJ1c2VyIjoiTk9ORVVRIiwiZXhwIjoxNjY5MDEyMTE...
Accept: */*
Host: esa.example.com:6080
accept-encoding: gzip, deflate
Connection: keep-alive
{
    "data": {
        "name": "new3",
        "urls": ["a123.com"]
    }
}
```
#### **Sample Response**

```
HTTP/1.1 200 OK
Server: API/2.0
Date: Mon, 21 Nov 2022 09:54:38 GMT
Content-Type: application/json; charset=UTF-8
Content-Length: 45
Connection: keep-alive
Cache-control: no-store
Pragma: no-cache
Access-Control-Allow-Origin: *
Access-Control-Allow-Headers: content-type, jwttoken, mid, h, email
Access-Control-Allow-Credentials: true
Access-Control-Allow-Methods: GET, POST, DELETE, OPTIONS, PUT
Access-Control-Expose-Headers: Content-Disposition, jwtToken
X-Frame-Options: DENY
{
    "data": {
        "message": "Updated Successfully"
    }
}
```
## <span id="page-122-0"></span>**Deleting URL Lists**

You can delete single or multiple URL lists with different attributes as explained below:

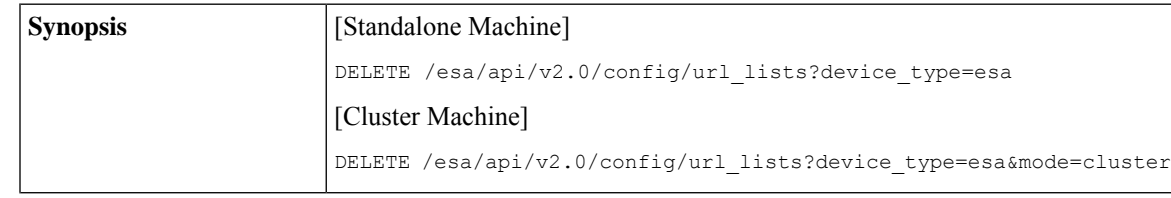

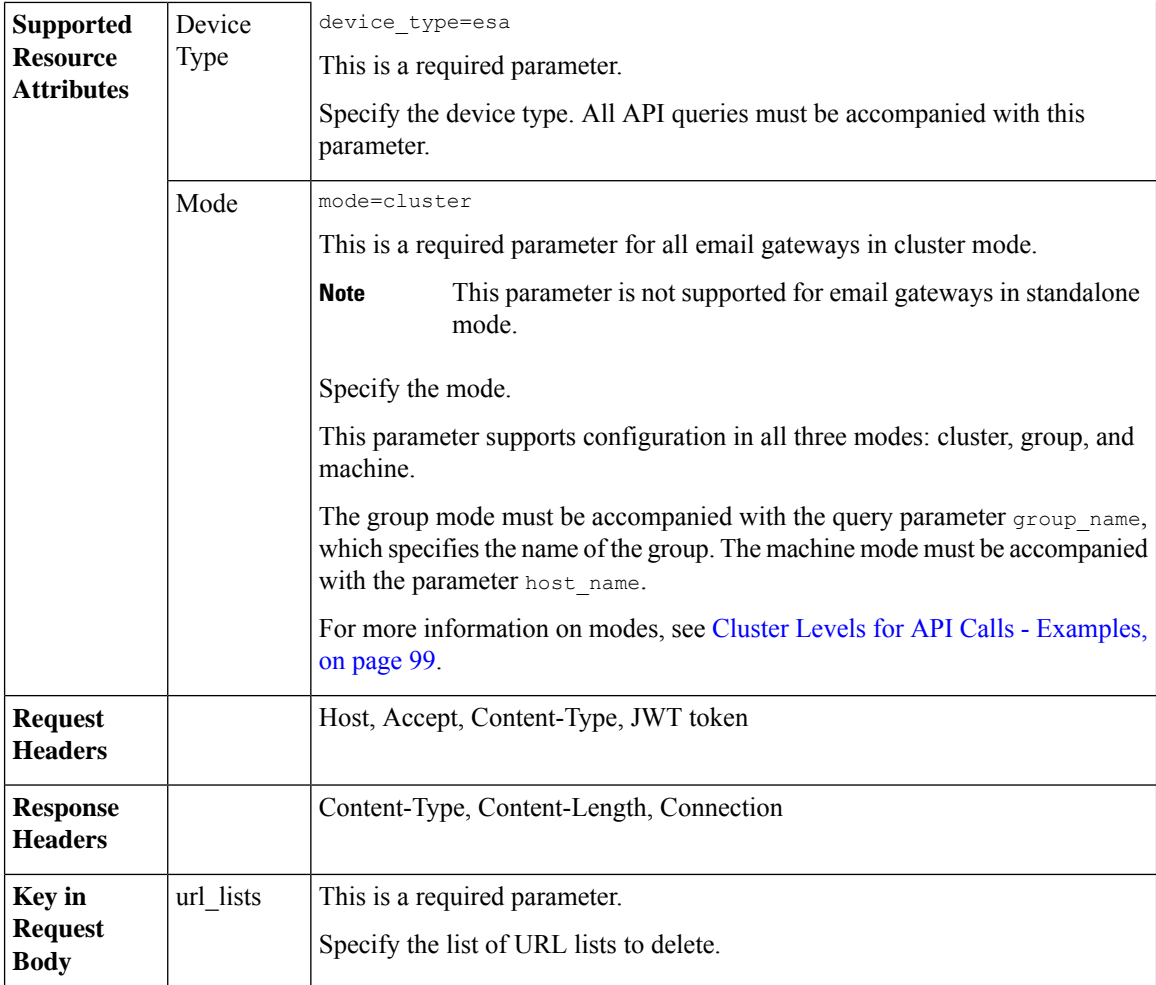

#### **Example**

This example shows a query to delete single or multiple URL lists:

#### **Sample Request**

```
DELETE /esa/api/v2.0/config/url_lists?device_type=esa
HTTP/1.1
cache-control: no-cache
Content-Type: application/json
jwttoken:
eyJhbGciOiJIUzI1NiIsInR5cCI6IkpXVCJ9.eyJ1c2VyTmFtZSI6ImFkbWluIiwic2Vzc2lvbkVuZFRpbWUiOjE2NjkwN
TUwMTEsImlzMkZhY3RvckNoZWNrUmVxdWlyZWQiOmZhbHNlLCJ1c2VyIjoiTk9ORVVRIiwiZXhwIjoxNjY5MDEy...
Accept: */*
Host: esa.example.com:6080
accept-encoding: gzip, deflate
Connection: keep-alive
{
    "data": {
        "url_lists": ["new3", "abc"]
    }
}
```
#### **Sample Response**

```
HTTP/1.1 200 OK
Server: API/2.0
Date: Mon, 21 Nov 2022 10:19:55 GMT
Content-Type: application/json; charset=UTF-8
Content-Length: 45
Connection: keep-alive
Cache-control: no-store
Pragma: no-cache
Access-Control-Allow-Origin: *
Access-Control-Allow-Headers: content-type, jwttoken, mid, h, email
Access-Control-Allow-Credentials: true
Access-Control-Allow-Methods: GET, POST, DELETE, OPTIONS, PUT
Access-Control-Expose-Headers: Content-Disposition, jwtToken
X-Frame-Options: DENY
{
    "data": {
        "message": "Deleted Successfully"
    }
}
```
# **Dictionary APIs**

You can retrieve dictionary information from your email gateway. The various API categories for dictionaries are:

- Retrieving List of All Configured [Dictionaries,](#page-124-0) on page 117
- Retrieving [Information](#page-126-0) of Specific Configured Dictionary, on page 119
- Adding a New [Dictionary,](#page-128-0) on page 121
- Editing an Existing [Dictionary,](#page-130-0) on page 123
- Deleting an Existing [Dictionary,](#page-133-0) on page 126
- Retrieving List of Words from Specific [Dictionary,](#page-135-0) on page 128
- Adding Words to Specific [Dictionary](#page-136-0) , on page 129
- Modifying Words in Specific [Dictionary](#page-138-0) , on page 131
- Deleting Existing Words from Specific [Dictionary,](#page-140-0) on page 133

## <span id="page-124-0"></span>**Retrieving List of All Configured Dictionaries**

You can retrieve list of all dictionaries configured in your email gateway with different attributes as explained below:

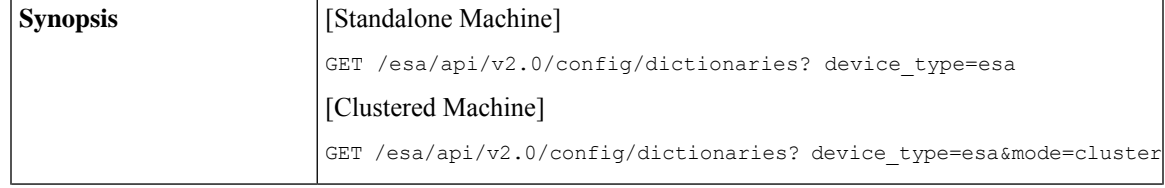

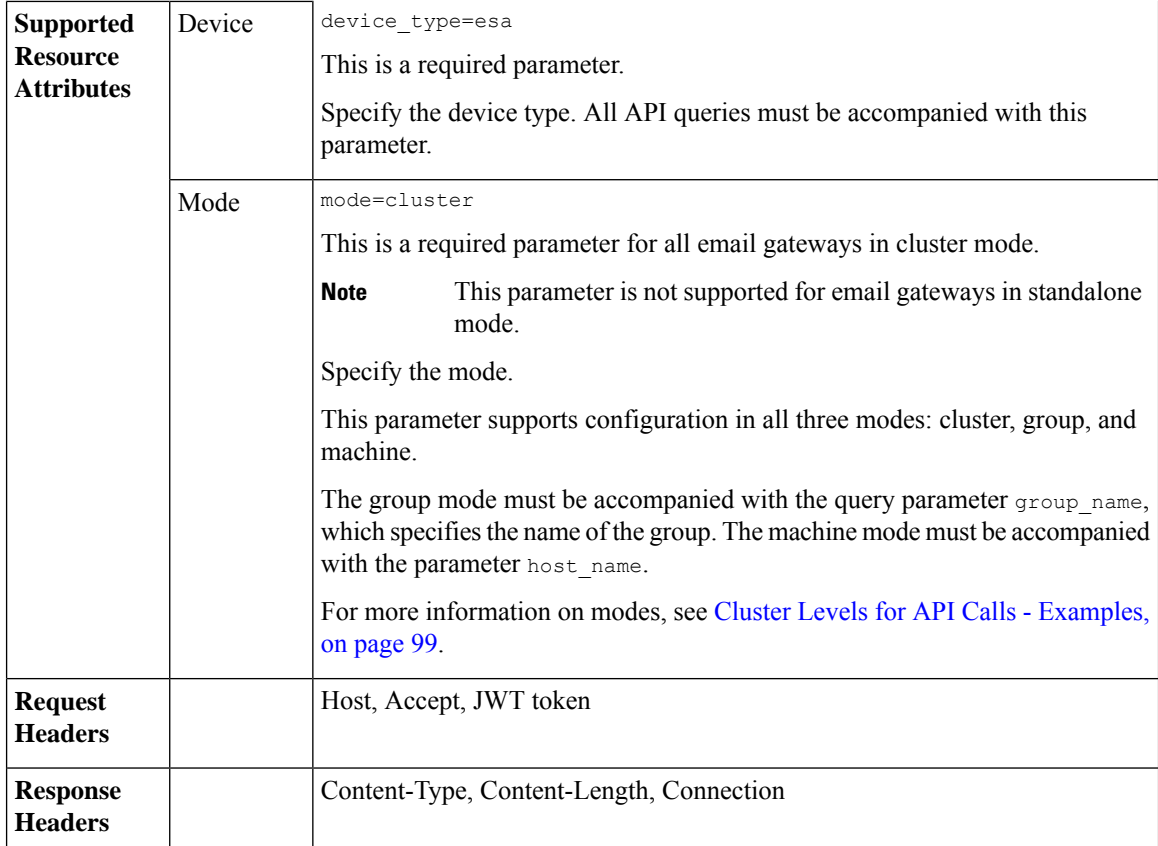

#### **Example**

This example shows a query to retrieve the list of all dictionaries configured in your email gateway:

#### **Sample Request**

```
GET/esa/api/v2.0/config/dictionaries?device_type=esa
HTTP/1.1
cache-control: no-cache
jwttoken:eyJhbGciOiJIUzI1NiIsInR5cCI6IkpXVCJ9.
eyJ1c2VyTmFtZSI6ImFkbWluIiwic2Vzc2lvbkVuZFRpbWUi....
```

```
Accept: */*
Host: esa.example.com:6080
accept-encoding: gzip, deflate
Connection: keep-alive
```

```
HTTP/1.1 200 OK
Server: API/2.0
Date: Thu, 12 Sept 2019 14:17:44 GMT
Content-type: application/json; charset=UTF-8
Content-Length: 777
Connection: close
{
    "data": [
       \{"name": "MyDict",
```

```
"encoding": "utf-8",
         "ignorecase": 1,
         "words": [
              \left[ \right]"Helo, gelo, melo",
                   1
              ],
              \lceil"kelo, &&d23",
                  5
              ]
         ],
         "words_count": {
              "term_count": 2,
              "smart_identifier_count": 0
         },
         "wholewords": 1
    },
     {
         "name": "New-Dict",
         "encoding": "utf-8",
         "ignorecase": 0,
         "words": [
             \lceil"*credit",
                  2,
                   "prefix"
              ],
              [
                  "*aba",
                  1,
                   \mathbf{u}],
              \lceil"À term 1",
                   1
              ],
              \left[ \right]"\\tjsu",
                  1
              ]
         ],
         "words_count": {
              "term_count": 2,
              "smart_identifier_count": 2
         },
         "wholewords": 1
    }
]
```
# <span id="page-126-0"></span>**Retrieving Information of Specific Configured Dictionary**

}

You can retrieve information of a specific dictionary configured in your email gateway with different attributes as explained below:

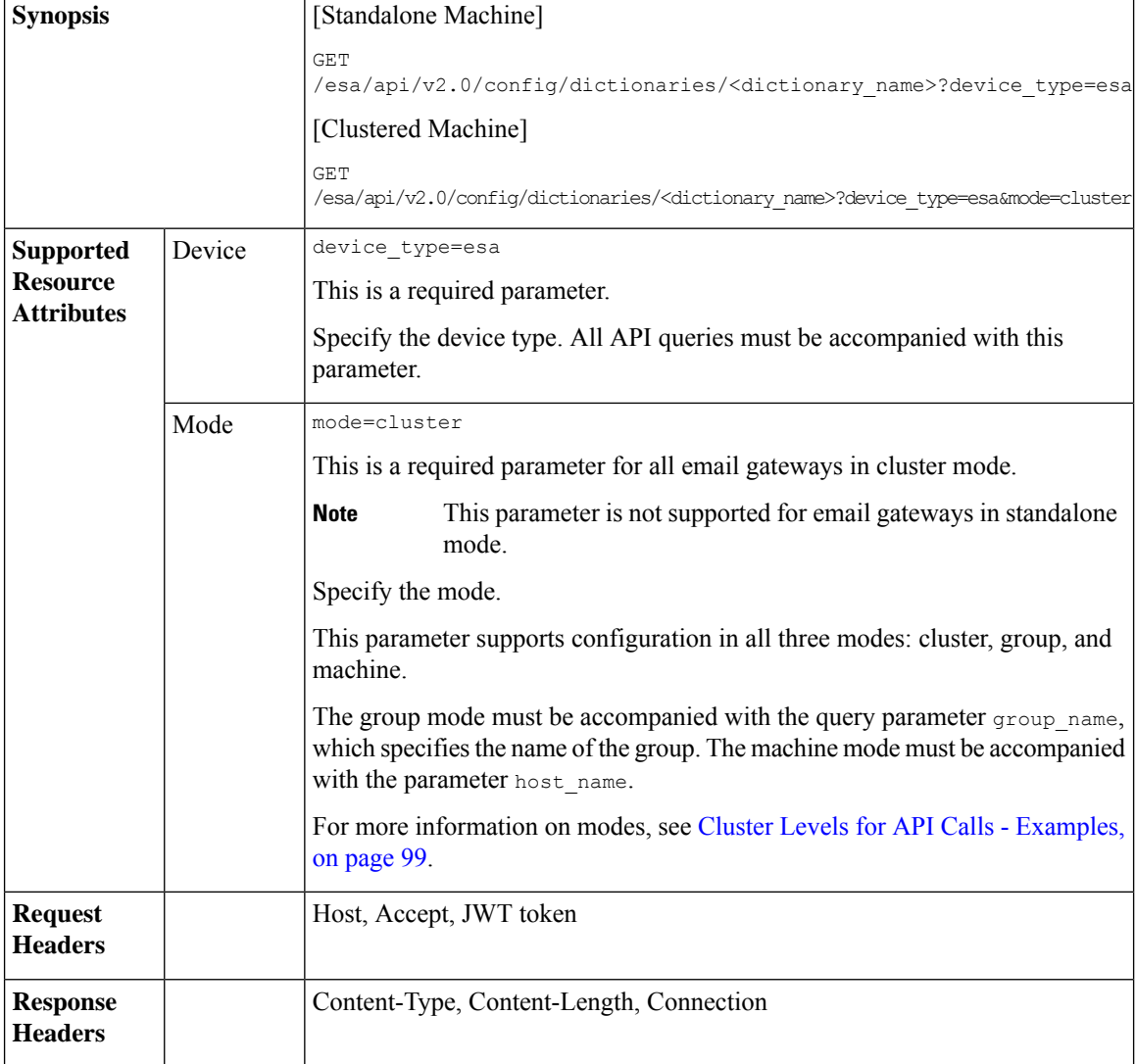

#### **Example**

This example shows a query to retrieve information of a specific dictionary configured in your email gateway:

#### **Sample Request**

```
GET/esa/api/v2.0/config/dictionaries/NewDict?device_type=esa
HTTP/1.1
cache-control: no-cache
jwttoken:eyJhbGciOiJIUzI1NiIsInR5cCI6IkpXVCJ9.
eyJ1c2VyTmFtZSI6ImFkbWluIiwic2Vzc2lvbkVuZFRpbWUi....
Accept: */*
Host: esa.example.com:6080
accept-encoding: gzip, deflate
Connection: keep-alive
```
#### **Sample Response**

HTTP/1.1 200 OK Server: API/2.0

```
Date: Thu, 12 Sept 2019 14:17:44 GMT
Content-type: application/json; charset=UTF-8
Content-Length: 777
Connection: close
{
    "data": {
        "name": "MyDict",
        "encoding": "utf-8",
        "ignorecase": 1,
        "words": [
            [
                "Helo, gelo, melo",
                1
            ],
            \lceil"kelo, &&d23",
                5
            ]
        ],
        "words_count": {
            "term_count": 2,
            "smart_identifier_count": 0
        },
        "wholewords": 1
    }
}
```
# <span id="page-128-0"></span>**Adding a New Dictionary**

You can add a new dictionary in your email gateway with different attributes as explained below:

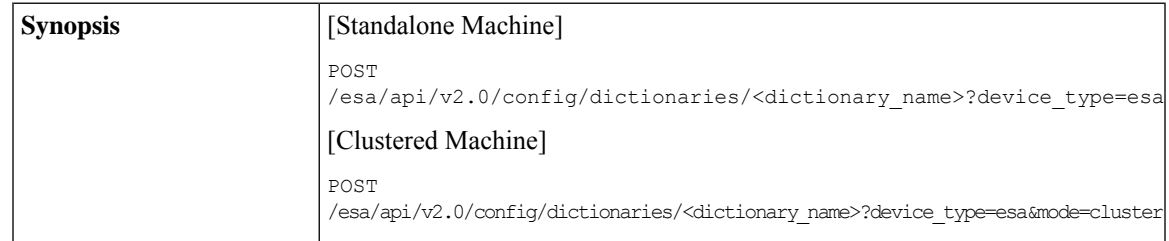

I

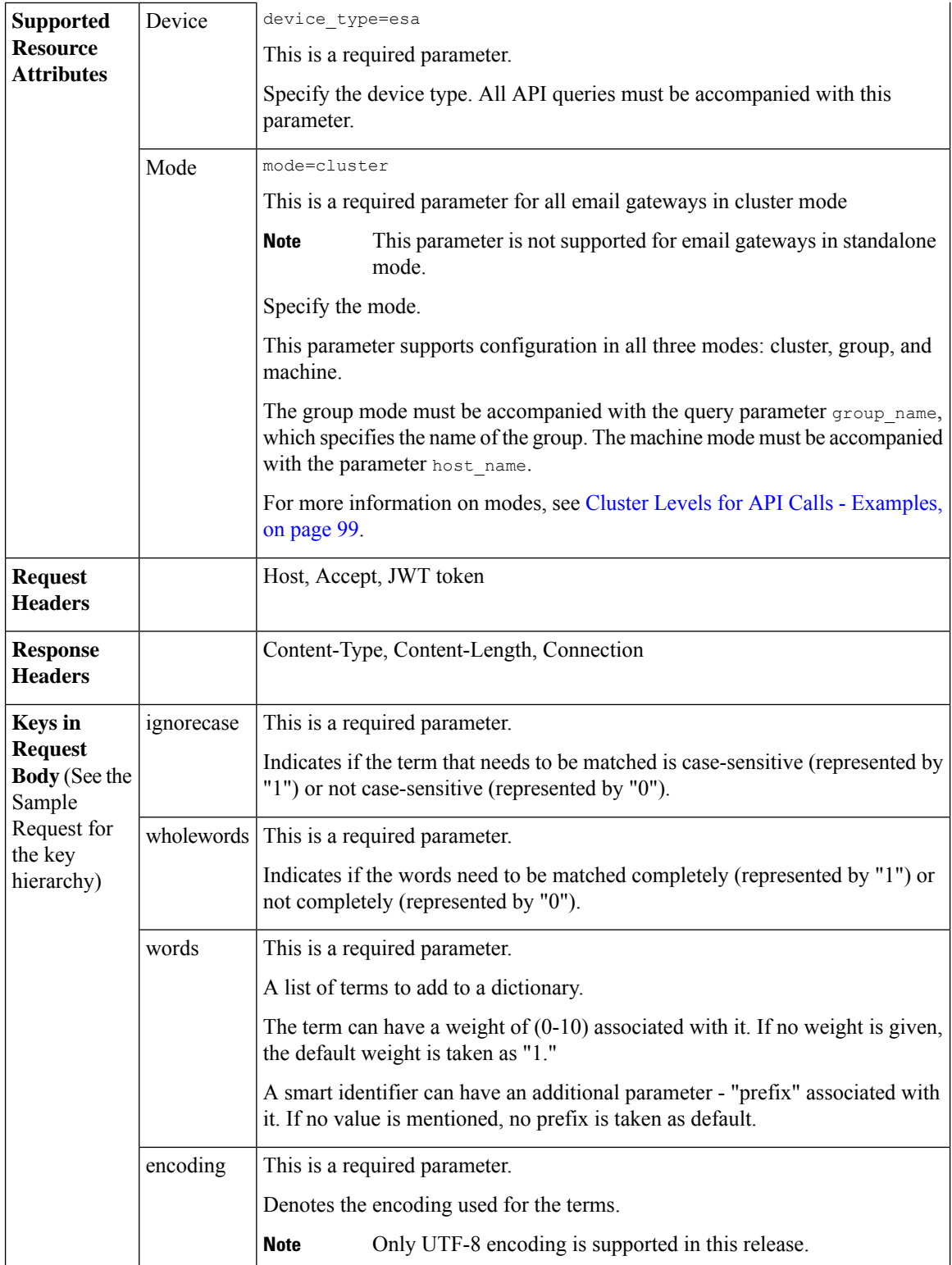

For information on API Limits, see [Configuration](#page-235-0) APIs - Rate Limits , on page 228.

## **Example**

This example shows a query to add a new dictionary in your email gateway:

#### **Sample Request**

```
POST /esa/api/v2.0/config/dictionaries/New-Dict?device_type=esa
HTTP/1.1
cache-control: no-cache
jwttoken:eyJhbGciOiJIUzI1NiIsInR5cCI6IkpXVCJ9.
eyJ1c2VyTmFtZSI6ImFkbWluIiwic2Vzc2lvbkVuZFRpbWUi....
Accept: */*
Host: esa.example.com:6080
accept-encoding: gzip, deflate
Connection: keep-alive
{
    "data": {
        "ignorecase": 0,
        "wholewords": 1,
        "words": [
            \sqrt{ }"*credit",
                2,
                "prefix"
            \vert,
            ["*aba"],
            ["À term 1"]
        ],
        "encoding": "utf-8"
    }
}
Sample Response
HTTP/1.1 201 OK
Server: API/2.0
Date: Thu, 12 Sept 2019 14:17:44 GMT
Content-type: application/json; charset=UTF-8
```

```
Content-Length: 777
Connection: close
     "data": {
         "message": "Added Successfully"
     }
```
## <span id="page-130-0"></span>**Editing an Existing Dictionary**

{

}

You can edit an existing dictionary configured in your email gateway with different attributes as explained below:

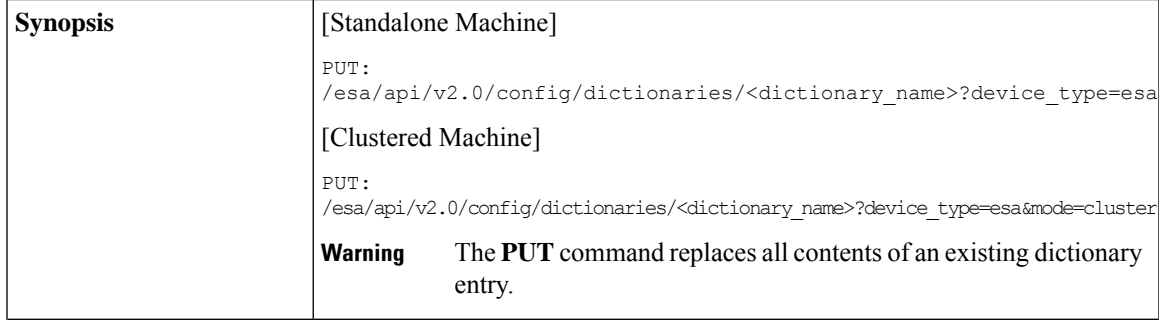

 $\mathbf l$ 

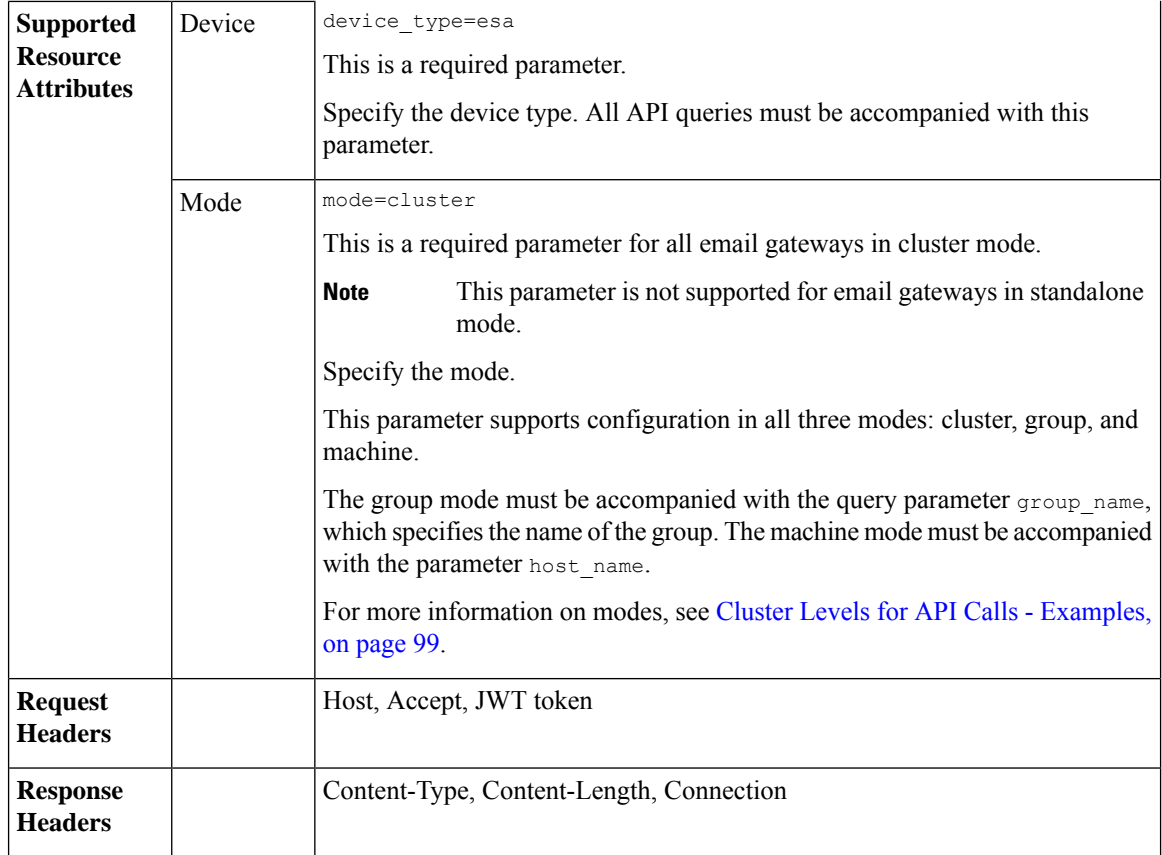

i.

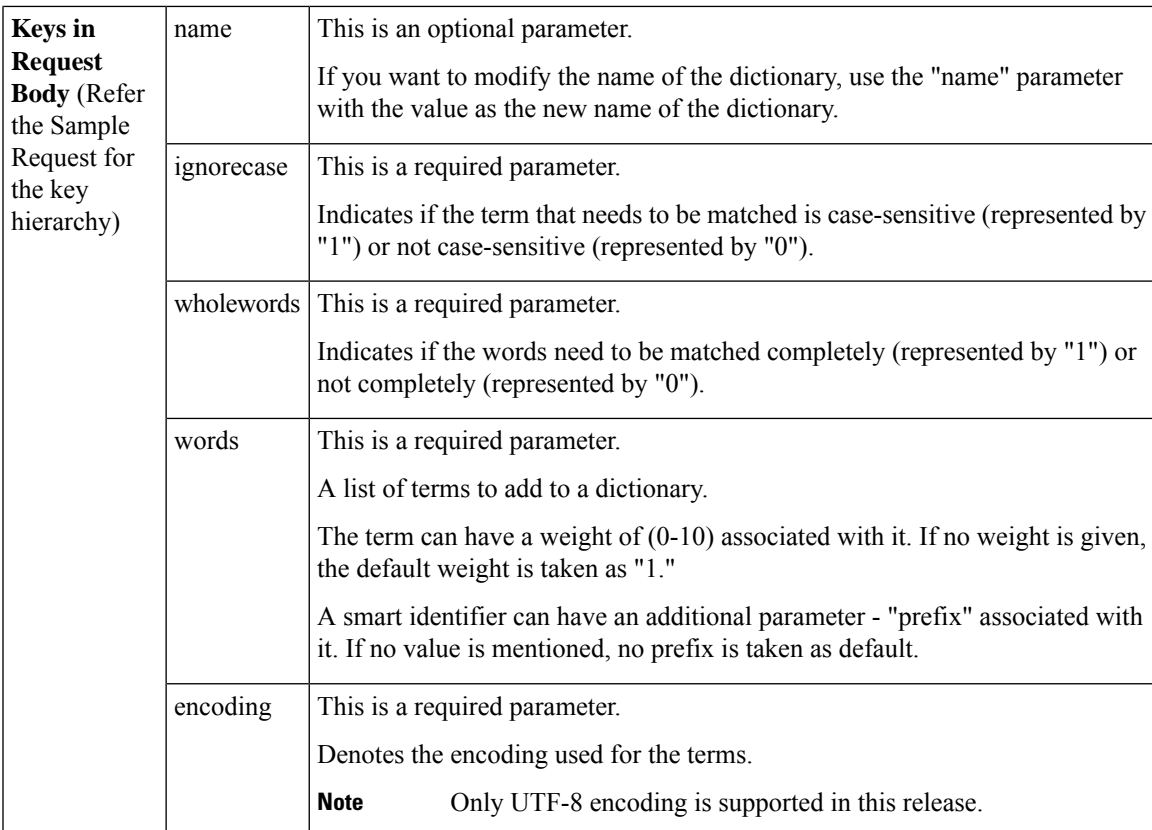

#### **Example**

This example shows a query to edit an existing dictionary configured in your email gateway:

#### **Sample Request**

 $\mathfrak{g}$ 

```
PUT /esa/api/v2.0/config/dictionaries/NewDict?device_type=esa
HTTP/1.1
cache-control: no-cache
jwttoken:eyJhbGciOiJIUzI1NiIsInR5cCI6IkpXVCJ9.
eyJ1c2VyTmFtZSI6ImFkbWluIiwic2Vzc2lvbkVuZFRpbWUi....
Accept: */*
Host: esa.example.com:6080
accept-encoding: gzip, deflate
Connection: keep-alive
{
    "data": {
        "ignorecase": 0,
        "wholewords": 1,
        "words": [
            \lfloor"jsu",
                7
            ],
            [
                "À term 1",
                "",
                3
            ],
```

```
"*ssn",
                 2,
                 "prefix"
            ],
             \lceil"*credit",
                 2,
                 "prefix"
            ],
             \lceil"eno"
            ]
        ],
        "encoding": "utf-8"
    }
}
Sample Response
HTTP/1.1 200 OK
Server: API/2.0
Date: Thu, 12 Sept 2019 14:17:44 GMT
Content-type: application/json; charset=UTF-8
Content-Length: 777
Connection: close ' {
{
    "data": {
    "message": "Updated Successfully"
    }
```
## <span id="page-133-0"></span>**Deleting an Existing Dictionary**

}

You can delete an existing dictionary configured in your email gateway with different attributes as explained below:

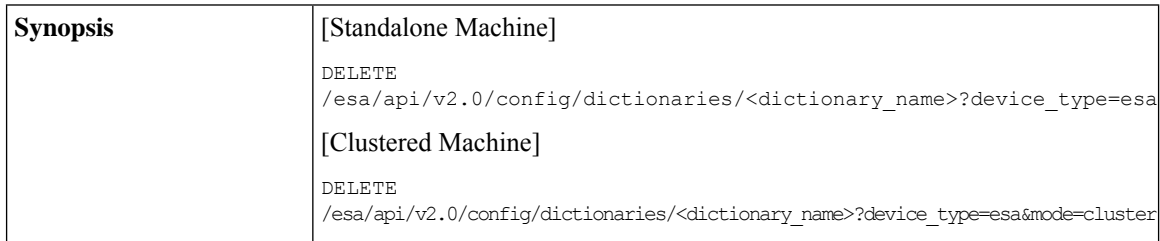

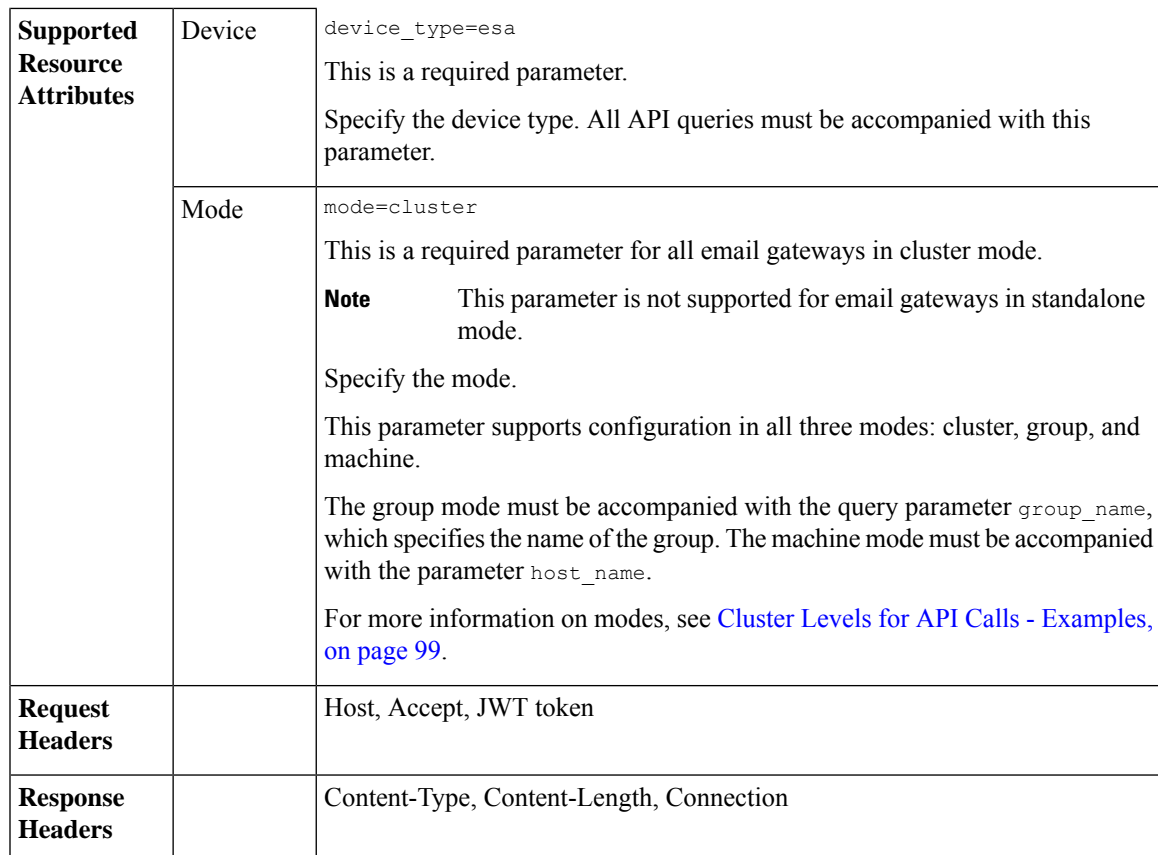

#### **Example**

This example shows a query to delete an existing dictionary configured in your email gateway:

#### **Sample Request**

```
DELETE /esa/api/v2.0/config/dictionaries/NewDictionary?device_type=esa
HTTP/1.1cache-control: no-cache
jwttoken:eyJhbGciOiJIUzI1NiIsInR5cCI6IkpXVCJ9.
eyJ1c2VyTmFtZSI6ImFkbWluIiwic2Vzc2lvbkVuZFRpbWUi....
Accept: */*
Host: esa.example.com:6080
accept-encoding: gzip, deflate
Connection: keep-alive
```

```
HTTP/1.1 200 OK
Server: API/2.0
Date: Thu, 12 Sept 2019 14:17:44 GMT
Content-type: application/json; charset=UTF-8
Content-Length: 777
Connection: close
{
     "data": {
        "message": "Deleted Successfully"
    }
```
## }

# <span id="page-135-0"></span>**Retrieving List of Words from Specific Dictionary**

You can retrieve a list of words from a specific dictionary configured in your email gateway with different attributes as explained below:

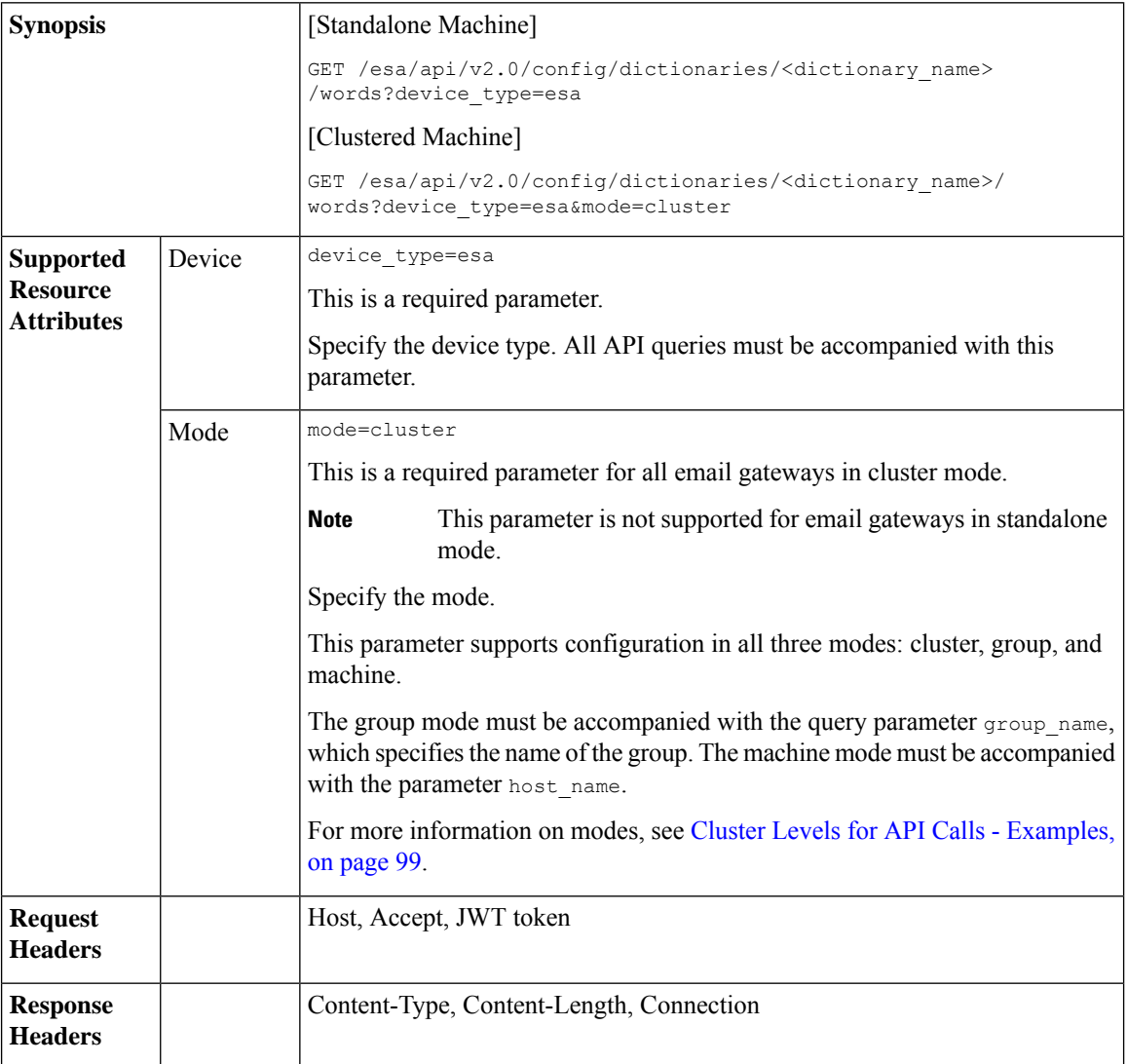

For information on API Limits, see [Configuration](#page-235-0) APIs - Rate Limits , on page 228.

#### **Example**

This example shows a query to retrieve a list of words from a specific dictionary configured in your email gateway:

#### **Sample Request**

```
GET /esa/api/v2.0/config/dictionaries/NewDict/words?device_type=esa
HTTP/1.1
cache-control: no-cache
```

```
jwttoken:eyJhbGciOiJIUzI1NiIsInR5cCI6IkpXVCJ9.
eyJ1c2VyTmFtZSI6ImFkbWluIiwic2Vzc2lvbkVuZFRpbWUi....
Accept: */*
Host: esa.example.com:6080
accept-encoding: gzip, deflate
Connection: keep-alive
```
#### **Sample Response**

```
HTTP/1.1 200 OK
Server: API/2.0
Date: Thu, 12 Sept 2019 14:17:44 GMT
Content-type: application/json; charset=UTF-8
Content-Length: 777
Connection: close
{
         "data": {
               "words_count": {
                   "term_count": 3,
                   "smart_identifier_count": 2
                },
                "words": [
                    \Gamma"jsu",
                         7
                     ],
                      [
                          "À term 1",
                          3
                      ],
                      [
                           "*ssn",
                           2,
                           "prefix"
                      ],
                      \sqrt{2}"*credit",
                          2,
                          "prefix"
                       ],
                       [
                           "eno",
                           1
                       ]
           \, ]
    }
}
```
## <span id="page-136-0"></span>**Adding Words to Specific Dictionary**

You can add words to a specific dictionary configured in your email gateway with different attributes as explained below:

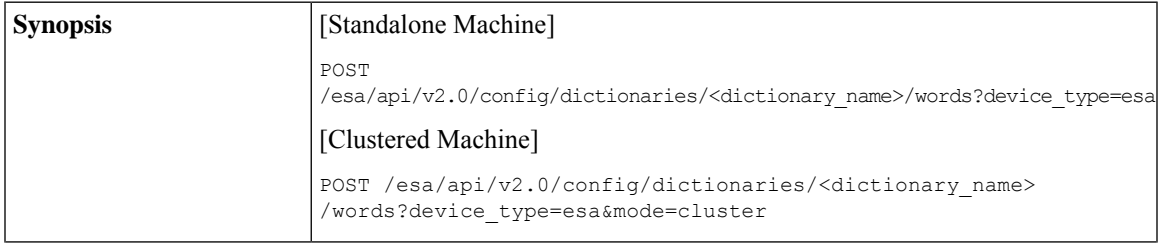

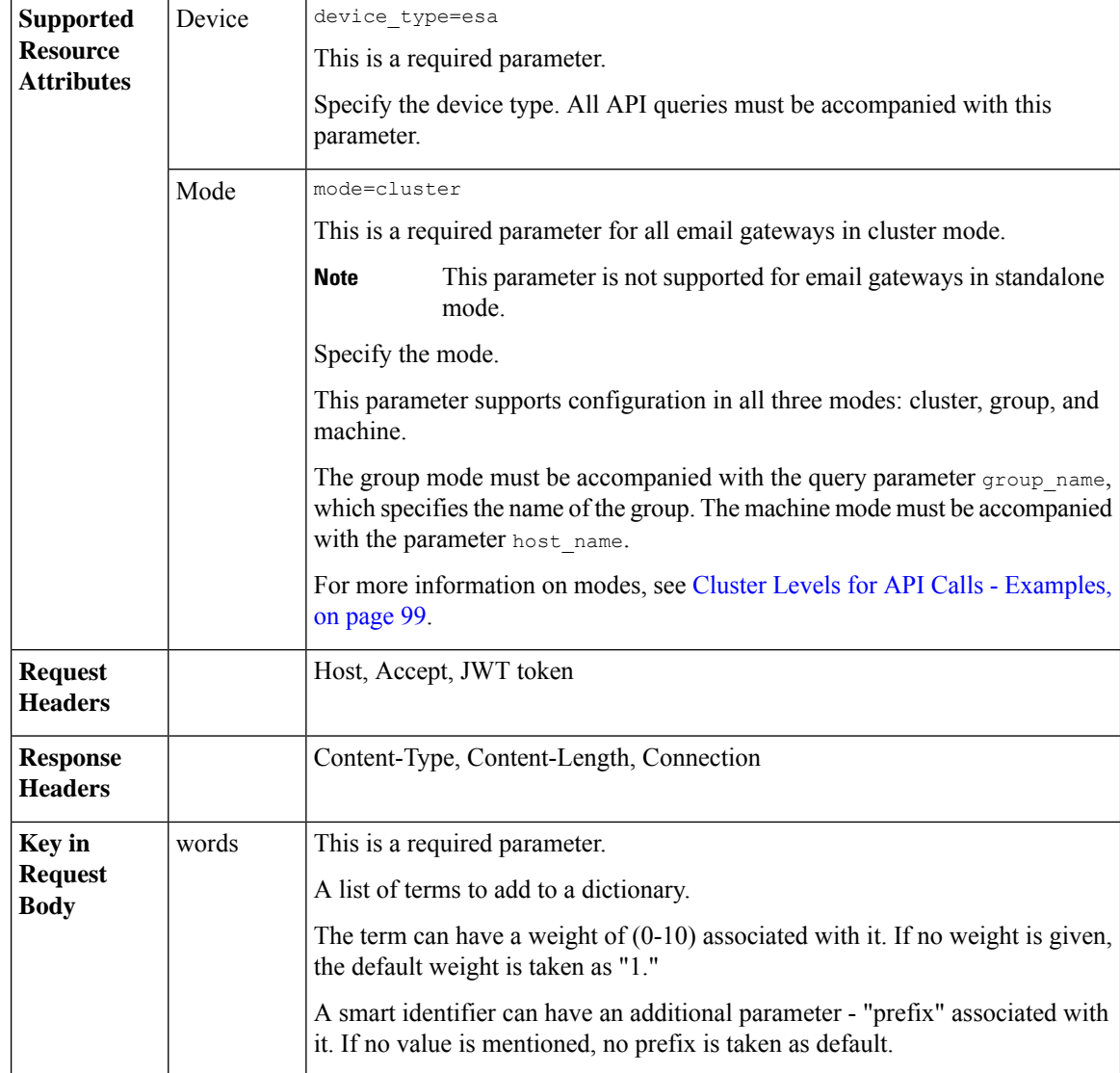

#### **Example**

This example shows a query to add words to a specific dictionary configured in your email gateway:

### **Sample Request**

```
POST /esa/api/v2.0/config/dictionaries/NewDict/words?device_type=esa
HTTP/1.1
cache-control: no-cache
jwttoken:eyJhbGciOiJIUzI1NiIsInR5cCI6IkpXVCJ9.
eyJ1c2VyTmFtZSI6ImFkbWluIiwic2Vzc2lvbkVuZFRpbWUi....
Accept: */*
Host: esa.example.com:6080
accept-encoding: gzip, deflate
Connection: keep-alive
{
    "data": {
       "words": [
```

```
\lceil"tjsu"
             \, \, \,[
                 "*credit",
                 2,
                 "prefix"
             \, ]
        ]
    }
}
Sample Response
HTTP/1.1 201 OK
Server: API/2.0
Date: Thu, 12 Sept 2019 14:17:44 GMT
Content-type: application/json; charset=UTF-8
Content-Length: 777
Connection: close
```

```
"data": {
    "message": "Added Successfully"
}
```
# <span id="page-138-0"></span>**Modifying Words in Specific Dictionary**

{

}

You can modify the words in a specific dictionary configured in your email gateway with different attributes as explained below:

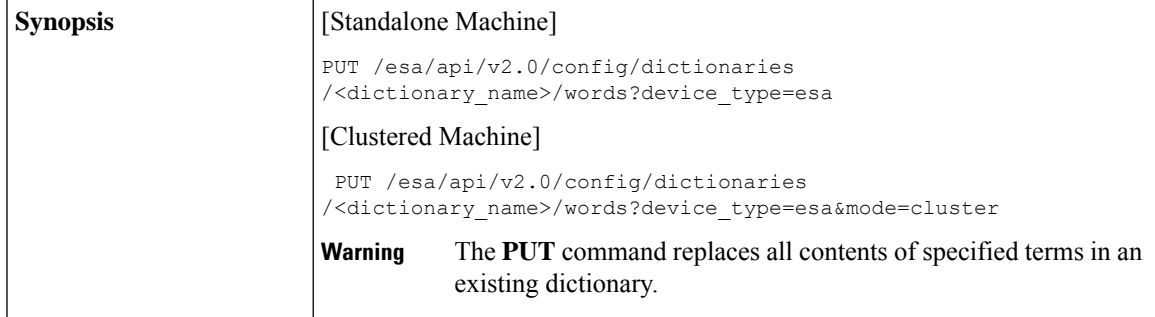

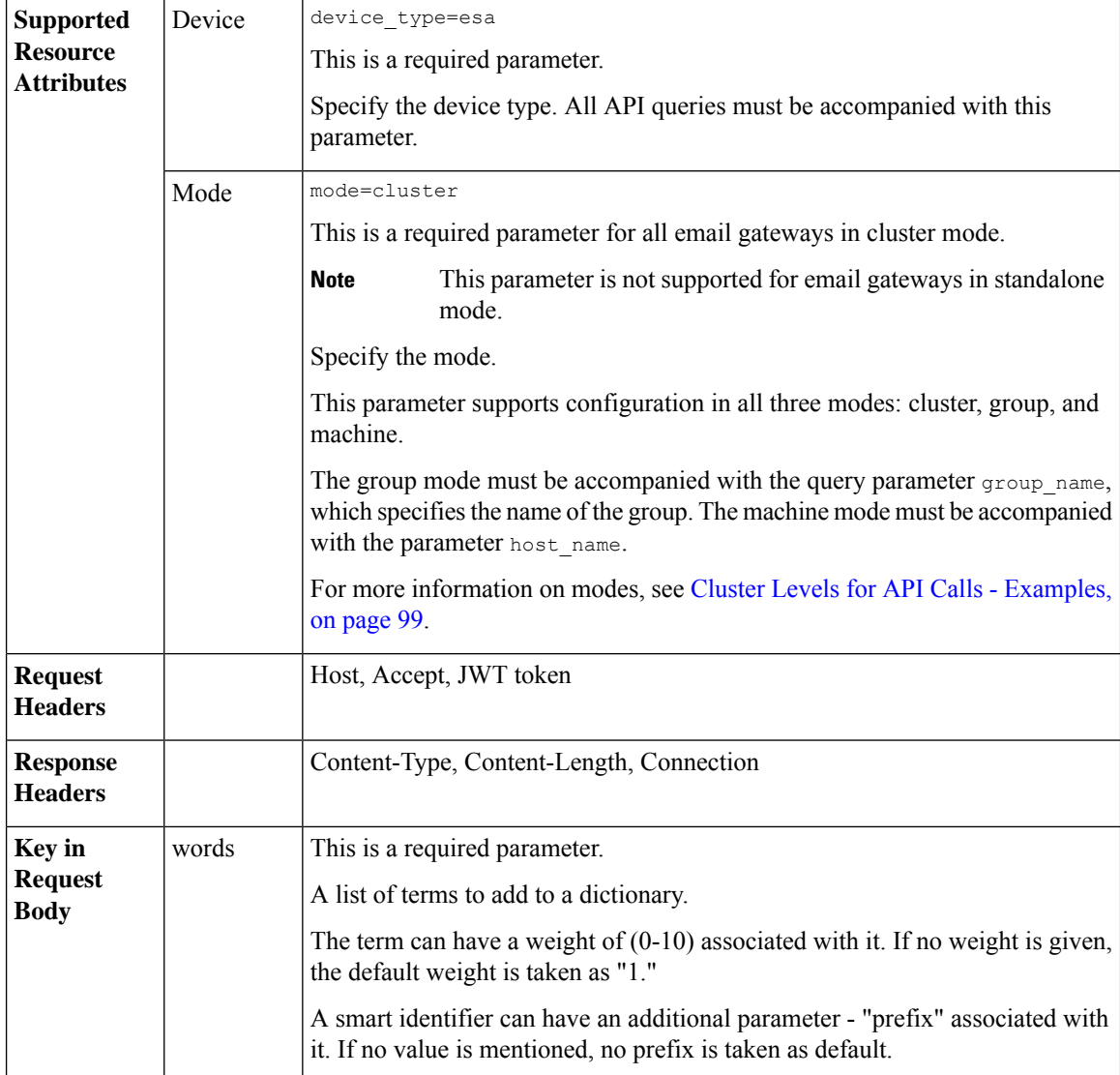

#### **Example**

This example shows a query to modify the words in a specific dictionary configured in your email gateway:

### **Sample Request**

```
PUT /esa/api/v2.0/config/dictionaries/NewDict/words?device_type=esa
HTTP/1.1
cache-control: no-cache
jwttoken:eyJhbGciOiJIUzI1NiIsInR5cCI6IkpXVCJ9.
eyJ1c2VyTmFtZSI6ImFkbWluIiwic2Vzc2lvbkVuZFRpbWUi....
Accept: */*
Host: esa.example.com:6080
accept-encoding: gzip, deflate
Connection: keep-alive
{
    "data": {
       "words": [
```

```
\lceil"ta da",
                 3
             ],
             \lfloor"A t",
                 9
            ]
        ]
    }
}
Sample Response
HTTP/1.1 200 OK
Server: API/2.0
Date: Thu, 12 Sept 2019 14:17:44 GMT
Content-type: application/json; charset=UTF-8
Content-Length: 777
Connection: close
{
      "data": {
          "message": "Updated Successfully"
     }
```
# <span id="page-140-0"></span>**Deleting Existing Words from Specific Dictionary**

}

You can delete existing words from a specific dictionary configured in your email gateway with different attributes as explained below:

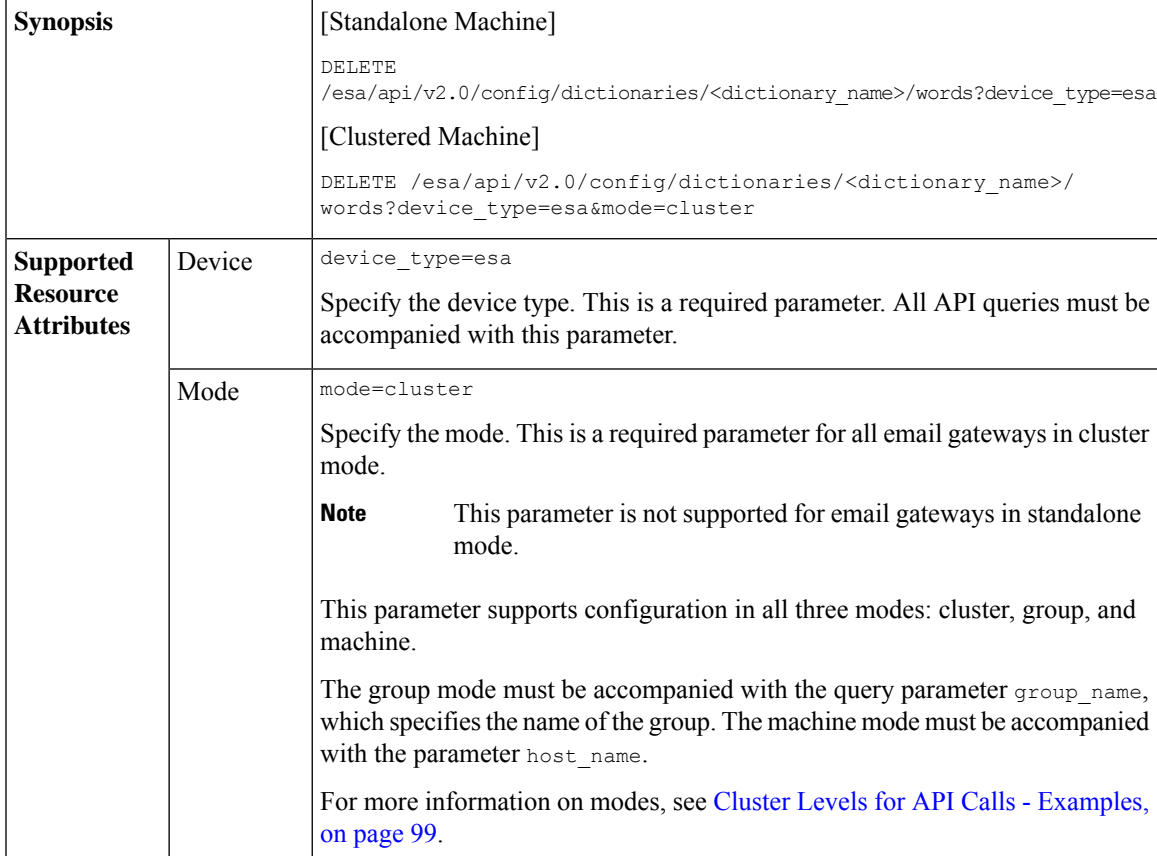

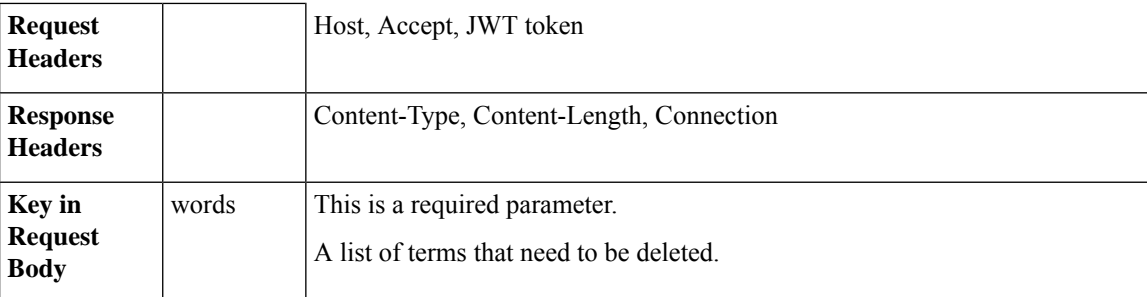

#### **Example**

This example shows a query to delete the existing words from a specific dictionary in your email gateway:

#### **Sample Request**

```
DELETE /esa/api/v2.0/config/dictionaries/New-words/words?device_type=esa
HTTP/1.1cache-control: no-cache
jwttoken:eyJhbGciOiJIUzI1NiIsInR5cCI6IkpXVCJ9.
eyJ1c2VyTmFtZSI6ImFkbWluIiwic2Vzc2lvbkVuZFRpbWUi....
Accept: */*
Host: esa.example.com:6080
accept-encoding: gzip, deflate
Connection: keep-alive
{
 "data": {
        "words": [
            "*credit", "word1", "word2"
        ]
 }
}
```
### **Sample Response**

```
HTTP/1.1 200 OK
Server: API/2.0
Date: Thu, 12 Sept 2019 14:17:44 GMT
Content-type: application/json; charset=UTF-8
Content-Length: 777
Connection: close
{
    "data": {
       "message": "Deleted Successfully"
    }
}
```
# **HAT APIs**

You can retrieve Host Access Table (HAT) information from your email gateway. The various API categories for HAT are:

- Retrieving [Configuration](#page-142-0) Details of All Sender Groups in Listener , on page 135
- Retrieving [Configuration](#page-146-0) Details for Specific Sender Group, on page 139
- Creating Sender Group with Specific [Configuration,](#page-148-0) on page 141
- Editing Existing [Configuration](#page-151-0) Details of Specific Sender Group, on page 144
- [Deleting](#page-155-0) Specific Sender Group, on page 148
- Retrieving [Information](#page-157-0) of All Senders of Specific Sender Group, on page 150
- Adding Senders to [Existing](#page-158-0) Sender Group, on page 151
- [Deleting](#page-161-0) Specific Senders from Sender Group , on page 154
- [Updating](#page-163-0) Order of Sender Groups for Listener, on page 156
- Finding Senders in Sender [Groups,](#page-164-0) on page 157

## <span id="page-142-0"></span>**Retrieving Configuration Details of All Sender Groups in Listener**

You can retrieve configuration details of all sender groups for a specific listener configured in your email gateway with different attributes as explained below:

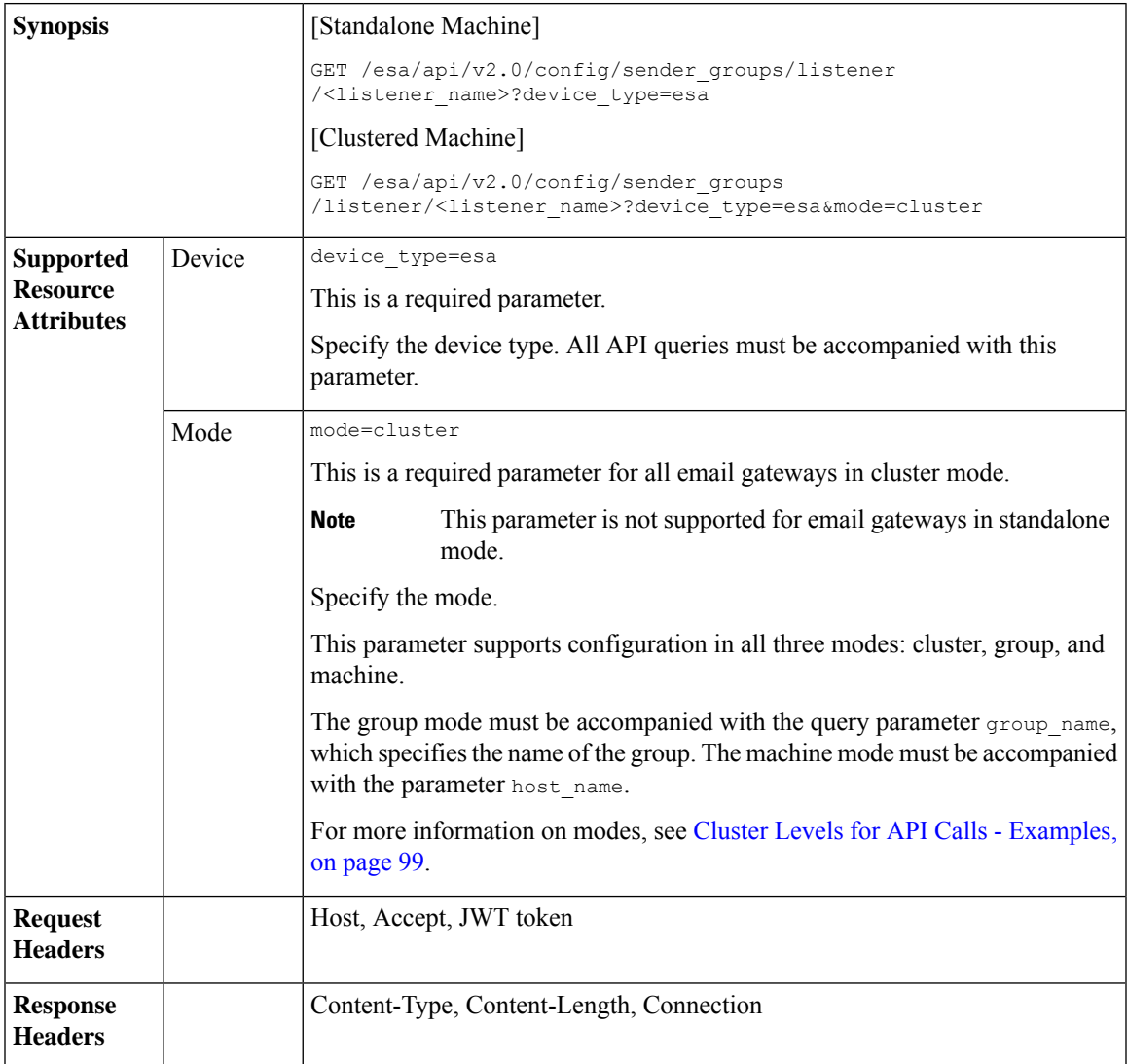

For information on API Limits, see [Configuration](#page-235-0) APIs - Rate Limits , on page 228.

#### **Example**

This example shows a query to retrieve configuration details of all sender groups for a specific listener configured in your email gateway:

#### **Sample Request**

```
GET
/esa/api/v2.0/config/sender_groups/listener/Incoming_mail?device_type=esa
HTTP/1.1
cache-control: no-cache
jwttoken:eyJhbGciOiJIUzI1NiIsInR5cCI6IkpXVCJ9.
eyJ1c2VyTmFtZSI6ImFkbWluIiwic2Vzc2lvbkVuZFRpbWUi....
Accept: */*
Host: esa.example.com:6080
accept-encoding: gzip, deflate
Connection: keep-alive
```
#### **Sample Response**

{

```
HTTP/1.1 200 OK
Server: API/2.0
Date: Thu, 12 Sept 2019 14:17:44 GMT
Content-type: application/json; charset=UTF-8
Content-Length: 777
Connection: close
    "data": {
        "listener_config": {
            "listener_ip": "10.10.60.230:25"
        },
        "sender_groups": [
            {
                "dns_list": [],
                "external threat feeds": [],
                "description": "Everyone else",
                "flow profile": "ACCEPTED",
                "senders": {
                    "ip_address_list": [
                         {
                             "sender name": "example none d.com",
                             "description": "Cisco"
                         }
                    ],
                     "geo_list": [
                        {
                             "sender_name": "American Samoa",
                             "description": "Country"
                         },
                         {
                             "sender name": "India",
                             "description": "Country"
                         },
                         {
                             "sender name": "Algeria",
                             "description": "Country"
                         }
                    ]
                },
                "sbrs": [],
                "dns host verification": {
                    "lookup not matched": "false",
                    "record_not_exist": "false",
                    "lookup_fail": "false"
                },
```
```
"order": 6,
    "sbrs none": "false",
    "name": "ALL"
},
{
    "dns_list": [],
    "external_threat_feeds": [],
    "description": "",
    "flow profile": "TRUSTED",
    "senders": {
        "ip_address_list": [
            {
                 "sender_name": ".cisco.com",
                 "description": "Cisco"
            }
        \left| \cdot \right|"geo_list": [
            {
                 "sender name": "Algeria",
                "description": "Country"
            }
        ]
    },
    "sbrs": [],
    "dns host_verification": {
        "lookup_not_matched": "false",
        "record_not_exist": "false",
        "lookup_fail": "true"
    },
    "order": 5,
    "sbrs_none": "false",
    "name": "my_sender_group"
},
{
    "dns_list": [],
    "external threat feeds": [],
    "description": "Suspicious senders are throttled",
    "flow profile": "THROTTLED",
    "senders": {
        "ip_address_list": [
            {
                 "sender name": ".cisco.com",
                "description": "Cisco"
            }
        ],
        "geo_list": [
            {
                "sender_name": "Denmark",
                 "description": "aa"
            },
            {
                 "sender name": "India",
                "description": "Country"
            }
        ]
    },
    "sbrs": [
       -3.0,-1.0\frac{1}{2},
    "dns host verification": {
        "lookup_not_matched": "false",
        "record_not_exist": "false",
        "lookup_fail": "false"
```

```
},
                 "order": 3,
                 "sbrs none": "false",
                 "name": "SUSPECTLIST"
            },
            {
                 "dns_list": [],
                 "external threat_feeds": [],
                 "description": "Spammers are rejected",
                 "flow_profile": "BLOCKED",
                 "senders": {
                     "geo_list": [
                         \left\{ \right."sender name": "Austria",
                             "description": "Country"
                         }
                     ]
                 },
                 "sbrs": [
                    -10.0,
                     -3.0\frac{1}{2},
                 "dns_host_verification": {
                     "lookup not matched": "false",
                     "record_not_exist": "false",
                     "lookup_fail": "false"
                 },
                 "order": 2,
                 "sbrs none": "false",
                 "name": "BLOCKED LIST"
            },
            {
                 "dns_list": [],
                 "external threat feeds": [],
                 "description": "Reviewed but undecided, continue normal acceptance",
                 "flow_profile": "ACCEPTED",
                 "senders": {
                     "geo_list": [
                         {
                             "sender name": "India",
                             "description": "Country"
                         }
                     ]
                 },
                 "sbrs": [
                    -1.0,
                     10.0
                 ],
                 "dns host verification": {
                     "lookup not matched": "false",
                     "record_not_exist": "false",
                     "lookup_fail": "false"
                 },
                 "order": 4,
                 "sbrs none": "true",
                 "name": "UNKNOWNLIST"
            },
            {
                 "dns_list": [],
                 "external_threat_feeds": [],
                 "description": "My trusted senders have no anti-spam scanning or rate
limiting",
                 "flow_profile": "TRUSTED",
                 "senders": {},
```

```
"sbrs": [],
                "dns_host_verification": {
                    "lookup not matched": "false",
                    "record_not_exist": "false",
                    "lookup_fail": "false"
                },
                "order": 1,
                "sbrs_none": "false",
                "name": "ALLOWED LIST"
            }
       ]
    }
}
```
### **Retrieving Configuration Details for Specific Sender Group**

You can retrieve configuration details for a specific sender group configured in your email gateway with different attributes as explained below:

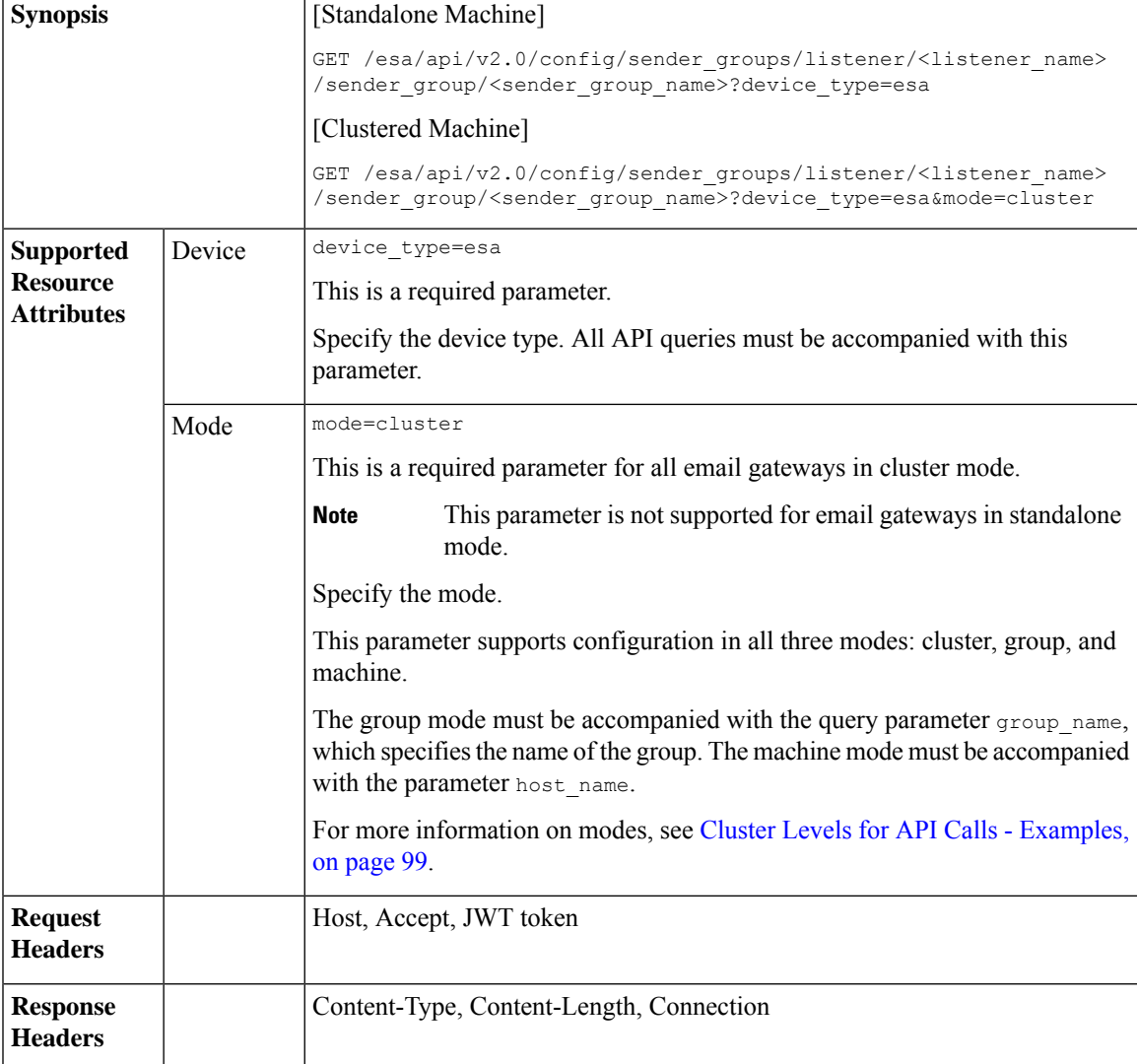

For information on API Limits, see [Configuration](#page-235-0) APIs - Rate Limits , on page 228.

#### **Example**

This example shows a query to retrieve configuration details for a specific sender group configured in your email gateway:

#### **Sample Request**

```
GET /esa/api/v2.0/config/sender_groups/listener/Incoming_mail/
sender_group/ALL??device_type=esa
HTTP/1.1
cache-control: no-cache
jwttoken:eyJhbGciOiJIUzI1NiIsInR5cCI6IkpXVCJ9.
eyJ1c2VyTmFtZSI6ImFkbWluIiwic2Vzc2lvbkVuZFRpbWUi....
Accept: */*
Host: esa.example.com:6080
accept-encoding: gzip, deflate
Connection: keep-alive
```
#### **Sample Response**

```
HTTP/1.1 200 OK
Server: API/2.0
Date: Thu, 12 Sept 2019 14:17:44 GMT
Content-type: application/json; charset=UTF-8
Content-Length: 777
Connection: close
{
    "data": {
        "dns_list": [],
        "external threat feeds": [],
        "description": "Everyone else",
        "flow profile": "ACCEPTED",
        "senders": {
            "ip_address_list": [
                {
                    "sender name": "example none d.com",
                    "description": "Cisco"
                }
            ],
            "geo_list": [
                {
                    "sender_name": "American Samoa",
                    "description": "Country"
                },
                {
                    "sender name": "India",
                    "description": "Country"
                },
                {
                    "sender name": "Algeria",
                    "description": "Country"
                }
            ]
        },
        "sbrs": [],
        "dns_host_verification": {
            "lookup not matched": "false",
            "record_not_exist": "false",
            "lookup_fail": "false"
        },
        "order": 6,
        "sbrs none": "false",
        "name": "ALL"
    }
```
}

# **Creating Sender Group with Specific Configuration**

You can create a sender group with specific configuration details in your email gateway with different attributes as explained below:

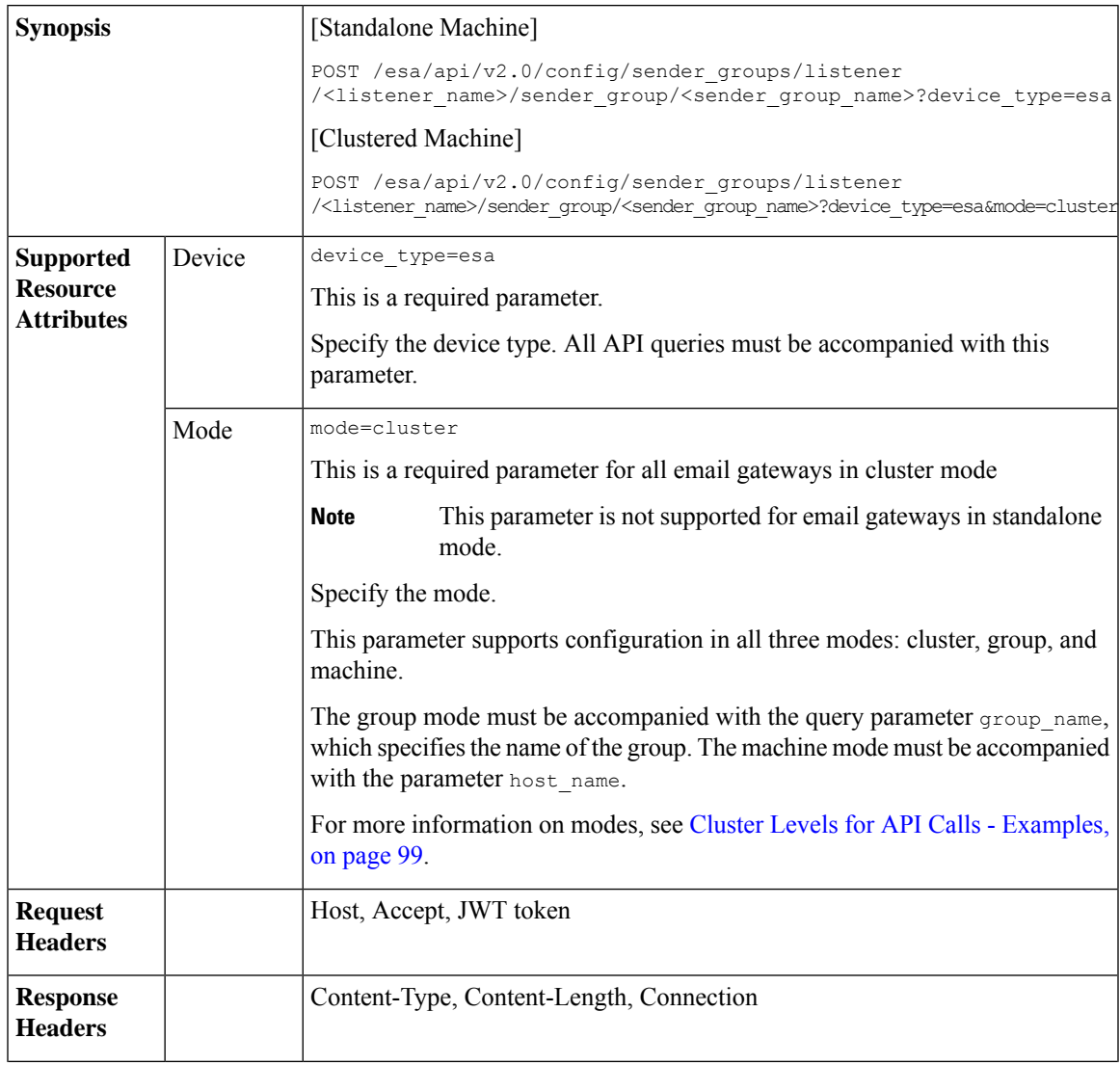

I

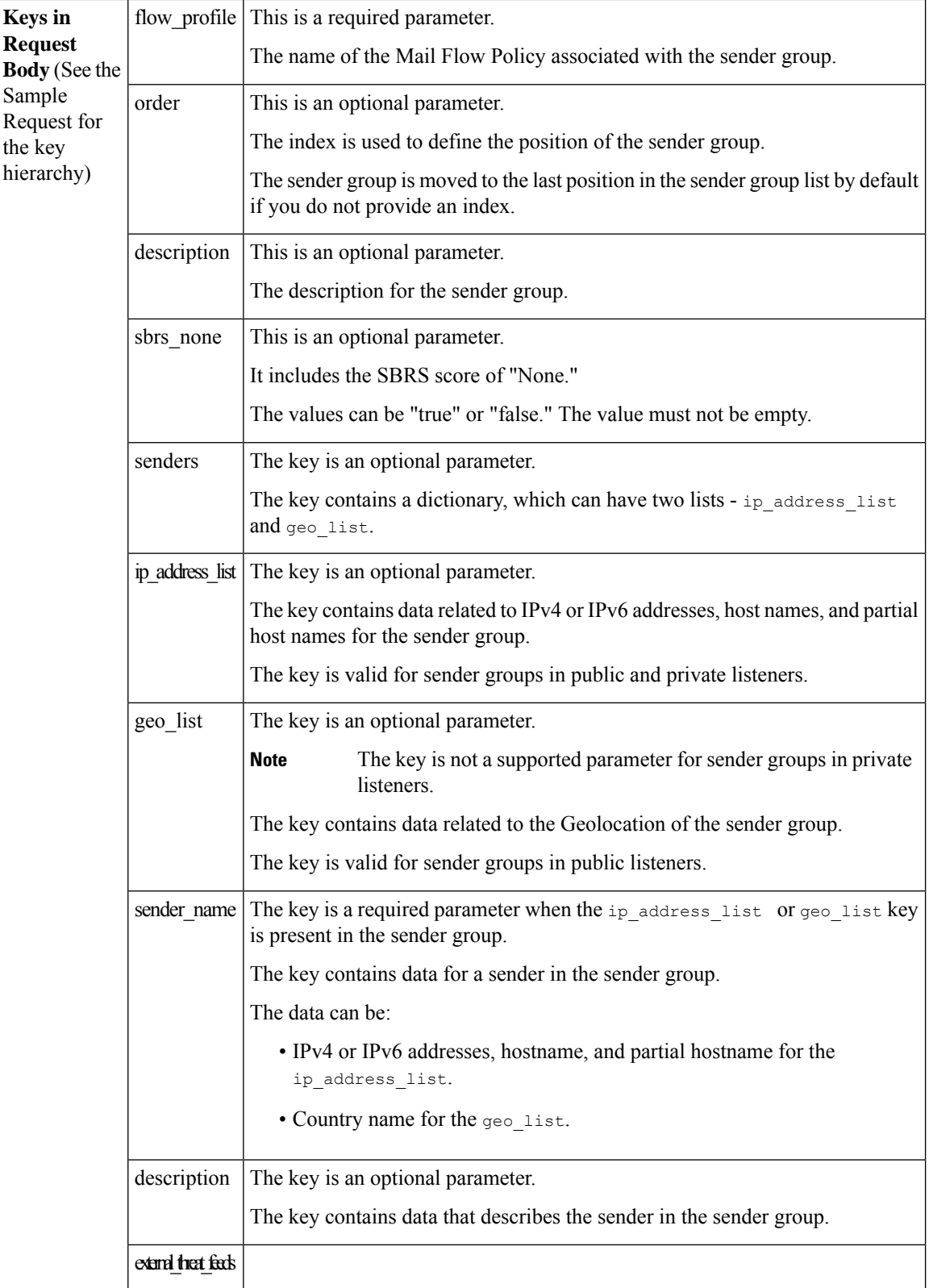

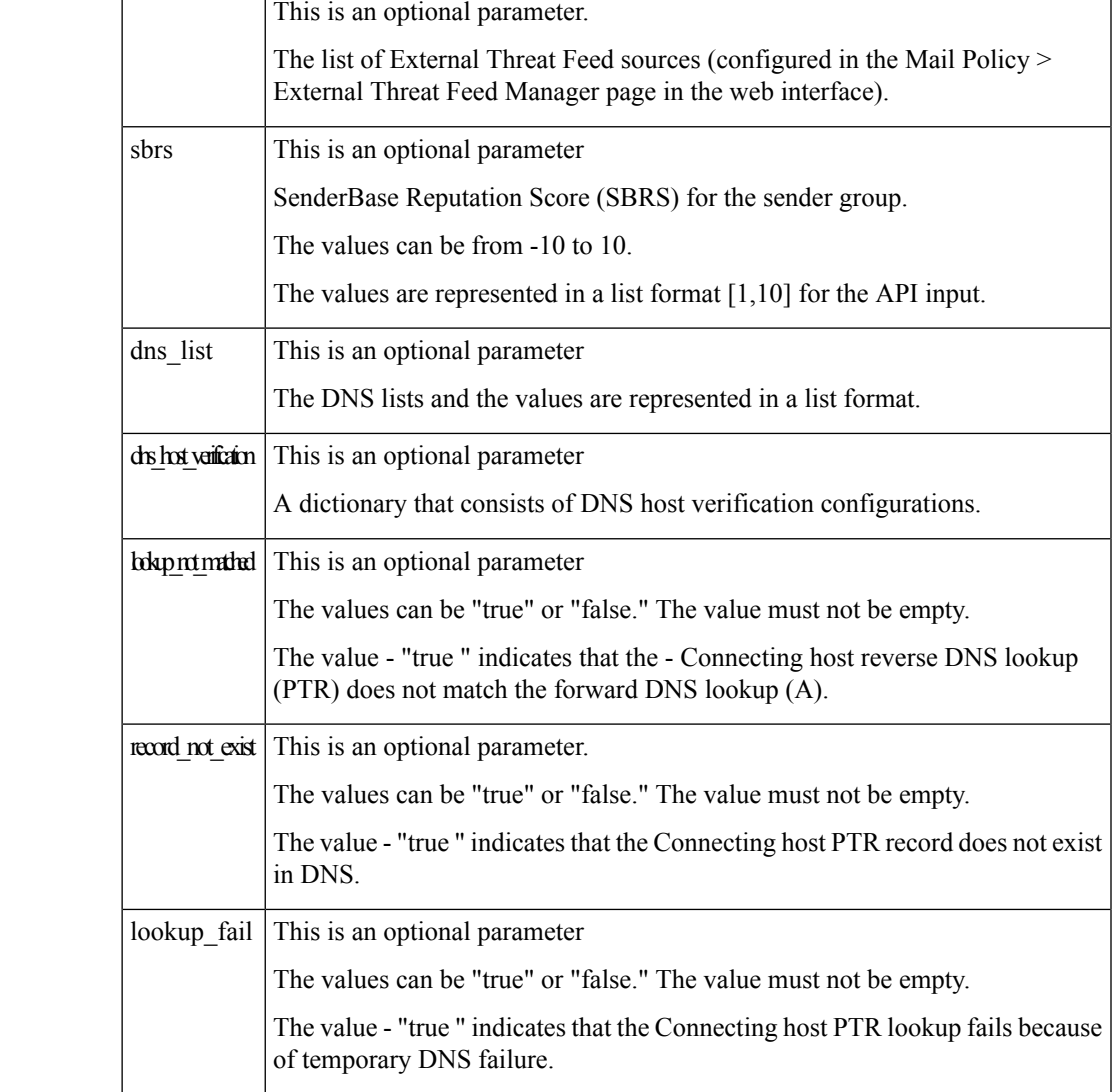

#### **Example**

This example shows a query to create a sender group with specific configuration detailsin your email gateway:

#### **Sample Request**

```
POST /esa/api/v2.0/config/sender_groups/listener/Incoming_mail/
sender_group/SenderGroupTest?device_type=esa
HTTP/1.1
cache-control: no-cache
jwttoken:eyJhbGciOiJIUzI1NiIsInR5cCI6IkpXVCJ9.
eyJ1c2VyTmFtZSI6ImFkbWluIiwic2Vzc2lvbkVuZFRpbWUi....
Accept: */*
Host: esa.example.com:6080
accept-encoding: gzip, deflate
Connection: keep-alive
{
    "data": {
        "dns_list": [
```

```
"example.com",
            ".ex"
        \frac{1}{2}"external threat feeds": [
            "Thread HAT another",
            "Thread_HAT"
        ],
        "description": "",
        "flow profile": "ACCEPTED",
        "senders": {
            "ip_address_list": [
                {
                     "sender name": ".cisco.com",
                    "description": "Cisco"
                },
                {
                     "sender name": "example none d.com",
                     "description": ""
                }
            ],
             "geo_list": [
                {
                     "sender name": "India",
                    "description": ""
                 }
            ]
        },
        "sbrs": [
           1,
            10
        ],
        "order": 9,
        "sbrs none": "true",
        "dns host verification": {
            "lookup_not_matched": "true",
            "record_not_exist": "false",
            "lookup_fail": "false"
        }
    }
Sample Response
HTTP/1.1 201 OK
Server: API/2.0
Date: Thu, 12 Sept 2019 14:17:44 GMT
Content-type: application/json; charset=UTF-8
Content-Length: 777
Connection: close
    "data": {
       "message": "Added Successfully"
    }
```
### **Editing Existing Configuration Details of Specific Sender Group**

}

{

}

You can edit existing configuration details of a specific sender group configured in your email gateway with different attributes as explained below:

 $\mathbf{l}$ 

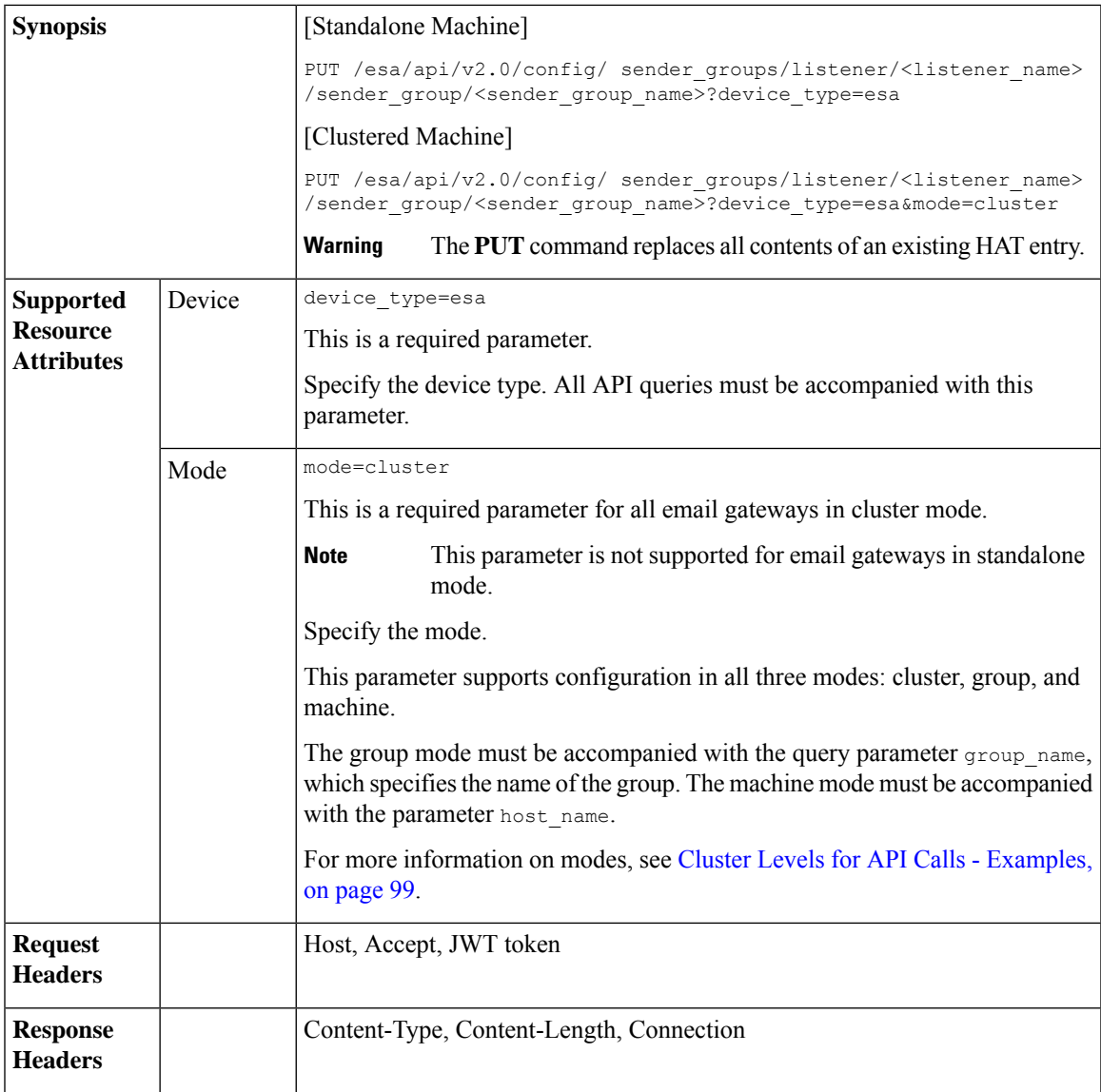

I

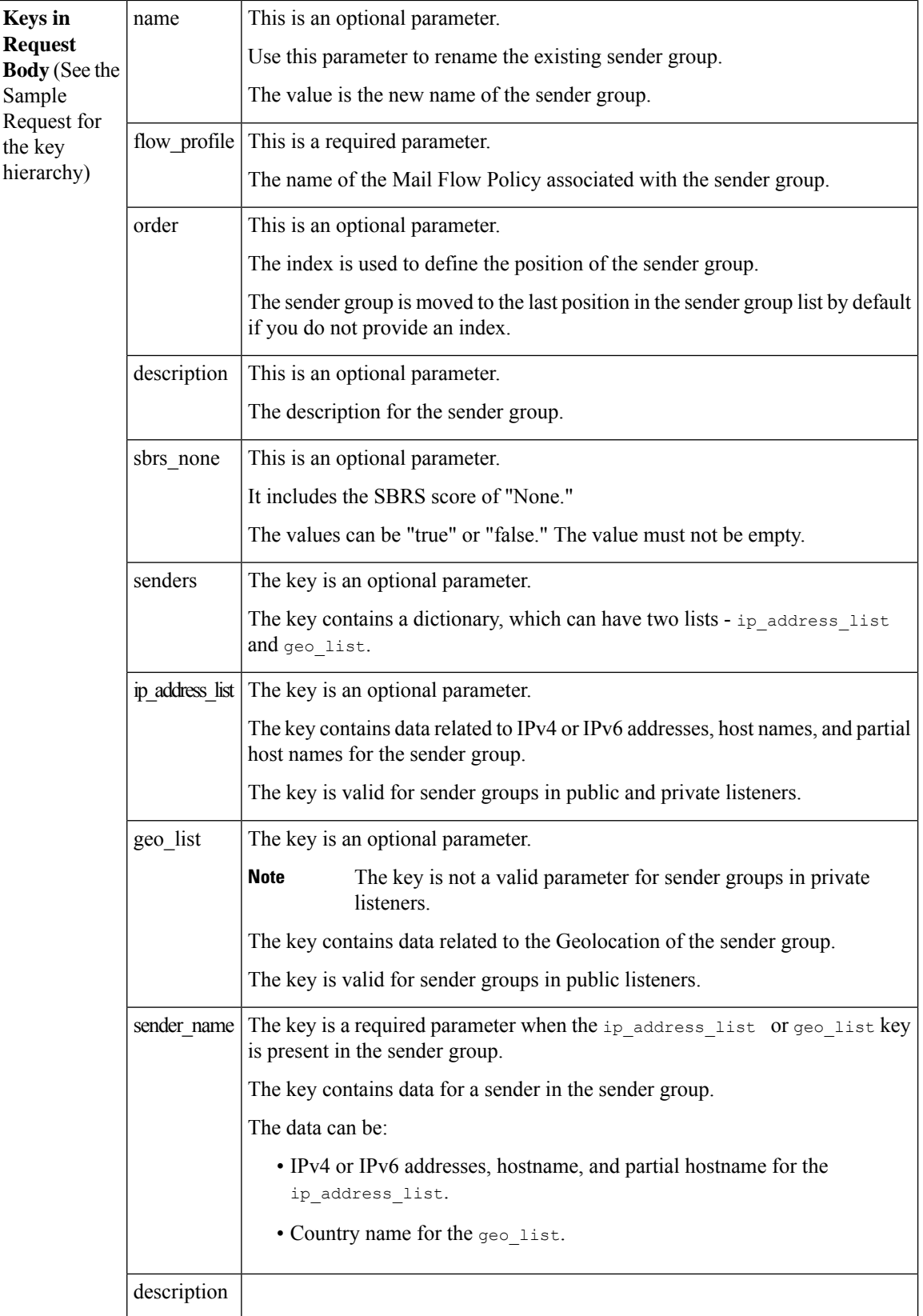

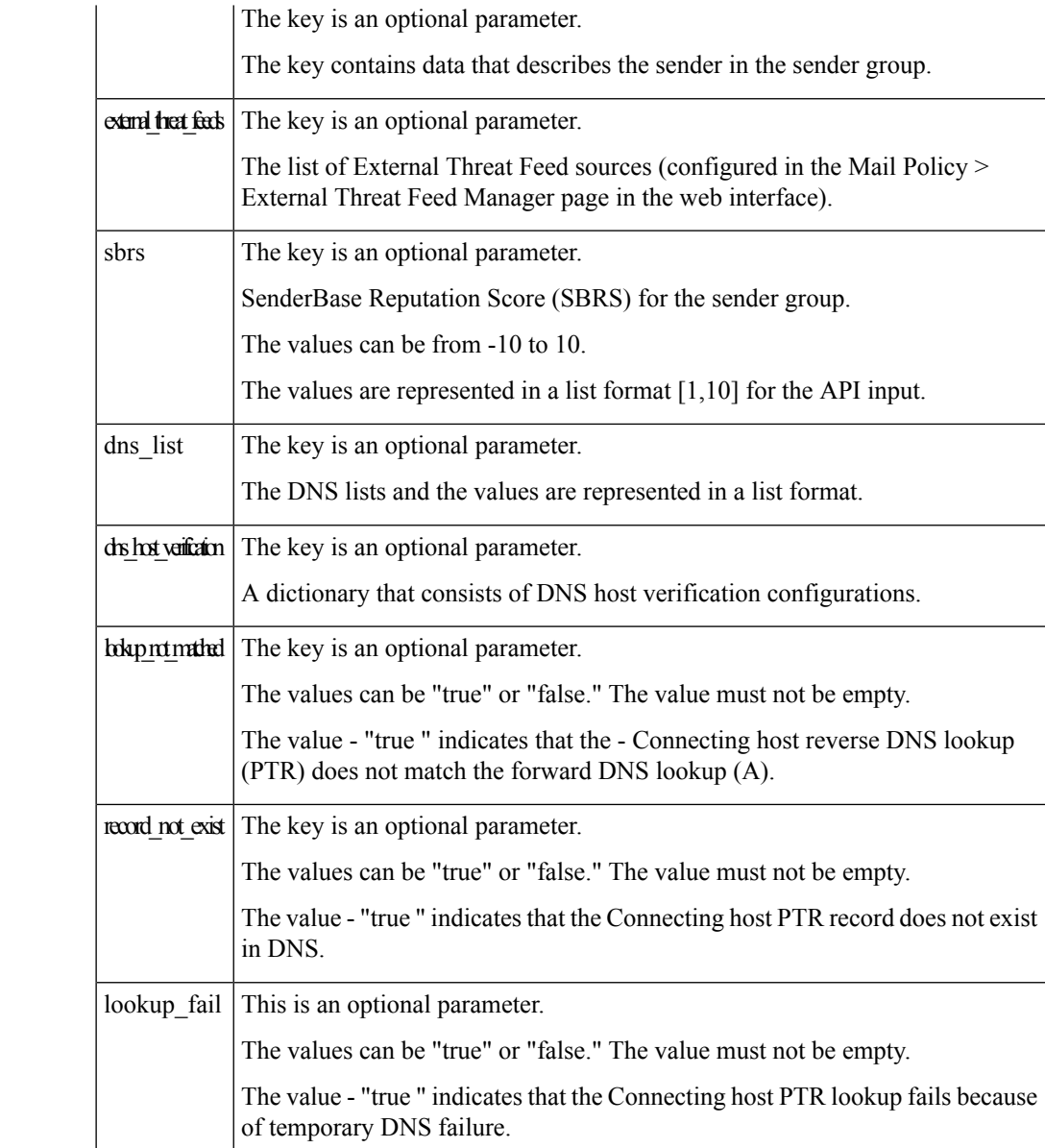

#### **Example**

This example shows a query to edit configuration details of a specific sender group configured in your email gateway:

#### **Sample Request**

```
PUT /esa/api/v2.0/config/
sender_groups/listener/Incoming_mail/sender_group/ALL?device_type=esa
HTTP/1.1cache-control: no-cache
jwttoken:eyJhbGciOiJIUzI1NiIsInR5cCI6IkpXVCJ9.
eyJ1c2VyTmFtZSI6ImFkbWluIiwic2Vzc2lvbkVuZFRpbWUi....
Accept: */*
Host: esa.example.com:6080
```

```
accept-encoding: gzip, deflate
Connection: keep-alive
{
    "data": {
        "flow_profile":
"ACCEPTED",
        "sbrs_none": "true",
        "senders": {
             "ip_address_list":
\lbrack{
"sender_name": ".cisco.com"
                 }
            \frac{1}{2},
             "geo_list": [
                 {
"sender name": "India",
"description": "PUT update"
                }
         \, ]
   },
"external threat feeds":
["Thread_HAT",
"Thread_HAT_another"],
        "sbrs": [1,10],
        "dns_list":
["example.com", ".ex"],
"dns host verification": {
"lookup not matched": "true",
"record_not_exist": "false"
        }
    }
}
```
#### **Sample Response**

```
HTTP/1.1 200 OK
Server: API/2.0
Date: Thu, 12 Sept 2019 14:17:44 GMT
Content-type: application/json; charset=UTF-8
Content-Length: 777
Connection: close
{
   "data": {
      "message": "Updated Successfully"
   }
}
```
### **Deleting Specific Sender Group**

You can delete a specific sender group configured in your email gateway with different a ttributes as explained below:

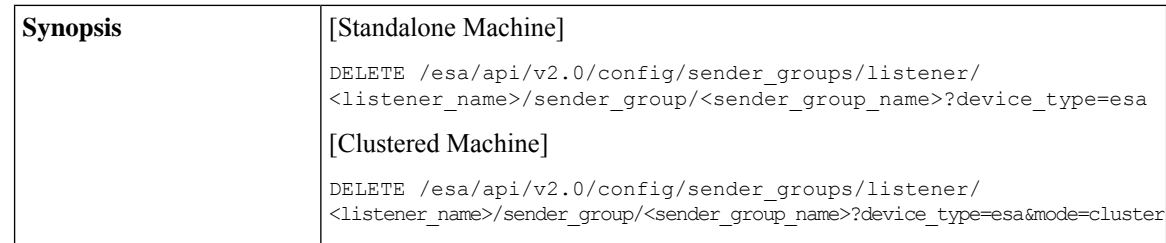

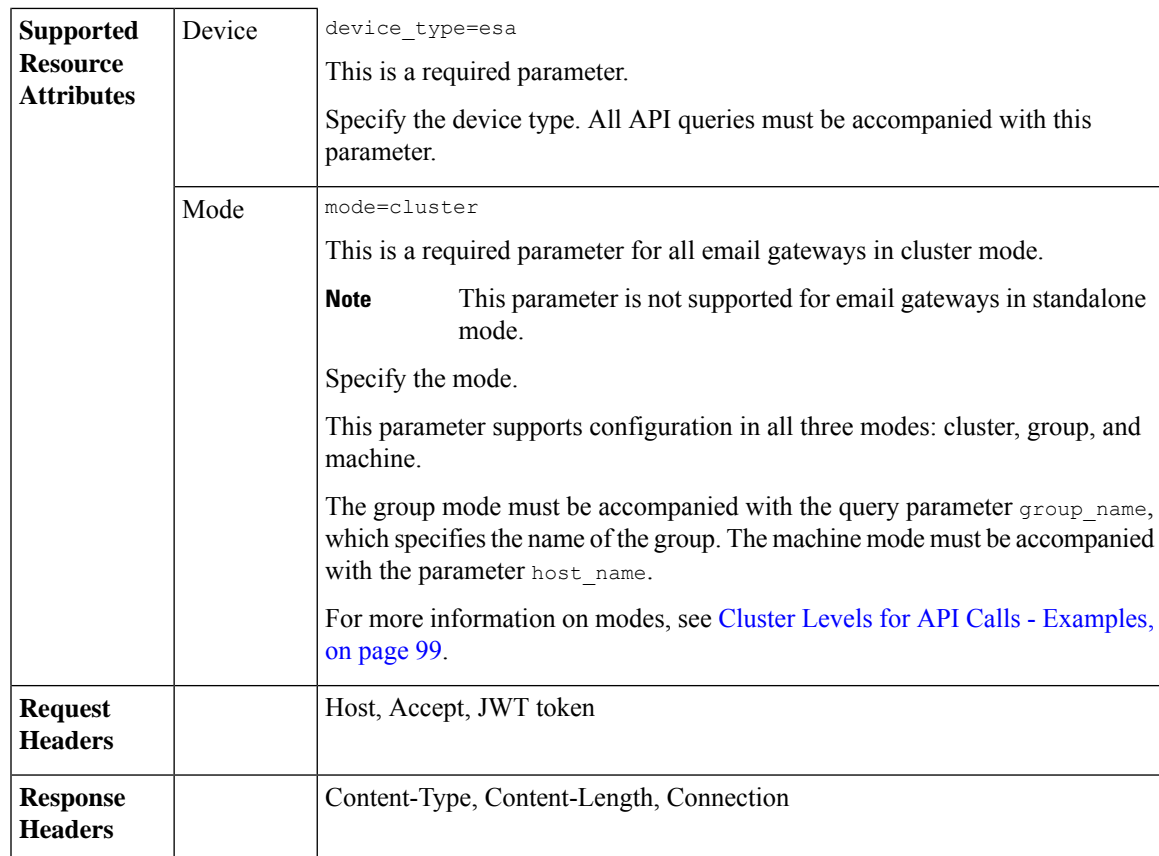

#### **Example**

This example shows a query delete a specific sender group configured in your email gateway:

#### **Sample Request**

```
DELETE /esa/api/v2.0/config/
sender groups/listener/Incoming mail/sender group/ALLOWED LIST?device type=esa
HTTP/1.1cache-control: no-cache
jwttoken:eyJhbGciOiJIUzI1NiIsInR5cCI6IkpXVCJ9.
eyJ1c2VyTmFtZSI6ImFkbWluIiwic2Vzc2lvbkVuZFRpbWUi....
Accept: */*
Host: esa.example.com:6080
accept-encoding: gzip, deflate
Connection: keep-alive
```
#### **Sample Response**

```
HTTP/1.1 200 OK
Server: API/2.0
Date: Thu, 12 Sept 2019 14:17:44 GMT
Content-type: application/json; charset=UTF-8
Content-Length: 777
Connection: close
{
    "data": {
       "message": "Deleted Successfully"
```
}

}

### **Retrieving Information of All Senders of Specific Sender Group**

You can retrieve information of all senders of a specific sender group configured in your email gateway with different attributes as explained below:

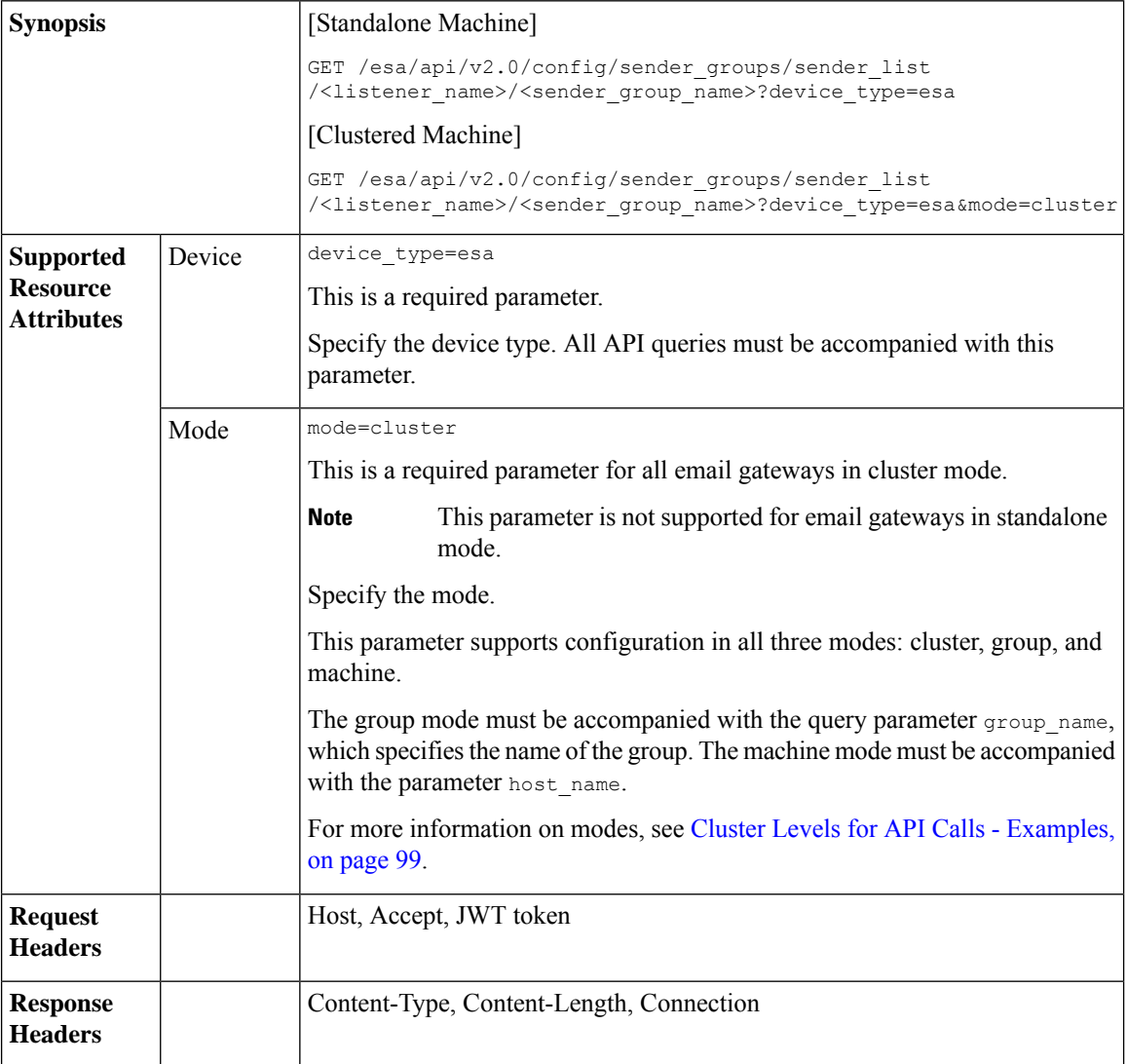

For information on API Limits, see [Configuration](#page-235-0) APIs - Rate Limits , on page 228.

#### **Example**

This example shows a query to retrieve information of a ll senders of a specific sender group configured in your email gateway:

#### **Sample Request**

GET /esa/api/v2.0/config/sender\_groups/sender\_list/Incoming\_mail/ALL?device\_type=esa HTTP/1.1 cache-control: no-cache

```
jwttoken:eyJhbGciOiJIUzI1NiIsInR5cCI6IkpXVCJ9.
eyJ1c2VyTmFtZSI6ImFkbWluIiwic2Vzc2lvbkVuZFRpbWUi....
Accept: */*
Host: esa.example.com:6080
accept-encoding: gzip, deflate
Connection: keep-alive
```
#### **Sample Response**

```
HTTP/1.1 200 OK
Server: API/2.0
Date: Thu, 12 Sept 2019 14:17:44 GMT
Content-type: application/json; charset=UTF-8
Content-Length: 777
Connection: close
{
    "data": {
        "ip_address_list": [
     {
            "sender_name": ".cisco.com",
            "description": "Cisco"
     },
     {
            "sender_name": "example_none_d.com",
            "description": ""
      }
  ],
  "geo_list": [
      \{"sender_name": "India",
          "description": "Country"
        }
    ]
  }
}
```
### **Adding Senders to Existing Sender Group**

You can add senders to an existing sender group configured in your email gateway with different attributes as explained below:

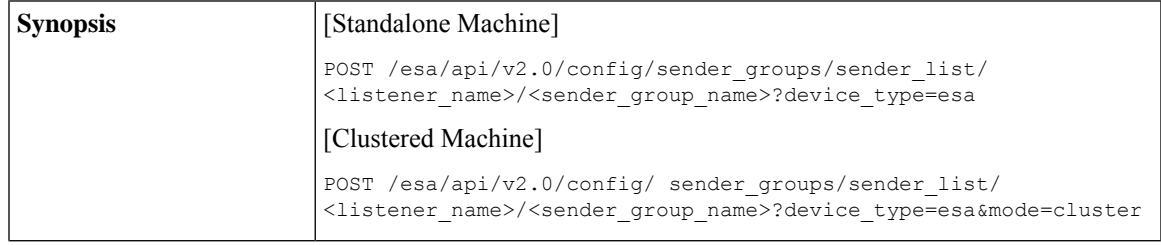

 $\mathbf I$ 

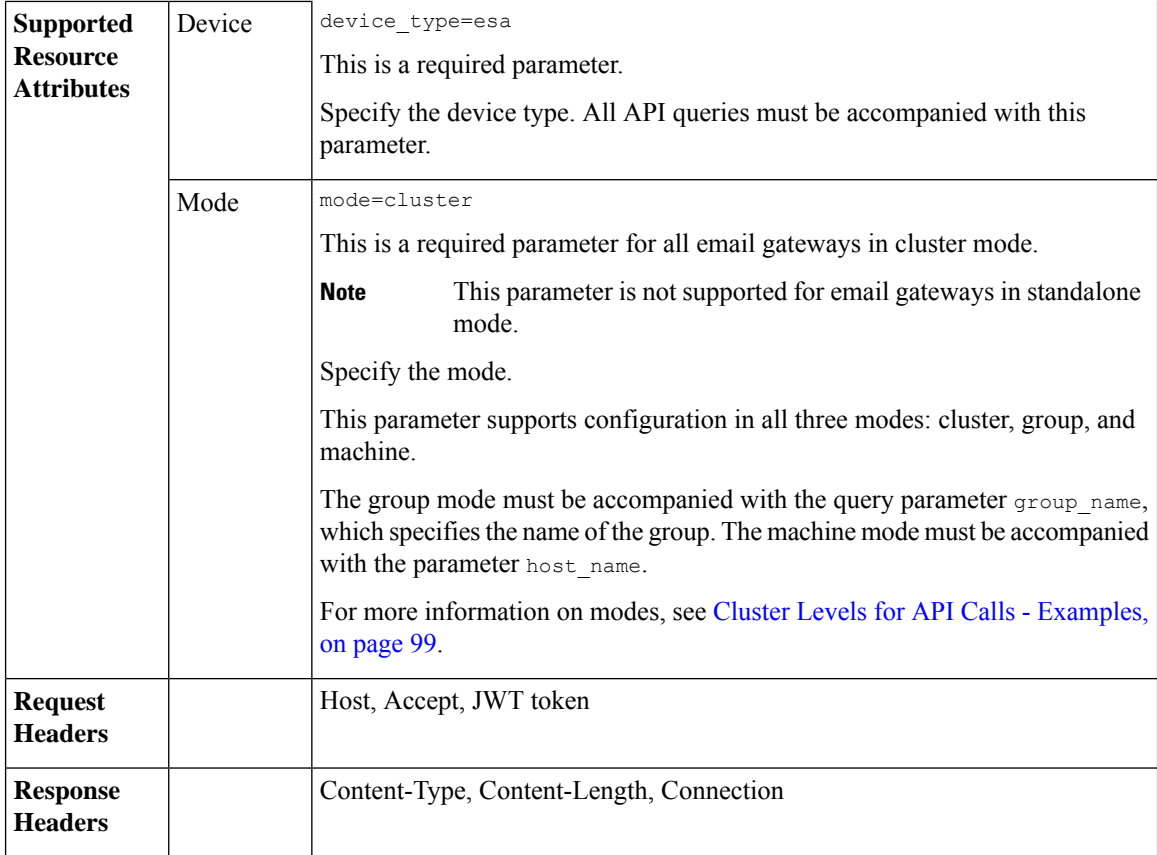

i.

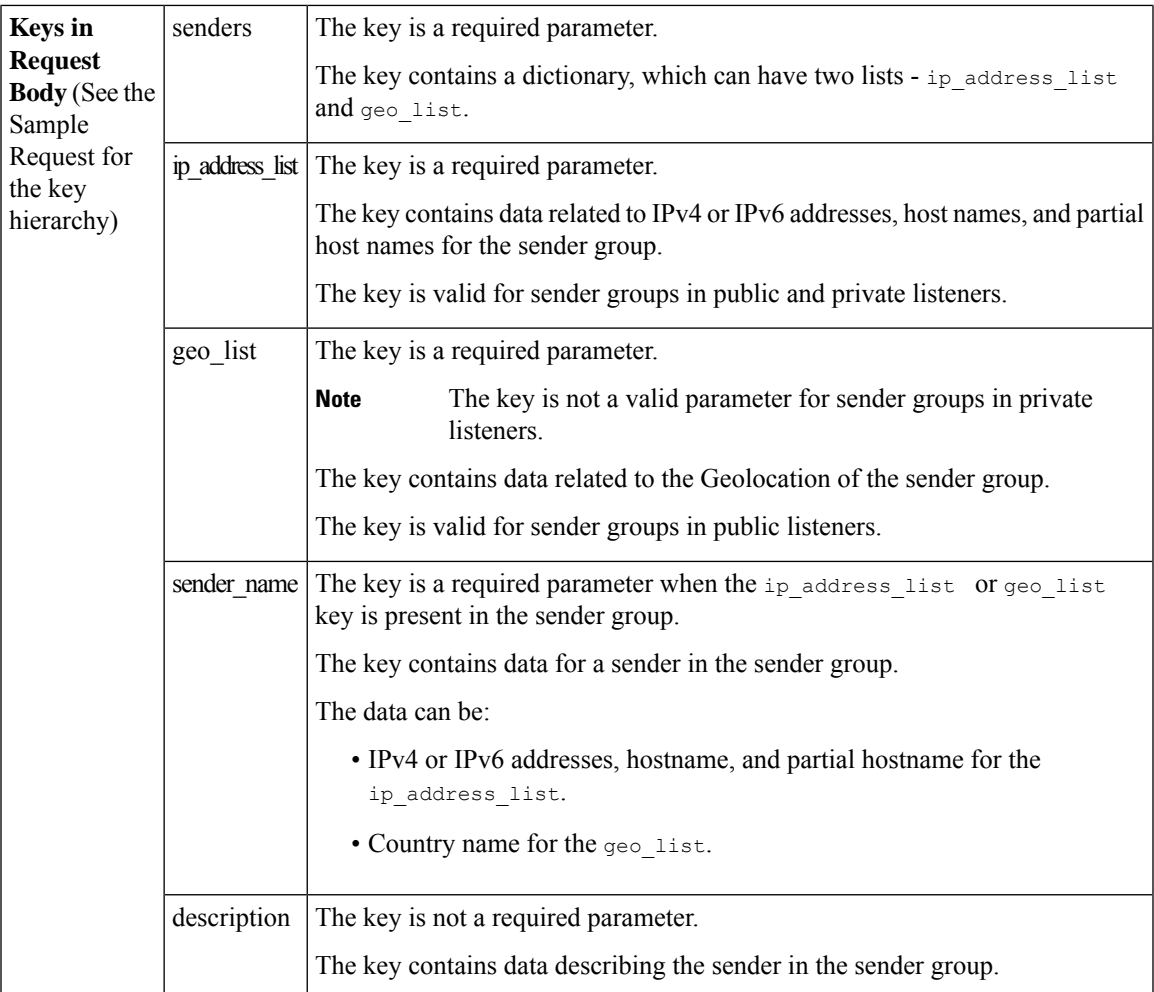

#### **Example**

This example shows a query to add senders to an existing sender group configured in your email gateway:

#### **Sample Request**

```
POST /esa/api/v2.0/config/ sender_groups/sender_list/private_list/ALL?device_type=esa
HTTP/1.1
cache-control: no-cache
jwttoken:eyJhbGciOiJIUzI1NiIsInR5cCI6IkpXVCJ9.
eyJ1c2VyTmFtZSI6ImFkbWluIiwic2Vzc2lvbkVuZFRpbWUi....
Accept: */*
Host: esa.example.com:6080
accept-encoding: gzip, deflate
Connection: keep-alive
{
    "data": {
        "senders": {
            "ip_address_list": [
             {
                    "sender_name": "sender1.com",
                    "description": "sender 1"
             },
```

```
{
                    "sender_name": "sender2.com",
                    "description": "sender 2"
             }
        ],
        "geo_list": [
            {
                 "sender name": "India",
                 "description": "my country"
            },
            {
                 "sender name": "Iceland",
                 "description": "country"
            }
         \, ]
     }
 }
}
Sample Response
HTTP/1.1 201 OK
Server: API/2.0
Date: Thu, 12 Sept 2019 14:17:44 GMT
Content-type: application/json; charset=UTF-8
Content-Length: 777
Connection: close
{
    "data": {
```

```
"message": "Added Successfully"
   }
}
```
### **Deleting Specific Senders from Sender Group**

You can delete specific sendersfrom a sender group configured in your email gateway with different attributes as explained below:

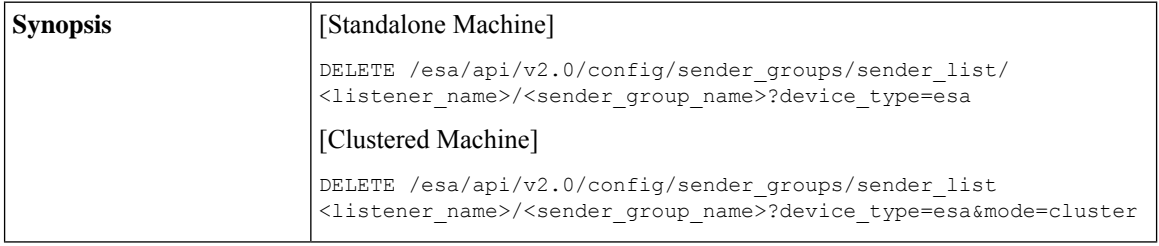

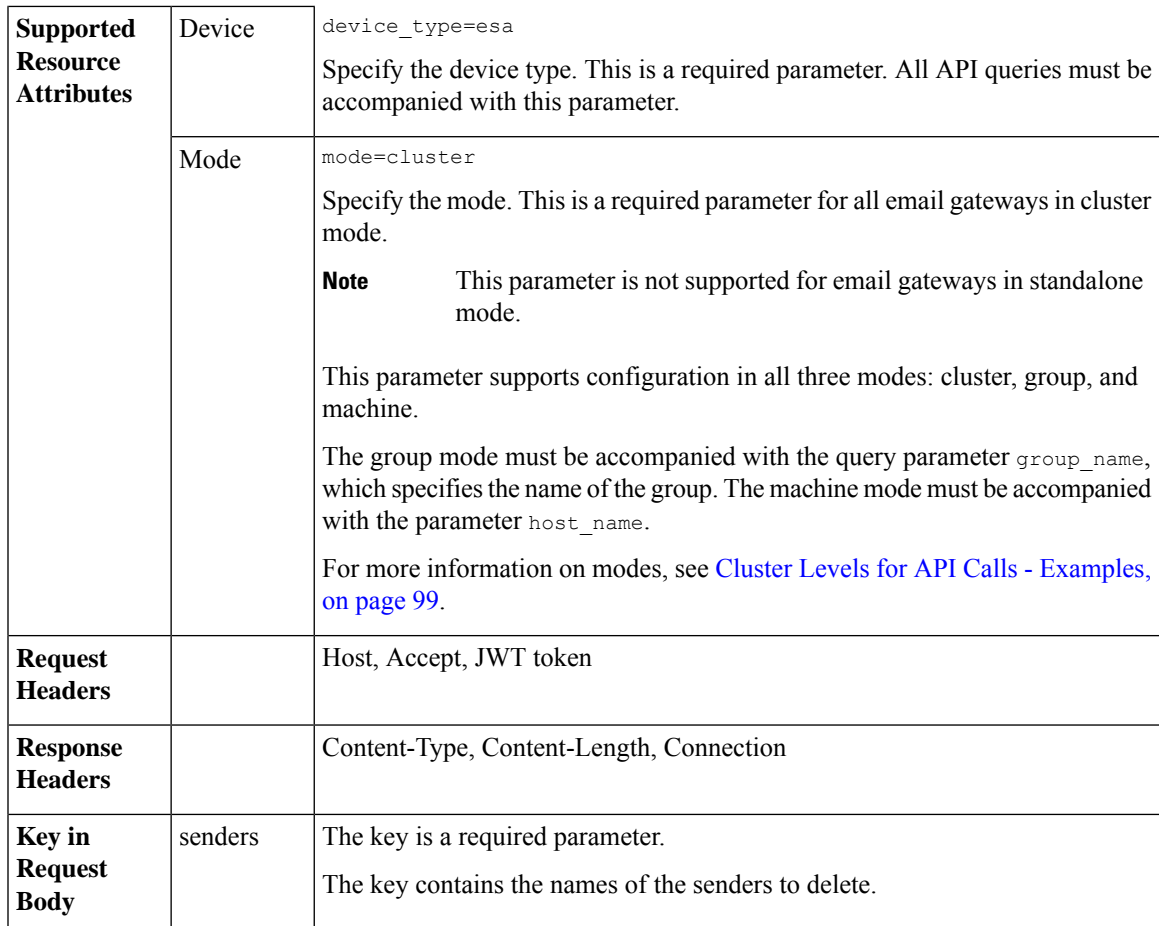

#### **Example**

This example shows a query to delete specific senders from a sender group configured in your email gateway:

#### **Sample Request**

```
DELETE /esa/api/v2.0/config/sender_groups/sender_list/Incoming_mail/ALL?device_type=esa
HTTP/1.1
cache-control: no-cache
jwttoken:eyJhbGciOiJIUzI1NiIsInR5cCI6IkpXVCJ9.
eyJ1c2VyTmFtZSI6ImFkbWluIiwic2Vzc2lvbkVuZFRpbWUi....
Accept: */*
Host: esa.example.com:6080
accept-encoding: gzip, deflate
Connection: keep-alive
{
     "data": {
       "senders": [
            "India",
"sender1.com"
         \Box}
}
```
**Sample Response**

```
HTTP/1.1 200 OK
Server: API/2.0
Date: Thu, 12 Sept 2019 14:17:44 GMT
Content-type: application/json; charset=UTF-8
Content-Length: 777
Connection: close
{
    "data": {
       "message": "Deleted Successfully"
   }
}
```
### **Updating Order of Sender Groups for Listener**

You can update the order of the sender groups for a listener configured in your email gateway with different attributes as explained below:

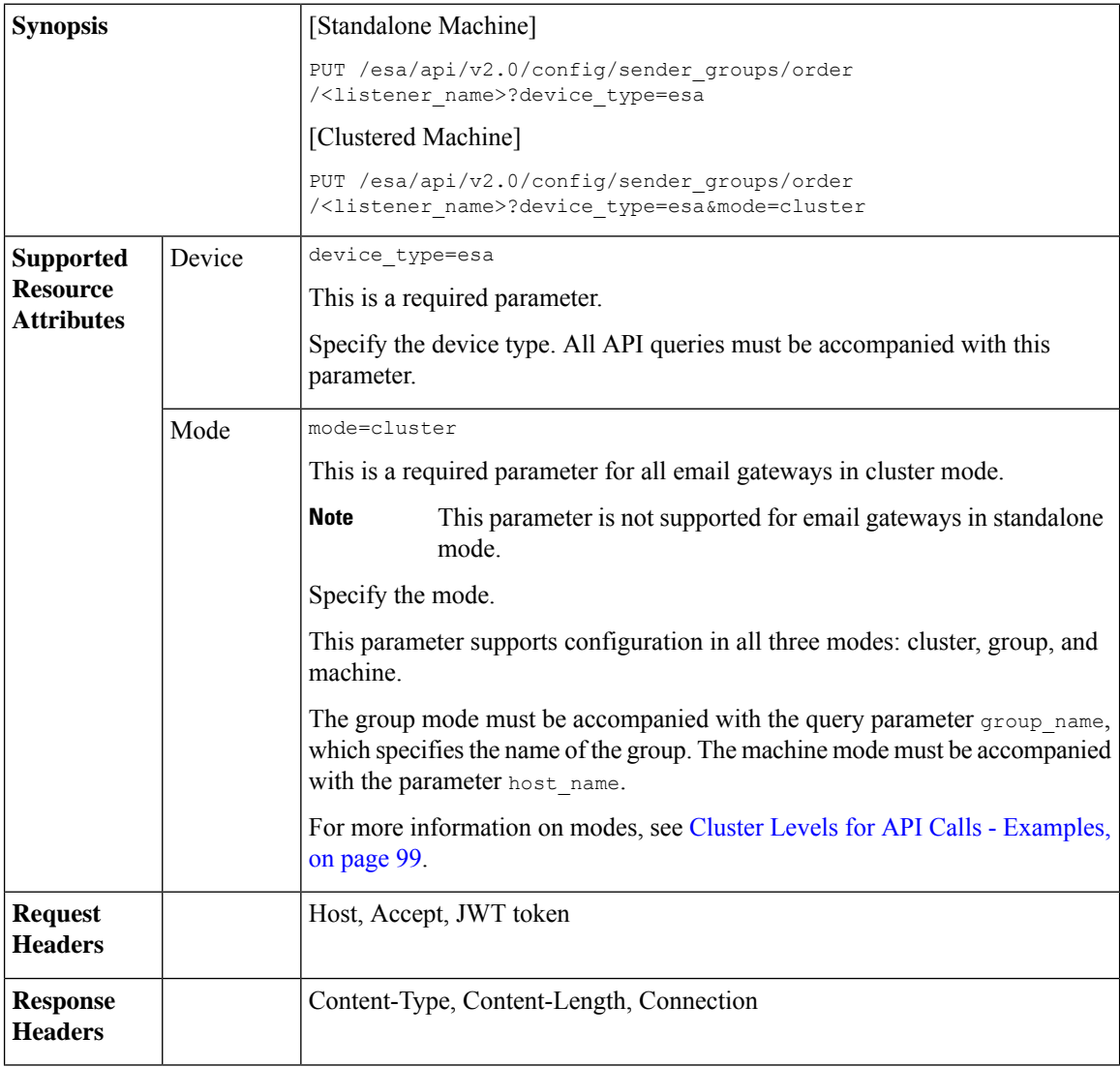

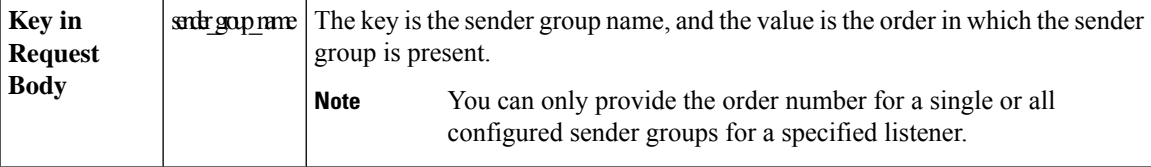

#### **Example**

This example shows a query to update the order of the sender groups for a listener configured in your email gateway:

#### **Sample Request**

```
PUT /esa/api/v2.0/config/sender_groups/order/myListener?device_type=esa HTTP/1.1
cache-control: no-cache
jwttoken:eyJhbGciOiJIUzI1NiIsInR5cCI6IkpXVCJ9.
eyJ1c2VyTmFtZSI6ImFkbWluIiwic2Vzc2lvbkVuZFRpbWUi....
Accept: */*
Host: esa.example.com:6080
accept-encoding: gzip, deflate
Connection: keep-alive
{
    "data": {
        "BLOCKED_LIST": 3,
        "ALLOWED_LIST": 1,
        "SUSPECTLIST": 4,
        "UNKNOWNLIST": 2
    }
}
Sample Response
```
### HTTP/1.1 200 OK

```
Server: API/2.0
Date: Thu, 12 Sept 2019 14:17:44 GMT
Content-type: application/json; charset=UTF-8
Content-Length: 777
Connection: close
{
   "data": {
       "message": "Updated Successfully"
   }
}
```
### **Finding Senders in Sender Groups**

You can search for any sender in the sender groups configured in your email gateway.

You can search for any pattern based on the sender name in the following two ways:

- Search in all sender groups across all configured listeners.
- Search in a specific sender group for a specific listener.

#### **Related Topics**

- Searching for Senders in All Sender Groups across All [Configured](#page-165-0) Listeners, on page 158
- [Searching](#page-166-0) for Senders in Specific Sender Group for Specific Listener, on page 159

#### <span id="page-165-0"></span>**Searching for Senders in All Sender Groups across All Configured Listeners**

You can search for senders in all sender groups across all listeners configured in your email gateway with different attributes as explained below:

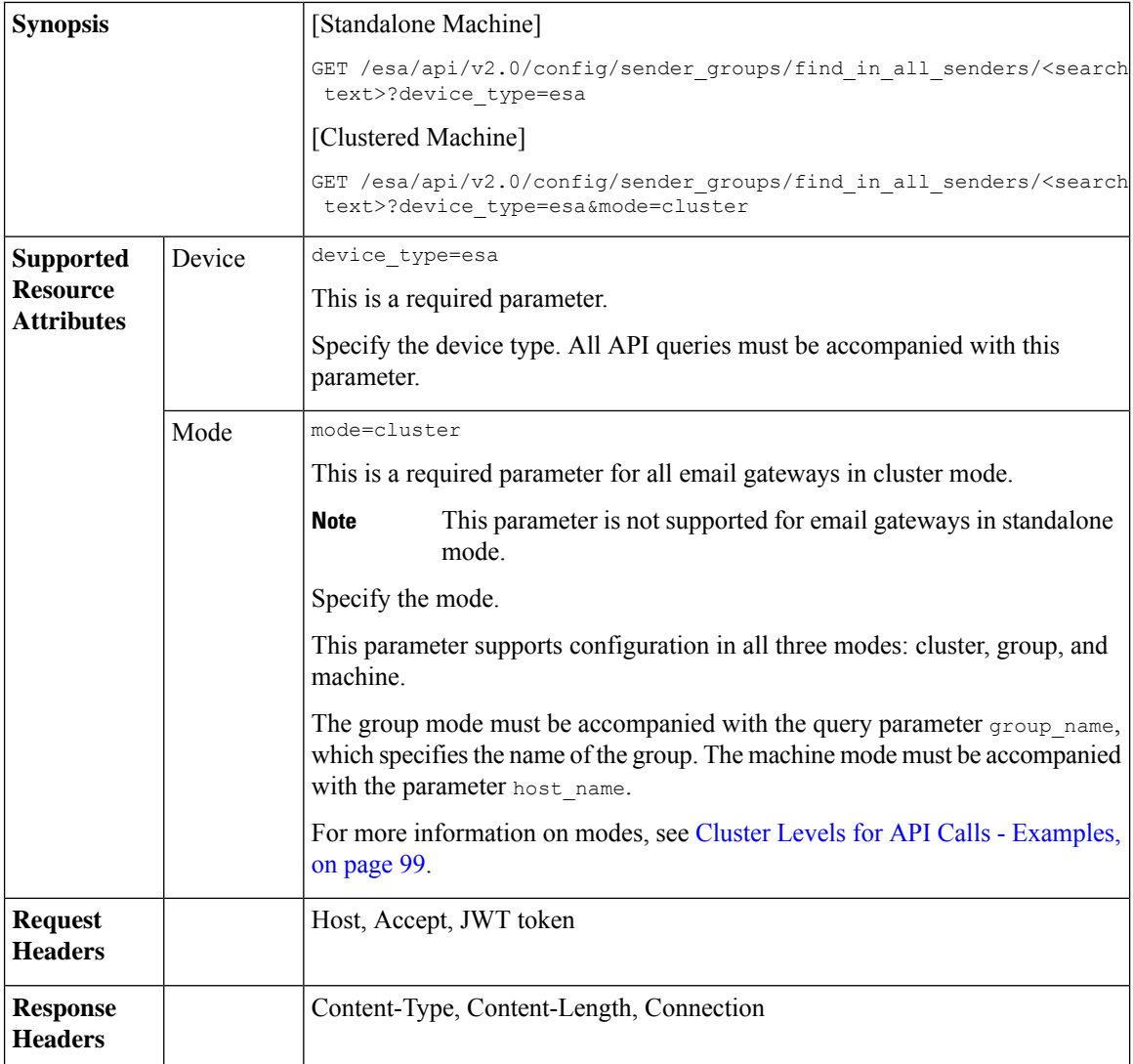

For information on API Limits, see [Configuration](#page-235-0) APIs - Rate Limits , on page 228.

#### **Example**

This example shows a query to search for senders in all sender groups across all listeners configured in your email gateway:

#### **Sample Request**

```
GET /esa/api/v2.0/config/sender groups/find in all senders/arg/?device type=esa
HTTP/1.1
cache-control: no-cache
jwttoken:eyJhbGciOiJIUzI1NiIsInR5cCI6IkpXVCJ9.
eyJ1c2VyTmFtZSI6ImFkbWluIiwic2Vzc2lvbkVuZFRpbWUi....
Accept: */*
Host: esa.example.com:6080
```

```
accept-encoding: gzip, deflate
Connection: keep-alive
Sample Response
HTTP/1.1 201 OK
Server: API/2.0
Date: Thu, 12 Sept 2019 14:17:44 GMT
Content-type: application/json; charset=UTF-8 Content-Length: 777
Connection: close
{
     "data": [
            {
                 "sender name": "Angola",
                 "listener": "listenercl 10.10.5.206:25",
                 "sender group": "sender_group_cl",
                 "description": "argentina"
             }
       \, \, \,}
```
#### <span id="page-166-0"></span>**Searching for Senders in Specific Sender Group for Specific Listener**

You can search for senders in a specific sender group for a specific listener configured in your email gateway with different attributes as explained below:

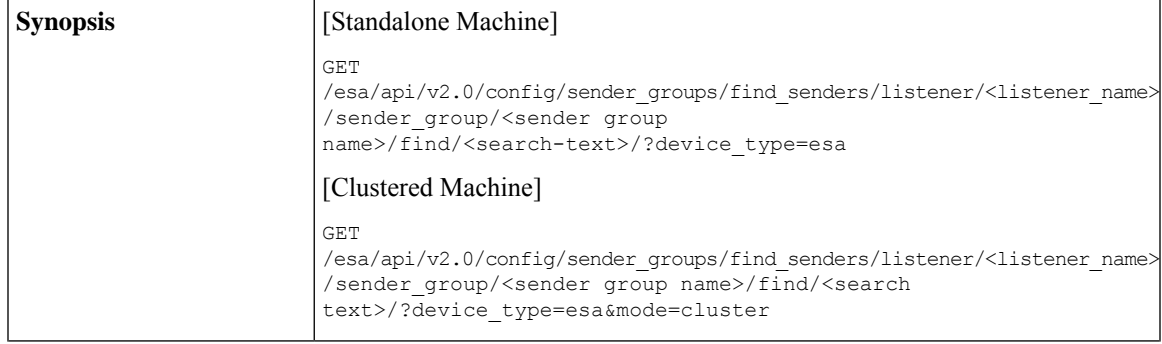

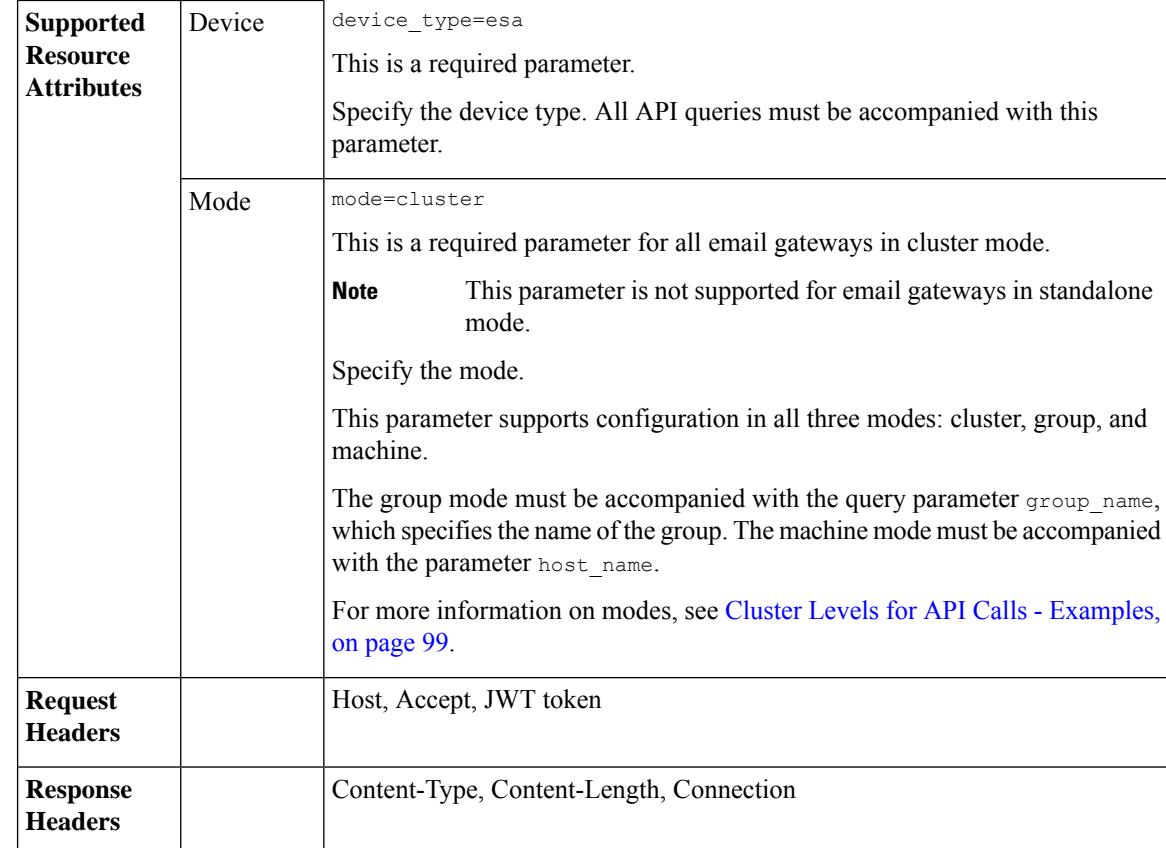

#### **Example**

This example shows a query to search for senders in a specific sender group for a specific listener configured in your email gateway:

#### **Sample Request**

```
GET /esa/api/v2.0/config/sender_groups/find_senders/listener/
listenercl/sender_group/sender_group_cl/find/arg/?device_type=esa
HTTP/1.1
cache-control: no-cache
jwttoken:eyJhbGciOiJIUzI1NiIsInR5cCI6IkpXVCJ9.
eyJ1c2VyTmFtZSI6ImFkbWluIiwic2Vzc2lvbkVuZFRpbWUi....
Accept: */*
Host: esa.example.com:6080
accept-encoding: gzip, deflate
Connection: keep-alive
```
#### **Sample Response**

```
HTTP/1.1 201 OK
Server: API/2.0
Date: Thu, 12 Sept 2019 14:17:44 GMT
Content-type: application/json; charset=UTF-8 Content-Length: 777
Connection: close
{
   "data": [
         {
               "sender name": "Angola",
```

```
"description": "argentina"
          }
     ]
}
```
# **File Hash Lists APIs**

You can retrieve information about file hash lists from your email gateway. The various API categories for file hash lists are:

- [Retrieving](#page-168-0) Contents of All File Hash Lists, on page 161
- [Retrieving](#page-170-0) Contents of Specific File Hash List, on page 163
- [Adding](#page-171-0) File Hash List, on page 164
- Adding File Hashes to [Specific](#page-173-0) File Hash List, on page 166
- [Editing](#page-175-0) File Hash List, on page 168

### <span id="page-168-0"></span>**Retrieving Contents of All File Hash Lists**

You can retrieve contents of all file hash lists configured in your email gateway with different attributes as explained below:

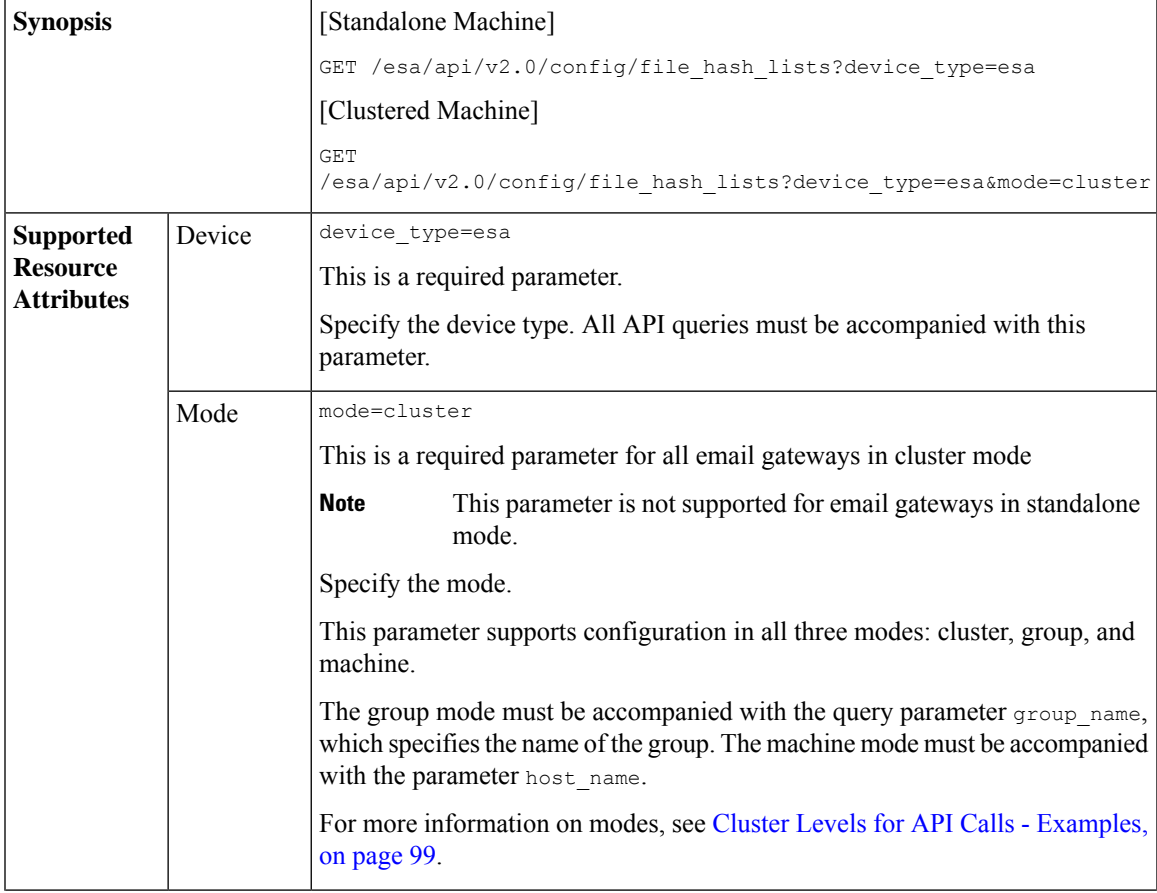

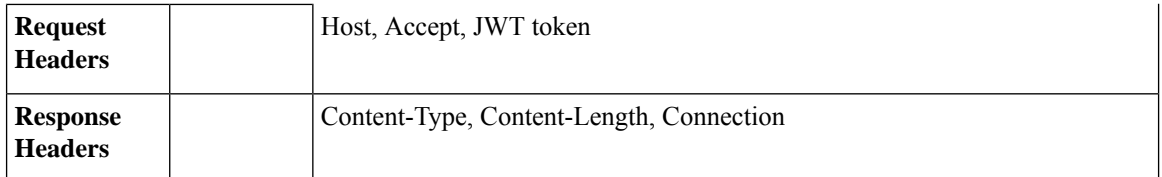

#### **Example**

This example shows a query to retrieve contents of all file hash lists configured in your email gateway:

#### **Sample Request**

```
GET /esa/api/v2.0/config/file hash lists?device type=esa
HTTP/1.1
cache-control: no-cache
jwttoken:eyJhbGciOiJIUzI1NiIsInR5cCI6IkpXVCJ9.
eyJ1c2VyTmFtZSI6ImFkbWluIiwic2Vzc2lvbkVuZFRpbWUi....
Accept: */*
Host: esa.example.com:6080
accept-encoding: gzip, deflate
Connection: keep-alive
```
#### **Sample Response**

{

```
HTTP/1.1 200 OK
Server: API/2.0
Date: Thu, 12 Sept 2019 14:17:44 GMT
Content-type: application/json; charset=UTF-8
Content-Length: 777
Connection: close
    "data": [
        {
            "filehashes_count": 1,
            "filehashes": [
                "2286f6ffea7d0e58dcb3ecfd874041b1"
            ],
            "
description": "Changed name",
            "list_type": "md5",
            "name": "fhl_api1"
        },
        {
            "filehashes_count": 2,
            "filehashes": [
                "2286f6ffea7d0e58dcb3ecfd874041b1",
                "25c1e46d60ff28f51bd0d8f80010ea87"
            ],
            "description": "MD5 Type FHL",
            "list_type": "md5",
            "name": "fhlist md"
        },
        {
            "filehashes_count": 4,
            "filehashes": [
                "2286f6ffea7d0e58dcb3ecfd874041b1",
                "25c1e46d60ff28f51bd0d8f80010ea87",
                "631ef624f4506ea736b518aaf2a800ed7fbde138d6fe1c4b25a3ac8d29fa5026",
                "b2429e8450cebd27be58859c564e1cb7dda9517fecf6d14d4e3f43964bf8c4e1"
            ],
            "description": "All type FHL",
            "list type": "any",
```

```
"name": "fhlist all"
        },
        {
            "name": "fhlist_sha",
            "used by": [
                "Incoming Content Filters"
            ],
            "filehashes_count": 2,
            "filehashes": [
                "631ef624f4506ea736b518aaf2a800ed7fbde138d6fe1c4b25a3ac8d29fa5026",
                "b2429e8450cebd27be58859c564e1cb7dda9517fecf6d14d4e3f43964bf8c4e1"
            \vert,
            "list_type": "sha256",
            "description": "SHA256 Type FHL"
       }
   \, ]
}
```
## <span id="page-170-0"></span>**Retrieving Contents of Specific File Hash List**

You can retrieve contents of a specific file hash list configured in your email gateway with different attributes as explained below:

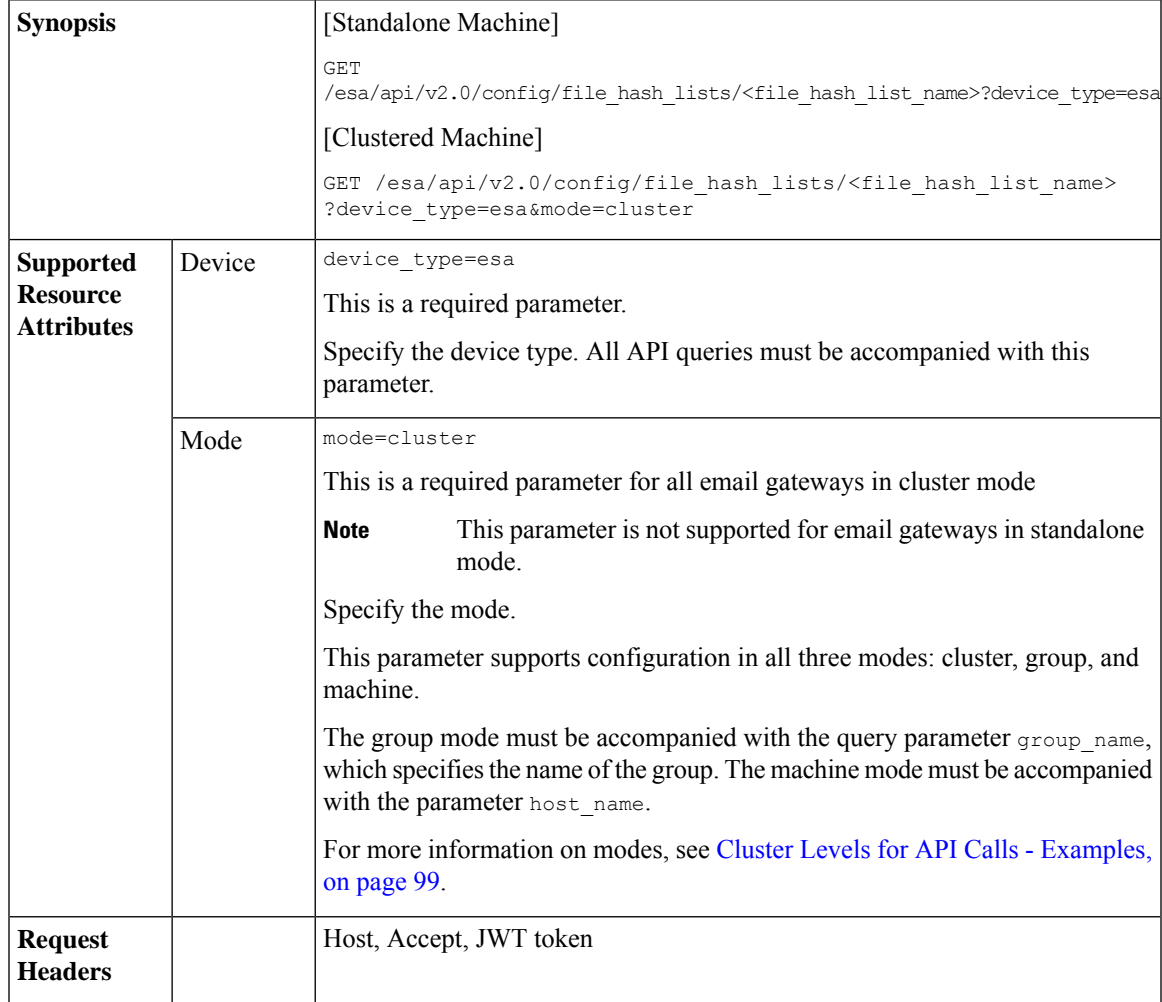

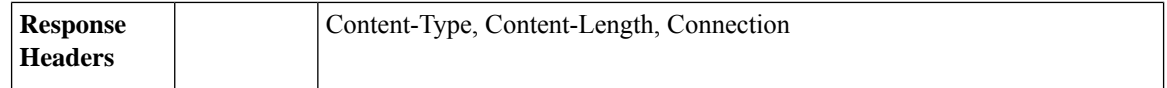

#### **Example**

This example shows a query to retrieve contents of a specific file hash list configured in your email gateway:

#### **Sample Request**

```
GET /esa/api/v2.0/config/file hash lists/fhlist sha
?device type=esa
HTTP/1.1cache-control: no-cache
jwttoken:eyJhbGciOiJIUzI1NiIsInR5cCI6IkpXVCJ9.
eyJ1c2VyTmFtZSI6ImFkbWluIiwic2Vzc2lvbkVuZFRpbWUi....
Accept: */*
Host: esa.example.com:6080
accept-encoding: gzip, deflate
Connection: keep-alive
```
#### **Sample Response**

```
HTTP/1.1 200 OK
Server: API/2.0
Date: Thu, 12 Sept 2019 14:17:44 GMT
Content-type: application/json; charset=UTF-8
Content-Length: 777
Connection: close
{
    "data": {
        "name": "fhlist_sha",
        "used_by": [
            "Incoming Content Filters"
        ],
        "filehashes_count": 2,
        "filehashes": [
            "631ef624f4506ea736b518aaf2a800ed7fbde138d6fe1c4b25a3ac8d29fa5026",
            "b2429e8450cebd27be58859c564e1cb7dda9517fecf6d14d4e3f43964bf8c4e1"
        \frac{1}{2}"list_type": "sha256",
        "description": "SHA256 type list"
    }
```
### <span id="page-171-0"></span>**Adding File Hash List**

}

You can add a file hash list in your email gateway with different attributes as explained below:

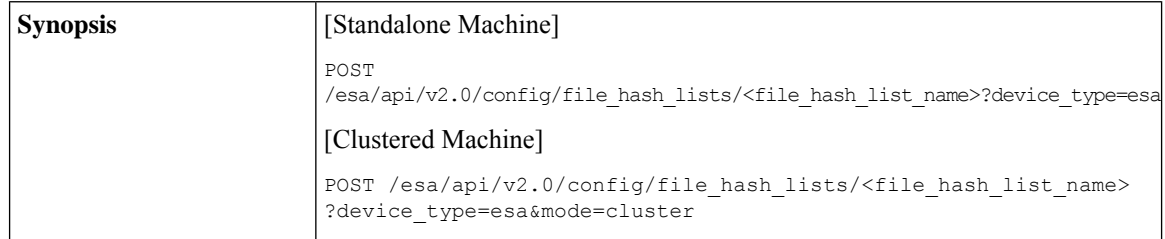

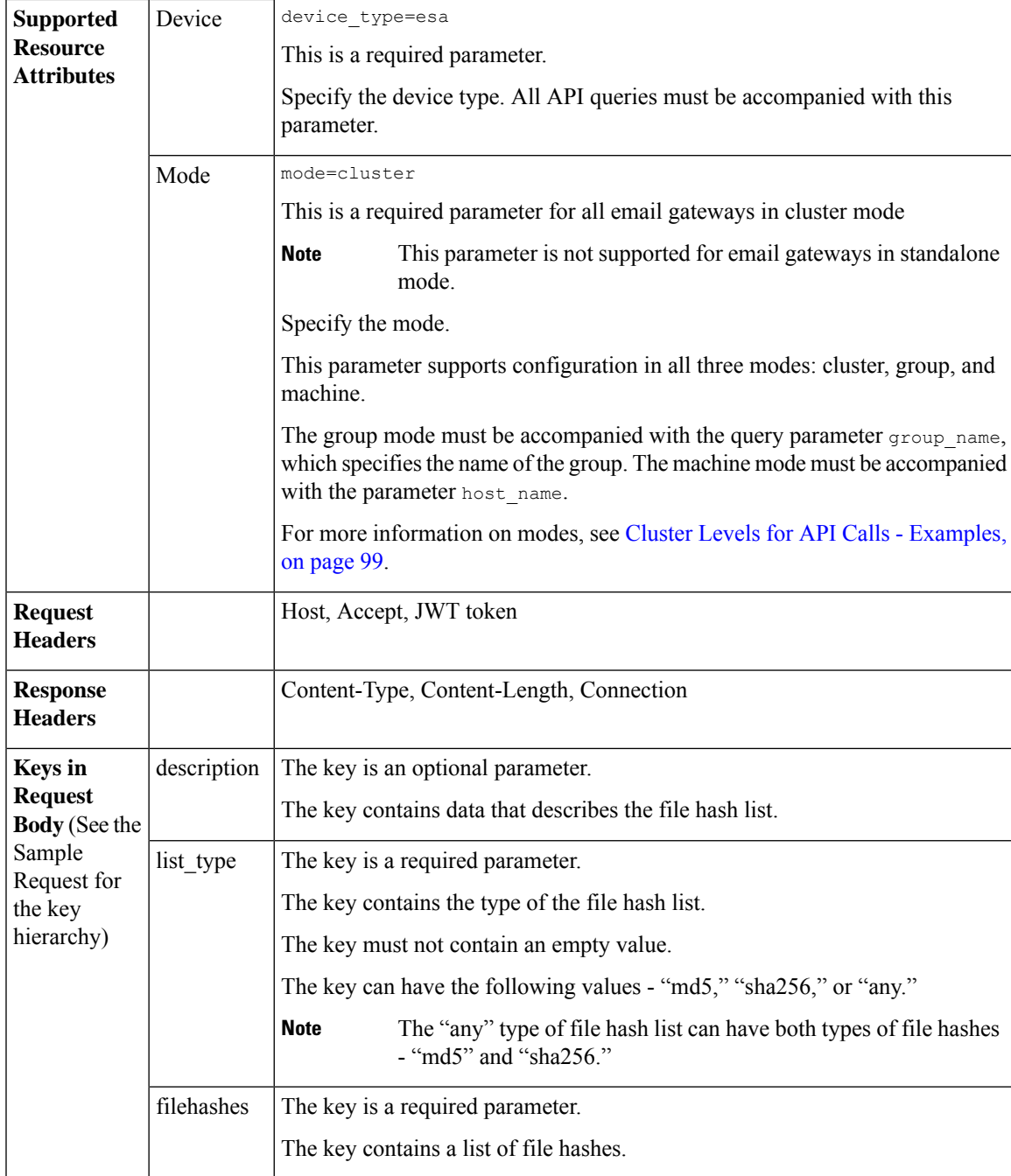

#### **Example**

This example shows a query to add a new file hash list in your email gateway:

#### **Sample Request**

```
POST /esa/api/v2.0/config/file_hash_lists/FHL1?device_type=esa
```
HTTP/1.1

```
cache-control: no-cache
jwttoken:eyJhbGciOiJIUzI1NiIsInR5cCI6IkpXVCJ9.
eyJ1c2VyTmFtZSI6ImFkbWluIiwic2Vzc2lvbkVuZFRpbWUi....
Accept: */*
Host: esa.example.com:6080
accept-encoding: gzip, deflate
Connection: keep-alive
{
    "data": {
        "description": "md5 list from api",
        "list type": "md5",
        "filehashes": [
            "25c1e46d60ff58f51bd0d8f870010ea67"
        ]
    }
}
```
#### **Sample Response**

```
HTTP/1.1 201 OK
Server: API/2.0
Date: Thu, 12 Sept 2019 14:17:44 GMT
Content-type: application/json; charset=UTF-8
Content-Length: 777
Connection: close
{
    "data": {
        "message": "Added Successfully"
    }
}
```
### <span id="page-173-0"></span>**Adding File Hashes to Specific File Hash List**

You can add file hashes to a specific file hash list configured in your email gateway with different attributes as explained below:

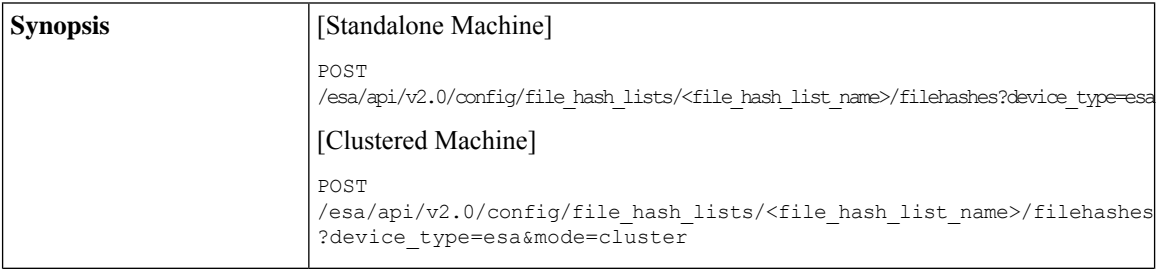

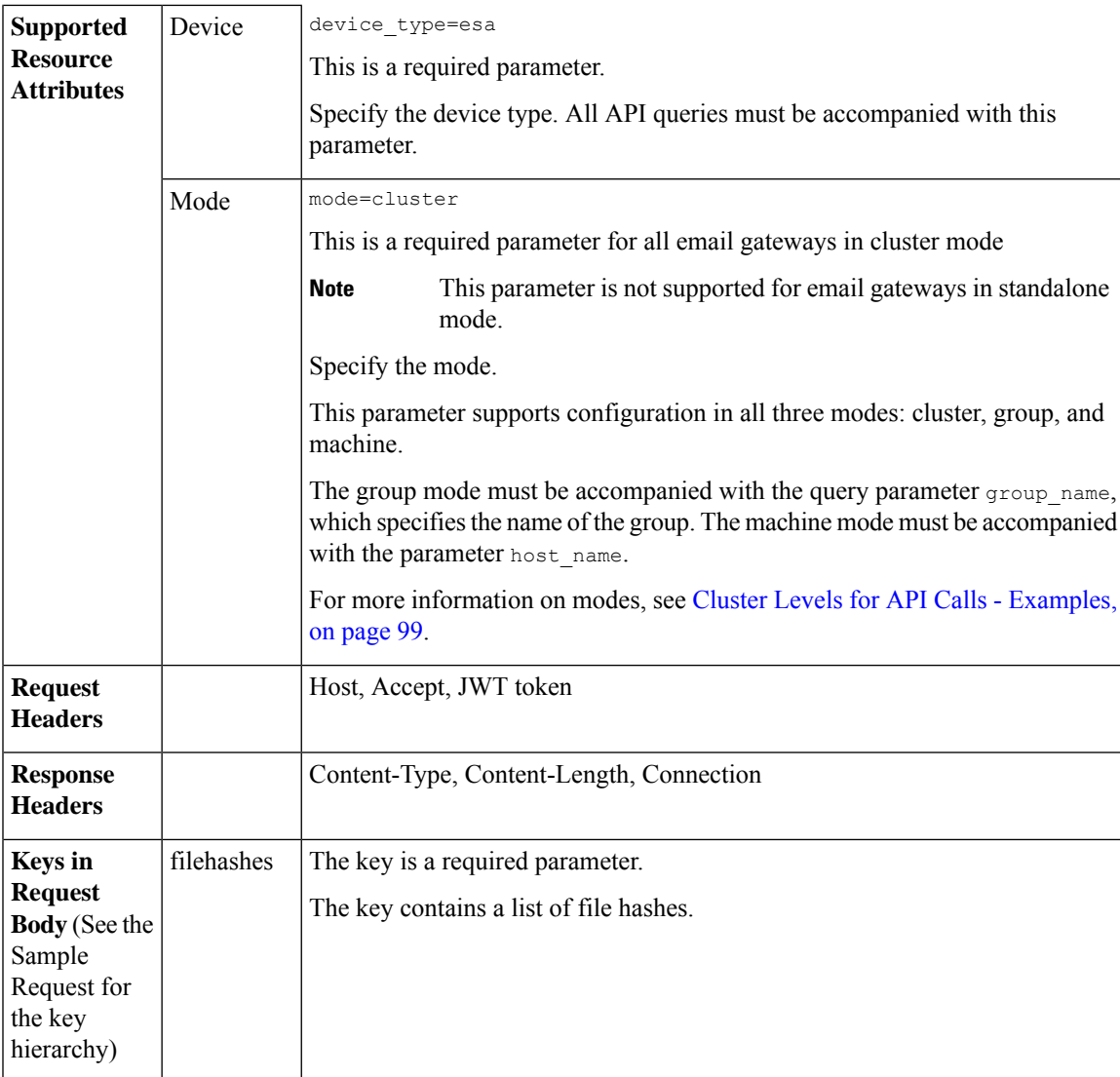

#### **Example**

This example shows a query to add file hashes to a specific file hash list configured in your email gateway:

#### **Sample Request**

POST /esa/api/v2.0/config/file\_hash\_lists/FHL1/filehashes?device\_type=esa

```
HTTP/1.1
cache-control: no-cache
jwttoken:eyJhbGciOiJIUzI1NiIsInR5cCI6IkpXVCJ9.
eyJ1c2VyTmFtZSI6ImFkbWluIiwic2Vzc2lvbkVuZFRpbWUi....
Accept: */*
Host: esa.example.com:6080
accept-encoding: gzip, deflate
Connection: keep-alive
{
    "data": {
        "filehashes": [
```

```
"25c1e46d60ff28f51bd0d8f80010ea87",
            "2286f6ffea7d0e58dcb3ecfd874041b1"
        ]
    }
}
Sample Response
HTTP/1.1 201 OK
Server: API/2.0
Date: Thu, 12 Sept 2019 14:17:44 GMT
Content-type: application/json; charset=UTF-8
Content-Length: 777
Connection: close
{
    "data": {
        "message": "Added Successfully"
    }
```
### <span id="page-175-0"></span>**Editing File Hash List**

}

You can edit the contents of an existing file hash list configured in your email gateway with different attributes as explained below:

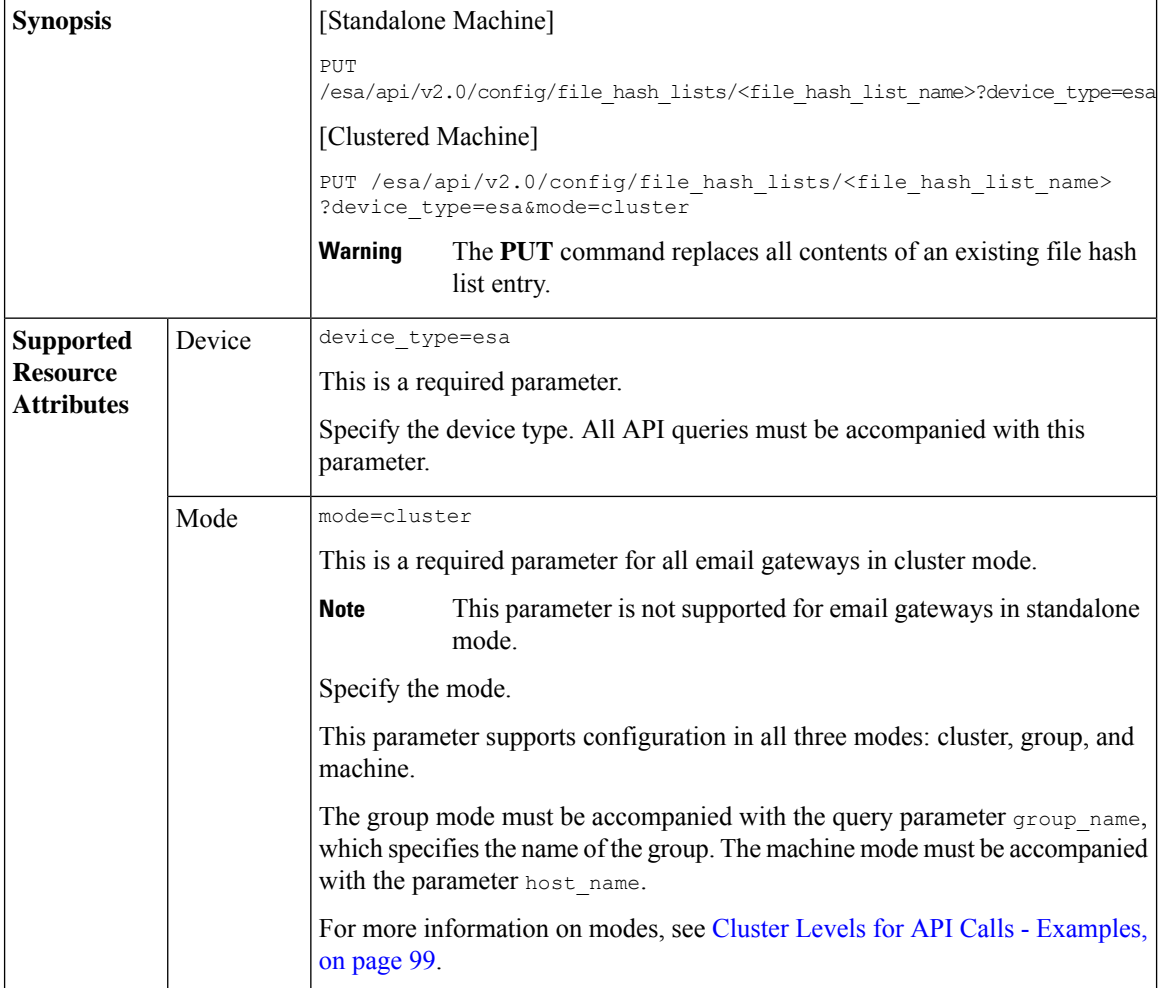

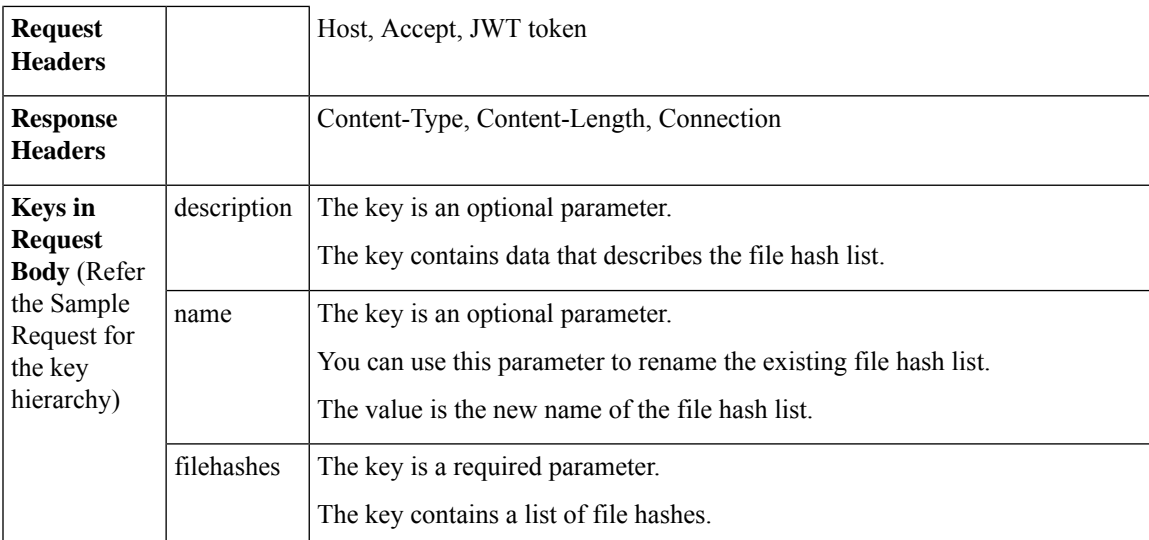

#### **Example**

This example shows a query to edit the contents of an existing file hash list configured in your email gateway:

#### **Sample Request**

```
PUT /esa/api/v2.0/config/file_hash_lists/FHL1?device_type=esa
```

```
HTTP/1.1
cache-control: no-cache
jwttoken:eyJhbGciOiJIUzI1NiIsInR5cCI6IkpXVCJ9.
eyJ1c2VyTmFtZSI6ImFkbWluIiwic2Vzc2lvbkVuZFRpbWUi....
Accept: */*
Host: esa.example.com:6080
accept-encoding: gzip, deflate
Connection: keep-alive
{
    "data": {
        "description": "Changed name",
        "name": "fhl_api3",
        "filehashes": [
            "2286f6ffea7d0e58dcb3ecfd874041b1"
        ]
    }
}
```
#### **Sample Response**

```
HTTP/1.1 200 OK
Server: API/2.0
Date: Thu, 12 Sept 2019 14:17:44 GMT
Content-type: application/json; charset=UTF-8
Content-Length: 777
Connection: close ' {
{
    "data": {
        "message": "Updated Successfully"
    }
}
```
# **RAT APIs**

You can retrieve Recipient Address Table (RAT) information from your email gateway. The various API categories for RAT are:

- [Retrieving](#page-177-0) All Entries for Recipient Access Table, on page 170
- Adding New Entry in [Recipient](#page-180-0) Access Table, on page 173
- Updating Specific Entry in [Recipient](#page-184-0) Access Table, on page 177
- Deleting Specific Entry in [Recipient](#page-186-0) Access Table, on page 179

### <span id="page-177-0"></span>**Retrieving All Entries for Recipient Access Table**

You can retrieve information of all entries of a specific Recipient Access Table (RAT) configured for a listener in your email gateway with different attributes as explained below:

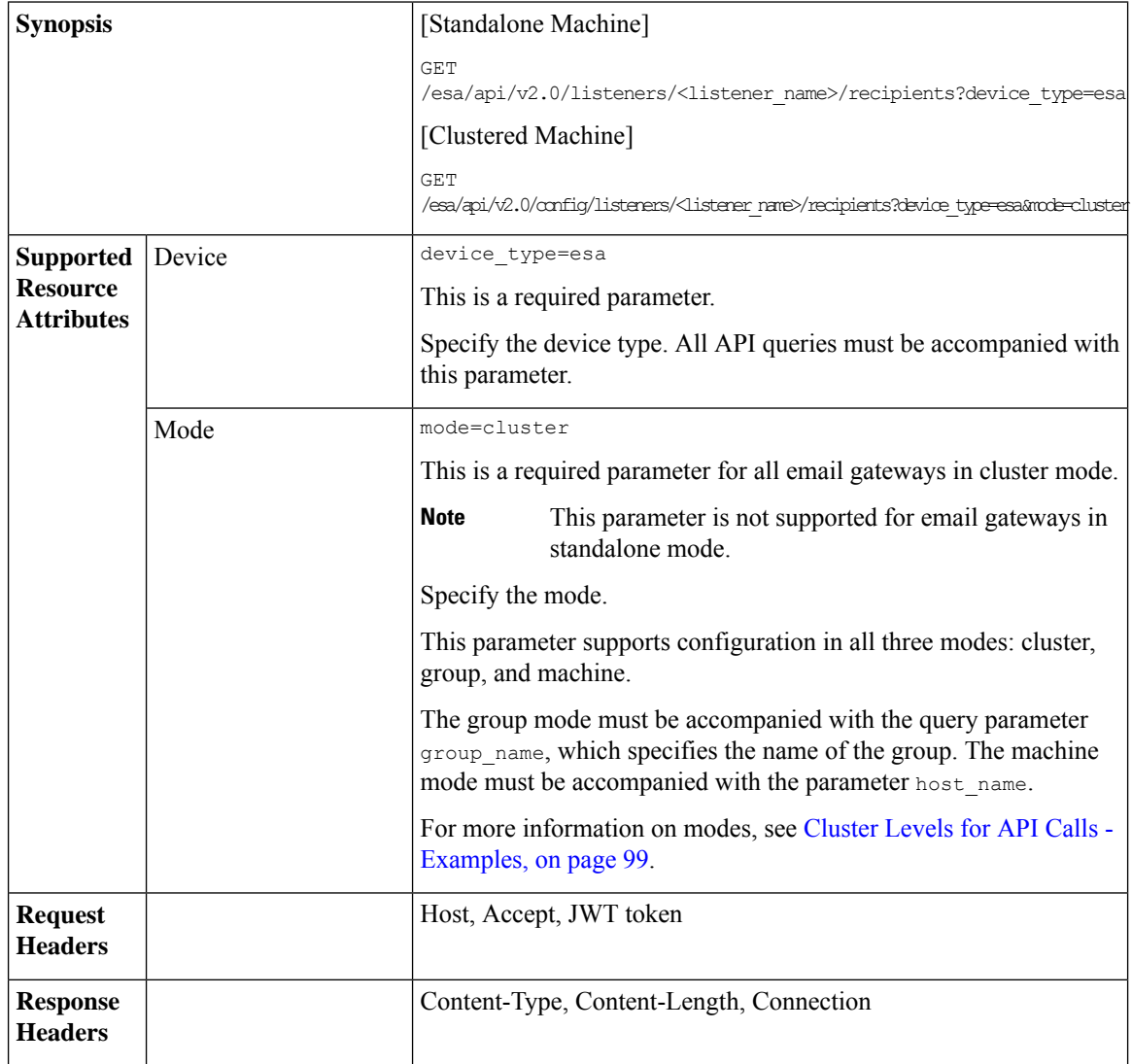

#### **Example**

This example shows a query to retrieve information of all entries of a specific Recipient Access Table (RAT) configured in your email gateway:

#### **Sample Request**

```
GET /esa/api/v2.0/config/listeners/public_listener/recipients?device_type=esa
HTTP/1.1
cache-control: no-cache
jwttoken:eyJhbGciOiJIUzI1NiIsInR5cCI6IkpXVCJ9.
eyJ1c2VyTmFtZSI6ImFkbWluIiwic2Vzc2lvbkVuZFRpbWUi....
Accept: */*
Host: esa.example.com:6080
accept-encoding: gzip, deflate
Connection: keep-alive
```
#### **Sample Response**

{

```
HTTP/1.1 200 OK
Server: API/2.0
Date: Thu, 13 July 2023 14:17:44 GMT
Content-type: application/json; charset=UTF-8
Content-Length: 777
Connection: close
    "meta": {
        "count": 12
    },
    "data": [
        {
            "recipient_address": [
                "test11.com"
            ],
            "recipient_address_count": 1,
            "bypass receiving control": "True",
            "bypass_call_ahead": "False",
            "bypass_ldap_accept": "False",
            "action": "ACCEPT",
            "custom_smtp_response": {
                "response text": "yolo",
                 "response_code": 250
            },
            "order": 1
        },
        {
            "recipient_address": [
                 "test10.com"
            \mathbf{1},
            "recipient_address_count": 1,
            "bypass_receiving_control": "False",
            "bypass_call_ahead": "False",
            "bypass_ldap_accept": "False",
            "action": "REJECT",
            "custom_smtp_response": {
                 "response_text": "yolo",
                 "response_code": 550
            },
            "order": 2
        },
        {
            "recipient_address": [
                "test9.com"
```

```
\frac{1}{2},
    "recipient_address_count": 1,
    "bypass receiving control": "True",
    "bypass_call_ahead": "False",
    "bypass_ldap_accept": "False",
    "action": "ACCEPT",
    "custom_smtp_response": {
        "response_text": "yolo",
        "response_code": 250
    },
    "order": 3
},
{
    "recipient_address": [
        "test8.com"
    \cdot"recipient_address_count": 1,
    "bypass_receiving_control": "True",
    "bypass call ahead": "False",
    "bypass_ldap_accept": "False",
    "action": "ACCEPT",
    "custom_smtp_response": {
        "response_text": "yolo",
        "response_code": 250
    },
    "order": 4
},
{
    "recipient_address": [
        "test7.com"
    \frac{1}{2},
    "recipient_address_count": 1,
    "bypass receiving control": "False",
    "bypass_call_ahead": "True",
    "bypass_ldap_accept": "False",
    "action": "ACCEPT",
    "custom_smtp_response": {
        "response_text": "yolo",
        "response_code": 250
    },
    "order": 5
},
{
    "recipient_address": [
        "test2.com"
    \frac{1}{2},
    "recipient_address_count": 1,
    "bypass receiving control": "False",
    "bypass_call_ahead": "False",
    "bypass_ldap_accept": "False",
    "action": "REJECT",
    "custom_smtp_response": {},
    "order": 6
},
{
    "recipient_address": [
        "test5.com",
        "test6.com"
    \frac{1}{2}"recipient_address_count": 2,
    "bypass receiving control": "False",
    "bypass_call_ahead": "False",
    "bypass_ldap_accept": "True",
    "action": "ACCEPT",
```
```
"custom_smtp_response": {
            "response_text": "yolo",
            "response_code": 250
        },
        "order": 7
    },
    {
        "recipient_address": [
            "test4.com",
            "test3.com"
        ],
        "recipient_address_count": 2,
        "bypass receiving control": "False",
        "bypass_call_ahead": "False",
        "bypass_ldap_accept": "True",
        "action": "ACCEPT",
        "custom_smtp_response": {
            "response_text": "yolo",
            "response_code": 250
        },
        "order": 8
    },
    {
        "recipient_address": [
            "test1.com"
        \frac{1}{2},
        "recipient_address_count": 1,
        "bypass receiving control": "True",
        "bypass_call_ahead": "False",
        "bypass_ldap_accept": "False",
        "action": "REJECT",
        "custom_smtp_response": {},
        "order": 9
    },
    {
        "recipient_address": [
            "ALL"
        ],
        "recipient_address_count": 1,
        "bypass_receiving_control": "False",
        "bypass_call_ahead": "False",
        "bypass_ldap_accept": "False",
        "action": "ACCEPT",
        "custom_smtp_response": {},
        "order": 10
    }
]
```
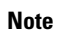

}

 $\mathscr{D}$ 

The value of  $b$ ypass call ahead may be "N/A" in the response if SMTP Call Ahead is not configured on Secure Email Gateway.

The value of bypass ldap accept may be "N/A" in the response if LDAP is not configured on Secure Email Gateway.

# **Adding New Entry in Recipient Access Table**

You can add a new entry to an existing Recipient Access Table (RAT) configured for a listener in your email gateway with different attributes as explained below:

 $\mathbf I$ 

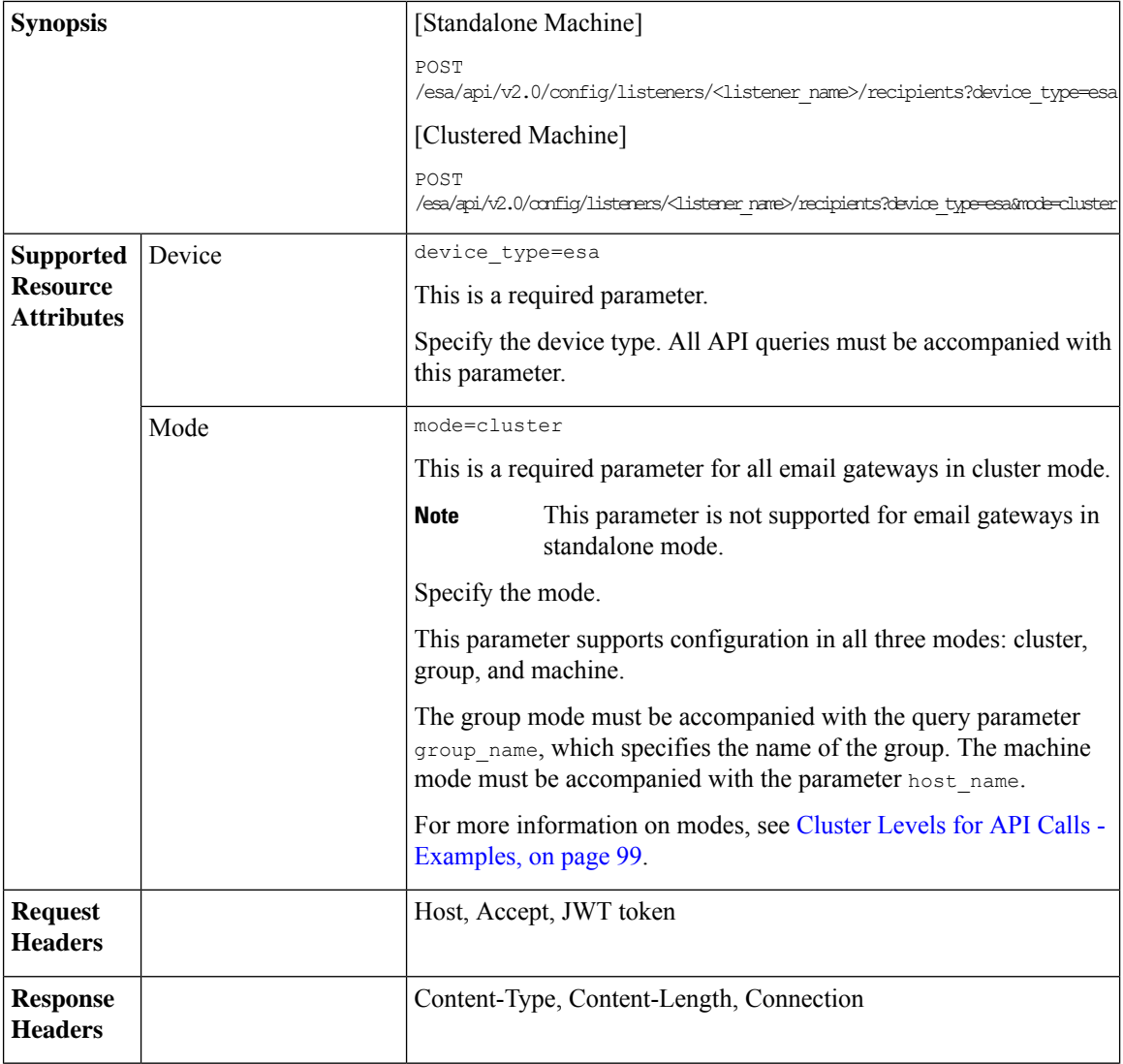

ı

 $\mathbf{l}$ 

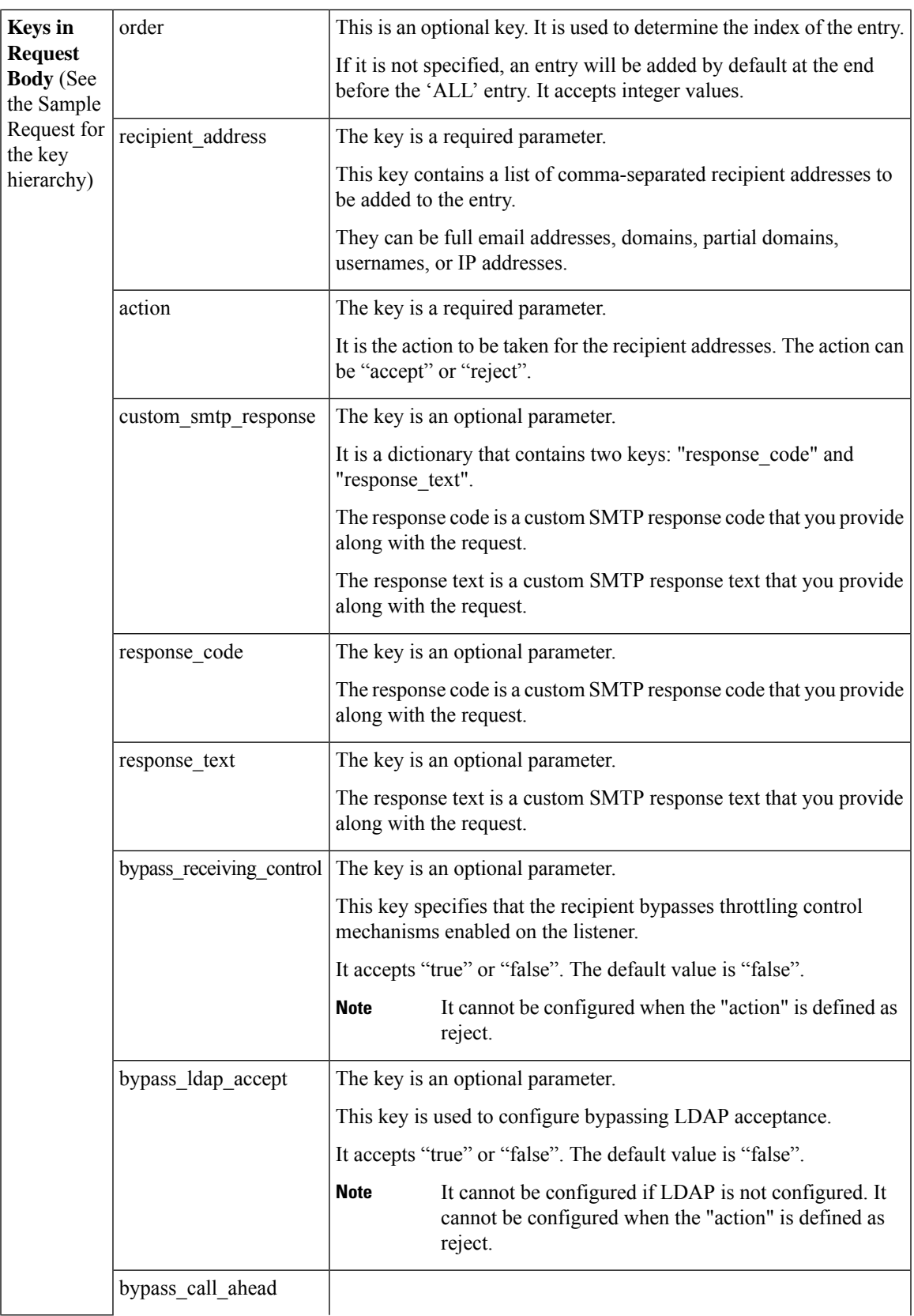

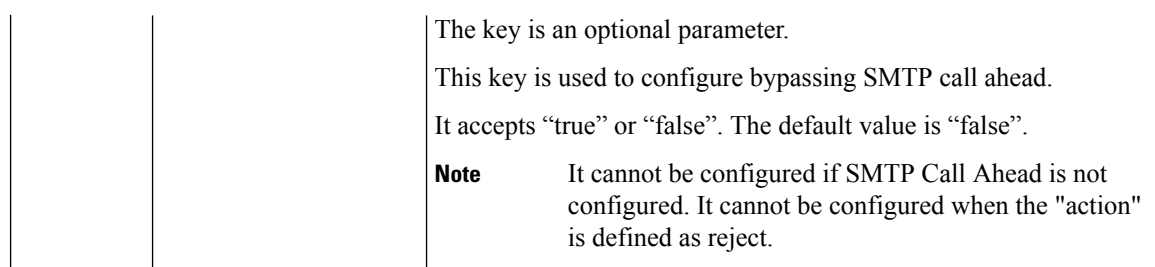

#### **Example**

This example shows a query to add a new entry to an existing Recipient Access Table (RAT) configured in your email gateway:

### **Sample Request**

```
POST /esa/api/v2.0/config/listeners/public_listener/recipients?device_type=esa
HTTP/1.1
cache-control: no-cache
jwttoken:eyJhbGciOiJIUzI1NiIsInR5cCI6IkpXVCJ9.
eyJ1c2VyTmFtZSI6ImFkbWluIiwic2Vzc2lvbkVuZFRpbWUi....
Accept: */*
Host: esa.example.com:6080
accept-encoding: gzip, deflate
Connection: keep-alive
--data '{
    "data":{
        "order": 1,
        "recipient_address": ["test13.com", "::000:1111:1234"],
        "action": "accept",
        "bypass_call_ahead": "False",
        "bypass_receiving_control": "True",
      "bypass_ldap_accept": "True",
        "custom_smtp_response": {
            "response text": "yolo",
            "response_code": 111
        }
    }
}'
```
#### **Sample Response**

```
HTTP/1.1 201 OK
Server: API/2.0
Date: Thu, 12 Sept 2019 14:17:44 GMT
Content-type: application/json; charset=UTF-8
Content-Length: 777
Connection: close
{
    "meta": {
       "message": "The following addresses have been updated: '[::000:1111:1234]' has been
 updated to '[::17.17.18.52]'."
    },
    "data": {
        "message": "Added Successfully"
    }
}
```
# **Updating Specific Entry in Recipient Access Table**

You can update a specific entry in the Recipient Access Table (RAT) configured for a listener in your email gateway with different attributes as explained below:

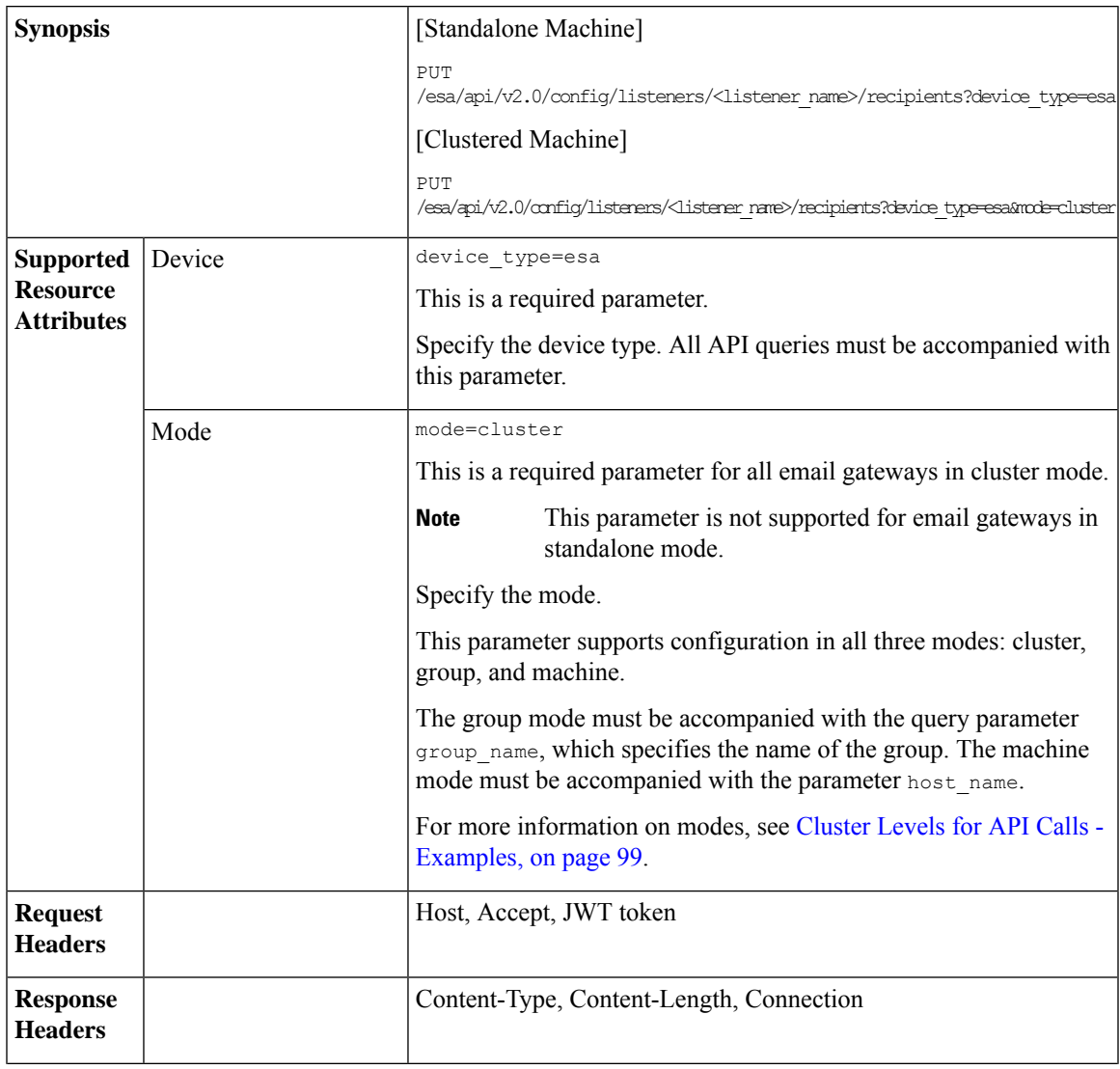

 $\mathbf I$ 

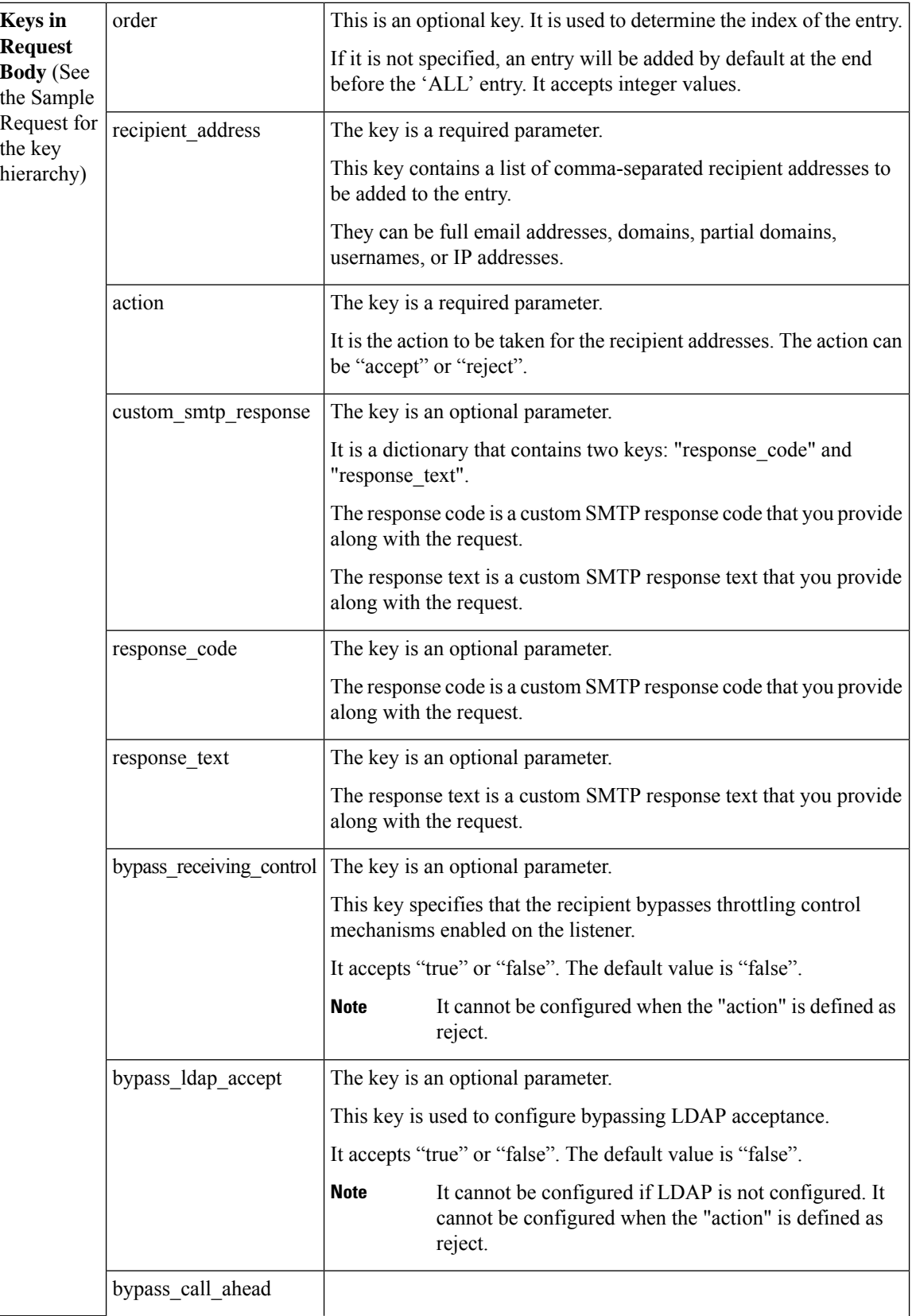

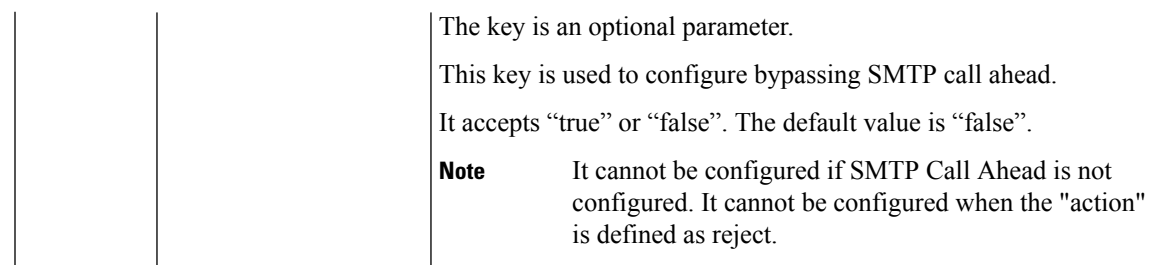

#### **Example**

This example shows a query to update a specific entry in the Recipient Access Table (RAT) configured in your email gateway:

### **Sample Request**

```
PUT /esa/api/v2.0/config/listeners/public_listener/recipients?device_type=esa HTTP/1.1
cache-control: no-cache
jwttoken:eyJhbGciOiJIUzI1NiIsInR5cCI6IkpXVCJ9.
eyJ1c2VyTmFtZSI6ImFkbWluIiwic2Vzc2lvbkVuZFRpbWUi....
Accept: */*
Host: esa.example.com:6080
accept-encoding: gzip, deflate
Connection: keep-alive
{
    "data": {
        "recipient_address": "test12.com",
        "recipient_address_new": ["10.10.10.10", "domain1.com", "domain2.com"],
        "order": 2,
        "action": "accept",
        "bypass_ldap_accept": "true",
        "bypass_call_ahead": "true",
        "custom_smtp_response": {}
    }
}
```
#### **Sample Response**

```
HTTP/1.1 200 OK
Server: API/2.0
Date: Thu, 12 Sept 2019 14:17:44 GMT
Content-type: application/json; charset=UTF-8
Content-Length: 777
Connection: close
{
    "data": {
       "message": "Updated Successfully"
   }
}
```
# **Deleting Specific Entry in Recipient Access Table**

You can delete a specific entry in the Recipient Access Table (RAT) configured for a listener in your email gateway with different a ttributes as explained below:

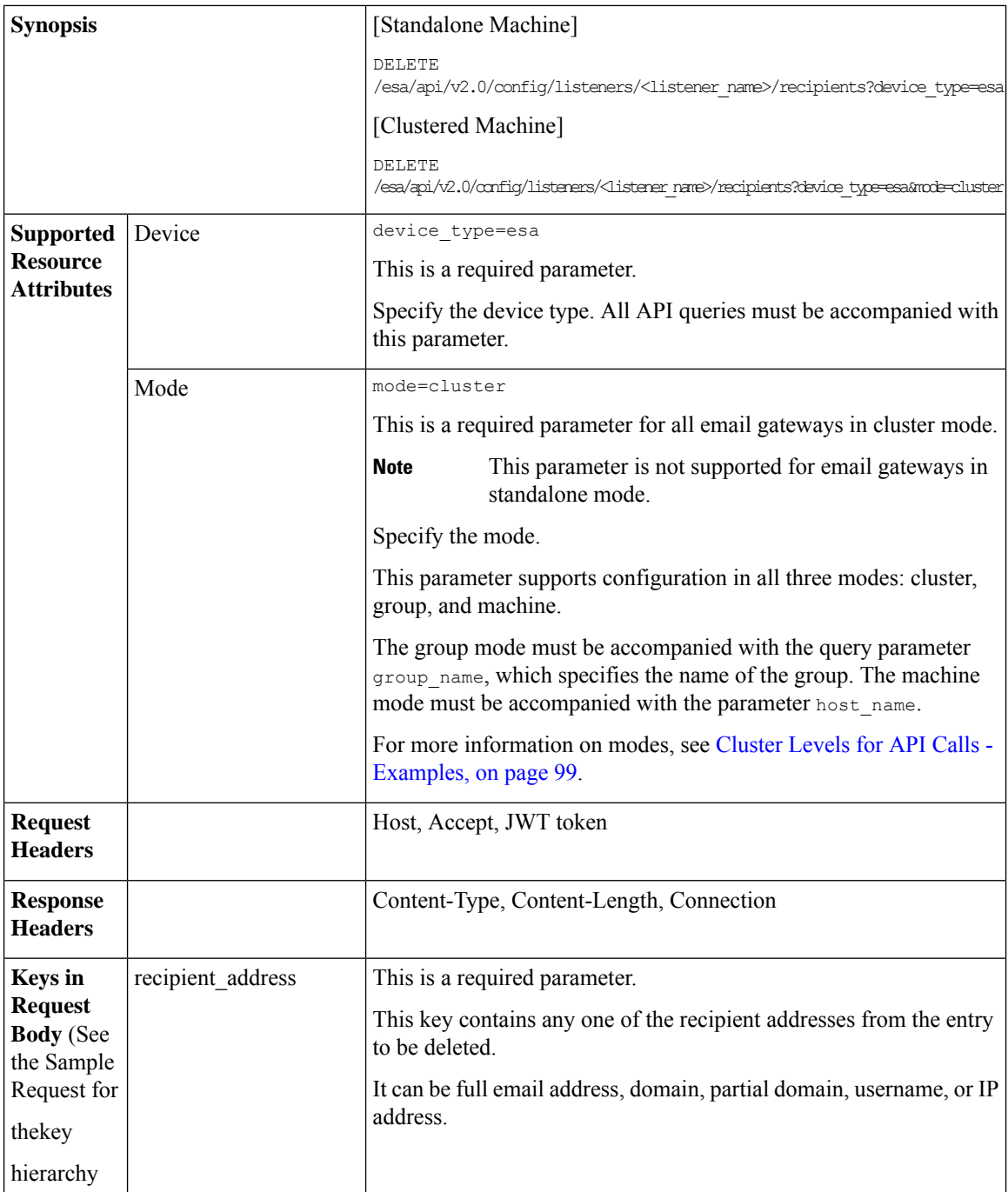

### **Example**

This example shows a query to delete a specific entry in the Recipient Access Table (RAT) configured in your email gateway:

```
DELETE /esa/api/v2.0/config/listeners/public_listener/recipients?device_type=esa
HTPP/1.1cache-control: no-cache
jwttoken:eyJhbGciOiJIUzI1NiIsInR5cCI6IkpXVCJ9.
eyJ1c2VyTmFtZSI6ImFkbWluIiwic2Vzc2lvbkVuZFRpbWUi....
Accept: */*
Host: esa.example.com:6080
accept-encoding: gzip, deflate
Connection: keep-alive
--data '{
    "data":{
        "recipient_address": "test13.com"
    }
}'
```
#### **Sample Response**

```
HTTP/1.1 200 OK
Server: API/2.0
Date: Thu, 12 Sept 2019 14:17:44 GMT
Content-type: application/json; charset=UTF-8
Content-Length: 777
Connection: close
{
    "data": {
       "message": "Deleted Successfully"
    }
}
```
# **SMTP Routes APIs**

You can retrieve SMTP Route information from your email gateway. The various API categories for SMTP Routes are:

- [Retrieving](#page-188-0) All SMTP Routes Entries, on page 181
- [Adding](#page-190-0) a New SMTP Route Entry, on page 183
- [Updating](#page-194-0) a Specific SMTP Routes Entry, on page 187
- [Deleting](#page-198-0) a SMTP Route Entry, on page 191

# <span id="page-188-0"></span>**Retrieving All SMTP Routes Entries**

You can retrieve information of all SMTP Routes in your email gateway with different attributes as explained below:

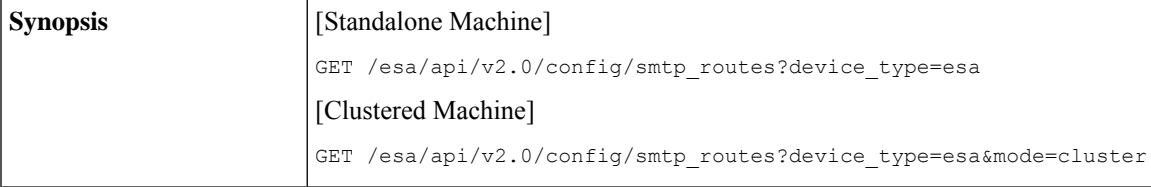

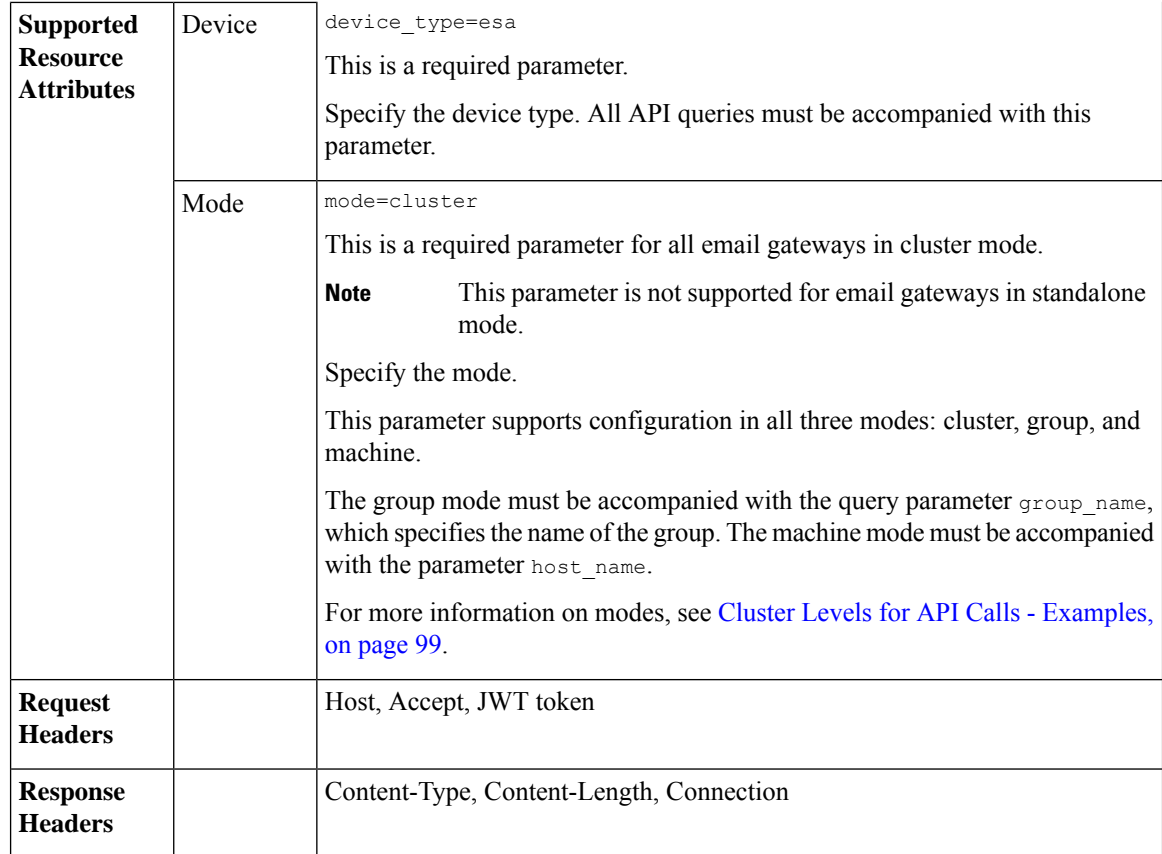

### **Example**

This example shows a query to retrieve information of all SMTP Routes entries configured in your email gateway:

### **Sample Request**

```
GET /esa/api/v2.0/config/smtp_routes?device_type=esa
HTTP/1.1
cache-control: no-cache
jwttoken:eyJhbGciOiJIUzI1NiIsInR5cCI6IkpXVCJ9.
eyJ1c2VyTmFtZSI6ImFkbWluIiwic2Vzc2lvbkVuZFRpbWUi....
Accept: */*
Host: esa.example.com:6080
accept-encoding: gzip, deflate
Connection: keep-alive
```
### **Sample Response**

```
HTTP/1.1 200 OK
Server: API/2.0
Date: Fri, 28 July 2023 17:54:35 GMT
Content-type: application/json; charset=UTF-8 Content-Length: 777
Connection: close
{
    "data": [
        {
            "receiving_domain": "testingsmtproute.com",
            "destination_hosts": [
```

```
{
                    "priority": 1,
                    "destination": "2.2.2.2",
                    "port": 1
                },
                {
                    "priority": 0,
                    "destination": "exchange2.example.com",
                    "port": 26
                },
                {
                    "priority": 0,
                     "destination": "example1.com",
                    "port": 25
                },
                {
                     "priority": 1,
                     "destination": "[::1234:5678:5b7b:438]",
                    "port": 1
                },
                {
                     "priority": 1,
                     "destination": "[2001:db8::7b7b:7b7b]",
                    "port": 25
                }
            \, ]
    }
 ]
}
```
# <span id="page-190-0"></span>**Adding a New SMTP Route Entry**

You can add a new SMTP Route entry in your email gateway with different attributes as explained below:

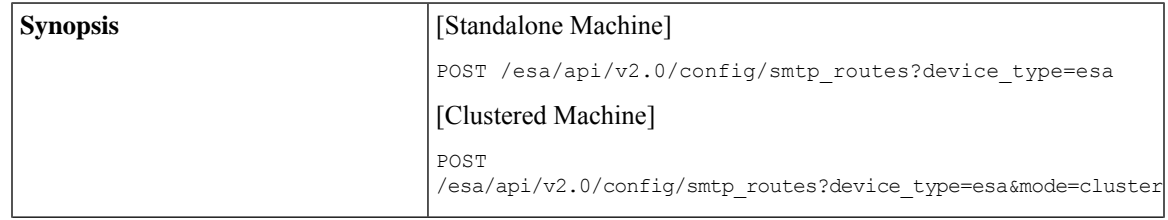

 $\mathbf l$ 

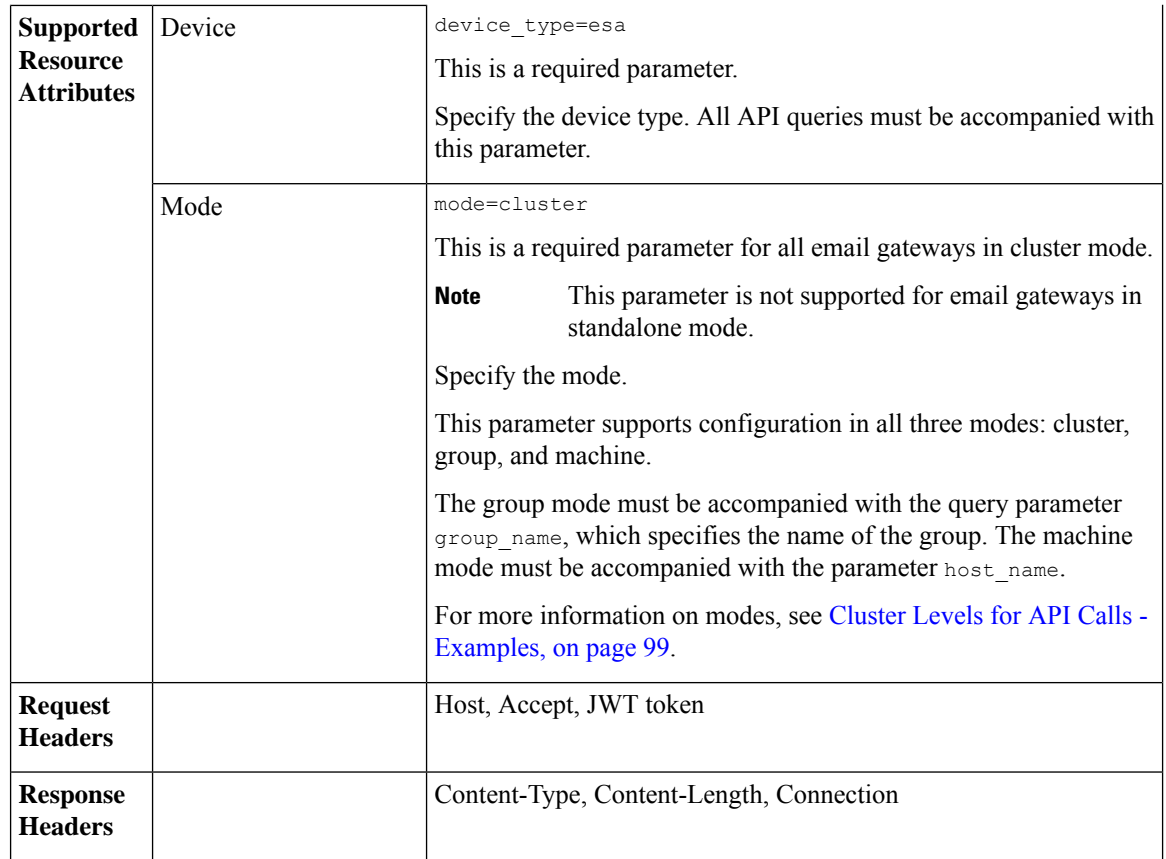

٠

 $\mathbf{l}$ 

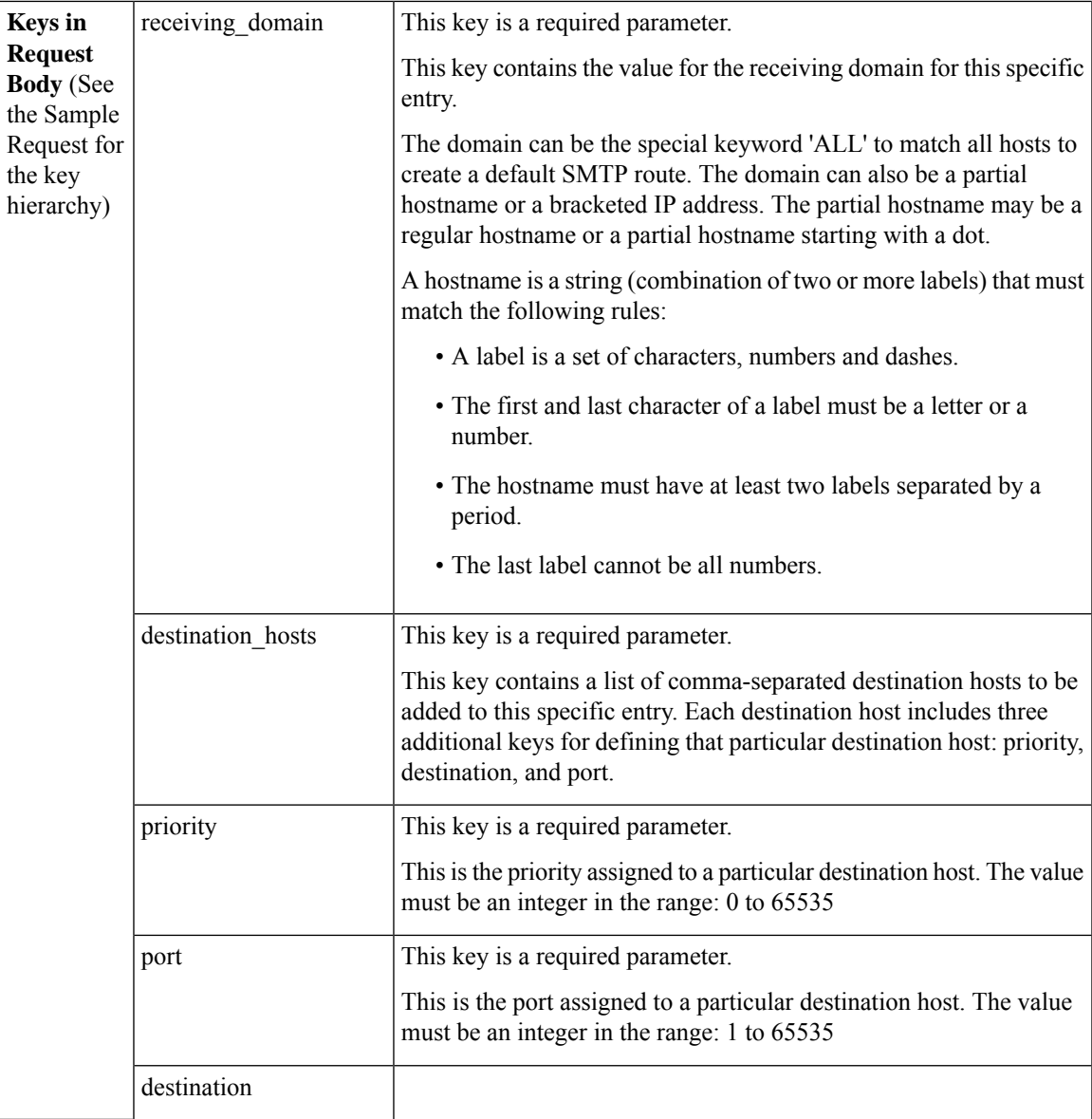

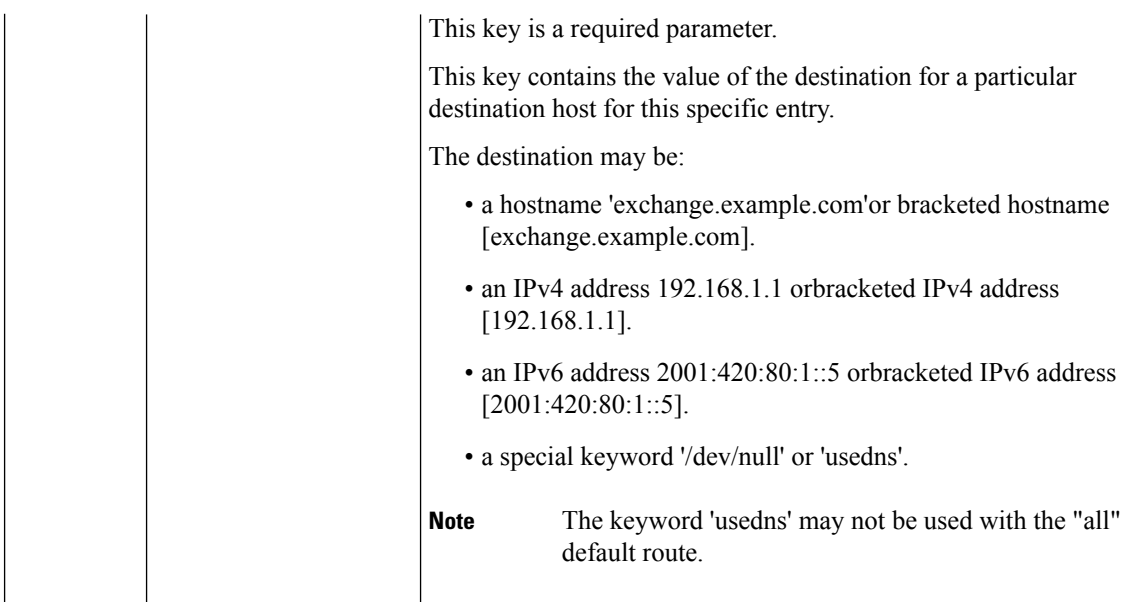

### **Example**

This example shows a query to add a new SMTP Route entry in your email gateway:

```
POST esa/api/v2.0/config/smtp_routes?device_type=esa HTTP/1.1
cache-control: no-cache jwttoken:eyJhbGciOiJIUzI1NiIsInR5cCI6IkpXVCJ9.
eyJ1c2VyTmFtZSI6ImFkbWluIiwic2Vzc2lvbkVuZFRpbWUi....
Accept: */*
Host: esa.example.com:6080
accept-encoding: gzip, deflate
Connection: keep-alive
--data '{
{
    "data": {
               "receiving_domain": "testingsmtppost.com",
               "destination_hosts": [
                 {
                     "priority": 1,
                     "destination": "2.2.2.2",
                     "port": 1
                 },
                 {
                    "priority": 0,
                    "destination": "exchange2.example.com",
                    "port": 26
                },
                {
                    "priority": 0,
                    "destination": "example1.com",
                    "port": 25
                },
                {
                    "priority": 1,
                    "destination": "[::1234:5678:5b7b:438]",
                    "port": 1
                },
```

```
{
                    "priority": 1,
                    "destination": "[2001:db8::7b7b:7b7b]",
                    "port": 25
                }
              ]
        }
}
}'
```
# **Sample Response**

```
HTTP/1.1 201 OK
Server: API/2.0
Date: Fri, 18 Jul 2023 18:15:44 GMT
Content-type: application/json;
charset=UTF-8
Content-Length: 777
Connection: close
{
    "data": {
       "message": "Added Successfully"
    }
}
```
# <span id="page-194-0"></span>**Updating a Specific SMTP Routes Entry**

You can update a specific SMTP Routes entry configured in your email gateway with different attributes as explained below:

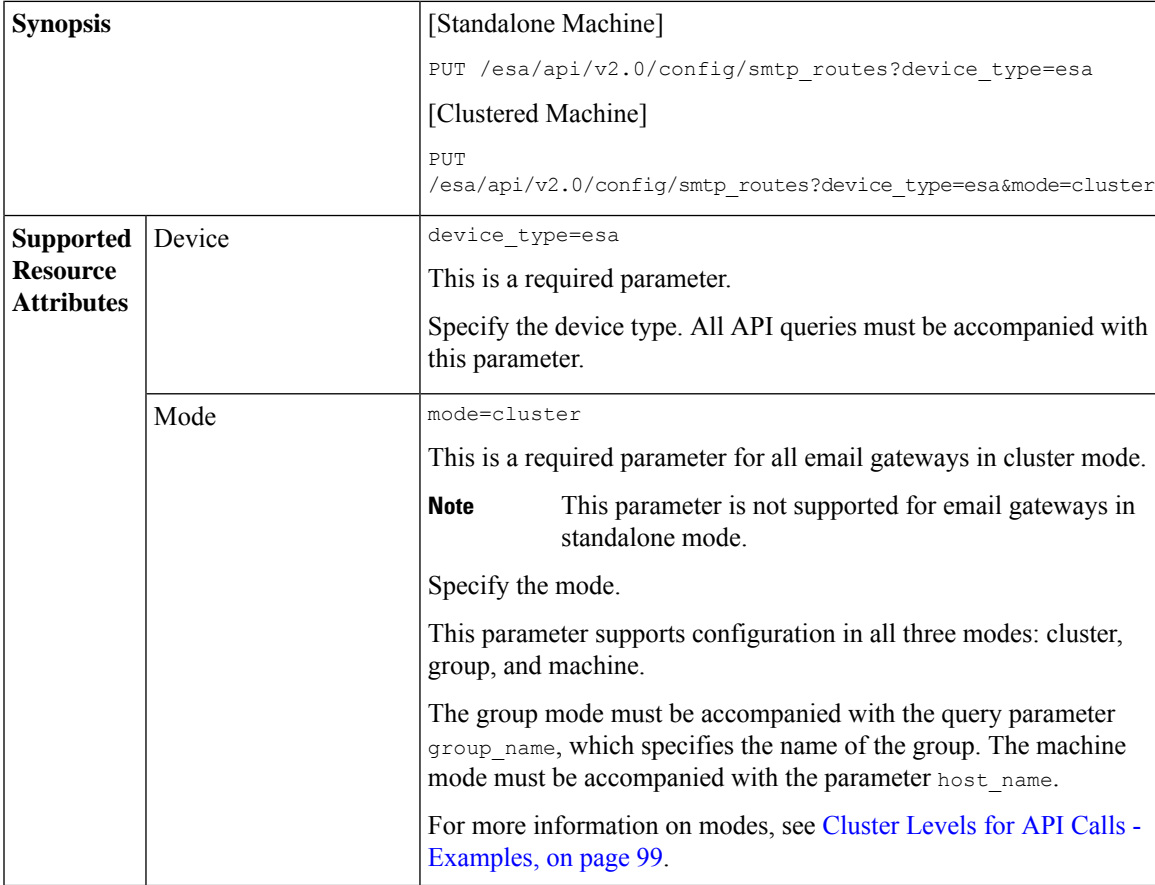

 $\mathbf I$ 

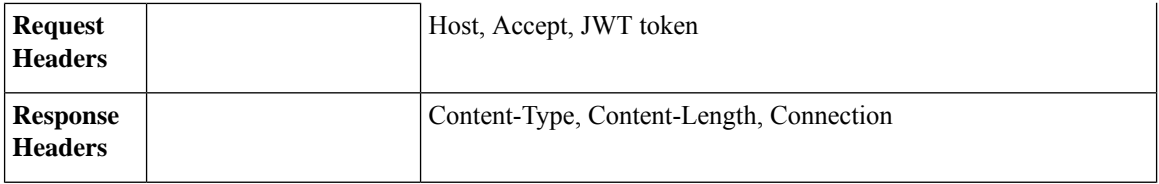

I

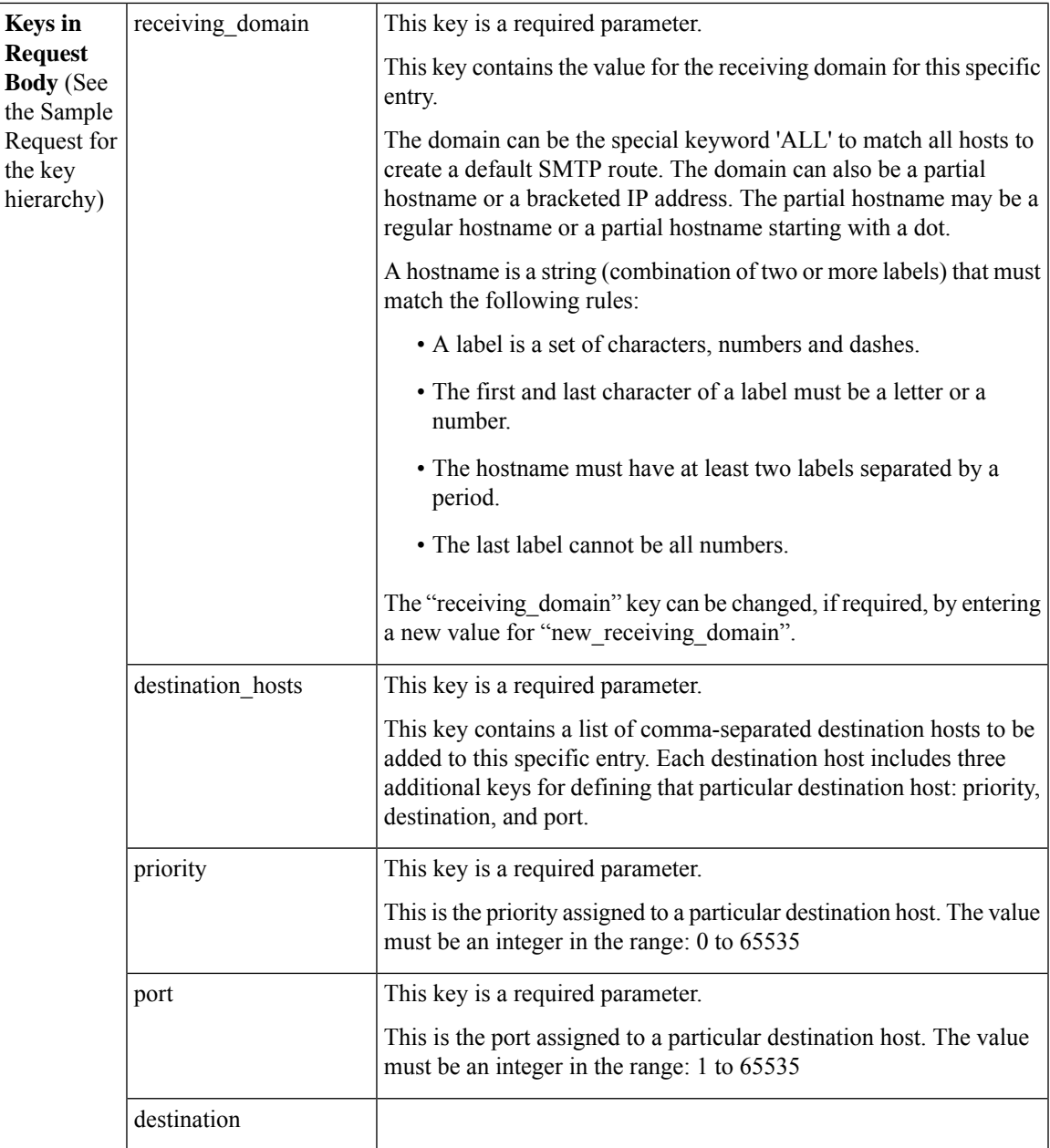

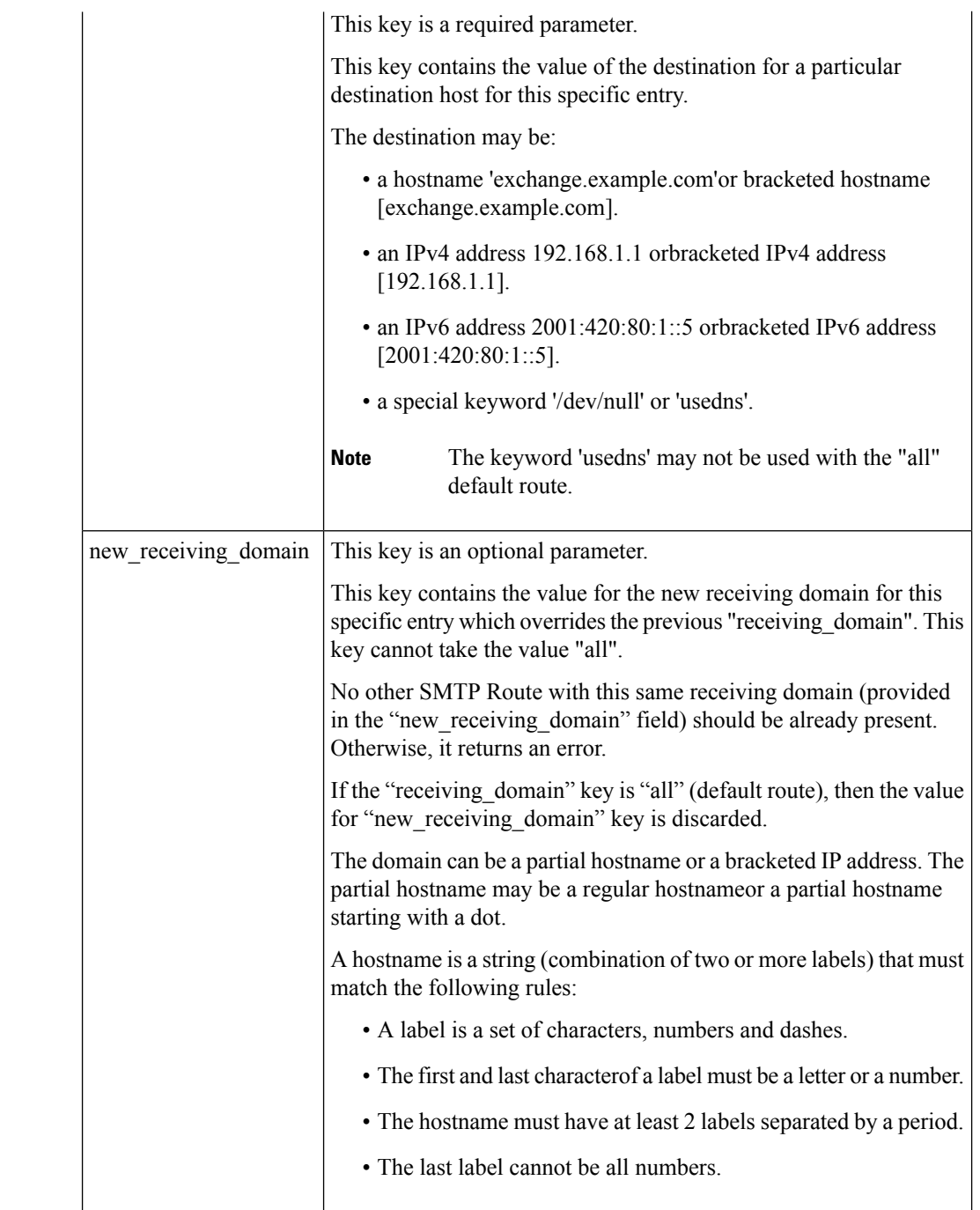

### **Example**

This example shows a query to update a specific SMTP Route entry configured in your email gateway:

```
PUT esa/api/v2.0/config/smtp_routes?device_type=esa
HTTP/1.1
cache-control: no-cache
```

```
jwttoken:eyJhbGciOiJIUzI1NiIsInR5cCI6IkpXVCJ9.
eyJ1c2VyTmFtZSI6ImFkbWluIiwic2Vzc2lvbkVuZFRpbWUi....
Accept: */*
Host: esa.example.com:6080
accept-encoding: gzip, deflate
Connection: keep-alive
{
    "data": {
               "receiving_domain": "testingsmtpput.com",
               "new_receiving_domain": "changedtestingsmtpput.com",
               "destination_hosts": [
                 {
                    "priority": 0,
                    "destination": "exchange3.example.com",
                    "port": 26
                },
                {
                    "priority": 0,
                    "destination": "example2.com",
                     "port": 25
                },
                {
                    "priority": 1,
                    "destination": "[::1294:5678:5b7b:438]",
                    "port": 1
                },
                {
                    "priority": 1,
                    "destination": "[2005:db8::7b7b:7b7b]",
                    "port": 25
                },
                 {
                    "priority": 1,
                    "destination": "2.2.2.2",
                    "port": 1
                },
              ]
         }
}
Sample Response
HTTP/1.1 200 OK
Server: API/2.0
Date: Fri, 18 Jul 2023 18:15:44 GMT
Content-type: application/json;
```

```
charset=UTF-8
Content-Length: 777
Connection: close
{
    "data": {
        "message": "Updated Successfully"
    }
}
```
# <span id="page-198-0"></span>**Deleting a SMTP Route Entry**

You can delete a SMTP route entry in your email gateway with different attributes as explained below:

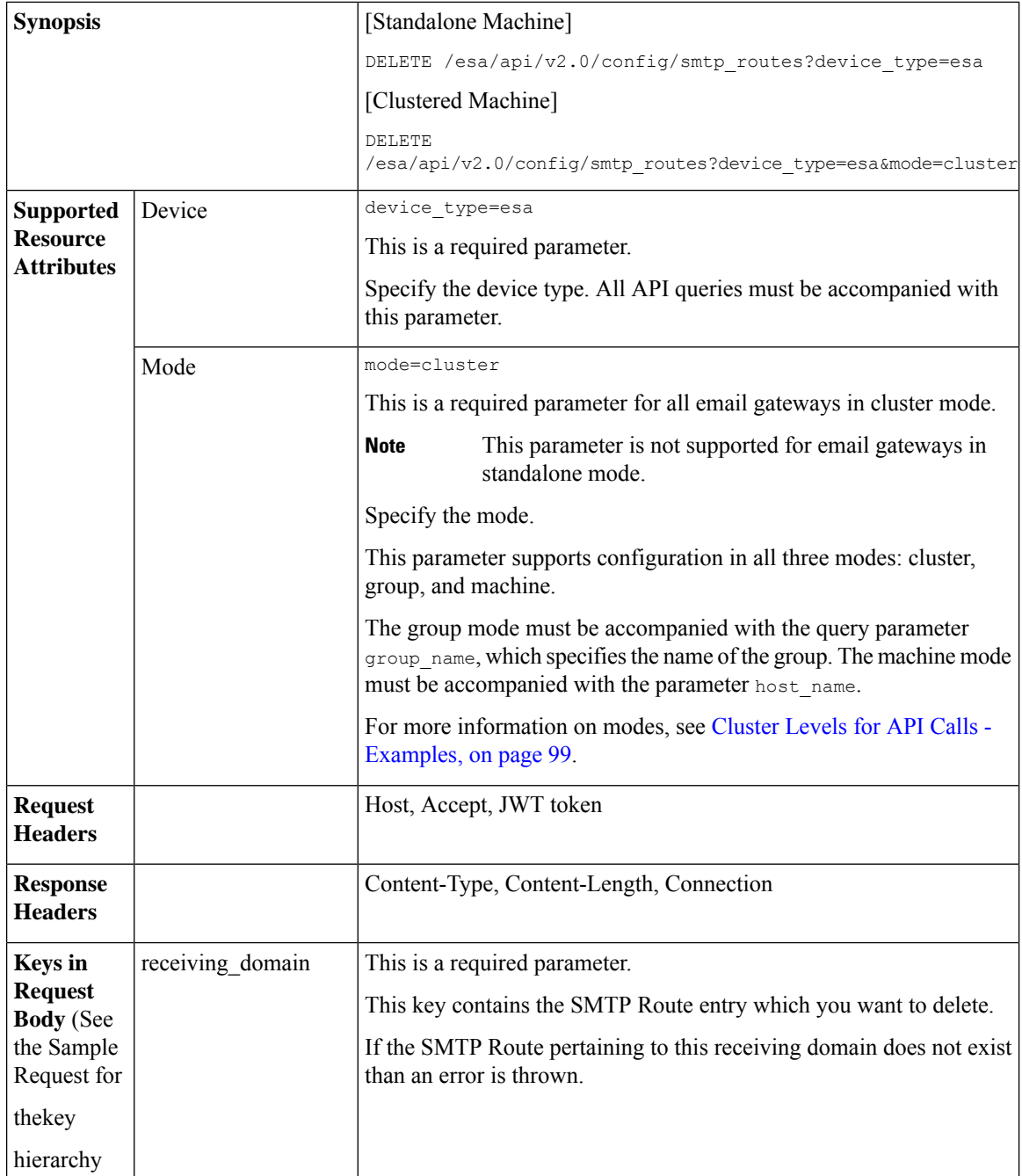

### **Example**

This example shows a query to delete a specific SMTP Route entry configured in your email gateway:

```
DELETE esa/api/v2.0/config/smtp_routes?device_type=esa HTTP/1.1
cache-control: no-cache
jwttoken:eyJhbGciOiJIUzI1NiIsInR5cCI6IkpXVCJ9.
eyJ1c2VyTmFtZSI6ImFkbWluIiwic2Vzc2lvbkVuZFRpbWUi....
```
Ш

```
Accept: */*
Host: esa.example.com:6080
accept-encoding: gzip, deflate
Connection: keep-alive
-- { "data":
        {
        "receiving_domain": "smtpexample1.com"
        }
   }
```
### **Sample Response**

```
HTTP/1.1 200 OK
Server: API/2.0
Date: Fri, 18 Jul 2023 18:15:44 GMT
Content-type: application/json;
charset=UTF-8
Content-Length: 777
Connection: close
{
"data": {
"message": "Deleted Successfully"
}
}
```
You cannot delete the default SMTP Route entry. (entry having the "reveiving\_domain" value as 'all'). To delete the destination hosts of default route, use the PUT API with the following request: **Note**

```
"data":{
   "receiving_domain":"all",
   "destination hosts": [ ]
           }
}
```
See [Updating](#page-194-0) a Specific SMTP Routes Entry, on page 187 for more information.

# **Save and Load Configuration APIs**

{

You can save and load configuration information from and to your email gateway.

The various API categories for Save and Load Configuration are:

- Retrieving Existing [Configuration,](#page-201-0) on page 194
- Saving [Configuration](#page-204-0) on Email Gateway, on page 197
- Retrieving [Configuration](#page-206-0) by Email, on page 199
- Loading [Configuration](#page-208-0) Through Request Body, on page 201
- Loading [Configuration](#page-210-0) Using an XML File on the Email Gateway, on page 203
- Loading Partial [Configuration](#page-212-0) , on page 205

**Note** Only users having the administrator user role can access the Save and Load Configuration APIs.

If the configuration contains any Unicode characters, then load the configuration directly from the email **Note** gateway to avoid any errors when copying from another system.  $\mathscr{P}$ 

You may not see any response when loading a configuration in some scenarios. For example, when you update

# <span id="page-201-0"></span>**Retrieving Existing Configuration**

**Note**

You can retrieve the existing configuration on your local machine as an XML response and view the entire configuration for the email gateway.

certificates, SSL configuration, or change network settings.

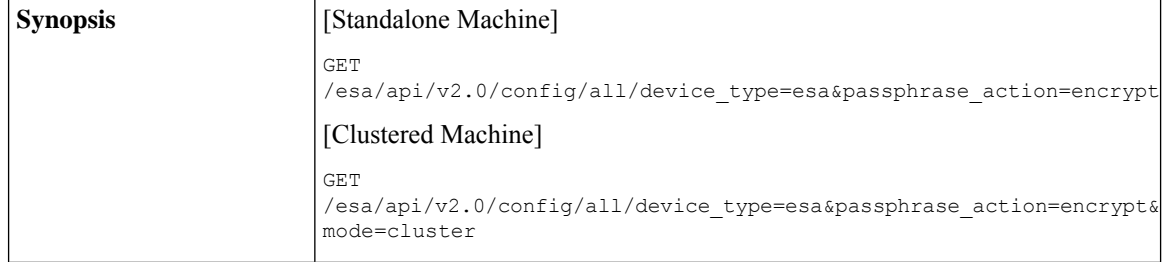

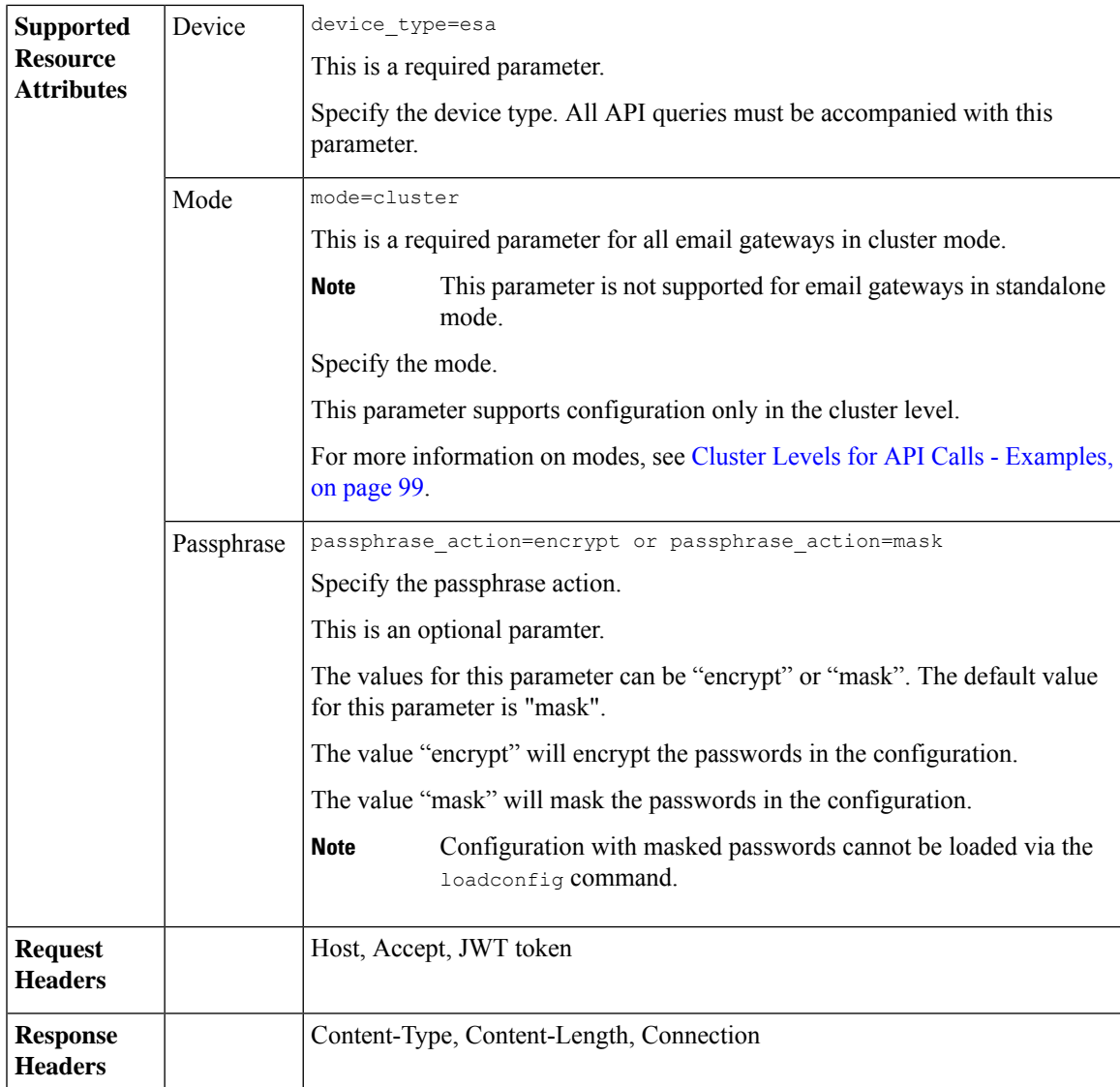

### **Example**

This example shows a query to retrieve the existing configuration on your local machine as an XML response:

### **Sample Request**

```
GET /esa/api/v2.0/config/all?device type=esa&passphrase action=encrypt'
HTTP/1.1
cache-control: no-cache
jwttoken:eyJhbGciOiJIUzI1NiIsInR5cCI6IkpXVCJ9.
eyJ1c2VyTmFtZSI6ImFkbWluIiwic2Vzc2lvbkVuZFRpbWUi....
Accept: */*
Host: esa.example.com:6080
accept-encoding: gzip, deflate
Connection: keep-alive
```
### **Sample Response**

```
HTTP/1.1 201 OK
Server: API/2.0
Date: Thu, 12 Sept 2019 14:17:44 GMT
Content-type: application/json; charset=UTF-8
Content-Length: 777
Connection: close
{
<?xml version="1.0" encoding="ISO-8859-1"?>
<!DOCTYPE cluster_config SYSTEM "cluster_config.dtd">
< 1 - -Product: Cisco C600V Secure Email Gateway Virtual
Model Number: C600V
Version: 14.4.25-051
Serial Number: 420EB8ED5D5006566CD6-0907F84B9594
Number of CPUs: 8
Memory (MB): 8192
Current Time: Tue May 9 04:21:46 2023
Feature "External Threat Feeds": Quantity = 1, Time Remaining = "877 days"
Feature "File Reputation": Quantity = 1, Time Remaining = "877 days"
Feature "IronPort Image Analysis": Quantity = 1, Time Remaining = "877 days"
Feature "Outbreak Filters": Quantity = 1, Time Remaining = "877 days"
Feature "Cloud Administration": Quantity = 1, Time Remaining = "877 days"
Feature "IronPort Anti-Spam": Quantity = 1, Time Remaining = "877 days"
Feature "Sophos": Quantity = 1, Time Remaining = "877 days"
Feature "Graymail Safe Unsubscription": Quantity = 1, Time Remaining = "877 days"
Feature "File Analysis": Quantity = 1, Time Remaining = "877 days"
Feature "Bounce Verification": Quantity = 1, Time Remaining = "877 days"
Feature "Incoming Mail Handling": Quantity = 1, Time Remaining = "878 days"
Feature "Intelligent Multi-Scan": Quantity = 1, Time Remaining = "877 days"
Feature "IronPort Email Encryption": Quantity = 1, Time Remaining = "877 days"
Feature "Data Loss Prevention": Quantity = 1, Time Remaining = "877 days"
Feature "McAfee": Quantity = 1, Time Remaining = "877 days"
--&<cluster_config>
<cluster>
<config>
< 1 - -******************************************************************************
Network Configuration *
******************************************************************************
--<dns>
<local_dns>
\langledns ip priority="0">192.168.0.252</dns ip>
</local_dns>
<dns_ptr_timeout>20</dns_ptr_timeout>
<dns hostpref default>PREFER V6</dns hostpref default>
<dnslist>
<dnslist_negative_ttl>1800</dnslist_negative_ttl>
<dnslist_timeout>3</dnslist_timeout>
</dnslist>
<use_dnssec>0</use_dnssec>
</dns>
<dns_cache_ttl_min>1800</dns_cache_ttl_min>
<dns_interface></dns_interface>
< 1 - -******************************************************************************
System Configuration *
******************************************************************************
--&>.
```
.

.

```
.
.
.
.
.
.
.
.
******************************************************************************
Filebeat Configuration. *
******************************************************************************
--&<filebeat_config>
<customer_details>
<cd_allocation></cd_allocation>
<cd_data_center></cd_data_center>
<cd_name></cd_name>
</customer_details>
<kafka><cert></cert>
<host></host>
<topic></topic>
\langle/kafka>
</filebeat_config>
</config>
</machine>
</cluster_config>
}
```
# <span id="page-204-0"></span>**Saving Configuration on Email Gateway**

You can download and save the existing configuration as an XML file on your email gateway.

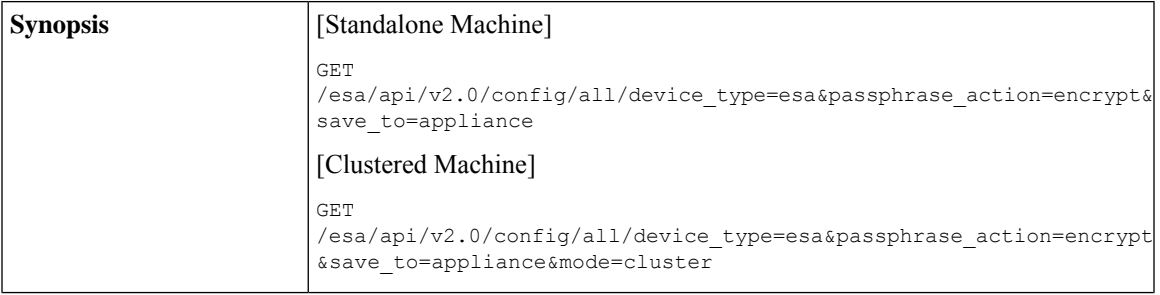

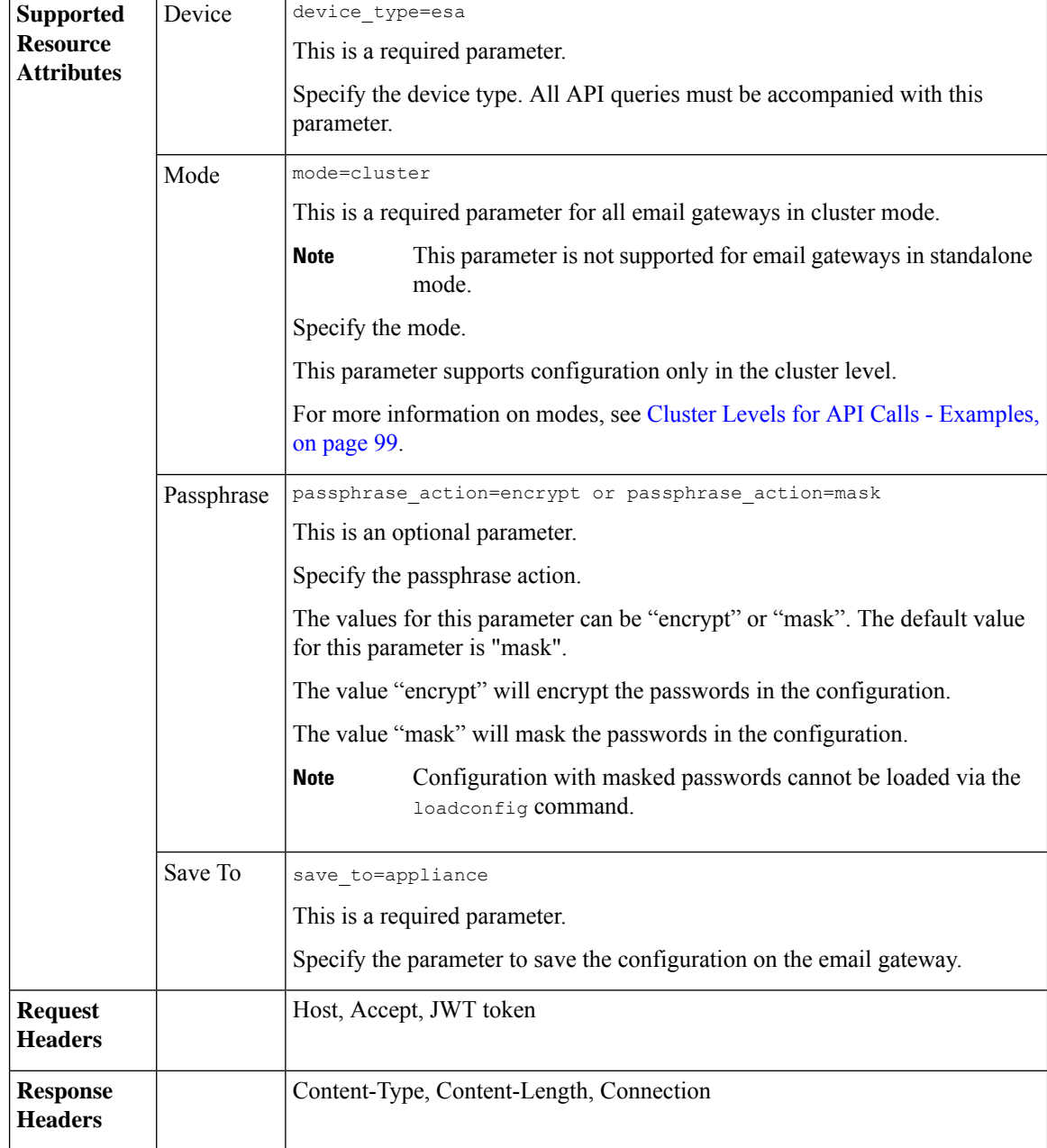

### **Example**

This example shows a query to save the existing configuration file on your email gateway:

```
GET /esa/api/v2.0/config/all/device_type=esa&passphrase_action=encrypt&save_to=appliance
HTTP/1.1
cache-control: no-cache
jwttoken:eyJhbGciOiJIUzI1NiIsInR5cCI6IkpXVCJ9.
eyJ1c2VyTmFtZSI6ImFkbWluIiwic2Vzc2lvbkVuZFRpbWUi....
Accept: */*
```

```
Host: esa.example.com:6080
accept-encoding: gzip, deflate
Connection: keep-alive
```
### **Sample Response**

```
HTTP/1.1 201 OK
Server: API/2.0
Date: Thu, 12 Sept 2019 14:17:44 GMT
Content-type: application/json; charset=UTF-8
Content-Length: 777
Connection: close
{
 "data": "Configuration file was saved to esa22008.cs14 as
C600V-420EB8ED5D5006566CD6-0907F84B9594-20230523T042700-14.4.25-070.xml"
}
```
# <span id="page-206-0"></span>**Retrieving Configuration by Email**

You can retrieve the existing configuration file by email in any specified email address(es).

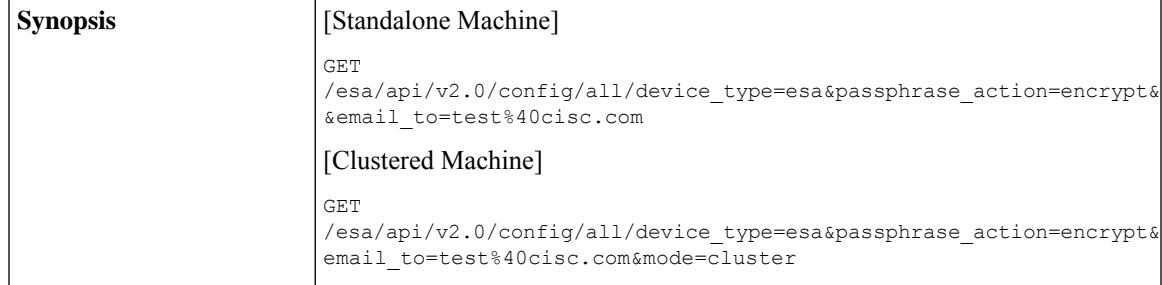

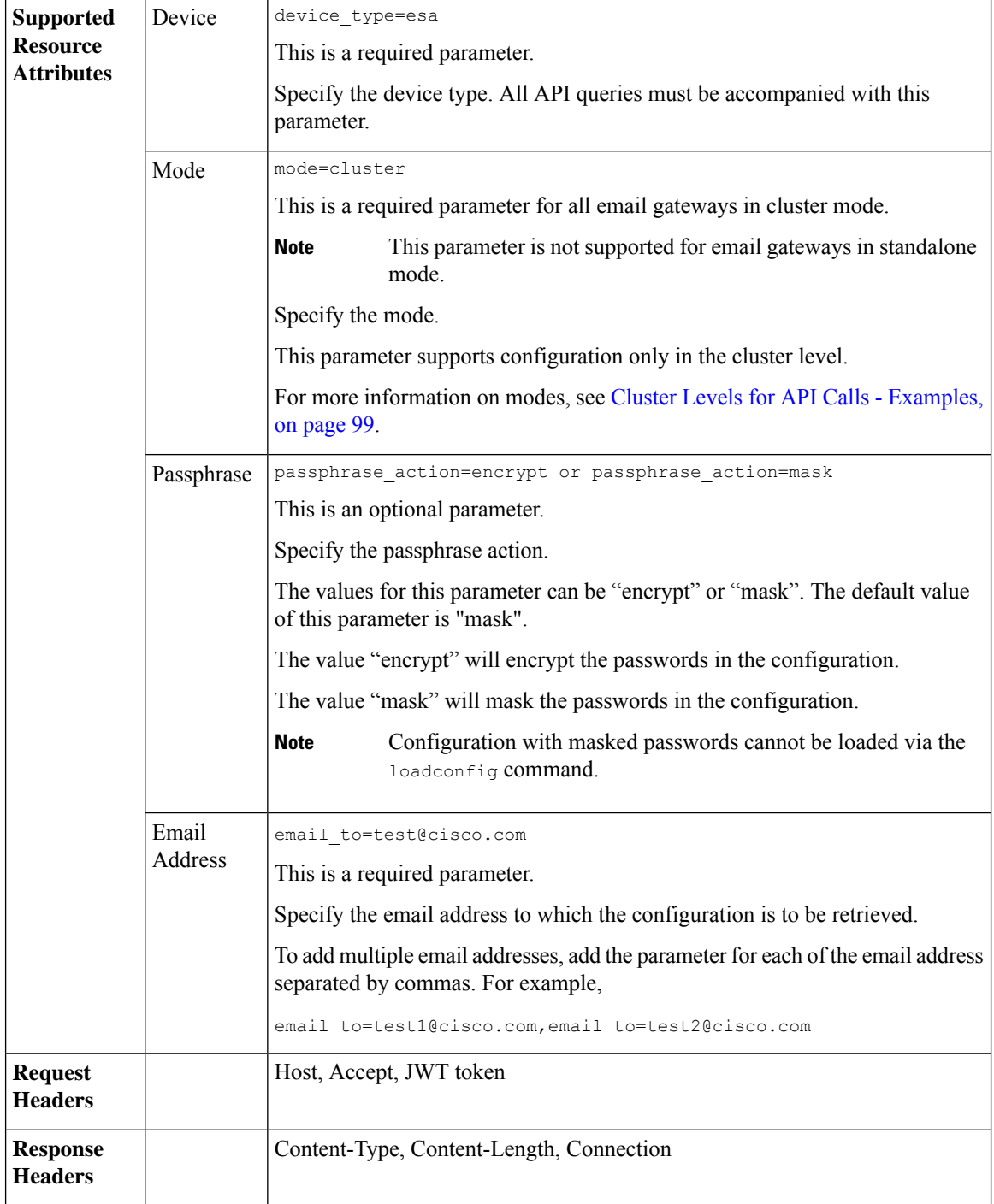

### **Example**

This example shows a query to send the configuration file by email to a specified email address:

```
GET
/esa/api/v2.0/config/all/device_type=esa&passphrase_action=encrypt&email_to=test%40cisco.com
HTTP/1.1
cache-control: no-cache
jwttoken:eyJhbGciOiJIUzI1NiIsInR5cCI6IkpXVCJ9.
eyJ1c2VyTmFtZSI6ImFkbWluIiwic2Vzc2lvbkVuZFRpbWUi....
Accept: */*
Host: esa.example.com:6080
accept-encoding: gzip, deflate
Connection: keep-alive
```
### **Sample Response**

```
HTTP/1.1 201 OK
Server: API/2.0
Date: Thu, 12 Sept 2019 14:17:44 GMT
Content-type: application/json; charset=UTF-8
Content-Length: 777
Connection: close
{
 "data": "Configuration file successfully mailed to: test@cisc.com"
}
```
# <span id="page-208-0"></span>**Loading Configuration Through Request Body**

You can modify configuration through load configuration action with the XML information present in the request body.

In case of cluster case scenario, the default action is load for cluster (on the UI) with default topology same as the XML file.

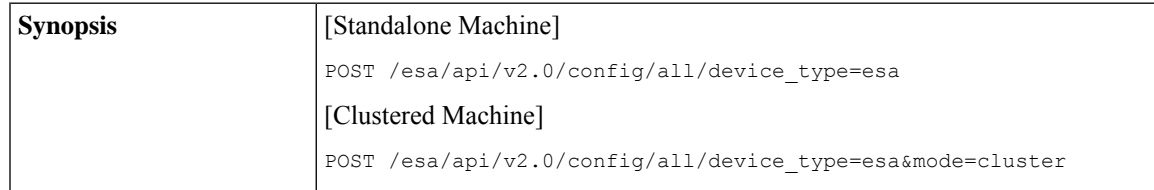

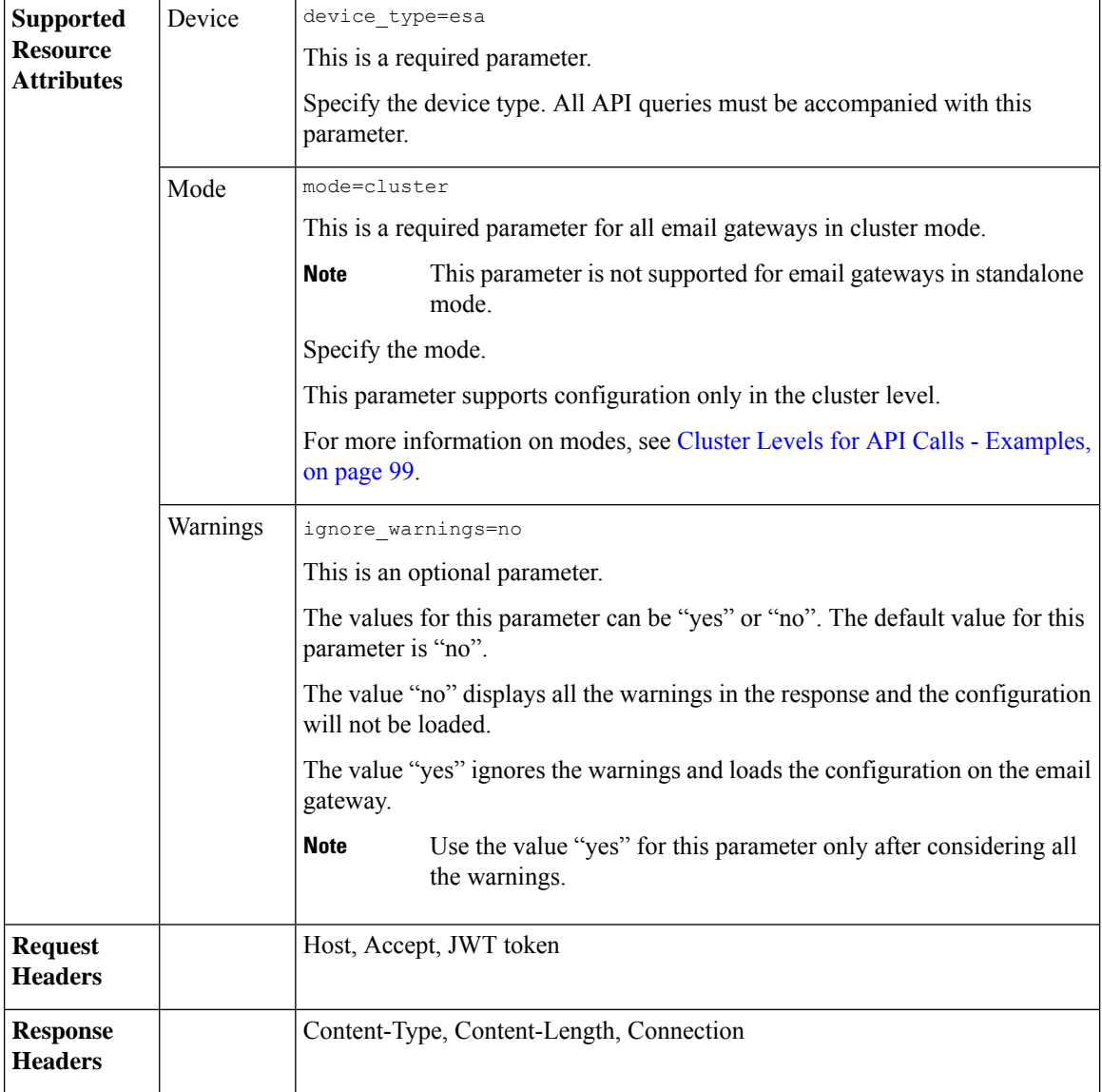

### **Example**

This example shows a query to modify configuration through load configuration action, with XML present in the request body:

```
POST /esa/api/v2.0/config/all/device_type=esa
HTTP/1.1
cache-control: no-cache
jwttoken:eyJhbGciOiJIUzI1NiIsInR5cCI6IkpXVCJ9.
eyJ1c2VyTmFtZSI6ImFkbWluIiwic2Vzc2lvbkVuZFRpbWUi....
Accept: */*
Host: esa.example.com:6080
accept-encoding: gzip, deflate
Connection: keep-alive
{
```

```
<?xml version="1.0" encoding="ISO-8859-1"?>
<!DOCTYPE cluster_config SYSTEM "cluster_config.dtd">
< 1 - -Product: Cisco C600V Secure Email Gateway Virtual
 Model Number: C600V
 Version: 14.4.25-070
 Serial Number: 420EB8ED5D5006566CD6-0907F84B9594
 Number of CPUs: 8
 Memory (MB): 8192
 Current Time: Fri Jul 7 05:17:22 2023
-->
<cluster_config>
<cluster>
<config>
\lt!! --
.
.
.
.
.
.
</config>
</machine>
</cluster_config>
}
Sample Response
HTTP/1.1 201 OK
Server: API/2.0
Date: Thu, 12 Sept 2019 14:17:44 GMT
Content-type: application/json; charset=UTF-8
Content-Length: 777
Connection: close
{
 "meta": {
 "warning": "Following certificates are not FQDN compliant : ['Cisco ESA']."
 },
 "data": {
  "message": "Added Successfully"
```
} }

# <span id="page-210-0"></span>**Loading Configuration Using an XML File on the Email Gateway**

You can modify configuration information by uploading the XML file directly from the email gateway.

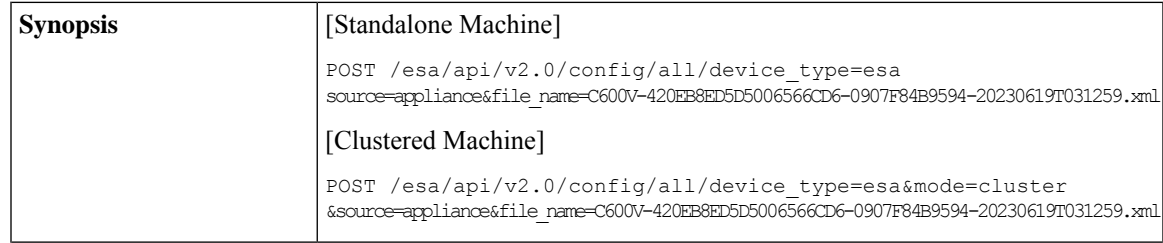

 $\mathbf I$ 

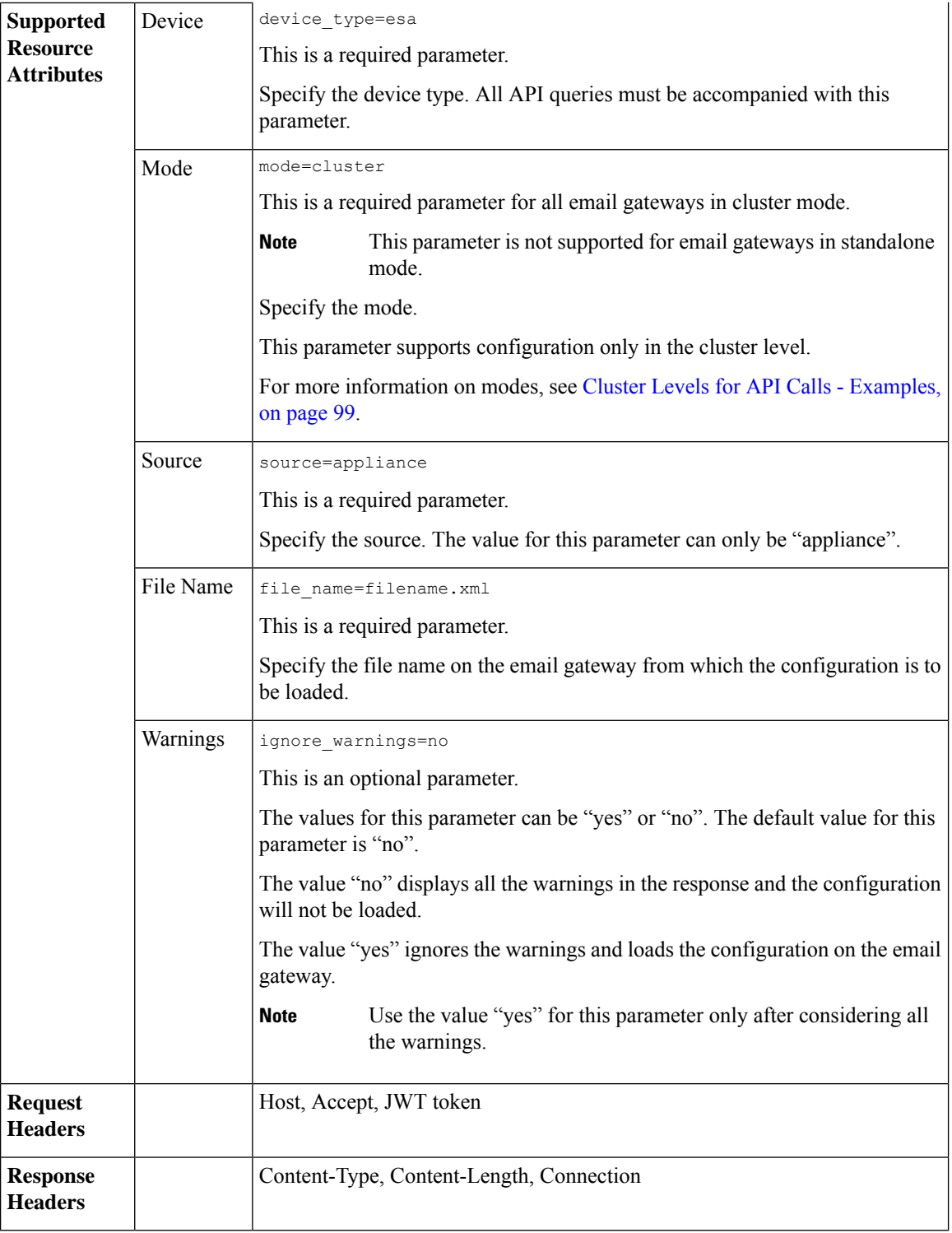

For information on API Limits, see [Configuration](#page-235-0) APIs - Rate Limits , on page 228.

### **Example**

This example shows a query to modify configuration through Load Configuration action, uploading from the local machine:

### **Sample Request**

```
POST /esa/api/v2.0/config/all/device type=esa&
source=appliance&file_name=C600V-420EB8ED5D5006566CD6-0907F84B9594-20230619T031259.xml'
HTTP/1.1
cache-control: no-cache
jwttoken:eyJhbGciOiJIUzI1NiIsInR5cCI6IkpXVCJ9.
eyJ1c2VyTmFtZSI6ImFkbWluIiwic2Vzc2lvbkVuZFRpbWUi....
Accept: */*
Host: esa.example.com:6080
accept-encoding: gzip, deflate
Connection: keep-alive
```
### **Sample Response**

```
HTTP/1.1 201 OK
Server: API/2.0
Date: Thu, 12 Sept 2019 14:17:44 GMT
Content-type: application/json; charset=UTF-8
Content-Length: 777
Connection: close{
 "meta": {
  "warning": "Following certificates are not FQDN compliant : ['Cisco ESA']. "
 },
 "data": {
  "message": "Added Successfully"
 \left| \begin{array}{c} 1 \\ 1 \end{array} \right|}
```
# <span id="page-212-0"></span>**Loading Partial Configuration**

You can modify the configuration through load configuration action with the required information in the request body.

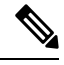

The configuration nodes in the XML request must be properly selected to load the partial configuration successfully. **Note**

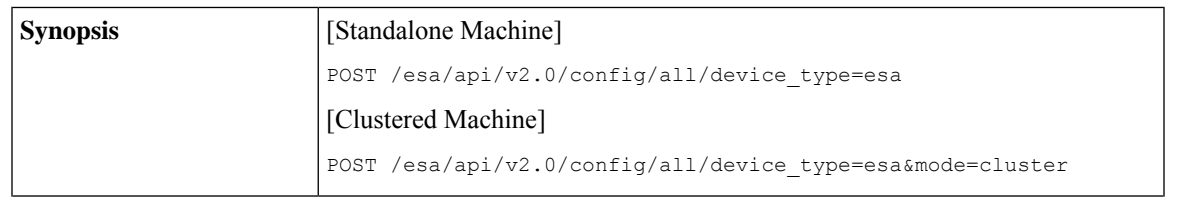

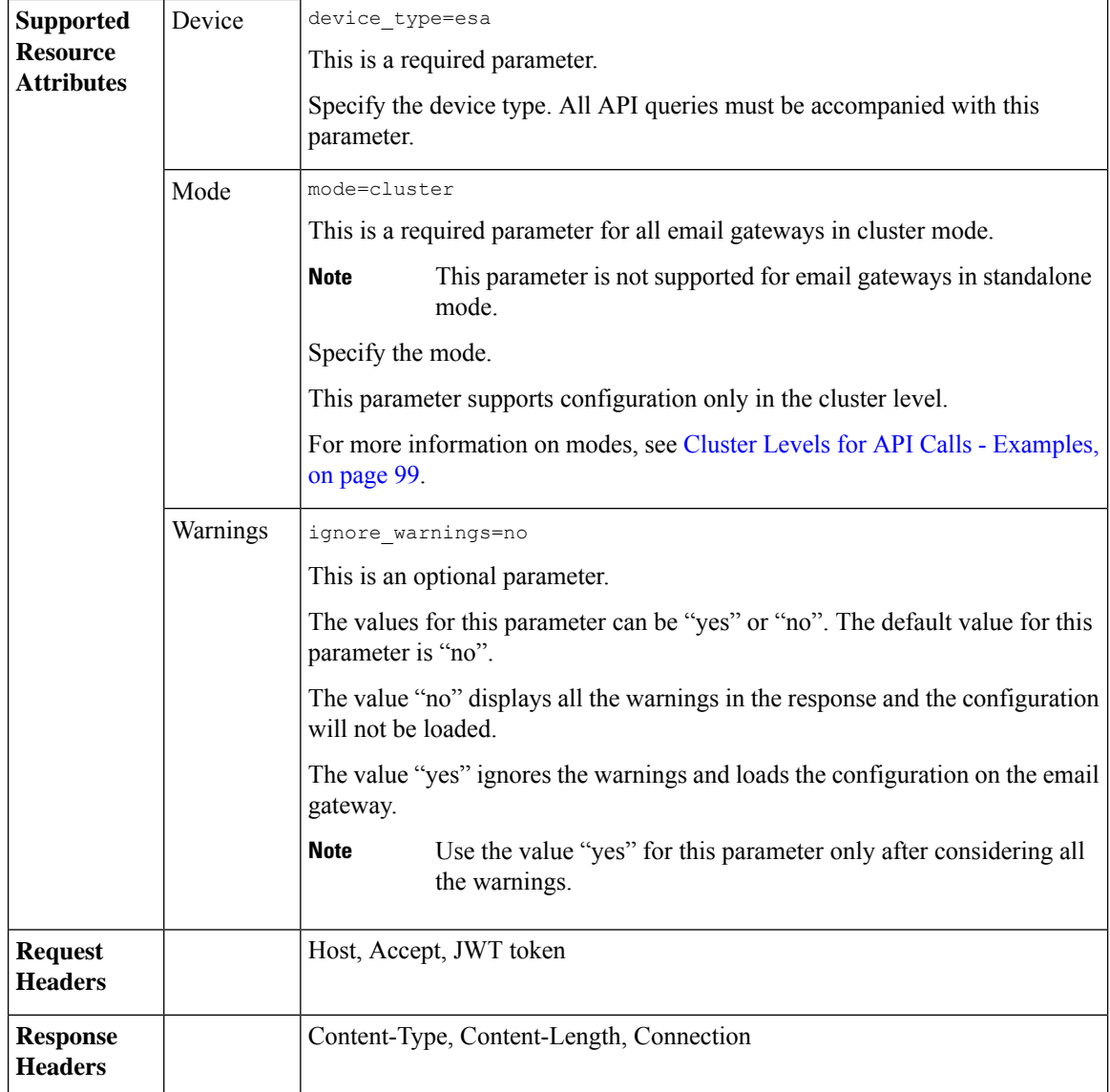

### **Example**

This example shows a query to modify the configuration through load configuration action with the required information present in the request body:

```
POST /esa/api/v2.0/config/all/device_type=esa
HTTP/1.1
cache-control: no-cache
  --header 'Authorization: Basic YWRtaW46Q2lzY28xMyQ=' \
  --header 'Content-Type: application/xml' \
  --data '<?xml version="1.0" encoding="ISO-8859-1"?>
<!DOCTYPE config SYSTEM "config.dtd">
<! -Product: Cisco C600V Secure Email Gateway Virtual
 Model Number: C600V
```

```
Version: 14.4.25-051
 Serial Number: 420EB8ED5D5006566CD6-0907F84B9594
 Number of CPUs: 8
 Memory (MB): 8192
 Current Time: Mon Mar 27 18:20:40 2023
 Feature "External Threat Feeds": Quantity = 1, Time Remaining = "920 days"
 Feature "File Reputation": Quantity = 1, Time Remaining = "920 days"
 Feature "IronPort Image Analysis": Quantity = 1, Time Remaining = "920 days"
 Feature "Outbreak Filters": Quantity = 1, Time Remaining = "920 days"
 Feature "Cloud Administration": Quantity = 1, Time Remaining = "920 days"
 Feature "IronPort Anti-Spam": Quantity = 1, Time Remaining = "920 days"
 Feature "Sophos": Quantity = 1, Time Remaining = "920 days"
 Feature "Graymail Safe Unsubscription": Quantity = 1, Time Remaining = "920 days"
 Feature "File Analysis": Quantity = 1, Time Remaining = "920 days"
 Feature "Bounce Verification": Quantity = 1, Time Remaining = "920 days"
 Feature "Incoming Mail Handling": Quantity = 1, Time Remaining = "920 days"
 Feature "Intelligent Multi-Scan": Quantity = 1, Time Remaining = "920 days"
 Feature "IronPort Email Encryption": Quantity = 1, Time Remaining = "920 days"
 Feature "Data Loss Prevention": Quantity = 1, Time Remaining = "920 days"
 Feature "McAfee": Quantity = 1, Time Remaining = "920 days"
-->
<config>
 <users>
   <user>
     <username>admin</username>
     <fullname>Administrator</fullname>
      <group>admin</group>
      <enc_password>MOTMndaeBKZJKX4MLnE0o19LP+s1b9z8Bi2iUhYoUBOm1l5/dXtev1SG8hA2F8t4a1
     CJCjARn8kvX7my5riexIHd4q92DWOFLtv1iYauQiqHcFYhuGzNIO1/XRA5BErs09E=</enc_password>
      <date_range>current_day</date_range>
      <display_rows>10</display_rows>
      <landing_page></landing_page>
      <landing_page_parms></landing_page_parms>
     <language>en-us</language>
     <last_passwd_change>1678777075</last_passwd_change>
      <ignore_pw_expiration>0</ignore_pw_expiration>
      <lock_reason></lock_reason>
      <enable_forced_password_expiration>0</enable_forced_password_expiration>
      <password_expiration_enabled_time_stamp>0</password_expiration_enabled_time_stamp>
      <password_expiration_time>0</password_expiration_time>
      <password_grace_time>0</password_grace_time>
      <delegated_id>None</delegated_id>
    </user>
   \langleuser>
      <username>admin_check</username>
     <fullname>Administrator</fullname>
      <group>admin</group>
     <enc_password>MOTMndaeBKZJKX4MLnE0o19LP+s1b9z8Bi2iUhYoUBOm1l5/dXtev1SG8hA2F8t4a1CJCjARn
      8kvX7my5riexIHd4q92DWOFLtv1iYauQiqHcFYhuGzNIO1/XRA5BErs09E=</enc_password>
     <date_range>current_day</date_range>
      <display_rows>10</display_rows>
      <landing_page></landing_page>
      <landing_page_parms></landing_page_parms>
      <language>en-us</language>
      <last_passwd_change>1678777075</last_passwd_change>
      <ignore_pw_expiration>0</ignore_pw_expiration>
      <lock_reason></lock_reason>
      <enable_forced_password_expiration>0</enable_forced_password_expiration>
      <password expiration enabled time stamp>0</password expiration enabled time stamp>
      <password_expiration_time>0</password_expiration_time>
      <password_grace_time>0</password_grace_time>
      <delegated_id>None</delegated_id>
```

```
</user>
\langleuser>
 <username>admin_check</username>
 <fullname>Administrator</fullname>
 <group>admin</group>
 <enc_password>MOTMndaeBKZJKX4MLnE0o19LP+s1b9z8Bi2iUhYoUBOm1l5/dXtev1SG8hA2F8t4a1CJCjARn
 8kvX7my5riexIHd4q92DWOFLtv1iYauQiqHcFYhuGzNIO1/XRA5BErs09E=</enc_password>
 <date_range>current_day</date_range>
 <display_rows>10</display_rows>
 <landing_page></landing_page>
  <landing_page_parms></landing_page_parms>
 <language>en-us</language>
 <last_passwd_change>1678777075</last_passwd_change>
 <ignore_pw_expiration>0</ignore_pw_expiration>
 <lock_reason></lock_reason>
 <enable_forced_password_expiration>0</enable_forced_password_expiration>
  <password_expiration_enabled_time_stamp>0</password_expiration_enabled_time_stamp>
  <password_expiration_time>0</password_expiration_time>
 <password_grace_time>0</password_grace_time>
  <delegated_id>None</delegated_id>
</user>
```
</users>

### </config>'

#### **Sample Response**

```
HTTP/1.1 201 OK
Server: API/2.0
Date: Thu, 12 Sept 2019 14:17:44 GMT
Content-type: application/json; charset=UTF-8
Content-Length: 777
Connection: close
{
 "data": {
 "message": "Added Successfully"
 }
}
```
# **Address Lists APIs**

You can use the Address Lists APIs to perform various operations (such as create, retrieve, update, and delete) on the Address Lists in your email gateway. The various API categories for Address Lists are:

- [Retrieving](#page-215-0) All Entries of All Address Lists, on page 208
- [Retrieving](#page-218-0) All Entries of Specific Address List, on page 211
- Adding New [Address](#page-220-0) List, on page 213
- [Updating](#page-222-0) Address List, on page 215
- [Deleting](#page-224-0) Address List, on page 217

### <span id="page-215-0"></span>**Retrieving All Entries of All Address Lists**

You can retrieve information of all Address Lists in your email gateway with different attributes as explained below:
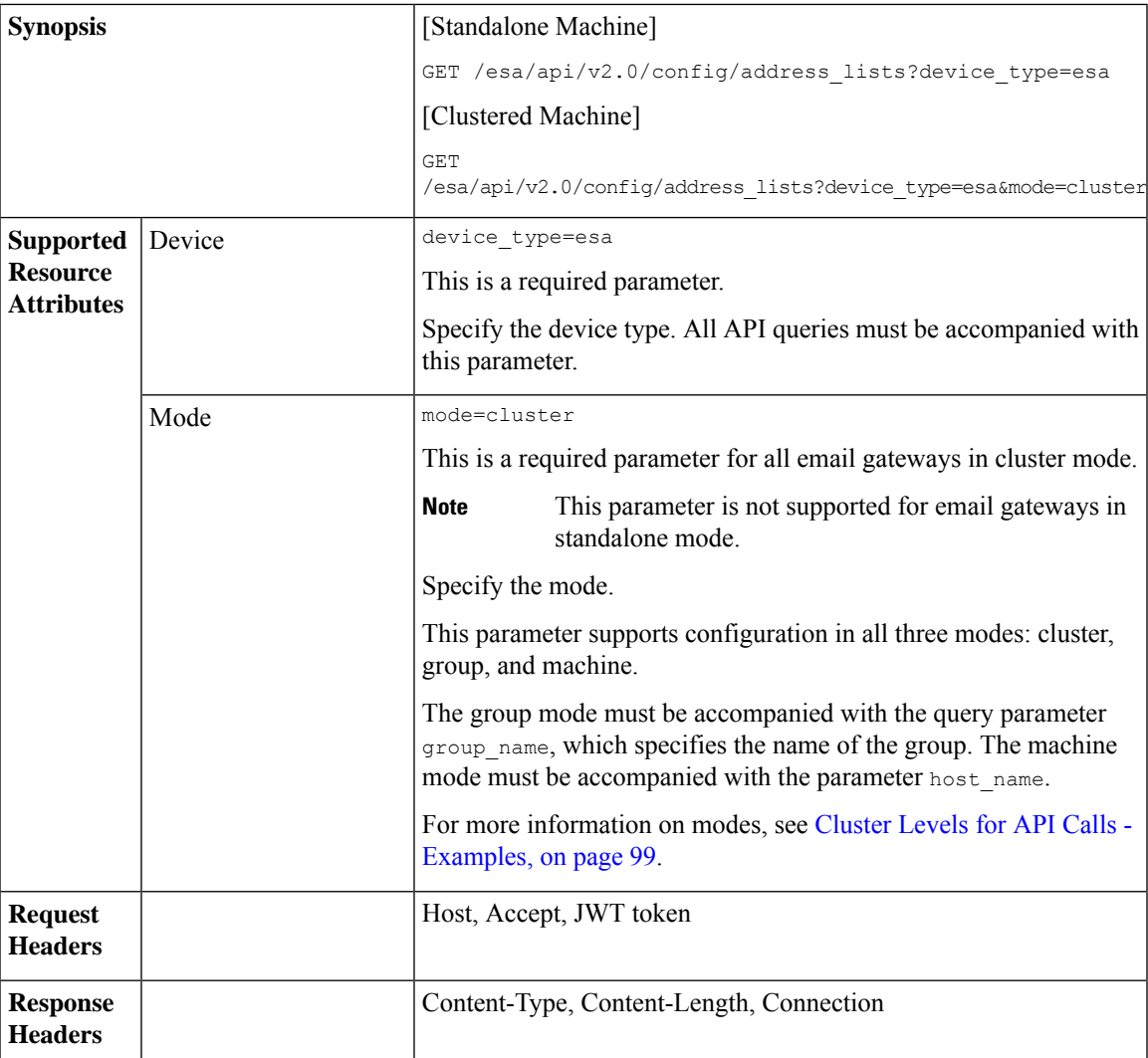

### **Example**

This example shows a query to retrieve information of all Address Lists in your email gateway:

### **Sample Request**

```
GET /esa/api/v2.0/config/address_lists?device_type=esa&mode=cluster
HTTP/1.1
cache-control: no-cache
jwttoken:
eyJhbGciOiJIUzI1NiIsInR5cCI6IkpXVCJ9.eyJ1c2VyTmFtZSI6ImFkbWluIiwic2Vzc2lvbkVuZFRpbWUiOjE2NjkwN
TUwMTEsImlzMkZhY3RvckNoZWNrUmVxdWlyZWQiOmZhbHNlLCJ1c2VyIjoiTk9ORVVRIiwiZXhwIjoxNj....
Accept: */*
Host: esa.example.com:6080
accept-encoding: gzip, deflate
Connection: keep-alive
```
### **Sample Response**

HTTP/1.1 200 OK Server: API/2.0 {

```
Date: Thu, 13 July 2023 14:17:44 GMT
Content-type: application/json; charset=UTF-8
Content-Length: 777
Connection: close
    "meta": {
       "count": 4
    },
    "data": [
        \{"description": "IP address list",
             "addresses_count": 1,
             "used_by": {
                 "dmarc_verification": "True",
                 "mail_flow_policies": [
                    \left\{ \right."listener": "PublicListener",
                         "policy": "MFP_AL_Public"
                     },
                     {
                         "listener": "PrivateListener",
                         "policy": "MFP_AL_Private"
                     }
                 ]
             },
            "name": "al_ip",
             "list type": "ip",
             "addresses": [
                 "@[1.2.3.4]"
            ]
        },
        {
             "description": "All type address list",
             "addresses_count": 5,
             "used by": \overline{\phantom{a}}"mail flow policies": [
                    \{"listener": "PublicListener",
                         "policy": "MFP AL all full"
                     }
                 ]
             },
             "name": "al_all",
             "list type": "any",
             "addresses": [
                 "@.example.com",
                 "@example.com",
                 "user@",
                 "user@example.com",
                 "@[1.2.3.4]"
            ]
        },
        {
             "description": "Full email address list",
             "addresses_count": 3,
             "used_by": {
                 "incoming_content_filters": [
                     "ICF_AL_Full_FED"
                 ],
                 "mail_flow_policies": [
                     {
                         "listener": "PublicListener",
                         "policy": "MFP_AL_all_full"
                     }
```

```
]
        },
        "name": "al_full",
        "list type": "email",
        "addresses": [
            "user@example.com2",
             "user@example1.com",
            "user@example.com"
        ]
    },
    {
        "description": "Domain type address list",
        "addresses_count": 2,
        "used by": {
            "outgoing_content_filters": [
                 "OCF_AL_domain"
             \frac{1}{2}"incoming_content_filters": [
                 "ICF_AL_domain"
             ]
        },
        "name": "al_domain",
        "list type": "domain",
        "addresses": [
            "@.example.com",
            "@example.com"
        \mathbf{I}}
]
```
### **Retrieving All Entries of Specific Address List**

}

You can retrieve information of a specific Address List in your email gateway with different attributes as explained below:

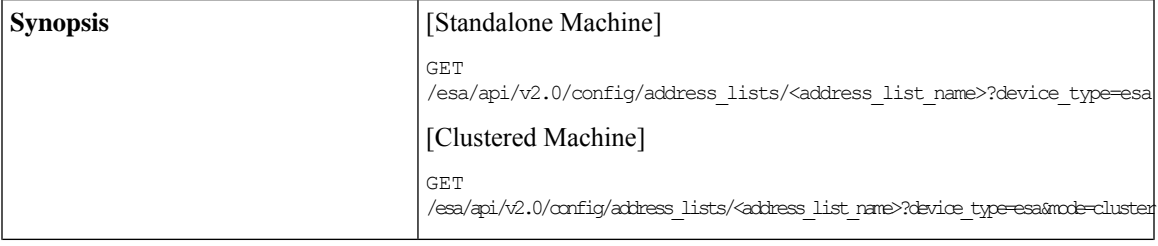

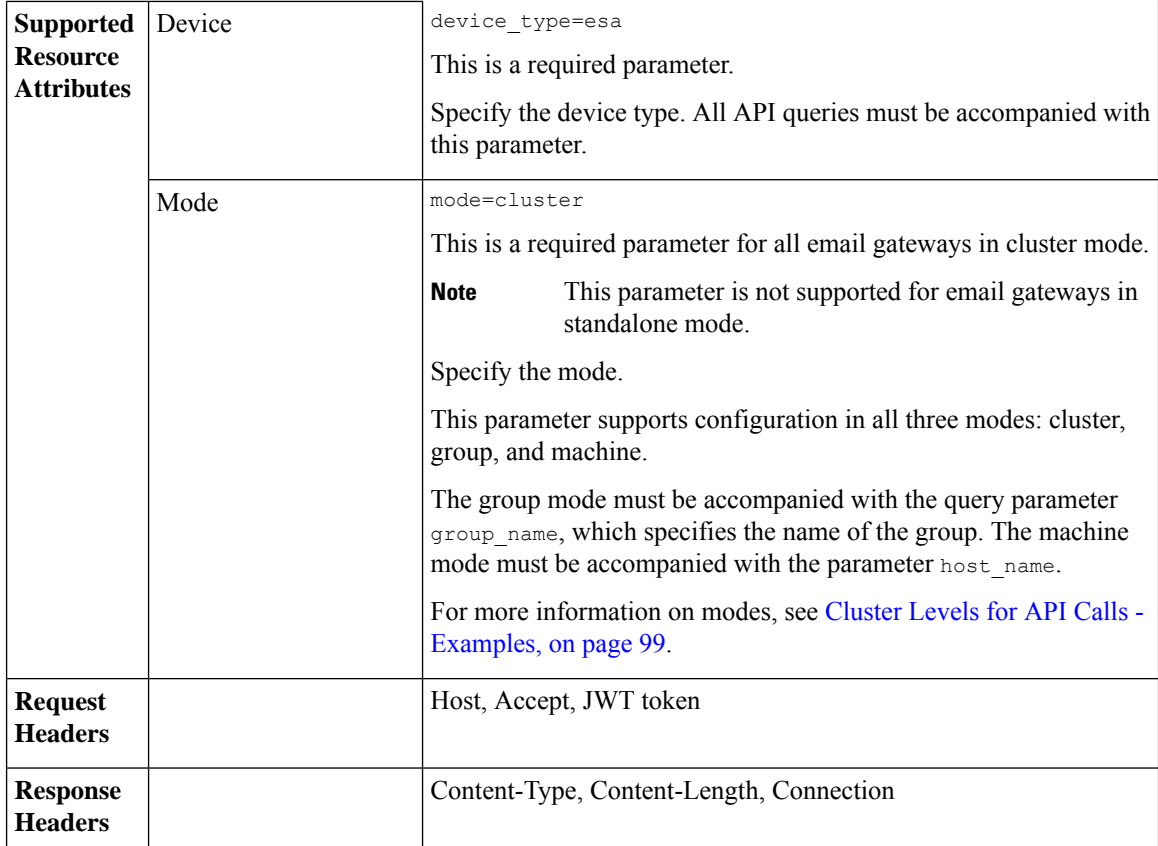

### **Example**

This example shows a query to retrieve information of a specific Address List in your email gateway:

### **Sample Request**

```
GET /esa/api/v2.0/config/address lists/MyAddressList?device type=esa&mode=cluster
HTTP/1.1
cache-control: no-cache
jwttoken:
eyJhbGciOiJIUzI1NiIsInR5cCI6IkpXVCJ9.eyJ1c2VyTmFtZSI6ImFkbWluIiwic2Vzc2lvbkVuZFRpbWUiOjE2NjkwN
TUwMTEsImlzMkZhY3RvckNoZWNrUmVxdWlyZWQiOmZhbHNlLCJ1c2VyIjoiTk9ORVVRIiwiZXhwIjoxNj....
Accept: */*
Host: esa.example.com:6080
accept-encoding: gzip, deflate
Connection: keep-alive
```
#### **Sample Response**

```
HTTP/1.1 200 OK
Server: API/2.0
Date: Thu, 13 July 2023 14:17:44 GMT
Content-type: application/json; charset=UTF-8
Content-Length: 777
Connection: close
{
    "meta": {
       "count": 1
    },
```

```
"data": {
        "description": "This is my address list",
        "addresses_count": 3,
        "used by": \left\{\right\},"name": "MyAddressList",
        "list_type": "any",
        "addresses": [
            "myAddress@example.comm",
            "@example.com",
            "@[1.2.3.4]"
        ]
    }
}
```
### **Adding New Address List**

You can add a new Address List in your email gateway with different attributes as explained below:

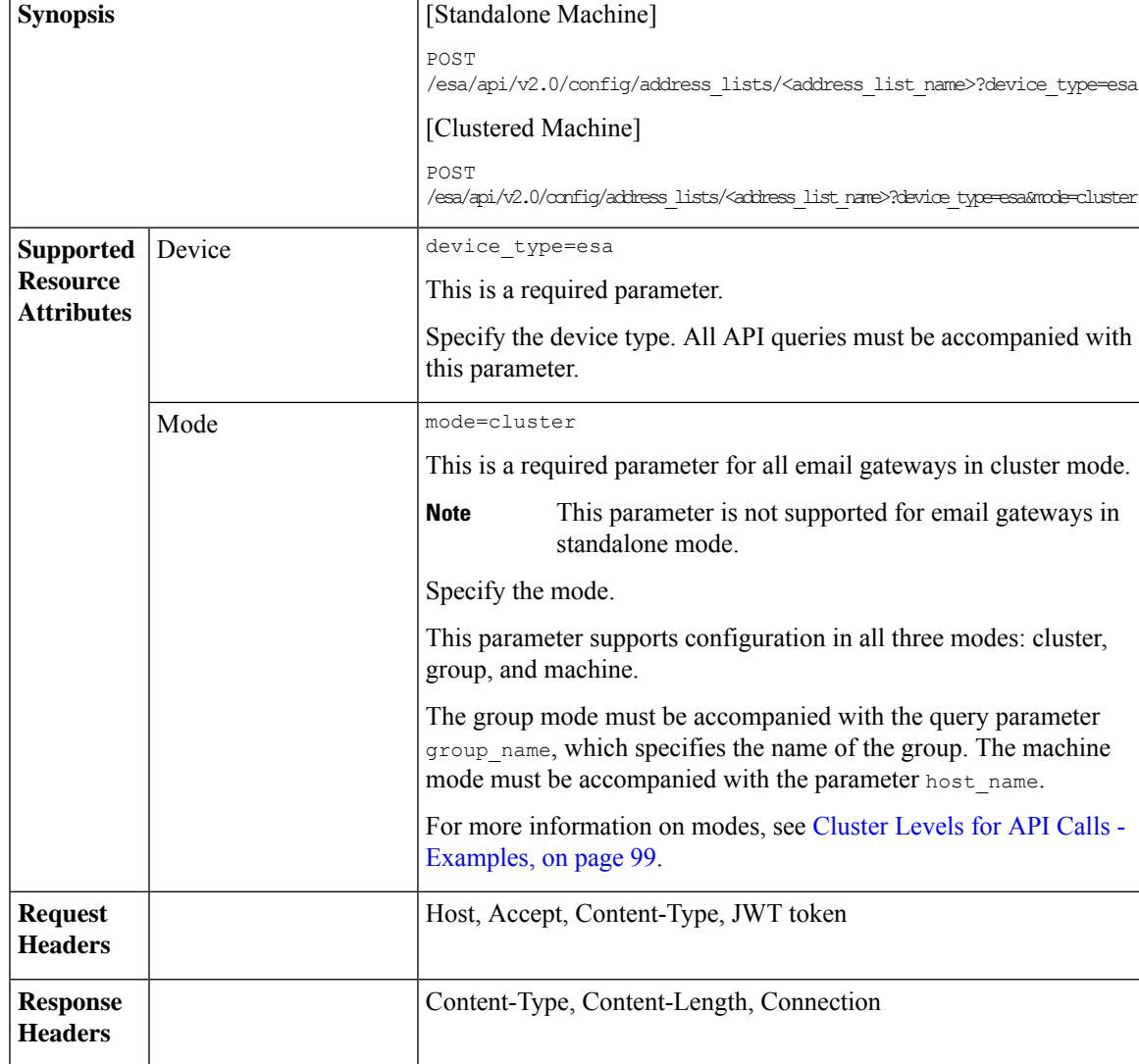

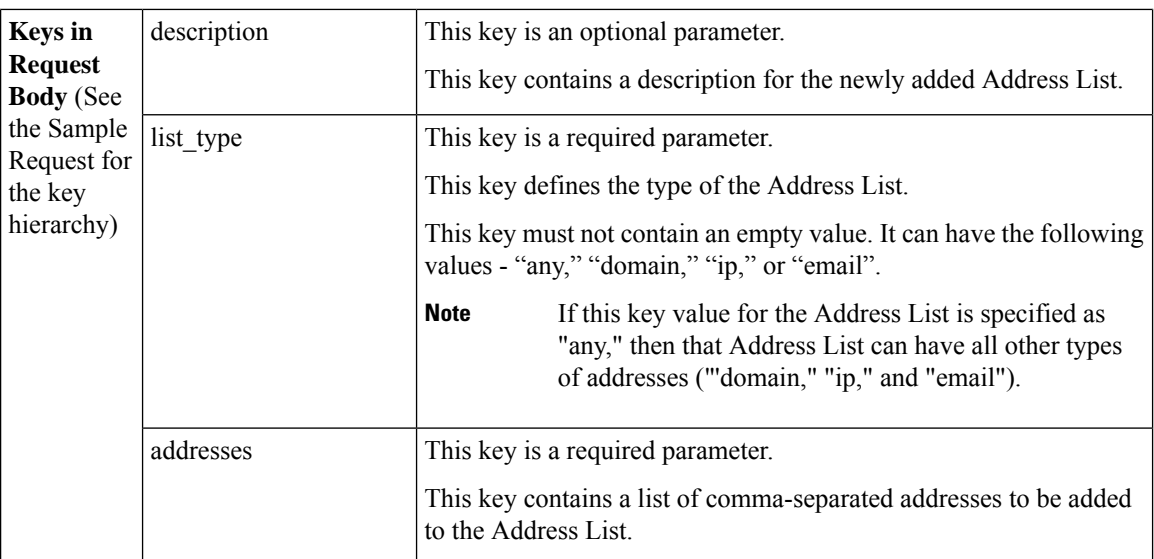

### **Example**

This example shows a query to add a new Address List in your email gateway:

### **Sample Request**

```
POST /esa/api/v2.0/config/address lists/MyAddressList?device type=esa
HTTP/1.1
cache-control: no-cache
jwttoken:
eyJhbGciOiJIUzI1NiIsInR5cCI6IkpXVCJ9.eyJ1c2VyTmFtZSI6ImFkbWluIiwic2Vzc2lvbkVuZFRpbWUiOjE2NjkwN
TUwMTEsImlzMkZhY3RvckNoZWNrUmVxdWlyZWQiOmZhbHNlLCJ1c2VyIjoiTk9ORVVRIiwiZXhwIjoxNj....
Accept: */*
Host: esa.example.com:6080
accept-encoding: gzip, deflate
Connection: keep-alive
Content-Type: application/json
    "data": {
        "description": "This is my address list",
        "list_type": "any",
        "addresses": [
            "myAddress@example.comm",
            "@example.com",
            "@example.com",
            "@[1.2.3.4]",
            "@[ipv6:2001:db8::1234:5678]"
        ]
    }
}'
```
### **Sample Response**

```
HTTP/1.1 201 OK
Server: API/2.0
Date: Thu, 12 Sept 2019 14:17:44 GMT
Content-type: application/json; charset=UTF-8
Content-Length: 777
Connection: close
{
    "data": {
        "message": "Added Successfully"
```
}

}

## **Updating Address List**

 $\mathbf l$ 

You can update an existing Address List in your email gateway with different attributes as explained below:

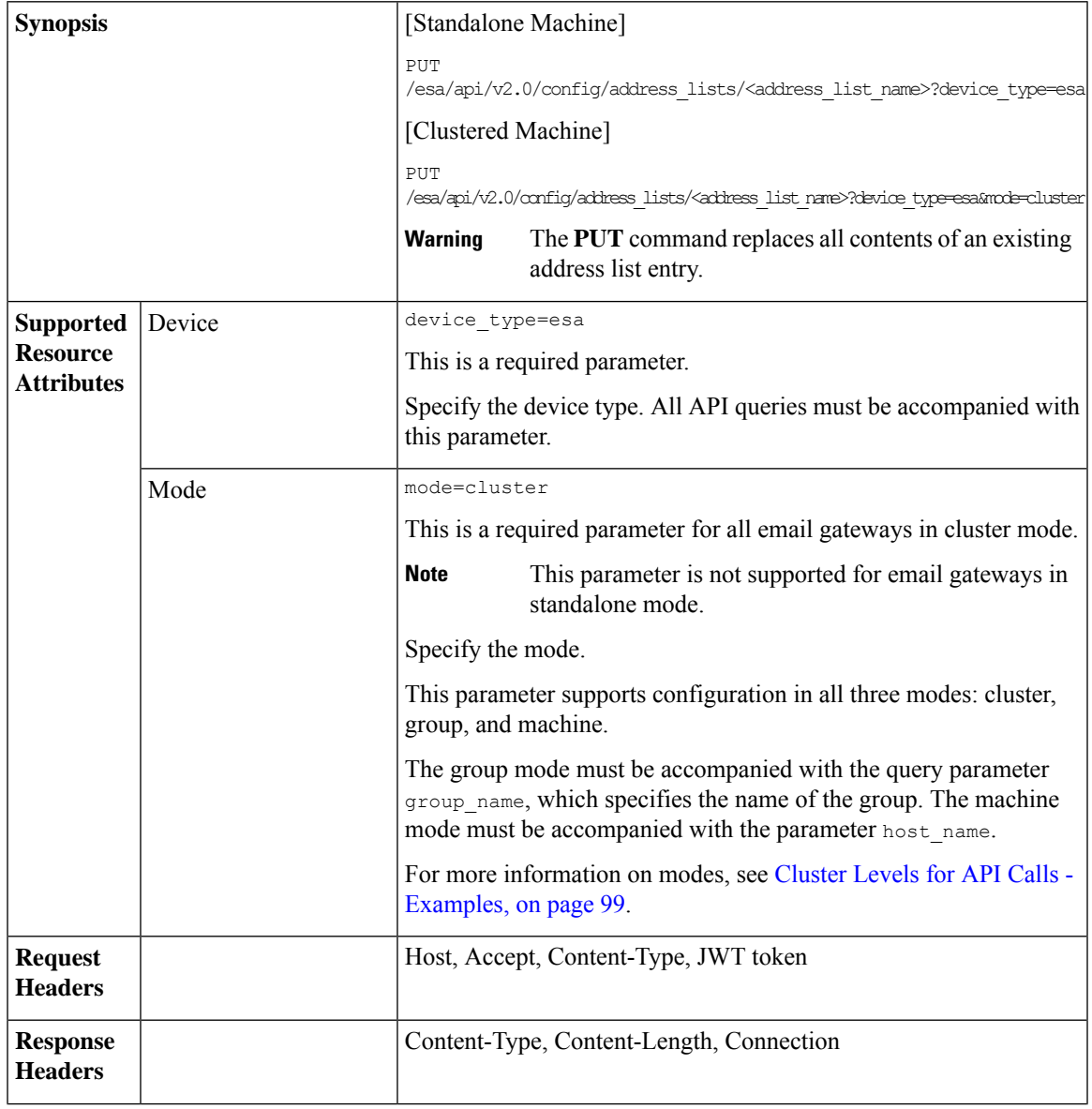

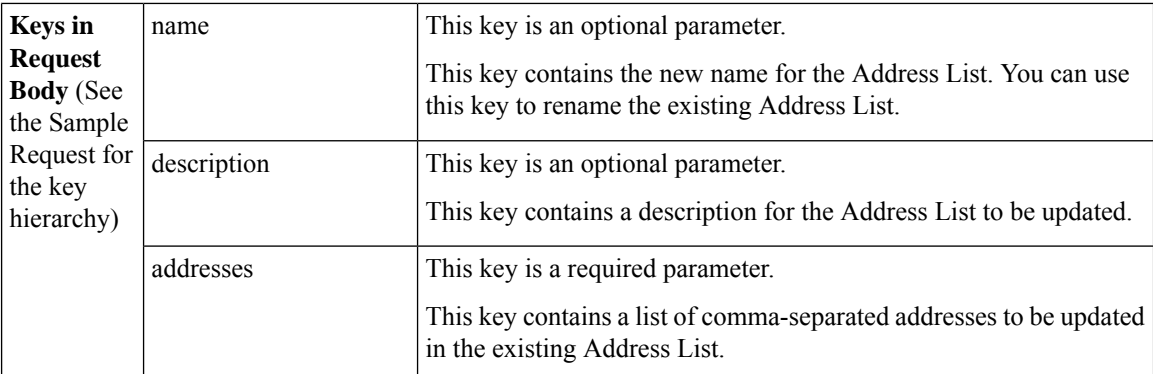

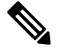

**Note** You cannot edit the value of the list\_type key using the **PUT** command.

### **Example**

This example shows a query to update an existing Address List in your email gateway:

### **Sample Request**

```
PUT /esa/api/v2.0/config/address lists/MyAddressList?device type=esa
HTTP/1.1
cache-control: no-cache
jwttoken:
eyJhbGciOiJIUzI1NiIsInR5cCI6IkpXVCJ9.eyJ1c2VyTmFtZSI6ImFkbWluIiwic2Vzc2lvbkVuZFRpbWUiOjE2NjkwN
TUwMTEsImlzMkZhY3RvckNoZWNrUmVxdWlyZWQiOmZhbHNlLCJ1c2VyIjoiTk9ORVVRIiwiZXhwIjoxNj....
Accept: */*
Host: esa.example.com:6080
accept-encoding: gzip, deflate
Connection: keep-alive
Content-Type: application/json
{
    "data": {
        "name": "MyAddressList",
        "description": "Tada - new description",
        "addresses": [
            "@alphabeta.com"
        ]
    }
}'
```
### **Sample Response**

```
HTTP/1.1 200 OK
Server: API/2.0
Date: Thu, 12 Sept 2019 14:17:44 GMT
Content-type: application/json; charset=UTF-8
Content-Length: 777
Connection: close
{
    "data": {
        "message": "Updated Successfully"
    }
}
```
### **Deleting Address List**

You can delete an existing Address List in your email gateway with different a ttributes as explained below:

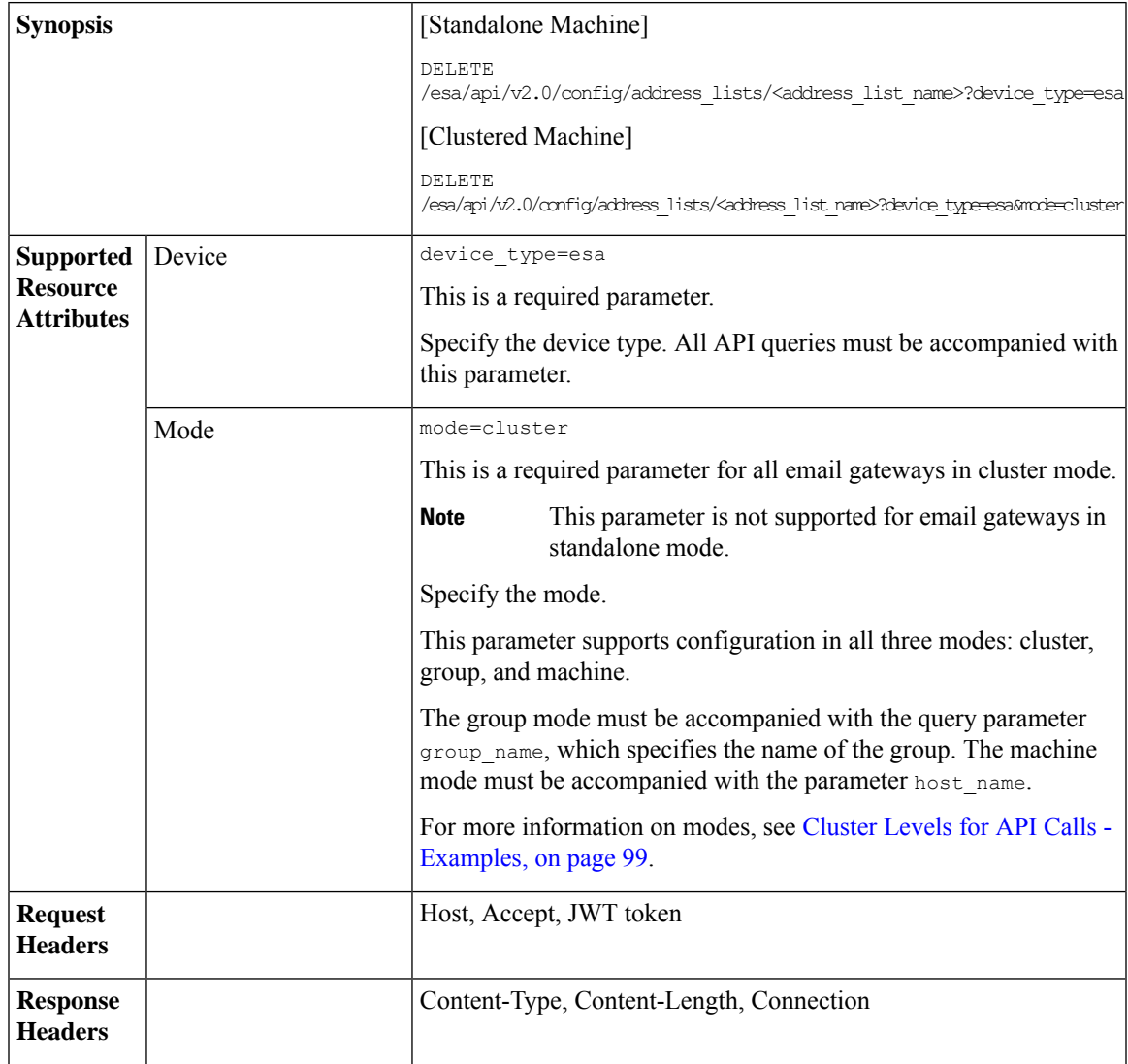

For information on API Limits, see [Configuration](#page-235-0) APIs - Rate Limits , on page 228.

### **Example**

This example shows a query to delete an existing Address List in your email gateway:

### **Sample Request**

```
DELETE /esa/api/v2.0/config/address_lists/MyAddressList?device_type=esa
HTTP/1.1
cache-control: no-cache
jwttoken:
eyJhbGciOiJIUzI1NiIsInR5cCI6IkpXVCJ9.eyJ1c2VyTmFtZSI6ImFkbWluIiwic2Vzc2lvbkVuZFRpbWUiOjE2NjkwN
TUwMTEsImlzMkZhY3RvckNoZWNrUmVxdWlyZWQiOmZhbHNlLCJ1c2VyIjoiTk9ORVVRIiwiZXhwIjoxNj....
Accept: */*
Host: esa.example.com:6080
```

```
accept-encoding: gzip, deflate
Connection: keep-alive
Sample Response
HTTP/1.1 200 OK
Server: API/2.0
Date: Thu, 12 Sept 2019 14:17:44 GMT
Content-type: application/json; charset=UTF-8
Content-Length: 777
Connection: close
{
    "data": {
        "message": "Deleted Successfully"
    }
}
```
## **Incoming Mail Policy Users APIs**

You can use the incoming mail policies APIs to perform various operations (such as create, retrieve, update, and delete) in your email gateway. The various API categories for Incoming Mail Policy Users are:

- [Retrieving](#page-225-0) User Entries of an Incoming Mail Policy, on page 218
- Adding User Entries to an [Incoming](#page-227-0) Mail Policy, on page 220
- Updating User Entries in an [Incoming](#page-231-0) Mail Policy, on page 224

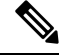

Some special characters might require the equivalent UTF-8 encoded value in the URI of the API request. For more information, see [Configuration](#page-105-0) APIs, on page 98. **Note**

### <span id="page-225-0"></span>**Retrieving User Entries of an Incoming Mail Policy**

You can retrieve information of all users of an Incoming Mail Policy in your email gateway with different attributes as explained below:

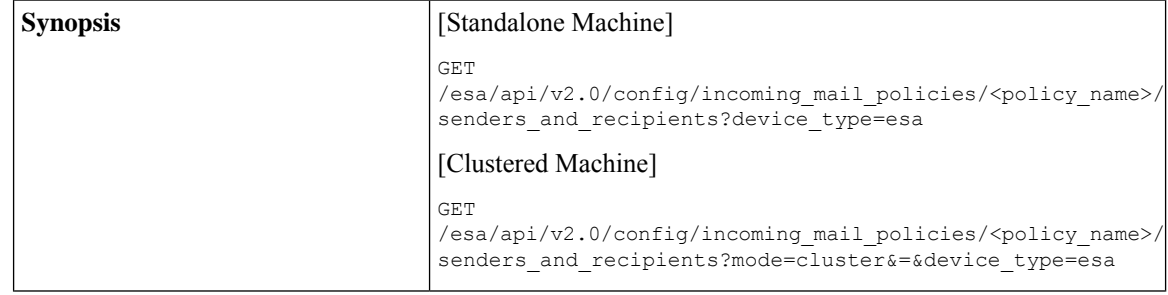

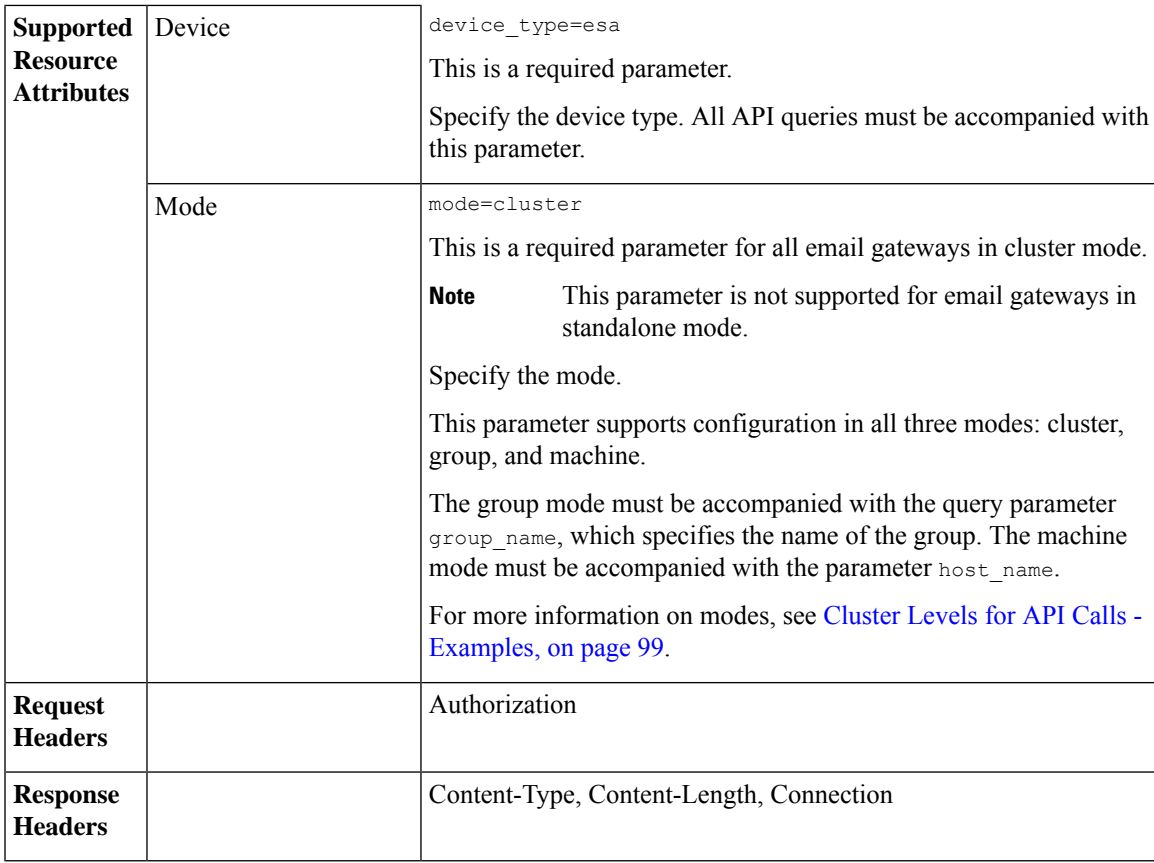

### **Example**

This example shows a query to retrieve the user information of a specific Incoming Mail Policy in your email gateway:

### **Sample Request**

```
GET /esa/api/v2.0/config/incoming_mail_policies/test/senders_and_recipients?
mode=cluster&=&device_type=esa'
HTTP/1.1
cache-control: no-cache
Authorization: Basic YWRtaW46Q2lzY28xMyQ=
```
### **Sample Response**

```
HTTP/1.1 200 OK
Server: API/2.0
Date: Thu, 13 July 2023 14:17:44 GMT
Content-type: application/json; charset=UTF-8
Content-Length: 777
Connection: close
{
    "meta": {
        "count": 2
    },
    "data": [
        {
            "sender_config": {
                "sender": {
```

```
"domain_entries": [
                     "user@"
                 ]
            }
        },
        "receiver config": {
            "operation": "and",
             "receiver not": {
                 "domain entries": [
                     "hey7@"
                 ]
             },
             "receiver": {
                 "domain_entries": [
                    "user@"
                 ]
            }
        }
    },
    {
        "sender_config": {
             "sender": {
                 "domain_entries": [
                     "user@",
                     "user@example.com"
                 ]
            }
        },
        "receiver_config": {
             "operation": "and",
             "receiver_not": {
                 "domain entries": [
                     "hey7@"
                 ]
             },
             "receiver": {
                "domain_entries": [
                     "user@"
                 ]
            }
       \qquad \}}
\, \, \,
```
### <span id="page-227-0"></span>**Adding User Entries to an Incoming Mail Policy**

}

You can add users to an Incoming Mail Policy in your email gateway with different attributes as explained below:

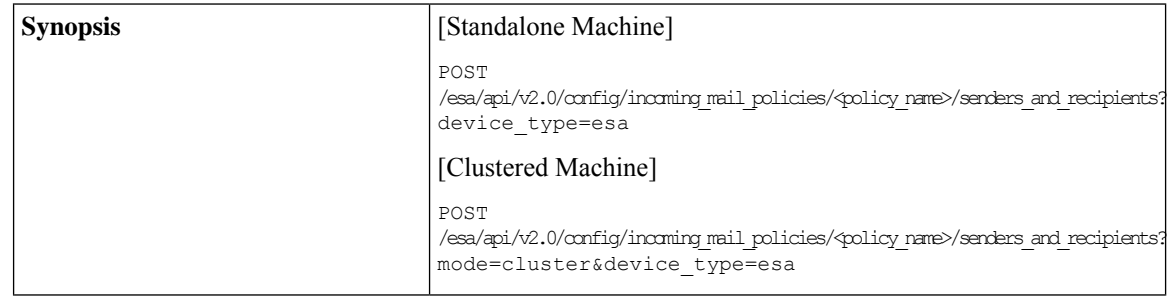

 $\mathbf{l}$ 

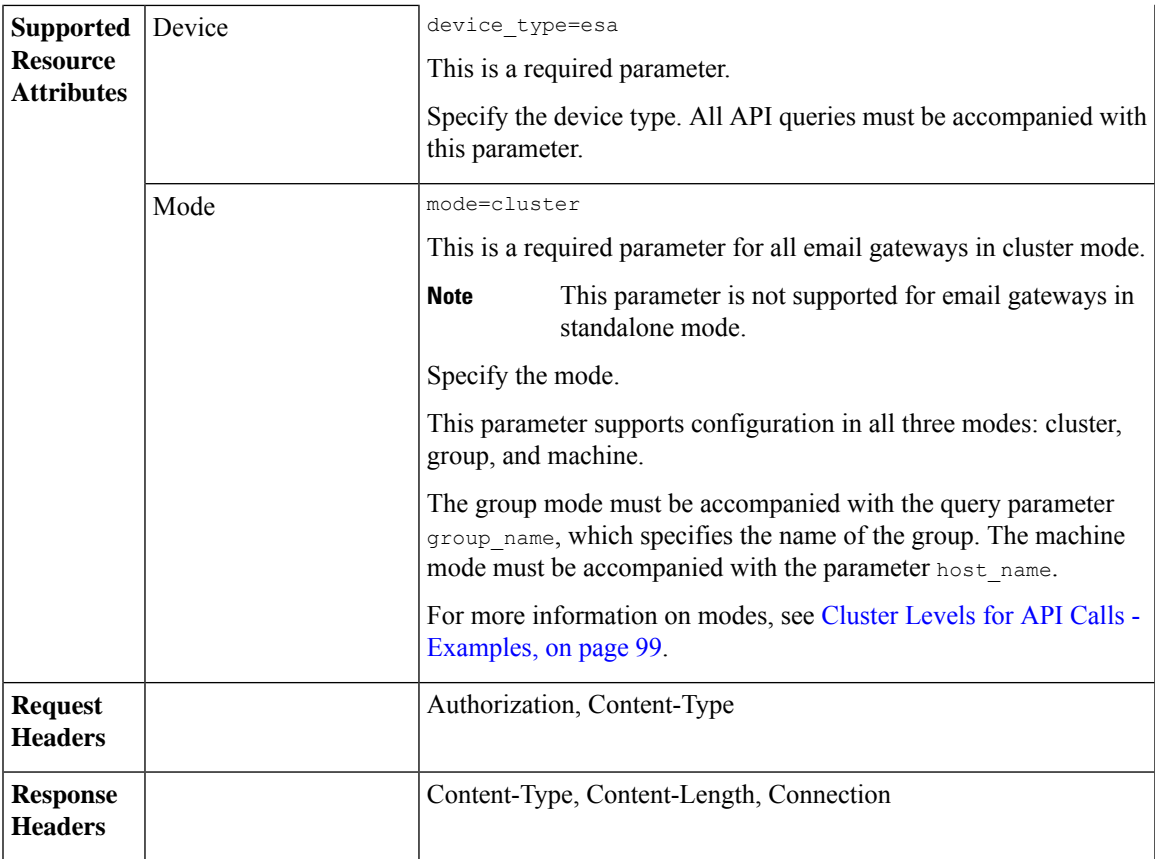

I

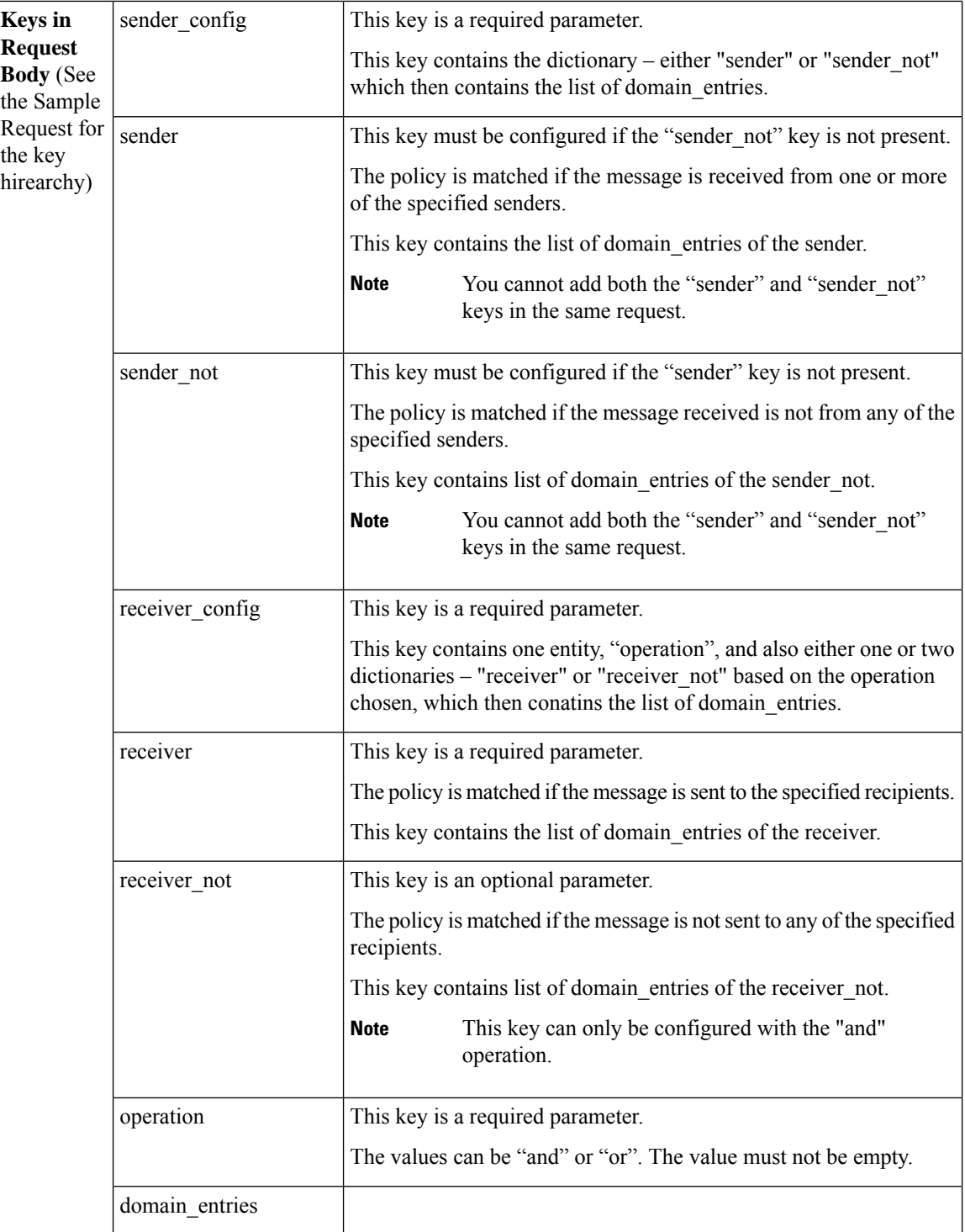

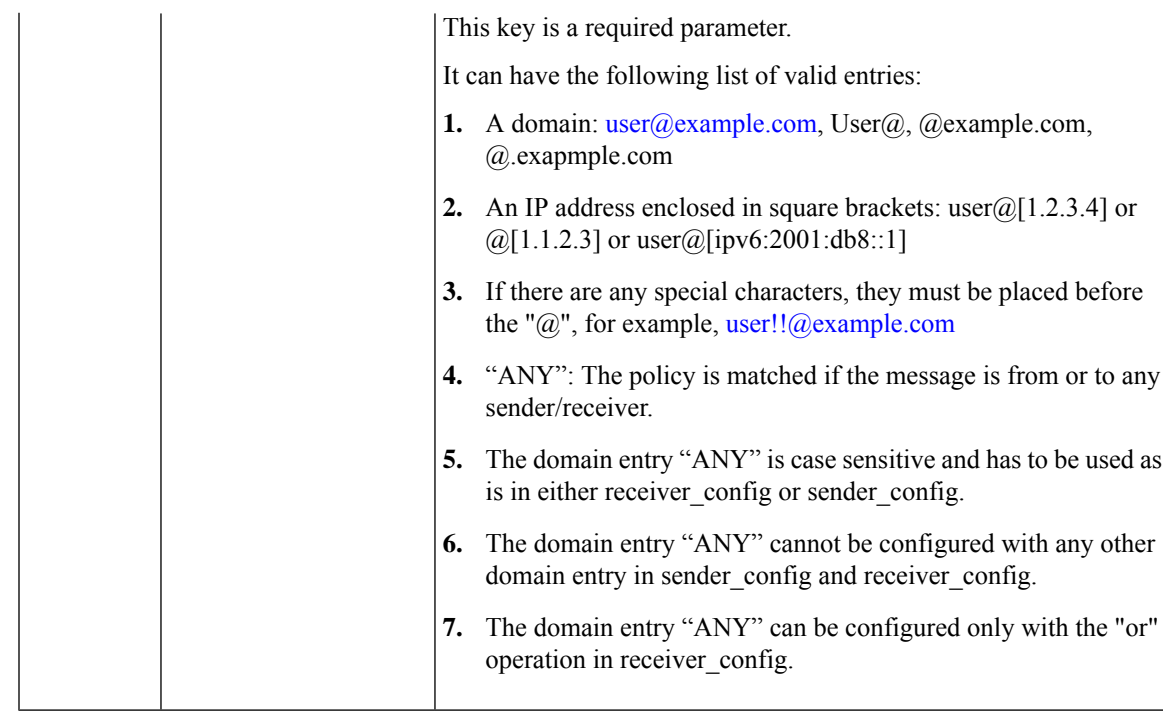

### **Example**

This example shows a query to add new users to an Incoming Mail Policy in your email gateway:

### **Sample Request**

```
POST /esa/api/v2.0/config/incoming_mail_policies/test/senders_and_recipients?device_type=esa
HTTP/1.1
cache-control: no-cache
Authorization: Basic YWRtaW46Q2lzY28xMyQ=
Content-Type: application/json
sid=fMTCqt0NT8ra4lMluc1n
   "data": {
        "sender_config": {
            "sender": {
                "domain_entries": [
                    "user@example.com",
                    "user@"
                ]
            }
        },
        "receiver config": {
            "operation": "and",
            "receiver": {
                "domain_entries": [
                    "user@"
                ]
            },
            "receiver_not": {
                "domain entries": [
                    "hey7@"
                ]
            }
      \qquad \}
```
}'

### **Sample Response**

```
HTTP/1.1 201 OK
Server: API/2.0
Date: Thu, 12 Sept 2019 14:17:44 GMT
Content-type: application/json; charset=UTF-8
Content-Length: 777
Connection: close
{
    "data": {
        "message": "Added Successfully"
    }
}
```
### <span id="page-231-0"></span>**Updating User Entries in an Incoming Mail Policy**

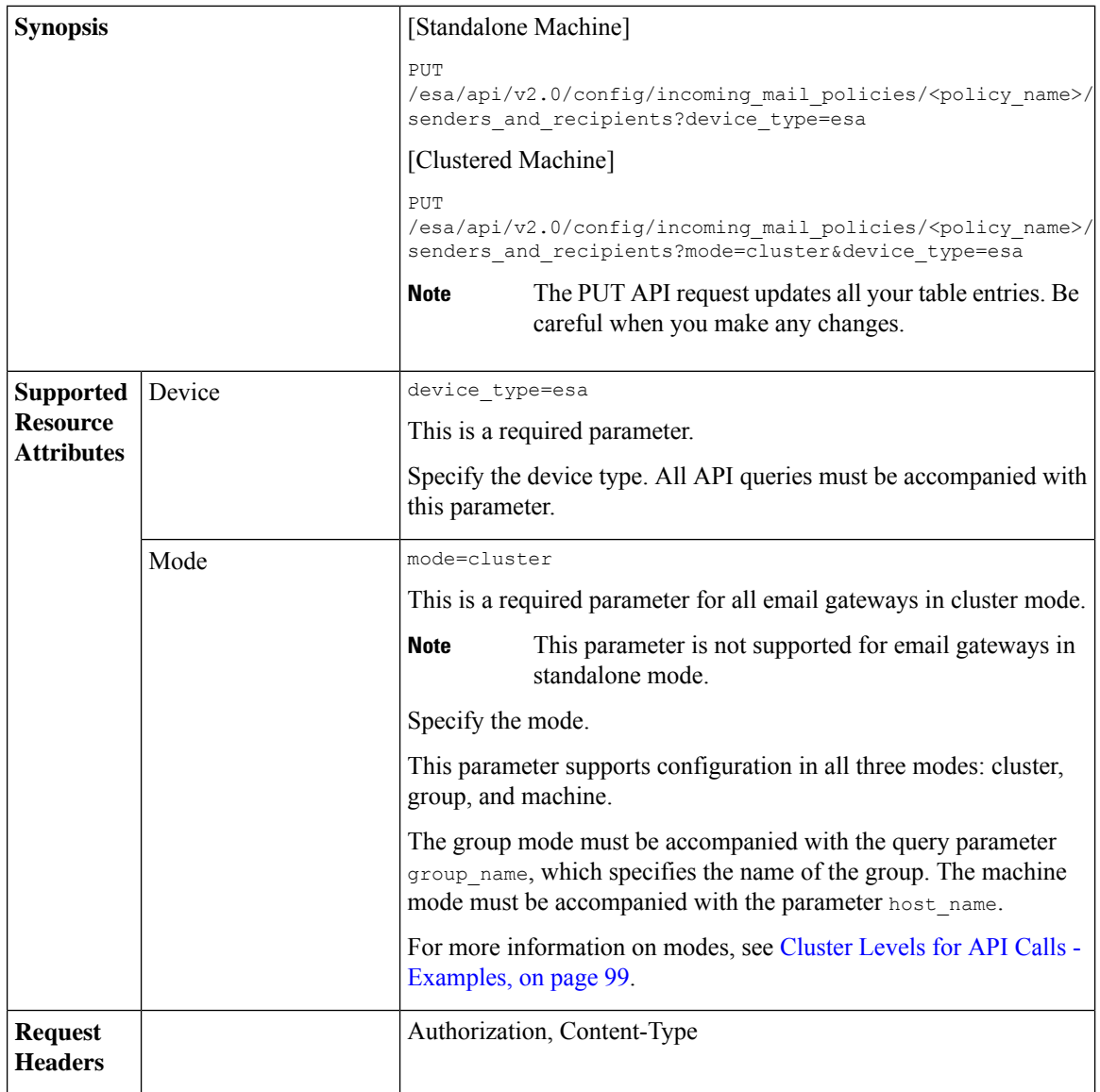

You can update or delete existing users of a specific Incoming Mail Policy in your email gateway with different attributes as explained below:

 $\mathbf{l}$ 

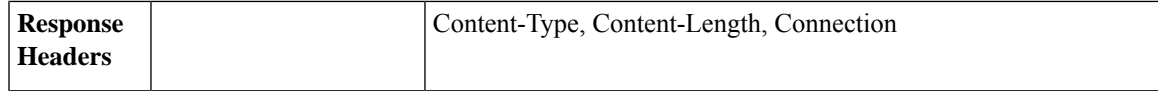

 $\mathbf I$ 

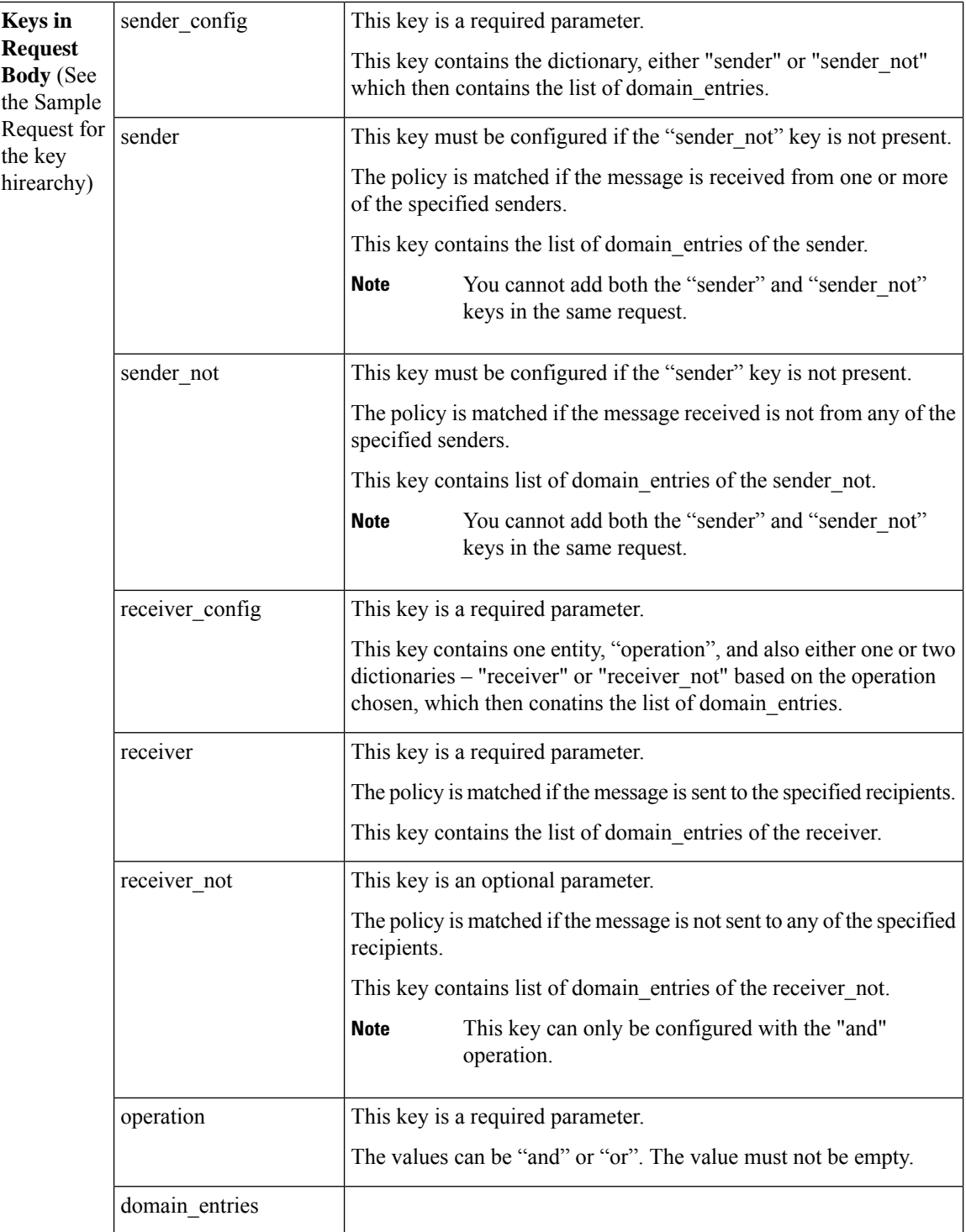

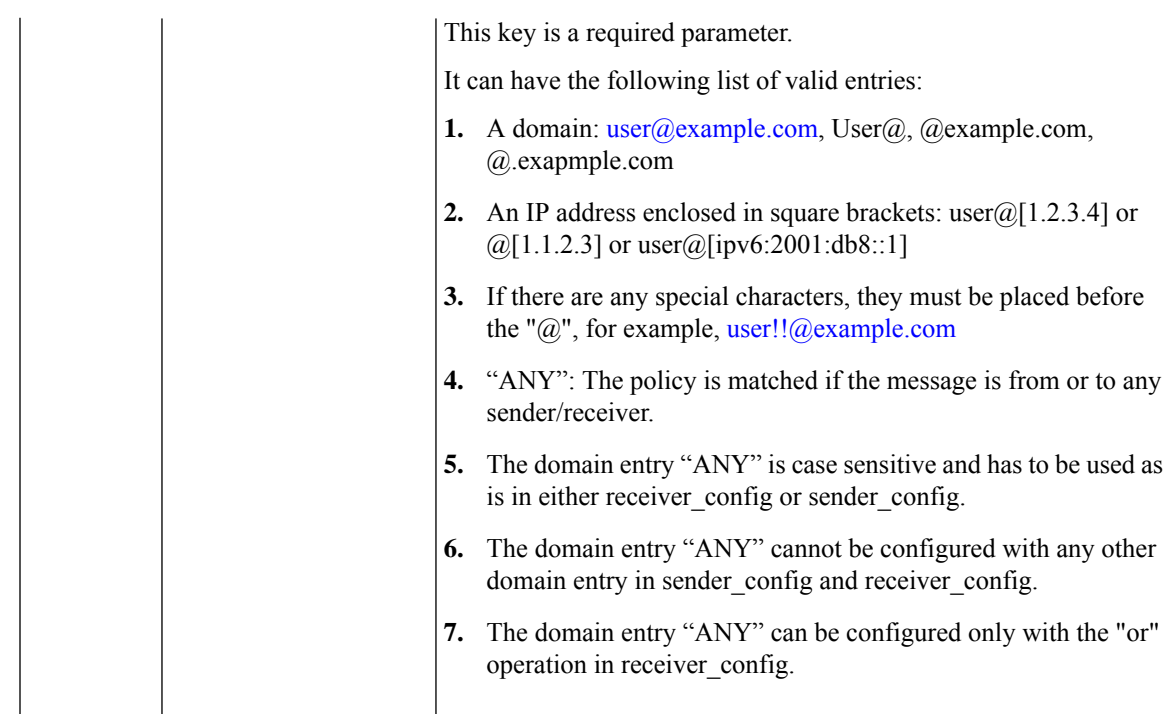

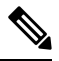

**Note** To delete a user entry, exclude the user data (that you want to delete) in the request body.

### **Example**

This example shows a query to update the users of an existing Incoming Mail Policy in your email gateway:

### **Sample Request**

},

```
PUT /esa/api/v2.0/config/incoming_mail_policies/test/senders_and_recipients?device_type=esa
HTTP/1.1
cache-control: no-cache
Authorization: Basic YWRtaW46Q2lzY28xMyQ='
Content-Type: application/json
sid=fMTCqt0NT8ra4lMluc1n
{
  "data": [
        {
            "sender_config": {
                "sender": {
                    "domain_entries": [
                         "yyo@[1.11.11.1]"
                    ]
                }
            },
            "receiver_config": {
                "operation": "and",
                "receiver": {
                    "domain_entries": [
                        "heey3311s121@"
                    ]
```

```
"receiver not": {
                     "domain_entries": [
                         "hwey7@"
                     ]
                }
            }
        },
        {
            "sender_config": {
                "sender": {
                     "domain_entries": [
                         "yyo@"
                     ]
                }
            },
            "receiver_config": {
                "operation": "and",
                "receiver": {
                     "domain entries": [
                         "hey3311s121@"
                     ]
                 },
                 "receiver not": {
                     "domain entries": [
                         "hwey7@"
                     ]
                }
           }
       }
    ]'
Sample Response
HTTP/1.1 200 OK
Server: API/2.0
Date: Thu, 12 Sept 2019 14:17:44 GMT
```

```
Content-type: application/json; charset=UTF-8
Content-Length: 777
Connection: close
{
    "data": {
        "message": "Updated Successfully"
    }
}
```
## <span id="page-235-0"></span>**Configuration APIs - Rate Limits**

}

The following table specifies the rate limits for the Configuration APIs. The limits that are mentioned in this table are for the API calls and are not applicable to the configuration performed through the web interface.

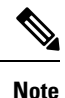

The limits specified for adding (POST) and updating (PUT) APIs also apply to retrieving (GET) and deleting (DELETE) APIs.

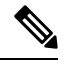

The rate limits for Configuration APIs are tested using the C600V model (16GB Memory, 8 CPU Core), and these limits may vary in the actual production environment based on your system configuration. **Note**

 $\mathbf{l}$ 

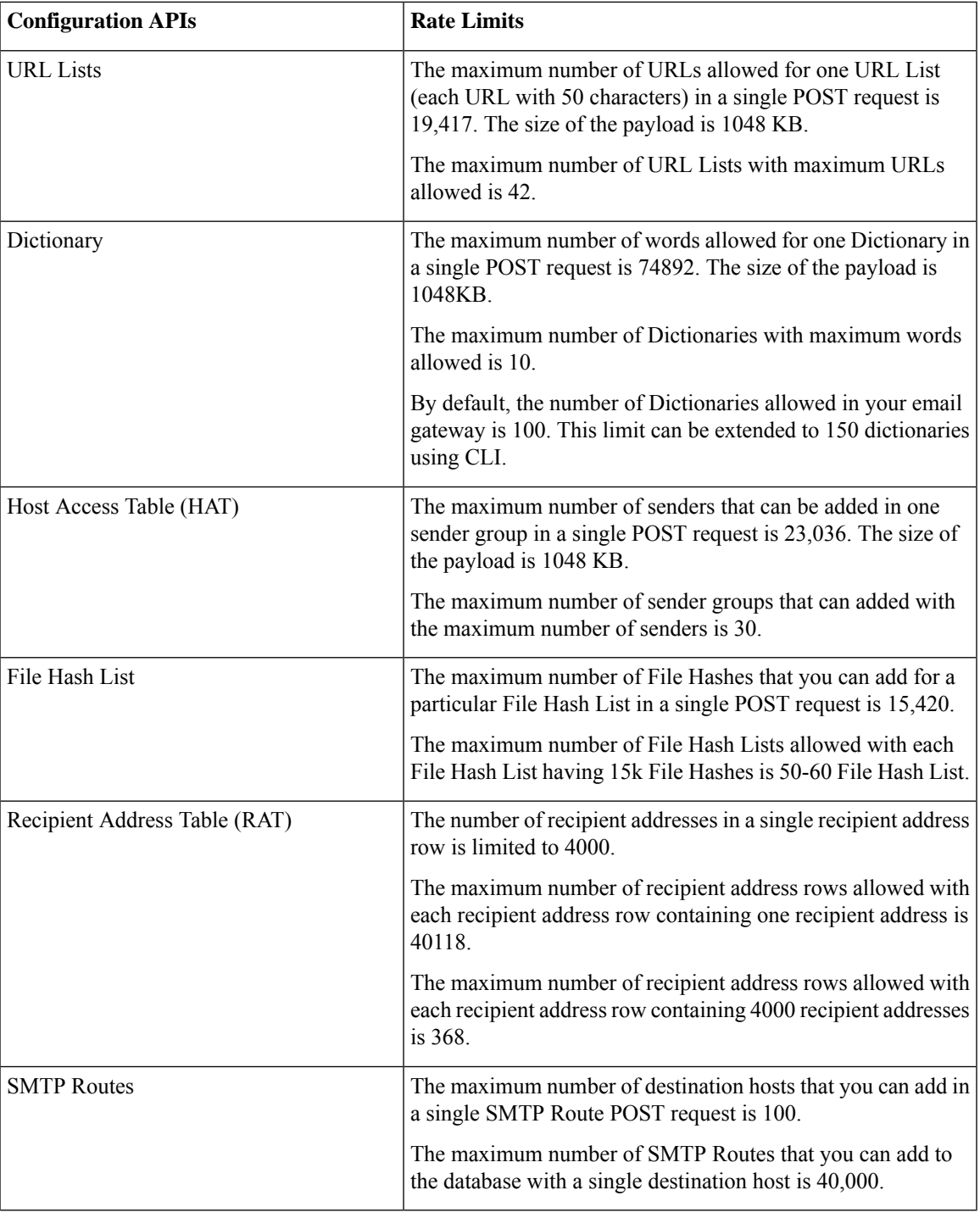

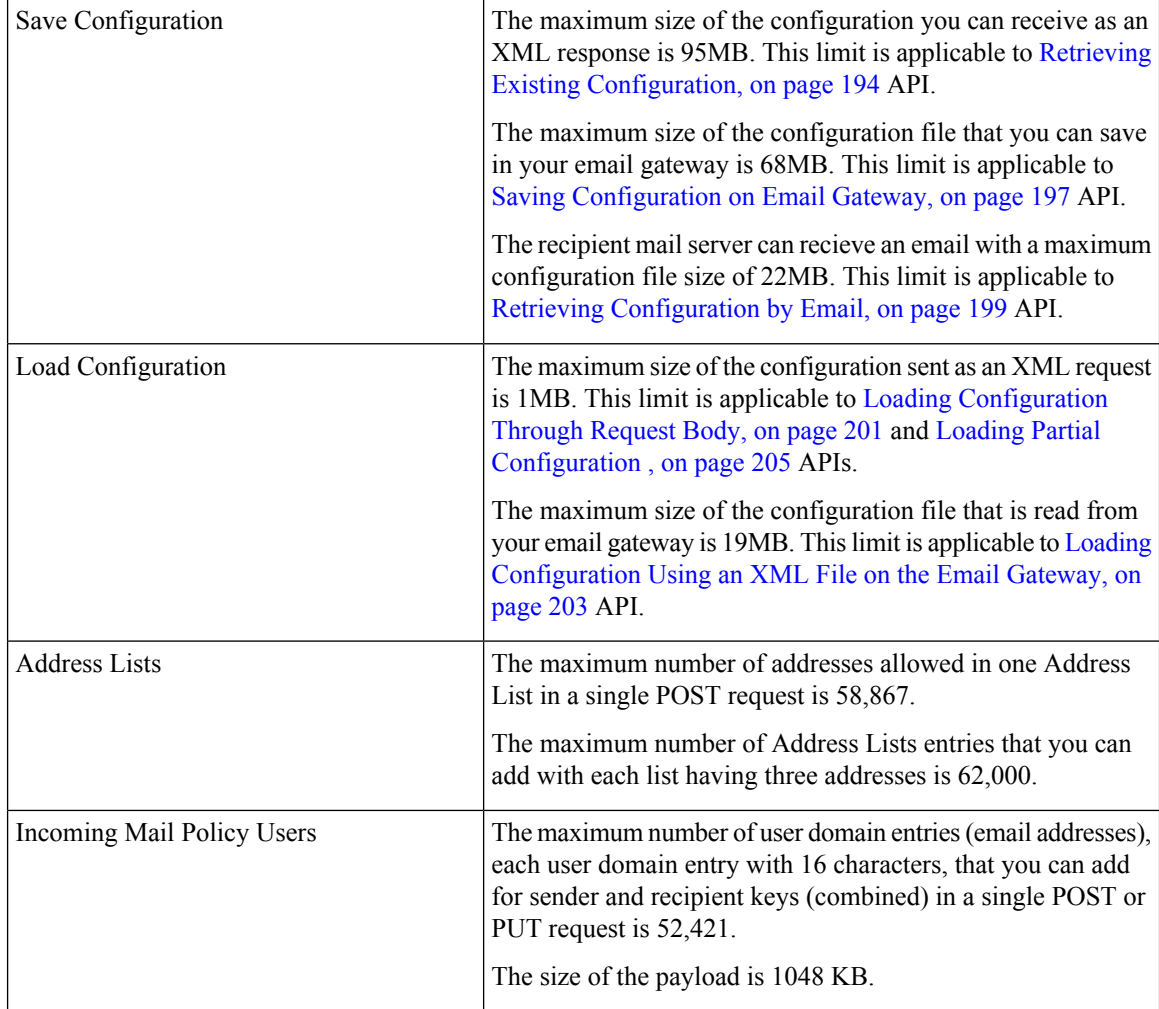

# **Logging APIs**

You can retrieve specific log information from your emal gateway. The various API categories for logging are:

- Retrieving Log [Subscription](#page-237-0) Details from Email Gateway, on page 230
- Retrieving All Log Files for Specific Log [Subscription,](#page-239-0) on page 232
- [Retrieving](#page-240-0) Log Files using URL, on page 233

## <span id="page-237-0"></span>**Retrieving Log Subscription Details from Email Gateway**

You can retrieve the details of all log subscriptions configured in your email gateway with different attributes as explained below:

**Synopsis** GET /esa/api/v2.0/config/logs/subscriptions

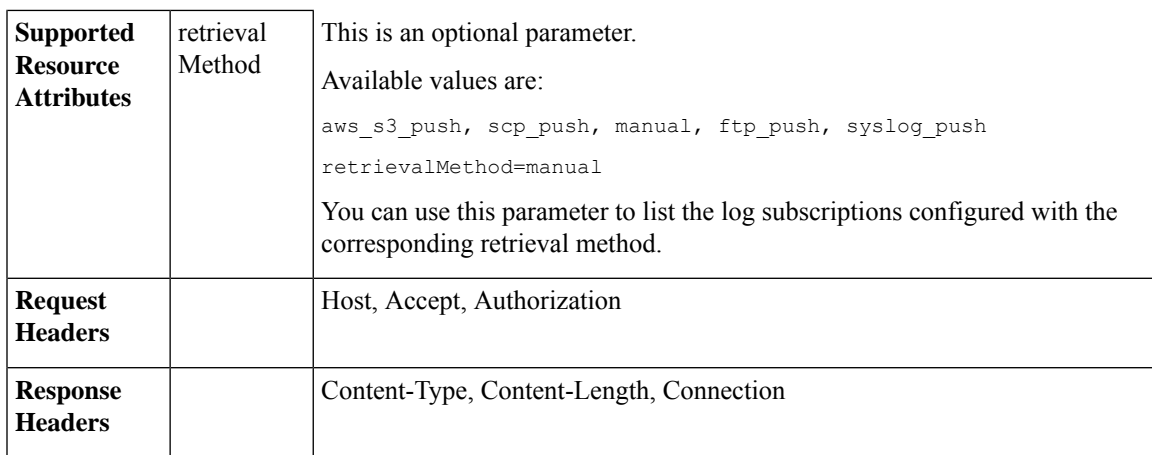

### **Example**

This example shows a query to retrieve the details of all log subscriptions configured in your email gateway:

### **Sample Request**

```
GET /esa/api/v2.0/config/logs/subscriptions
HTTP/1.1
cache-control: no-cache
Postman-Token: a7eca7b8-0656-43db-b692-812396a86976
Authorization: Basic YWRtaW46aXJvbnBvcnQ=
Accept: */*
Host: esa.example.com:6080
accept-encoding: gzip, deflate
Connection: keep-alive
```
### **Sample Response**

```
HTTP/1.0 200 OK
Server: API/2.0
Date: Thu, 12 Sept 2019 14:17:44 GMT
Content-type: application/json; charset=UTF-8
Content-Length: 3482
Connection: close
{
    "meta": {
        "totalCount": 43
    },
    "data": [
        {
            "retrievalMethod": "manual",
            "type": "AMP Engine Logs",
            "name": "amp"
        },
        {
            "retrievalMethod": "manual",
            "type": "AMP Archive",
            "name": "amparchive"
        },
        ......................
        ......................
        ......................
        {
            "retrievalMethod": "manual",
            "type": "URL Reputation Client Logs",
```

```
"name": "url_rep_client"
        }
    ]
}
```
## <span id="page-239-0"></span>**Retrieving All Log Files for Specific Log Subscription**

You can retrieve the details of all log files for a specific log subscription with different attributes as explained below:

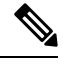

This API is only applicable for log subscriptions configured with the manual log retrieval method in your email gateway. The API lists only the log files that are rolled over. You need to use the name attribute of the response obtained from the log subscription name in the Retrieving Log [Subscription](#page-237-0) Details from Email [Gateway,](#page-237-0) on page 230 API. **Note**

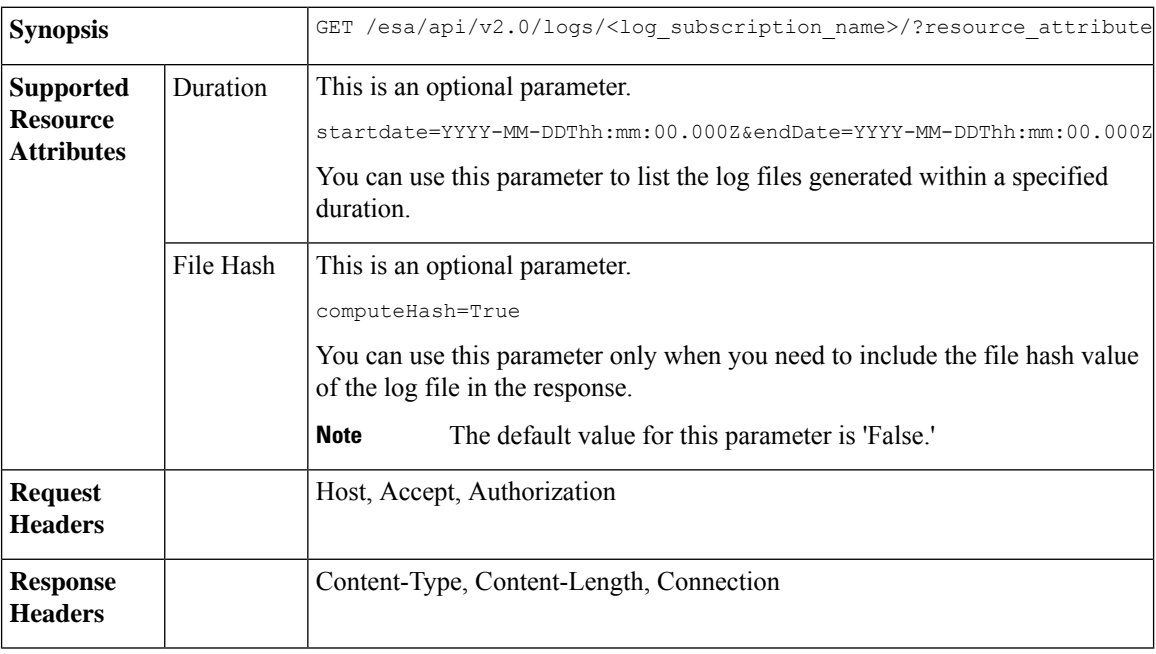

### **Example**

This example shows a query to retrieve the details of all log files modified after a specific timestamp:

### **Sample Request**

GET /esa/api/v2.0/logs/audit\_logs/?startDate=2020-08-18T04:47:00.000Z&endDate=2020-08-18T13:55:00.000Z&computeHash=True

```
HTTP/1.1
cache-control: no-cache
Postman-Token: a7eca7b8-0656-43db-b692-812396a86976
Authorization: Basic YWRtaW46aXJvbnBvcnQ=
Accept: */*
Host: esa.example.com:6080
accept-encoding: gzip, deflate
Connection: keep-alive
```
### **Sample Response**

```
HTTP/1.0 200 OK
Server: API/2.0
Date: Thu, 12 Sept 2019 14:17:44 GMT
Content-type: application/json; charset=UTF-8
Content-Length: 777
Connection: close
{
    "meta": {
        "totalCount": 3
    },
    "data": [
        {
            "modificationDate": 1597742834,
            "downloadUrl": "/esa/api/v2.0/logs/audit_logs/audit_logs.@20200818T044745.s",
            "name": "audit_logs.@20200818T044745.s",
           "fileHash": "a1b0afb80e784eed91112111a012bf690d494492acf72bc402a0cebf9edcee45",
            "size": 7216
        },
        {
            "modificationDate": 1597726065,
            "downloadUrl": "/esa/api/v2.0/logs/audit_logs/audit_logs.@20200818T044738.s",
            "name": "audit_logs.@20200818T044738.s",
           "fileHash": "868da20790addbf11145d2fc28125a24101ff2424621e634f8a1d570f55220cd",
            "size": 291
        },
        {
            "modificationDate": 1597726058,
            "downloadUrl": "/esa/api/v2.0/logs/audit_logs/audit_logs.@20200818T044643.s",
            "name": "audit_logs.@20200818T044643.s",
           "fileHash": "29f78fbdbcf3c4f1a20da6c0b38419e42932cab725653cb92fee87fb5a6cf6e4",
            "size": 1403
        }
    ]
}
```
### <span id="page-240-0"></span>**Retrieving Log Files using URL**

You can retrieve the content of the log file using the downloadUrl attribute of the response obtained from the Retrieving All Log Files for Specific Log [Subscription,](#page-239-0) on page 232 API.

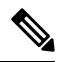

**Note**

This API is only applicable for log subscriptions configured with the manual log retrieval method in your email gateway.

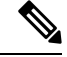

When you use this API to retrieve log files populated frequently (for example, Text Mail logs), it is recommended to configure the rollover parameters in the log subscription appropriately and perform periodic pull of log files of smaller size. If you have configured the file size above the default value in the log subscription, it is recommended to invoke the API for each file sequentially. **Note**

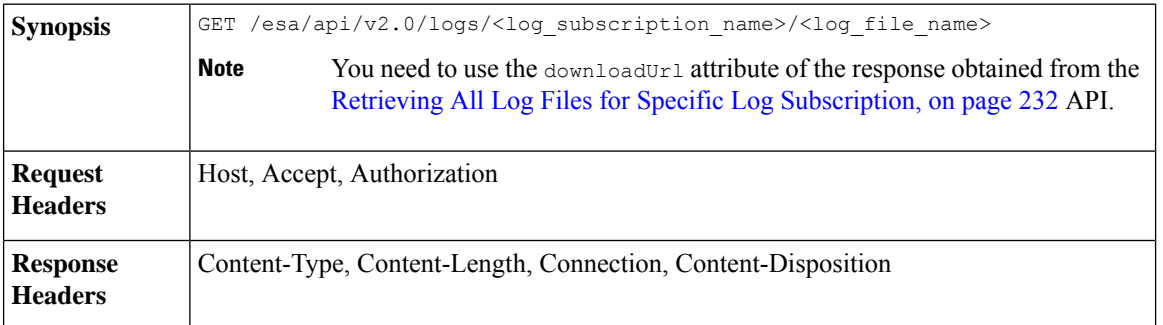

### **Example**

This example shows a query to retrieve the content of the log file using the downloadUrl attribute of the resposne obtained from the Retrieving All Log Files for Specific Log [Subscription,](#page-239-0) on page 232 API:

#### **Sample Request**

```
GET /esa/api/v2.0/logs/audit_logs/audit_logs.@20200818T044738.s
HTTP/1.1
cache-control: no-cache
Postman-Token: a7eca7b8-0656-43db-b692-812396a86976
Authorization: Basic YWRtaW46aXJvbnBvcnQ=
Accept: */*
Host: esa.example.com:6080
accept-encoding: gzip, deflate
Connection: keep-alive
```
### **Sample Response**

The response contains the log file that was requested.

```
HTTP/1.0 200 OK
Server: API/2.0
Date: Thu, 12 Sept 2019 14:17:44 GMT
Content-type: text/plain
Content-length: 7216
Connection: close
Content-Disposition:attachment; filename="audit_logs.@20200818T044738.s"
Wed Sep 30 00:38:01 2020 Info: Begin Logfile
Wed Sep 30 00:38:01 2020 Info: Version: 13.7.0-030 SN: 4229CAEC09527FD2570C-F028BAE54A11
Wed Sep 30 00:38:01 2020 Info: Time offset from UTC: 0 seconds
Wed Sep 30 00:38:09 2020 Info: Logfile rolled over
Wed Sep 30 00:38:09 2020 Info: End Logfile
```
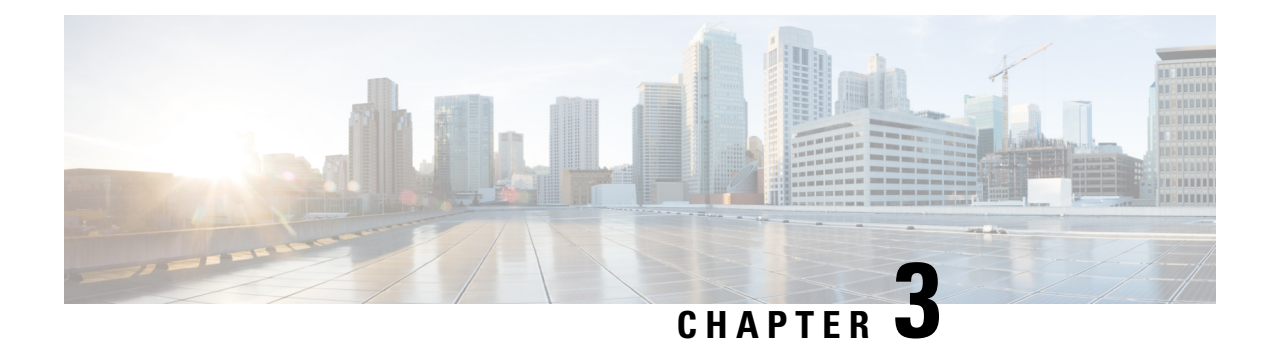

# **General Purpose APIs**

General purpose configuration queries will have the **config** resource name as part of the query string. You can only retrieve configuration information (GET), and cannot perform any changes (POST, DELETE) in this release. You can specify the device type to indicate the device from which you need the configuration from the email gateway.

This chapter contains the following sections:

- [Querying](#page-242-0) for the System Time, on page 235
- Retrieving APIs [Accessible](#page-243-0) to a User Role, on page 236
- [Health](#page-243-1) API, on page 236
- [Delivery](#page-244-0) Status API, on page 237
- [System](#page-245-0) Status API, on page 238

# <span id="page-242-0"></span>**Querying for the System Time**

### **Sample Request**

```
GET /esa/api/v2.0/config/system_time?
HTTP/1.1
cache-control: no-cache
Authorization: Basic YWRtaW46Q2lzY28xMjMk
Accept: */*
Host: esa.example.com:6080
accept-encoding: gzip, deflate
Connection: keep-alive
```
### **Sample Response**

```
HTTP/1.0 200 OK
Server: API/2.0
Date: Thu, 12 Apr 2018 18:06:32 GMT
Content-type: application/json
Content-Length: 121
Connection: close
{
    "data": {
        "continent": [
             "Asia",
             "India",
            "Kolkata"
        \frac{1}{2}"time": "Thu Apr 12 23:38:05 2018 IST",
        "timezone": "Asia/Kolkata"
```

```
}
}
```
## <span id="page-243-0"></span>**Retrieving APIs Accessible to a User Role**

You can retrieve a list of APIs that are available for a currently logged in user.

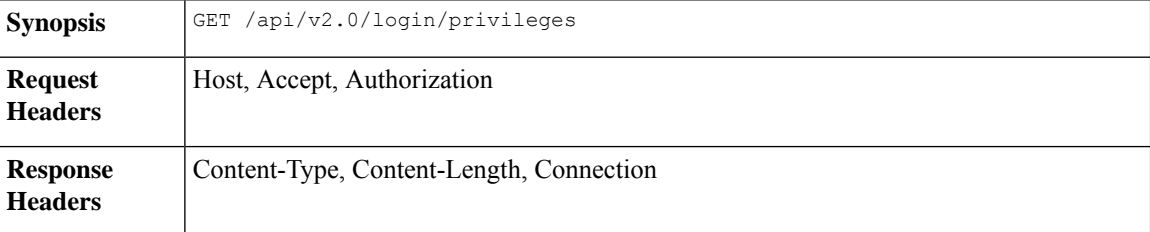

### **Sample Request**

```
GET /esa/api/v2.0/login/privileges
HTTP/1.1
cache-control: no-cache
Postman-Token: a7eca7b8-0656-43db-b692-812396a86976
Authorization: Basic YWRtaW46SXJvbnBvcnQxMjMk
Accept: */*
Host: esa.example.com:6080
accept-encoding: gzip, deflate
Connection: keep-alive
```
### **Sample Response**

```
HTTP/1.0 200 OK
Server: API/2.0
Date: Thu, 12 Apr 2018 14:17:44 GMT
Content-type: application/json
Content-Length: 4392
Connection: close
{
    "data": [
        "e_message_tracking_messages",
        "e_message_tracking_detail",
        "e message tracking availability",
        "e message tracking verdict",
        "e_message_tracking_dlp_details",
        "e_message_tracking_amp_details",
...
...
        "e_config_macro_file_types",
        "e_config_geo_countries",
        "e_config_tracking_query_timeout",
        "e config spam quarantine appearance details",
        "esa_config_users",
        "e_config_euq_authentication_method",
        "e config euq url details"
    ]
}
```
## <span id="page-243-1"></span>**Health API**

You can retrieve information about system health using the health API.

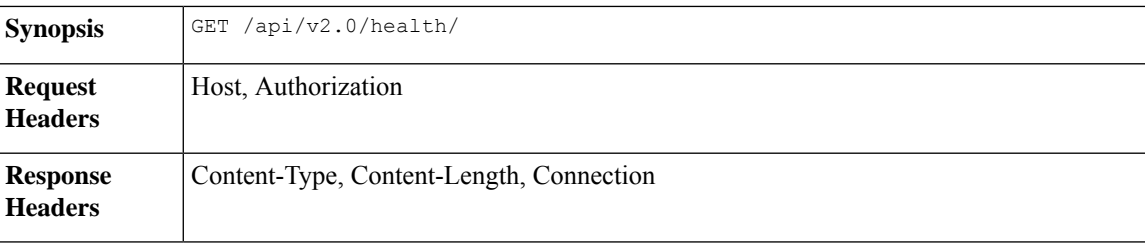

### **Sample Request**

```
GET /esa/api/v2.0/health
HTTP/1.1
cache-control: no-cache
Postman-Token: a7eca7b8-0656-43db-b692-812396a86976
Authorization: Basic YWRtaW46aXJvbnBvcnQ=
Accept: */*
Host: esa.example.com:6080
accept-encoding: gzip, deflate
Connection: keep-alive
```
### **Sample Response**

```
HTTP/1.0 200 OK
Server: API/2.0
Date: Thu, 12 Sept 2019 14:17:44 GMT
Content-type: application/json; charset=UTF-8
Content-Length: 5782
Connection: close
{
    "meta": {
        "totalCount": -1
    },
    "data": {
        "percentage_ram_utilization": 1,
        "messages in pvo quarantines": 0,
        "resource_conservation": 0,
        "messages_in_workqueue": 0,
        "percentage_swap_utilization": 0.0,
        "percentage_queue_utilization": 0.0,
        "percentage_diskio": 0,
        "percentage_cpu_load": 17
    }
}
```
## <span id="page-244-0"></span>**Delivery Status API**

You can retrieve information about the mail delivery status using the Delivery Status API.

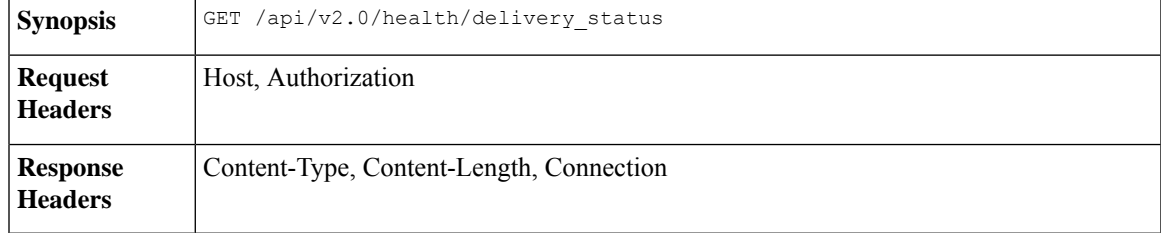

**Sample Request**

```
GET /esa/api/v2.0/health/delivery_status
HTPP/1.1cache-control: no-cache
Authorization: Basic YWRtaW46SXJvbnBvcnRAMzAu
Accept: */*
Host: esa.example.com:6080
accept-encoding: gzip, deflate, br
Connection: keep-alive
```
### **Sample Response**

```
HTTP/1.0 200 OK
Server: API/2.0
Date: Thu, 12 Sept 2019 14:17:44 GMT
Content-type: application/json; charset=UTF-8
Content-Length: 650
Connection: keep-alive
{
    "meta": {
        "totalCount": -1
    },
    "data": {
        "type": "delivery status",
        "resultSet": [
            {
                "soft bounces": 0,
                "latest host status": "Unknown",
                "hard bounces": 0,
                "active_recipients": 0,
                "destination_domain": "the.encryption.queue",
                "connections out": 0,
                "delivered_recipients": 0
            },
            {
                "soft_bounces": 0,
                "latest host status": "Unknown",
                "hard bounces": 0,
                "active recipients": 0,
                "destination_domain": "the.euq.queue",
                "connections out": 0,
                "delivered_recipients": 0
            },
            {
                "soft_bounces": 0,
                "latest host status": "Unknown",
                "hard bounces": 0,
                "active recipients": 0,
                "destination domain": "the.euq.release.queue",
                "connections_out": 0,
                "delivered_recipients": 0
            }
        ]
    }
}
```
# <span id="page-245-0"></span>**System Status API**

You can retrieve information about the overall system status using the System Status API.

```
Synopsis GET /api/v2.0/health/system_status
```
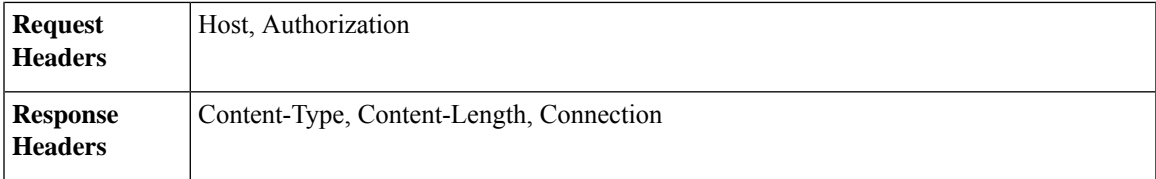

### **Sample Request**

```
GET /esa/api/v2.0/health/system_status
HTTP/1.1
cache-control: no-cache
Authorization: Basic YWRtaW46SXJvbnBvcnRAMzAu
Accept: */*
Host: esa.example.com:6080
accept-encoding: gzip, deflate, br
Connection: keep-alive
```
#### **Sample Response**

{

```
HTTP/1.0 200 OK
Server: API/2.0
Date: Thu, 12 Sept 2019 14:17:44 GMT
Content-type: application/json; charset=UTF-8
Content-Length: 4014
Connection: keep-alive
    "meta": {
       "totalCount": -1
    },
    "data": {
        "type": "system_status",
        "resultSet": {
            "rates": [
                {
                    "total completed recipients rate five": 0,
                    "delivered_recipients_rate_one": 0,
                    "messages_received_rate_five": 0,
                     "hard_bounced_recipients_rate_one": 0,
                     "hard_bounced_recipients_rate_fifteen": 0,
                    "total completed recipients rate fifteen": 0,
                    "recipients received rate one": \overline{0},
                    "total_completed_recipients_rate_one": 0,
                     "soft_bounced_events_rate_one": 0,
                     "delivered recipients rate fifteen": 0,
                    "recipients_received_rate_fifteen": 0,
                    "soft bounced events rate fifteen": 0,
                    "messages_received_rate_one": 0,
                    "soft_bounced_events_rate_five": 0,
                     "messages received rate fifteen": 0,
                     "delivered recipients_rate_five": 0,
                    "recipients received rate five": 0,
                    "hard bounced recipients rate five": 0
                }
            ],
            "version_details": [
                \{"build_date": "2022-05-12",
                    "operating_system": "14.4.20-008",
                    "install_date": "2022-05-22 19:03:09",
                     "raid_status": "Unknown",
                     "serial_number": "422CBE9B59F1C1EA69CF-34D5DFAB3D39",
                    "model": "C300V"
                }
```

```
\frac{1}{2},
"gauges": [
   \left\{ \right."ram_utilization": "1%",
        "email_security_appliance": "0%",
        "msgs_in_work_queue": 0,
        "disk io utilization": "0%",
        "total active recipients": 0,
        "current outgoing connections": 0,
        "total_queue_utilized": "0.0%",
        "anti_virus": "0%",
        "msgs_in_quarantine": 0,
        "quarantine": "0%",
        "reporting": "0%",
        "space_used_by_quarantine": "0B",
        "unattempted": 0,
        "logging disk utilization": "2%",
        "attempted": 0,
        "anti spam": "0%",
        "logging disk available": "356G",
        "current_incoming_connections": 1,
        "total_queue_space_used": "0B",
        "overall_cpu_load": "3%",
        "dest_objects_in_memory": 3
   }
],
"mail_system_status": [
   {
        "up_since": "16d 17h 19m 24s",
        "system_status": "Online",
        "oldest_message": "No Messages",
        "status_as_of": "Sun May 22 19:02:54 2022 GMT"
    }
],
"counters": [
   {
        "dns reqs_reset": 933,
        "dns_hard_bounces_reset": 0,
        "total hard bounces reset": 0,
        "dropped_messages_uptime": 0,
        "deleted recipients uptime": 0,
        "net reqs lifetime": 17,
        "dk signed lifetime": 0,
        "dropped messages reset": 0,
        "messages_received_uptime": 177,
        "expired hard bounces_uptime": 0,
        "rejected_recipients_reset": 0,
        "expired_hard_bounces_reset": 0,
        "rejected recipients uptime": 0,
        "expired lifetime": \overline{16},
        "global_unsub_hits_reset": 0,
        "recipients_received_uptime": 177,
        "five xx hard bounces uptime": 0,
        "cache misses reset": 17,
        "filter hard bounces reset": 0,
        "five_xx_hard_bounces_lifetime": 0,
        "other_hard_bounces_reset": 0,
        "dns hard bounces uptime": 0,
        "other hard bounces_lifetime": 0,
        "total_hard_bounces_uptime": 0,
        "cache hits reset": 933,
        "rejected_recipients_lifetime": 0,
        "dns reqs uptime": 933,
        "net reqs uptime": 17,
```
"deleted\_recipients\_lifetime": 0, "delivered\_recipients\_uptime": 177, "dns reqs lifetime": 933, "exceptions\_lifetime": 916, "delivered\_recipients\_lifetime": 177, "exceptions reset": 916, "delivered\_recipients\_reset": 177, "total completed recipients lifetime": 177, "cache misses lifetime": 17, "generated\_bounce\_recipients\_uptime": 0, "total completed recipients uptime": 177, "net reqs reset": 17, "pending requests": 0, "global unsub hits uptime": 0, "cache\_hits\_uptime": 933, "dk signed uptime": 0, "other hard bounces uptime": 0, "last\_counter\_reset\_str": "Never", "generated bounce recipients reset": 0, "deleted\_recipients\_reset": 0, "messages\_received\_lifetime": 177, "soft\_bounced\_events\_uptime": 0, "recipients\_received\_reset": 177, "filter hard bounces uptime": 0, "expired hard bounces lifetime": 0, "recipients\_received\_lifetime": 177, "total hard bounces lifetime": 0, "dk signed reset": 0, "filter hard bounces\_lifetime": 0, "soft\_bounced\_events\_lifetime": 0, "dropped messages lifetime": 0, "outstanding\_requests": 0, "cache hits lifetime": 933, "generated bounce recipients lifetime": 0, "cache misses uptime": 17, "soft bounced events reset": 0, "global\_unsub\_hits\_lifetime": 0, "total\_completed\_recipients\_reset": 177, "messages received reset": 177, "expired\_uptime": 16, "five\_xx\_hard\_bounces\_reset": 0, "dns hard bounces lifetime": 0, "expired\_reset": 16, "exceptions uptime": 916

}

 $\Box$ 

}

} }

 $\mathbf l$ 

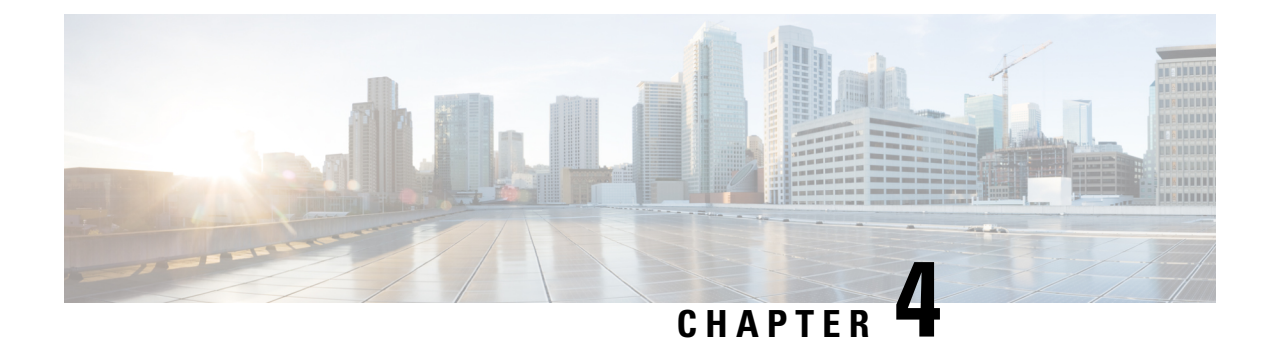

# **Troubleshooting AsyncOS API**

This chapter contains the following sections:

- API [Logs,](#page-250-0) on page 243
- [Alerts,](#page-250-1) on page 243
- Handling Error Messages of [Configuration](#page-250-2) APIs, on page 243

# <span id="page-250-0"></span>**API Logs**

Subscribe to the API logs using **System Administration** > **Log Subscriptions**. For instructions, see the email gateway or Online Help.

The following are some of the events that are logged in the API logs:

- API has started or stopped
- Connection to the API failed or closed (after providing response)
- Authentication succeeded or failed
- Request contains errors
- Error while communicating network configuration changes with AsyncOS API

# <span id="page-250-2"></span><span id="page-250-1"></span>**Alerts**

Ensure that the email gateway is configured to send you alerts related to AsyncOS API. You will receive alerts when:

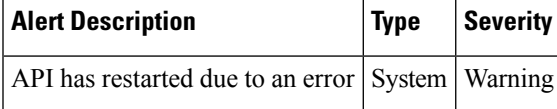

# **Handling Error Messages of Configuration APIs**

This section lists the following error messages that you might receive when generating the following Configuration APIs ('Authentication,' 'URL lists,' 'Dictionary,' 'HAT', 'File Hash Lists', 'RAT', 'Save and Load Configuration', 'Address Lists', and 'Incoming Mail Policy Users'):

{

- Error Unauthorised API calls
- Error Invalid credentials while generating token
- Error Token not authenticating API calls
- Error API calls give an expired token
- Error API Calls give unsupported operation for mode
- Error Bad Request Syntax or Unsupported Method
- Error Request Entity Too Large
- Error Bad Gateway

### **Error - Unauthorised API Calls**

You may receive the following error message for an unauthorized API call:

```
"error": {
"message": "Unauthorized.",
"code": "401",
"explanation": "401 = No permission -- see authorization schemes."
}
}
```
**Solution**: See the [Authentication](#page-107-0) APIs, on page 100section for information about Authentication APIs.

### **Error - Invalid credentials while Generating Token**

You may receive the following error message when invalid credentials are received when generating the token:

```
{
"error": {
 "message": "Invalid credentials.",
 "code": "400",
 "explanation": "400 = Bad request syntax or unsupported method."
 }
}
```
**Solution**: The client credentials might be incorrect. See the Client [Credentials](#page-107-1) APIs, on page 100 for information on how to retrieve the client credentials correctly.

#### **Error - Token not authenticating API Calls**

You may receive the following error message when the token does not authenticate the API calls:

```
{
"error": {
 "message": "InvalidTokenError.",
 "code": "401",
 "explanation": "401 = No permission -- see authorization schemes."
 }
}
```
**Solution**: The token might be incorrect. See the [Generating](#page-112-0) JWT Token , on page 105 section for information on how to generate the token correctly.

### **Error - API Calls give Expired Token**

You may receive the following error message when the API calls give an expired token:
```
{
"error": {
 "message": "ExpiredSignatureError.",
 "code": "401",
 "explanation": "401 = No permission -- see authorization schemes."
 }
}
```
**Solution**: The token might have expired. You can regenerate a token using the Token API call. For more information, see [Generating](#page-112-0) JWT Token , on page 105.

## **Error - API Calls give unsupported operation for mode**

You may receive the following error message when the API calls give unsupported operation for mode:

```
{
    "error": {
        "message": "Unsupported operation for machine mode. Override settings from the UI
for sender groups to configure through APIs.",
       "code": "404",
        "explanation": "404 = Nothing matches the given URI."
    }
}
```
**Solution**: You must override settings for the particular feature from the UI. In this example, you must override settings for sender groups from the UI to machine mode, after which API calls for sender groups for machine mode will return a successful response.

## **Error - Bad Request Syntax or Unsupported Method**

You may receive the following error message when the number of Dictionaries exceeds the upper limit:

```
{"error":
{"message": "Maximum dictionaries count exceeded.",
"code": "400",
"explanation": "400 = Bad request syntax or unsupported method."
}
}
```
You may receive the following error message when the number of destination hosts that you have added in a single SMTP Route POST request exceeds the upper limit.:

```
{"error":
{"message": "Routes must not contain more than 100 destinations",
"code": "400",
"explanation": "400 = Bad request syntax or unsupported method."
}
}
```
You may receive the following error message when the number of SMTP Routes that you have added to the database with a single destination host exceeds the upper limit:

```
{"error":
{"message": "Maximum number of routes allowed is 40,000. Please remove one before trying
to add a new route.",
"code": "400",
"explanation": "400 = Bad request syntax or unsupported method."
}
}
```
**Solution**: See the [Configuration](#page-235-0) APIs - Rate Limits, on page 228 section for information about the rate limits for Configuration APIs.

**Error - Request Entity Too Large**

You may receive the following error response when:

- the number of URLs allowed for one URL List (each URL with 50 characters) in a single POST request exceeds the upper limit.
- the number of words in a Dictionary exceeds the upper limit.
- the number of senders that can be added in one sender group in a single POST request exceeds the upper limit.
- the number of File Hashes that you can add for a particular File Hash List exceeds the upper limit.
- the number of user domain entries that you can add for sender and receiver keys in a single IMP Users POST or PUT request exceeds the upper limit.
- the number of user domain entries having 'ANY' that you can add for sender and receiver keys in a single IMP Users POST or PUT request exceeds the upper limit.
- the number of characters allowed for one sender and receiver domain entry in a single IMP Users POST or PUT request exceeds the upper limit.
- the size of the configuration sent or read exceeds the upper limit.
- the number of addresses allowed in one Address List in a single POST request exceeds the upper limit.

```
<h+ml><head><title>413 Request Entity Too Large</title></head>
<body bgcolor="white">
<center><h1>413 Request Entity Too Large</h1></center>
<hr><center>nginx</center>
</body>
</html>
```
**Solution**: See the [Configuration](#page-235-0) APIs - Rate Limits, on page 228 section for information about the rate limits for Configuration APIs.

## **Error - Bad Gateway**

You may receive the following error message when:

- the number of URL Lists with maximum URLs exceeds the upper limit.
- the number of sender groups that can added with the maximum number of senders exceeds the upper limit.
- the number of File Hash Lists exceeds the upper limit.
- the number of entries with each entry containing 4000 recipient addresses exceeds the upper limit.
- the size of the configuration that you receive or save exceeds the upper limit.
- the number of Address List entries exceeds the upper limit.

```
{
    "error": {
        "code": "502",
        "explanation": "502 = Bad Gateway"
    }
}
```
I

**Solution**: See the [Configuration](#page-235-0) APIs - Rate Limits , on page 228 section for information about the rate limits for Configuration APIs.

 $\mathbf I$ 

ı